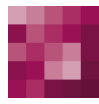

# First Spirit<sup>TM</sup>

# **FirstSpirit™ Release-Notes FirstSpirit™ Version 5.2 Releases 2-11**

**Version 5.2R2-11 Status VERÖFFENTLICHT Datum 2017-07-10**

Abteilung FS-Core

Copyright 2017 [e-Spirit AG](http://www.e-Spirit.com)

Dateiname Combined\_Releasenotes\_5.2R2-11

**e-Spirit AG**

Stockholmer Allee 24 44269 Dortmund | Germany

T +49 231 . 477 77-0 F +49 231 . 477 77-499

[info@e-Spirit.com](mailto:info@e-Spirit.com) [www.e-Spirit.com](http://www.e-Spirit.com)

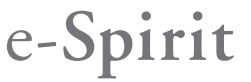

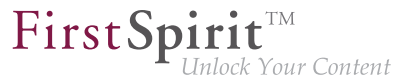

# **Inhaltsverzeichnis**

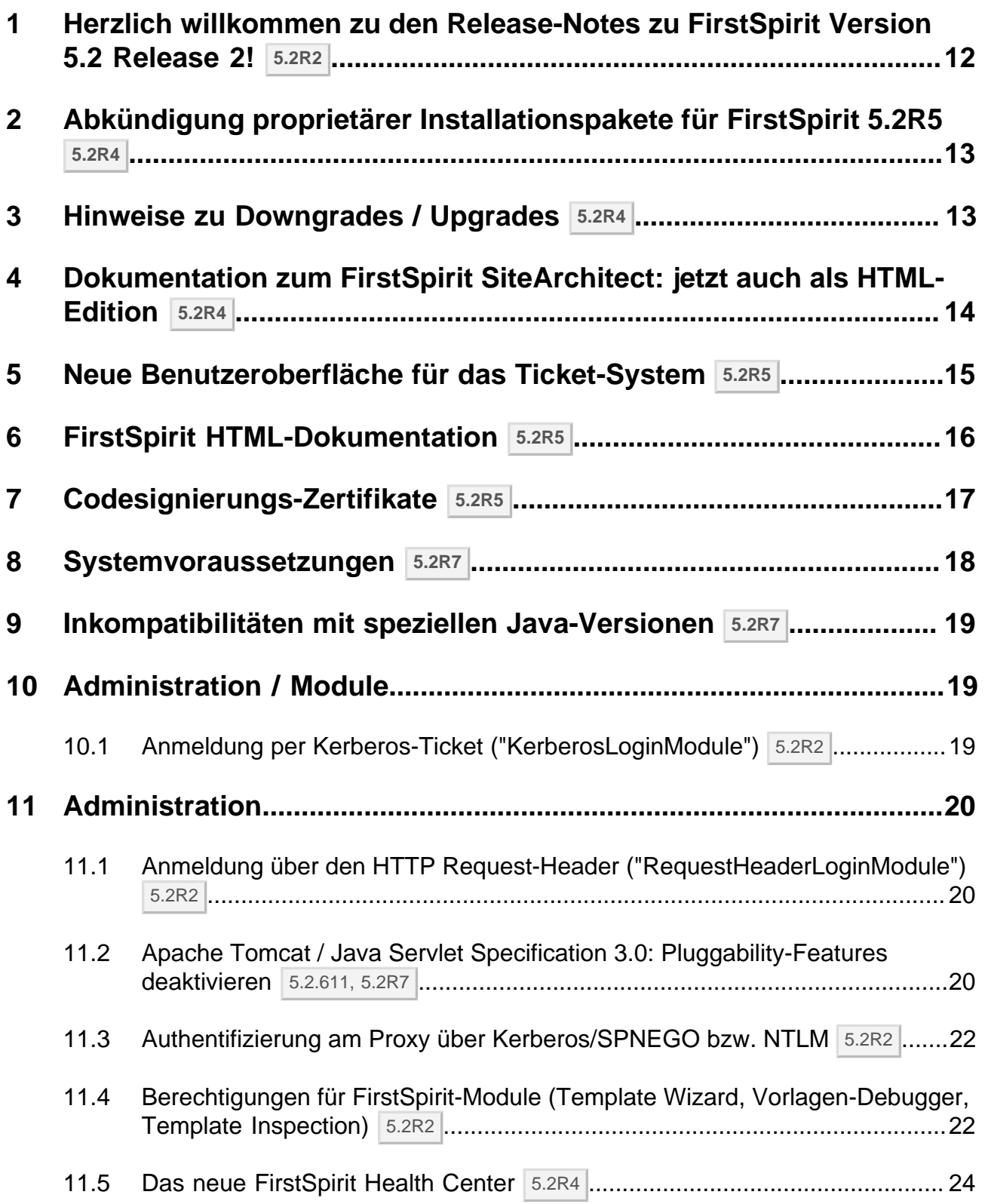

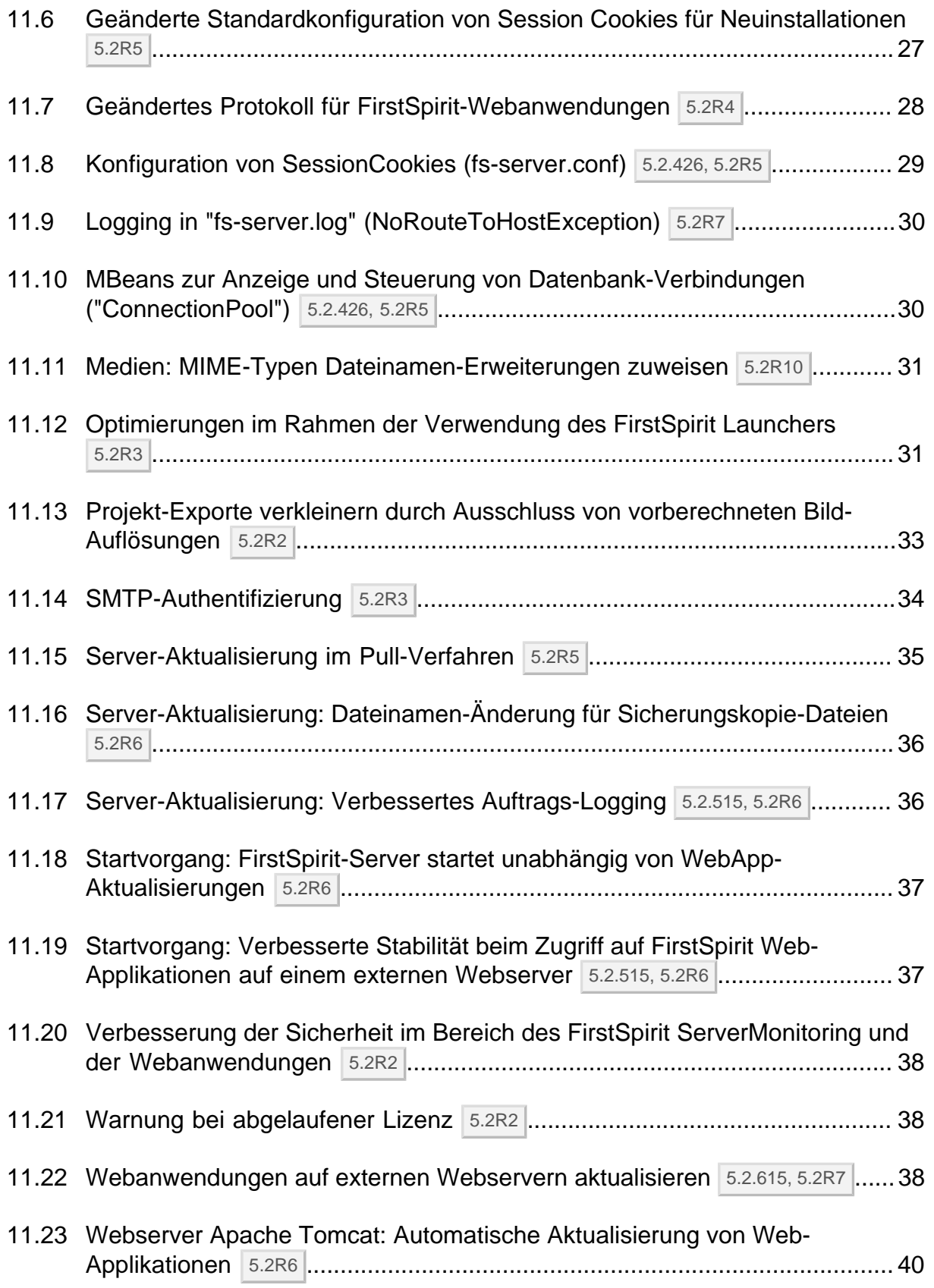

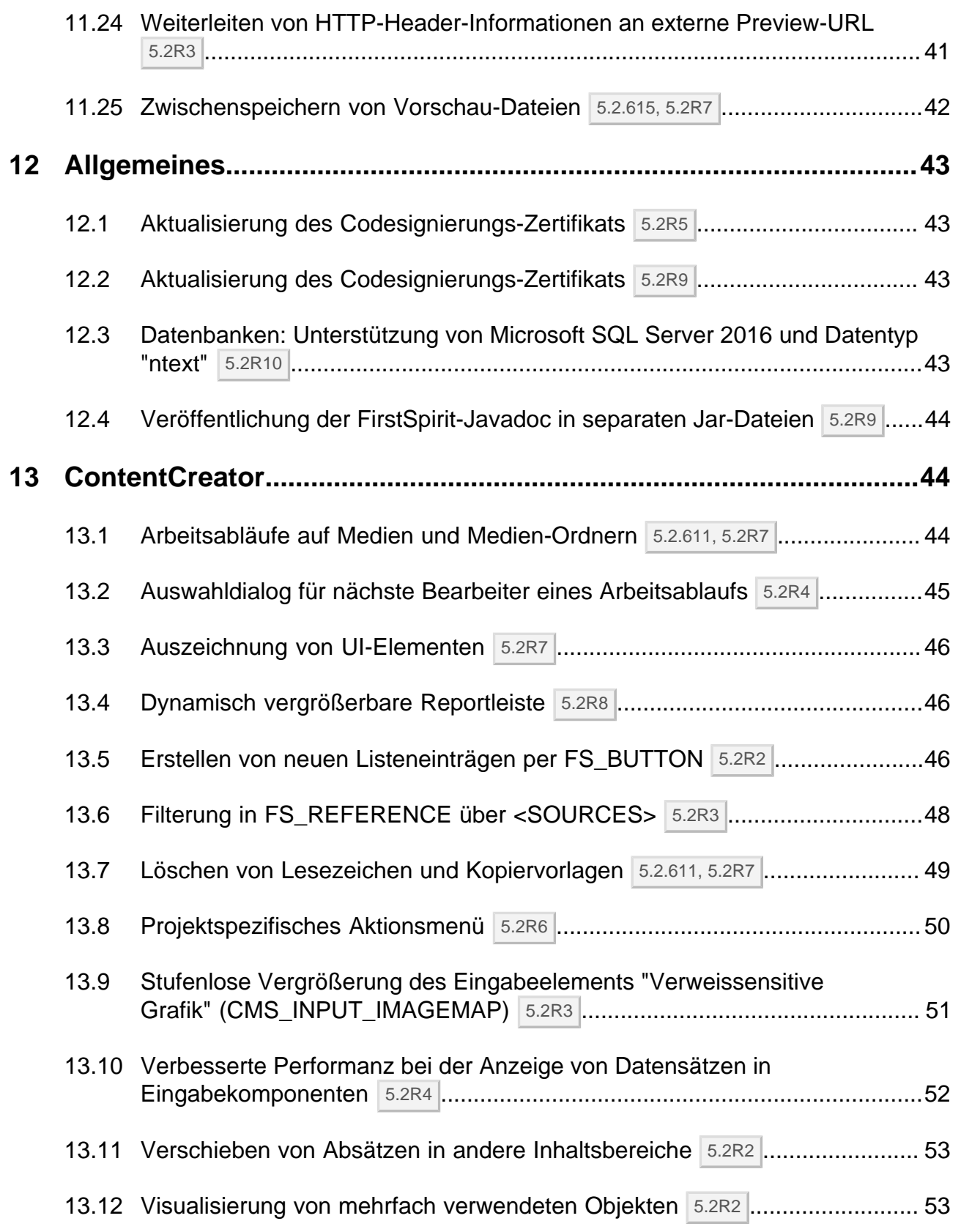

 $FirstSplit^{\text{TM}}_{\text{Unlock Your Content}}$ 

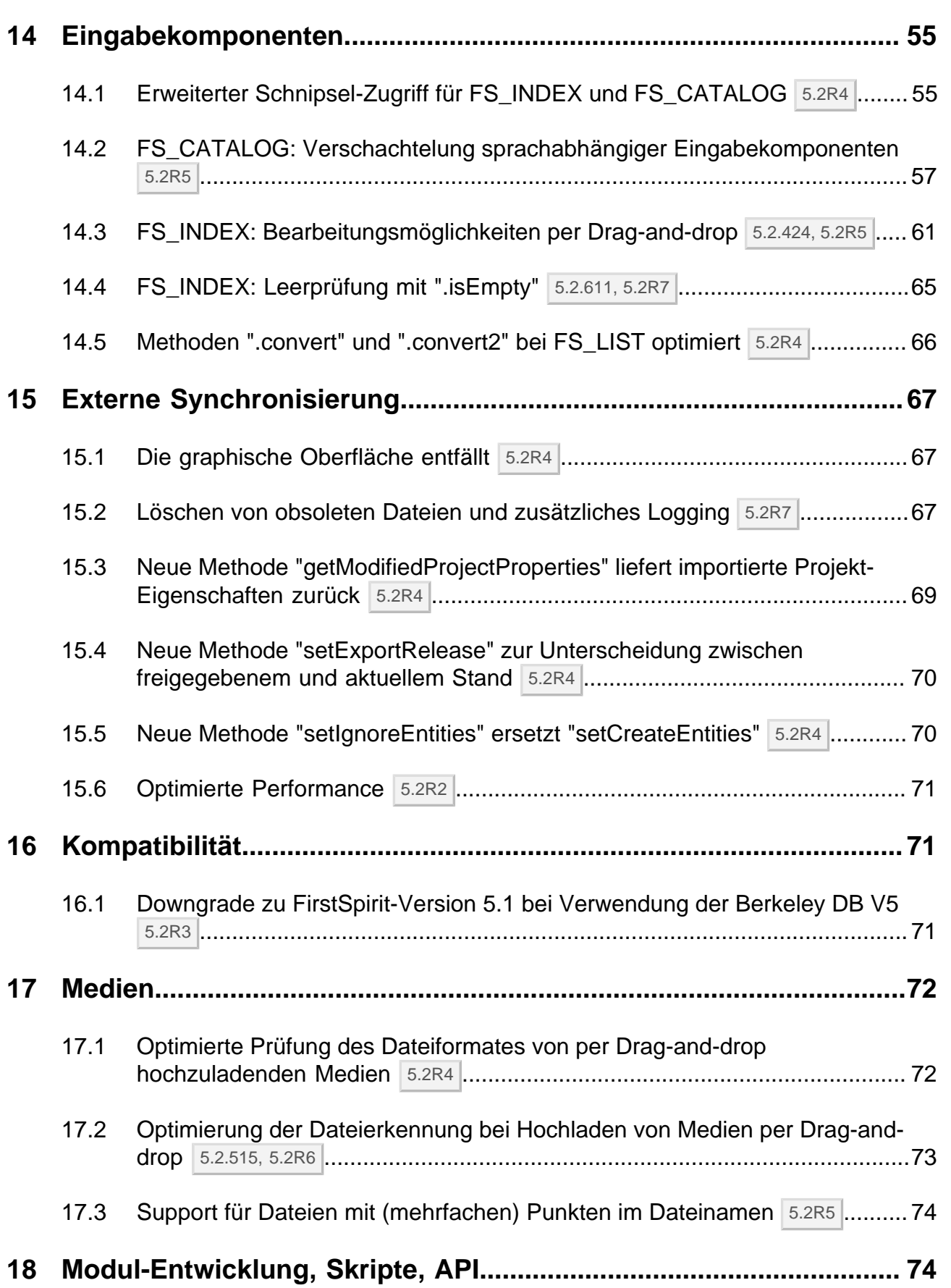

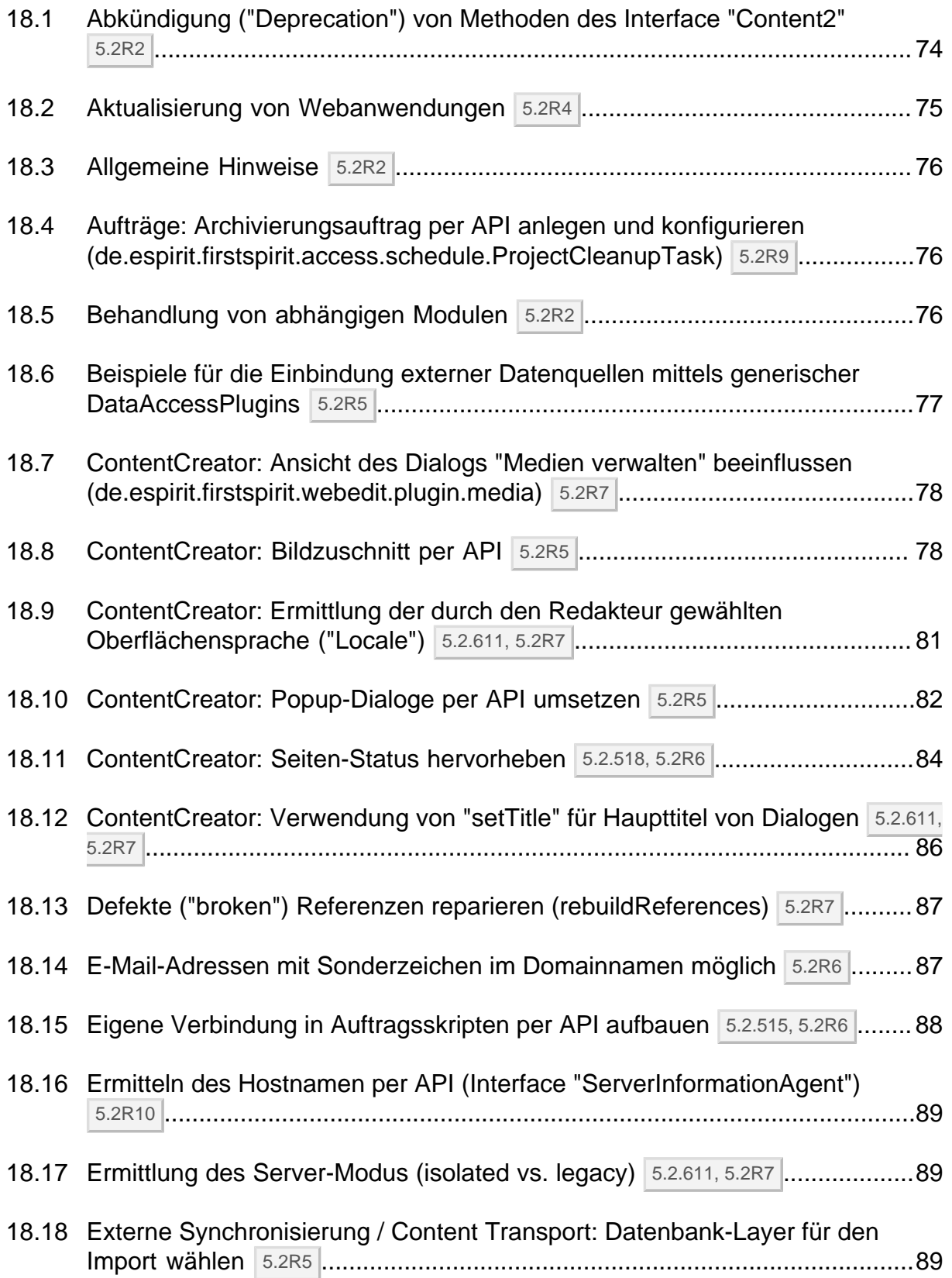

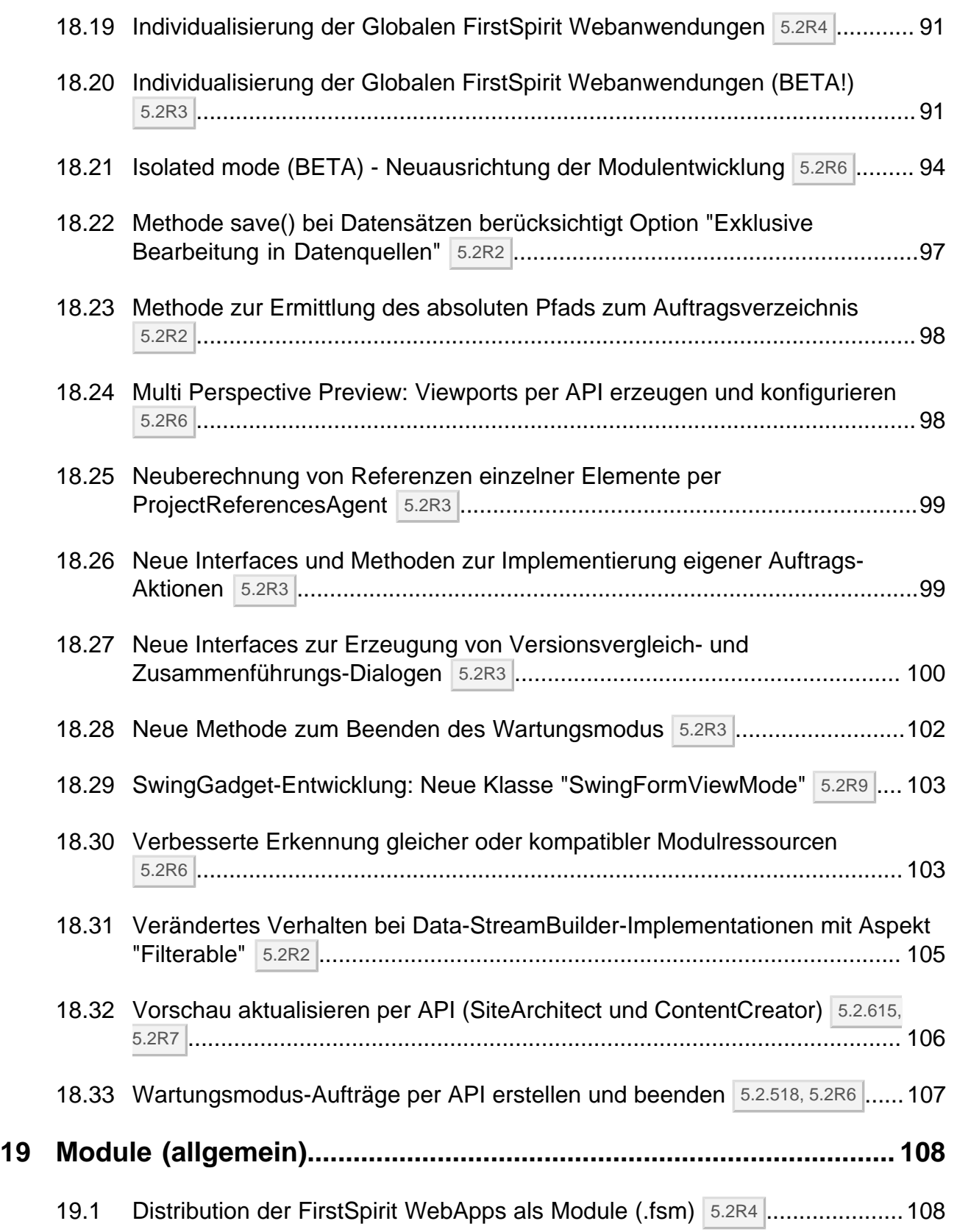

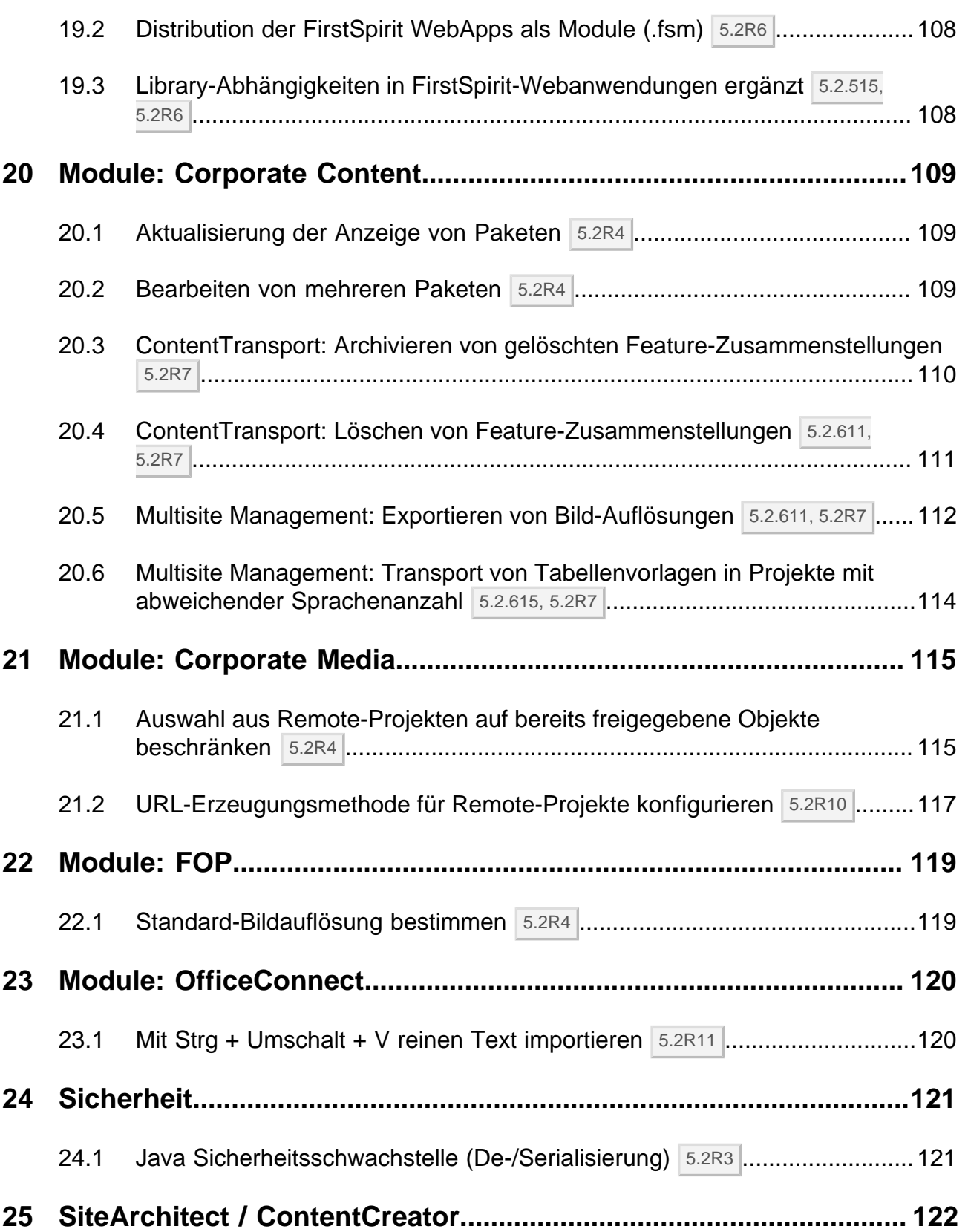

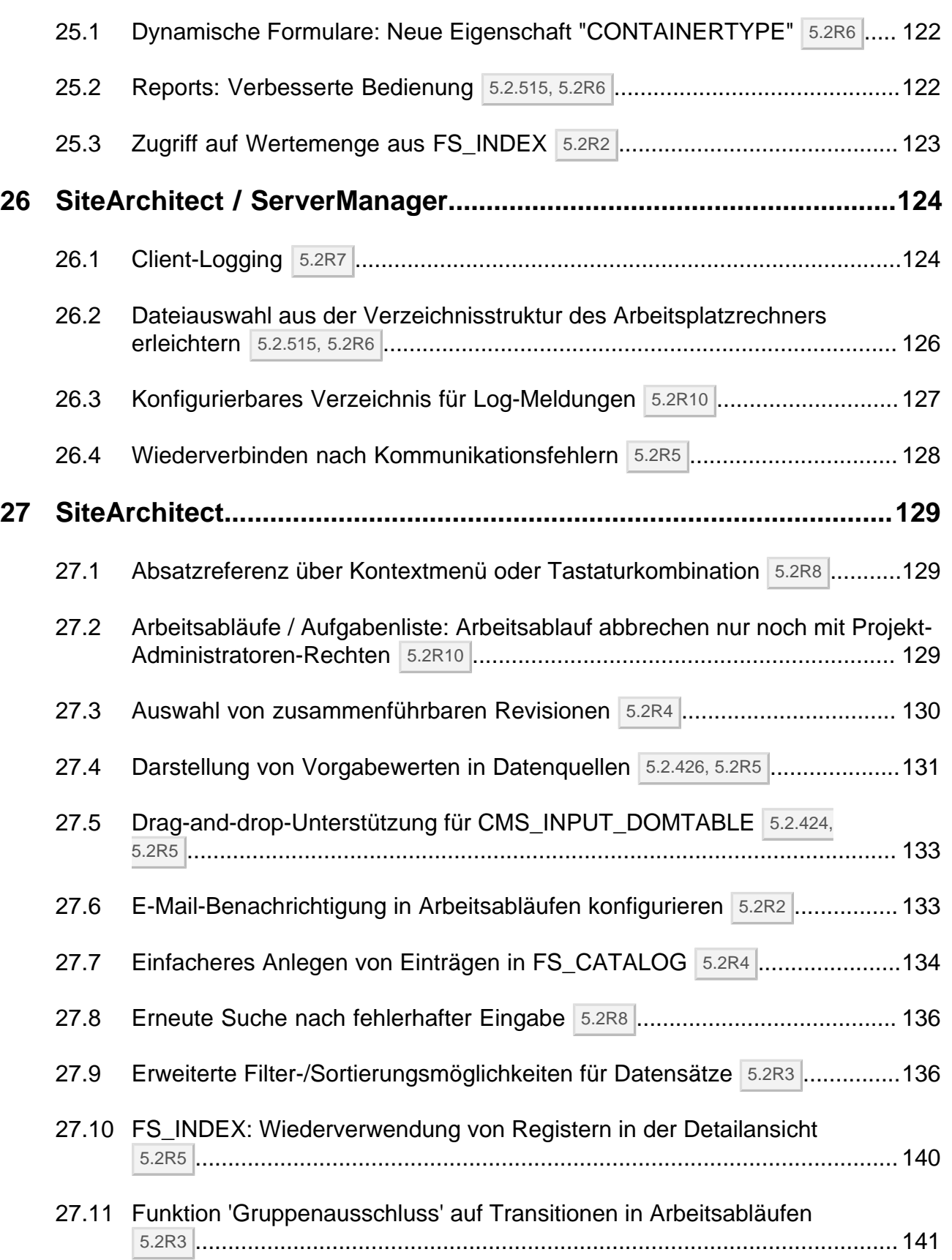

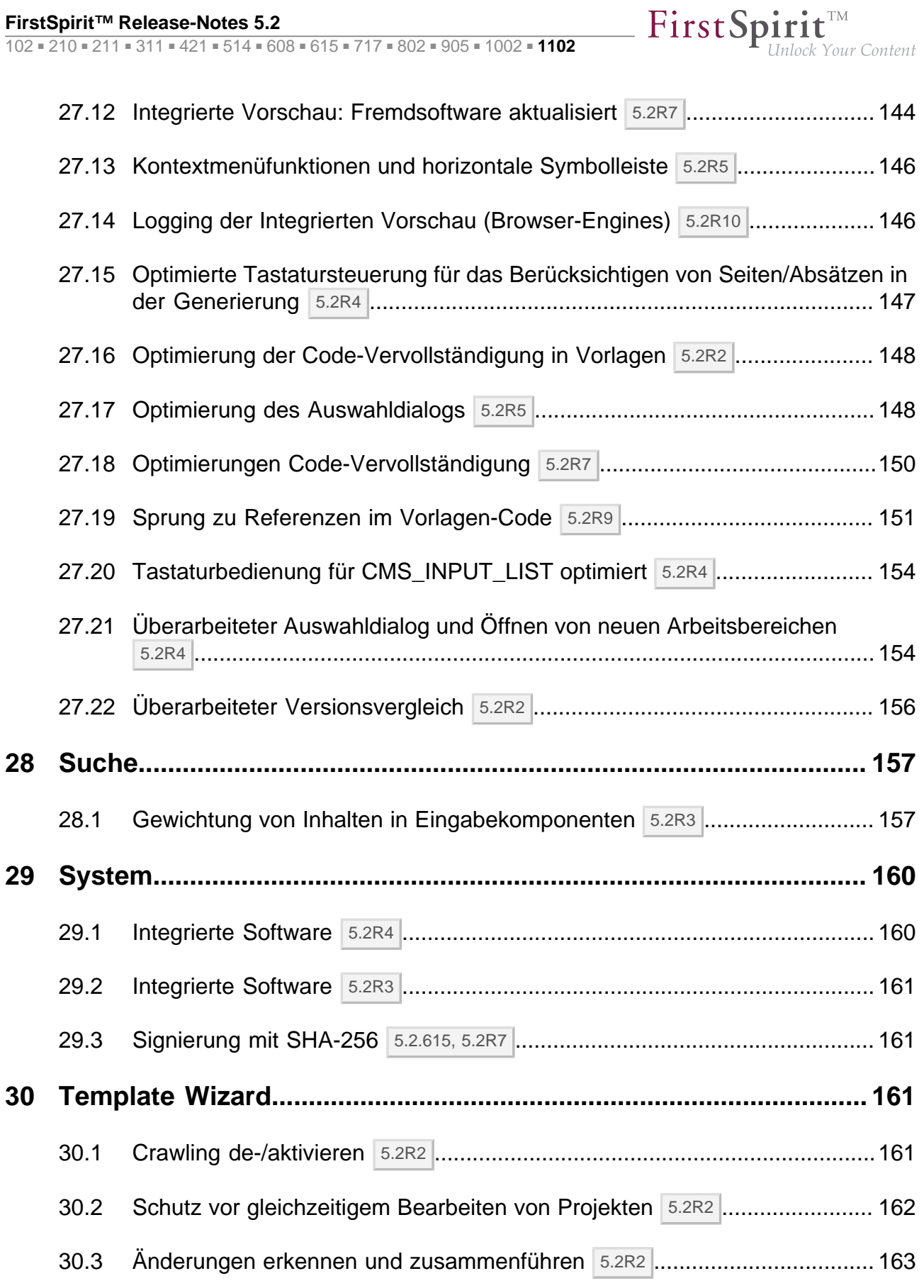

<u>ет</u>

#### **FirstSpirit™ Release-Notes 5.2**

102 ■ 210 ■ 211 ■ 311 ■ 421 ■ 514 ■ 608 ■ 615 ■ 717 ■ 802 ■ 905 ■ 1002 ■ **1102**

# $FirstSplit^{\text{TM}}_{\text{Unlock Your Content}}$

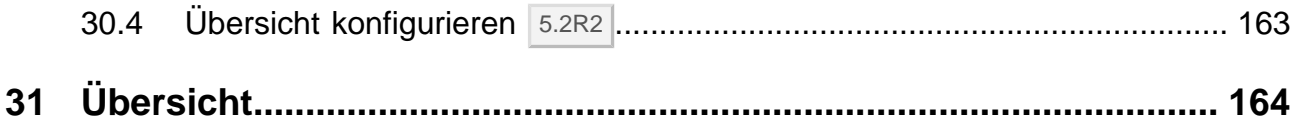

ъ

# <span id="page-11-0"></span>**1 Herzlich willkommen zu den Release-Notes zu FirstSpirit Version 5.2 Release 2! 5.2R2**

Sie enthalten eine Übersicht aller neuen Funktionen, Verbesserungen und Behebungen von Softwarefehlern in FirstSpirit Version 5.2R2.

FirstSpirit Release-Notes zu Release-Versionen ("R") werden mit FirstSpirit selbst erstellt. Dabei setzen wir mit der neuen Version verstärkt auf die Verwendung von Datensätzen, einerseits aus Gründen der komfortableren Wiederverwendbarkeit und Sortierfähigkeit der Inhalte. Andererseits ist auf diese Weise eine Anbindung an die Datenbank des internen Bug-Tracking-Systems möglich: ein weiterer Baustein in der software-gestützten Verflechtung zwischen den Aufgaben und Arbeitsergebnissen von FirstSpirit-Kern-Entwicklung, -Qualitätssicherung und -Dokumentation.

Der Einsatz eines weiteren FirstSpirit-Projekts im Entwicklungsumfeld von FirstSpirit stellt darüber hinaus eine weitere wertvolle Gelegenheit dar, FirstSpirit im täglichen Gebrauch intensiv zu testen.

Auf welchen FirstSpirit-Build sich die vorliegenden Release-Notes genau beziehen, kann jeweils der Kopfzeile des Dokuments entnommen werden: Die fett hervorgehobene Zahl (im vorliegenden Dokument "210") gibt die Build-Version wieder, die offiziell für die betreffende Release-Version ("5.2 Release 2") freigegeben wurde. Zusätzlich werden für eine bessere Nachvollziehbarkeit auch alle früheren freigegebenen Versionen des jeweiligen Minor-Versionsstrangs in der Kopfzeile aufgelistet (im vorliegenden Dokument "102"). An der ersten Ziffer einer Build-Version kann dabei in der Regel die Release-Version abgelesen werden: so zählen alle Build-Versionen über 100 zum Release 1, alle Build-Versionen über 200 zum Release 2.

In den ersten Kapiteln unserer Release-Notes finden Sie die Beschreibung neuer Features, grob geordnet nach Anwendungszielgruppe und mit Querverweisen in die FirstSpirit-Dokumentation. Das Kapitel "Übersicht" listet die in der aktuellen Version implementierten Funktionen sowie relevante behobene Fehler in tabellarischer Form auf, und zwar sortiert nach ID im internen Bug-Tracking-System und mit Kategorien versehen. Von einer Kategorie aus ist ein Sprung in den dritten Teil des Dokuments ("Kategorien") möglich, in dem alle Beiträge nach einschlägigen Kategorien aufgelistet sind, ebenfalls in tabellarischer Form. Hier finden Sie schnell die Änderungen zu den Themengebieten, die Sie interessieren. Für eine leichtere Orientierung im Dokument kann mit einem Klick (auf eine ID) aus dem Kapitel "Kategorien" einfach wieder zurück in die Übersicht gewechselt werden. Mehrere IDs aus dem internen Bug-Tracking-System können redaktionell zu einem Beitrag zusammengefasst sein (im vorliegenden Dokument z. B. "175454" und "176337"). Dies kann beispielsweise dann der Fall sein, wenn mehrere Änderungen an einem Punkt der Software mit ähnlicher Auswirkung vorgenommen wurden oder Fehler denselben technischen Ursprung haben, aber die Auswirkung im Software-Verhalten unterschiedlich ist. Maßnahmen zur Beseitigung dieser Fehler werden im internen Bug-Tracking-System dann häufig nur zu einer ID vorgenommen, obwohl auch

andere IDs von diesen Maßnahmen betroffen sind. Verwandte IDs werden unterhalb der Haupt-ID sortiert angegeben.

## <span id="page-12-0"></span>**2 Abkündigung proprietärer Installationspakete für FirstSpirit 5.2R5 5.2R4**

Abkündigung der proprietären Installationspakete für RPM Package Manager (.rpm) und Debian (.deb). Ab FirstSpirit-Version 5.2R5 stehen die oben genannten Installationspakete nicht mehr zur Verfügung.

Unterstützt bleiben: TGZ (für alle Unix-Plattformen) und EXE (für Windows).

Zukünftig bietet FirstSpirit ein einheitliches, plattformneutrales Update-Management für alle FirstSpirit-Server an. Bereits mit Version 5.2R4 wird dazu über das FirstSpirit ServerMonitoring im Bereich "Health Center" eine Update-Prüfung für alle FirstSpirit-Server eingeblendet. Ab FirstSpirit-Version 5.2R5 ist hier ein zusätzlicher Update-Mechanismus geplant.

#### <span id="page-12-1"></span>**3 Hinweise zu Downgrades / Upgrades 5.2R4**

Normalerweise sind FirstSpirit-Versionen vorwärts- und rückwärtskompatibel, wenn sich ausschließlich die Minor- oder Build-Versionsnummer ändert. Bei einem Up-/Downgrade zu FirstSpirit-Version 5.2R4 sollten folgende Hinweise berücksichtigt werden:

#### **Upgrade**

Bei jeder Aktualisierung eines FirstSpirit-Servers wird empfohlen, alle selbsterzeugten Module gegen die aktuelle FirstSpirit-Version neu zu erzeugen Darüber hinaus sollten auch immer alle installierten Module, die von e-Spirit ausgeliefert werden, und alle Web-Anwendungen aktualisiert werden. Speziell in FirstSpirit-Version 5.2R4 hat sich das Protokoll für FirstSpirit-Webanwendungen inkompatibel geändert (siehe dazu auch Kapitel "Administration: Geändertes Protokoll für FirstSpirit-Webanwendungen").

#### **Downgrade**

Aufgrund der Aktualisierung der integrierten Apache Derby Datenbank ist kein Inplace-Downgrade auf FirstSpirit-Version 5.2R3 oder älter möglich. Fehlermeldung nach dem Downgrade:

**ERROR XSLAN: Database at [path] has an incompatible format with the current version of the software. The database was created by or upgraded by version 10.12.**

Workaround: Export mit FirstSpirit-Version 5.2R4 und Import unter FirstSpirit-Version 5.2R3.

Siehe dazu auch Kapitel "System: Integrierte Software".

# <span id="page-13-0"></span>**4 Dokumentation zum FirstSpirit SiteArchitect: jetzt auch als HTML-Edition 5.2R4**

Nach der Dokumentation zum FirstSpirit ContentCreator, den FirstSpirit Release-Notes und der FirstSpirit Online Dokumentation (ODFS) wird jetzt auch die Dokumentation zum FirstSpirit SiteArchitect mit FirstSpirit erstellt und verwaltet. Somit löst FirstSpirit im Dokumentationserstellungs-Prozess Microsoft Word ab. Lag die Dokumentation zuvor nur als PDF vor, gibt es jetzt auch eine HTML-Ausgabe (erreichbar aus dem ODFS heraus). Bis dato konnte ungefähr der Hälfte der Inhalte nach FirstSpirit übernommen werden. Das Ergebnis wird mit FirstSpirit 5.2R4 als Beta-Version veröffentlicht.

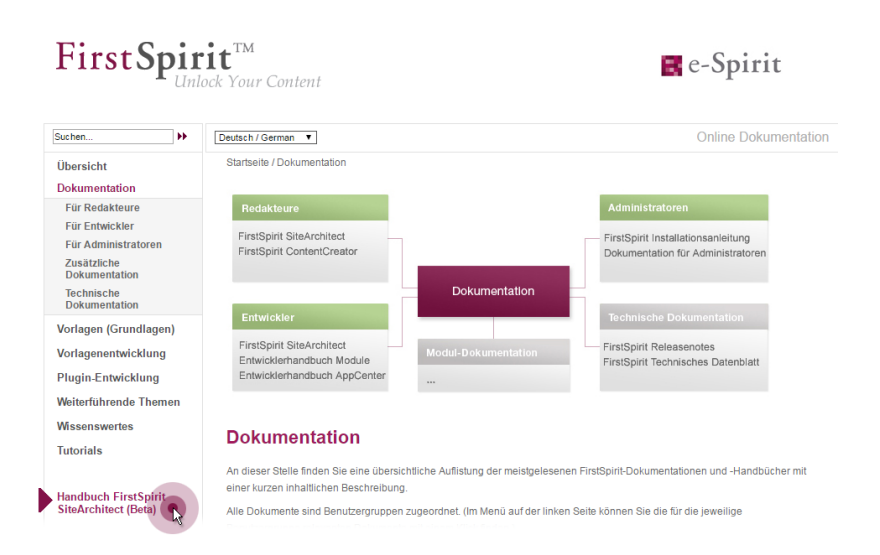

#### **Vorteile FirstSpirit gegenüber herkömmlicher Text-Verarbeitungsprogramme:**

- einfachere Zusammenarbeit zwischen den Redakteuren
- alles an einem Ort: strukturierte, integrierte Ablage von Text und Bildern
- FirstSpirit Standard-Funktionalitäten, die die redaktionelle Arbeit erleichtern, z. B. integrierte Versionshistorie, Einbindung von Arbeitsabläufen, einfache Wiederverwendung von Texten und Medien
- darüber hinaus benötigte Funktionen können projektspezifisch inhouse entwickelt werden (z. B. Plug-in zum projektweiten Suchen und Ersetzen von Text)
- PDF auf Knopfdruck
- systemunterstützter Übersetzungsprozess

#### **Vorteile für den Kunden:**

- frühzeitiges internes Erproben neuer FirstSpirit-Versionen im produktiven Einsatz vor der offiziellen Freigabe
- Verlinkungen zwischen den einzelnen Dokumentationen sind möglich (in der HTML-Edition, "FirstSpirit CorporateMedia" / Remote-Funktionalität)
- Suche über alle Dokumentationen möglich (in der HTML-Edition)

#### **Rückblick:**

Die Dokumentation für Entwickler (das "ODFS") wird schon von Anfang an als FirstSpirit-Projekt betrieben. Sie ist unter anderem aus dem SiteArchitect heraus erreichbar und stellt einen wesentlichen Teil der FirstSpirit-Dokumentation dar. Publikationsmedium: HTML.

Seit FirstSpirit 5.0 (09/2012) wird auch die **Dokumentation zum ContentCreator** mit FirstSpirit erstellt. Sie wird seitdem nicht nur in HTML sondern auch als PDF ausgegeben, die HTML-Edition ist aus dem ContentCreator heraus kontextuell erreichbar. Zusätzlich zu den Inhaltsseiten werden auch Tooltips zu den Icons und Buttons im ContentCreator u. a. in diesem Projekt verwaltet. Damit schlagen wir eine weitere Brücke zwischen dem Kernprodukt und der Dokumentation.

Die **Release-Notes** zu den Release-Versionen werden ebenfalls schon seit längerer Zeit (FirstSpirit 4.0.25, 09/2007) mit FirstSpirit erstellt. Das betreffende Projekt ist eng verbunden mit dem internen Build- und Bugtracking-System. Seit FirstSpirit 5.2R2 arbeitet das Projekt in erster Linie auf der Basis von Datenbankinhalten, u. a. aus Gründen der komfortableren Wiederverwendbarkeit und Sortierfähigkeit der Inhalte. Publikationsmedium: PDF.

#### **Ausblick:**

٩.

In Zukunft sollen weitere FirstSpirit-Dokumentationen nach FirstSpirit übertragen werden, damit für eine noch bessere Verständlichkeit mehr Querverweise zwischen diesen gezogen werden können, Redundanzen sollen im Gegenzug entfernt werden. Eine zentrale Verwaltung der Vorlagen und Verteilung in die Projekte per externer Synchronisierung ist angedacht.

#### <span id="page-14-0"></span>**5 Neue Benutzeroberfläche für das Ticket-System 5.2R5**

Die Benutzeroberfläche des Ticketsystems für den Technical Support ist erweitert worden, so dass Kunden über die Startseite des Ticketsystems direkt Zugriff auf einige wichtige Informationen haben.

So finden sich dort ab sofort zum Beispiel die geplanten Zeitpunkte für die Freigabe der nächsten FirstSpirit-Versionen oder Antworten auf häufig gestellte Fragen.

Diese Informationen werden kontinuierlich erweitert und aktualisiert.

Sie erreichen das neue Help Center über die Adresse <https://help.e-spirit.com>. Diese löst die bisherige Adresse helpdesk.e-spirit.com ab.

Statt der bisherigen E-Mail-Adresse helpdesk@e-spirit.com verwenden Sie darüber hinaus bitte <help@e-spirit.com>.

#### <span id="page-15-0"></span>**6 FirstSpirit HTML-Dokumentation 5.2R5**

Nach der Dokumentation zum FirstSpirit ContentCreator, den FirstSpirit Release-Notes und der FirstSpirit Online Dokumentation (ODFS) wird jetzt auch die Dokumentation zum FirstSpirit SiteArchitect sowie das "FirstSpirit Handbuch für Entwickler (Komponenten)" mit FirstSpirit erstellt und verwaltet. Somit löst FirstSpirit im Dokumentationserstellungs-Prozess Microsoft Word ab. Lag die Dokumentation zuvor nur als PDF vor, gibt es jetzt auch eine HTML-Ausgabe.

- Die Dokumentation zum FirstSpirit SiteArchitect steht jetzt vollständig als HTML-Version zur Verfügung, der Beta-Status ist entfallen. Der Umstellungsprozess für die Dokumentation zum FirstSpirit SiteArchitect ist abgeschlossen, die Dokumentation wird jetzt vollständig mit FirstSpirit verwaltet.
- Die HTML-Dokumentation "FirstSpirit Handbuch für Entwickler (Komponenten)" befindet sich aktuell in einem Beta-Stadium: Sie wird zurzeit überarbeitet und liegt aktuell nur in deutscher Sprache vor.

Erreichbar ist die HTML-Dokumentation zum FirstSpirit SiteArchitect und das "Handbuch für Entwickler (Komponenten)" aus der FirstSpirit Online Dokumentation ("ODFS") heraus (linke Navigationsspalte):

#### **FirstSpirit™ Release-Notes 5.2**

102 ■ 210 ■ 211 ■ 311 ■ 421 ■ 514 ■ 608 ■ 615 ■ 717 ■ 802 ■ 905 ■ 1002 ■ **1102**

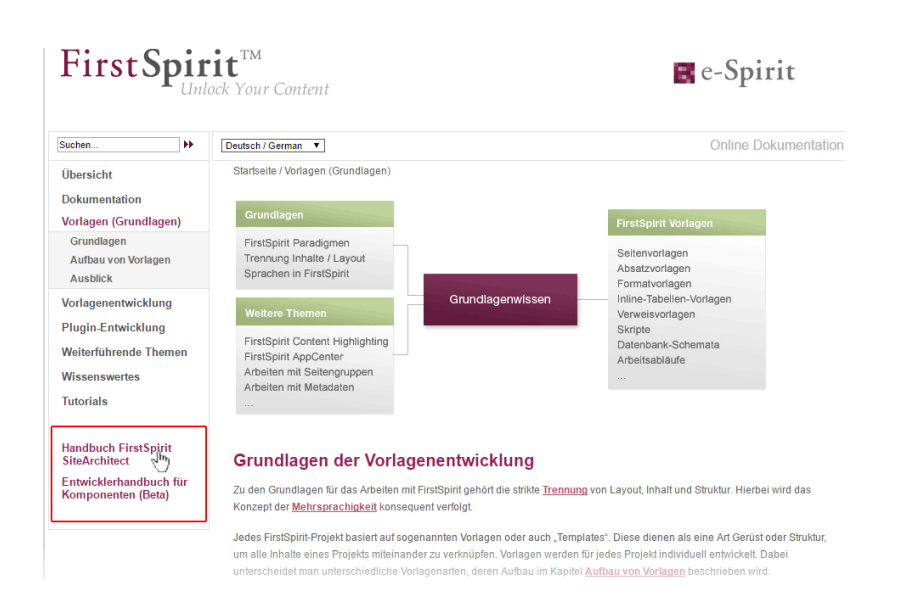

First Spirit<sup>™</sup>

Inlock Your Content

Die HTML-Dokumentation zum FirstSpirit SiteArchitect darüber hinaus auch über das Menü "Hilfe" (Menüeintrag "Benutzer (SiteArchitect)") im SiteArchitect. Kontextsensitiv öffnet sich die Dokumentation mit F1 sowie über den Hilfe-Button in der horizontalen Symbolleiste.

Die PDF-Version dieser Dokumentationen ist weiterhin im ODFS verfügbar, und zwar im Bereich "Dokumentation". Das PDF mit der Dokumentation zum FirstSpirit SiteArchitect wird aus dem FirstSpirit-Projekt erzeugt, aus dem auch die HTML-Version generiert wird.

In diesem Kontext wurden auch die URLs der HTML-Dokumentationen umgestellt. Lesezeichen auf die Online-Dokumentationen von FirstSpirit sollten daher entsprechend angepasst werden.

#### <span id="page-16-0"></span>**7 Codesignierungs-Zertifikate 5.2R5**

Die Inhalte von FirstSpirit-Jar-Dateien werden mit einem Zertifikat signiert. Dieser Vorgang wird auch als "Codesignierung" (engl. "Code signing") bezeichnet.

e-Spirit ist bestrebt, stets aktuelle Zertifikate für alle FirstSpirit-Komponenten zu verwenden. Das Release-Management sieht vor, dass Kunden, die FirstSpirit mindestens einmal im Jahr aktualisieren, auch gleichzeitig immer ein gültiges Zertifikat verwenden.

Die Verwendung von älteren FirstSpirit-Versionen mit ungültig gewordenem Zertifikat wirkt sich primär auf die Verwendung von SiteArchitect und ServerManager aus: Je nach Konfiguration der individuellen Java-Sicherheitsoptionen kann es dann mindestens zu Sicherheitswarnungen kommen.

Mit der aktuellen FirstSpirit-Version werden die Inhalte mit einem neuen Zertifikat signiert, das bis zum 13.06.2018 gültig ist.

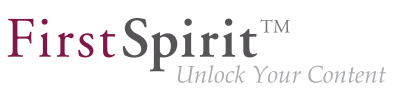

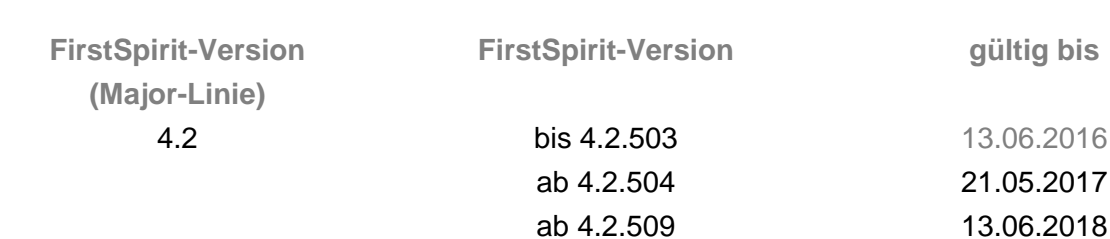

Übersicht über die aktuell von FirstSpirit verwendeten Zertifikate:

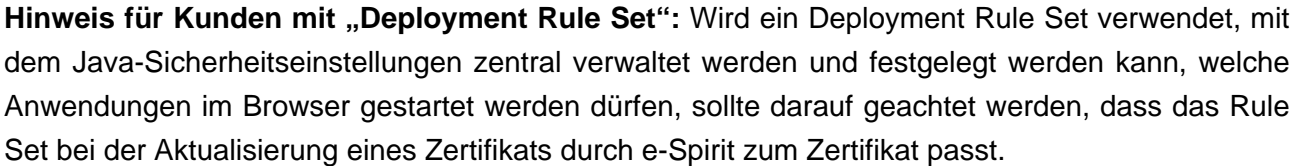

5.0 13.06.2016 5.1 **bis 5.1.502** 13.06.2016

5.2 bis 5.2.501 21.05.2017

ab 5.1.503 21.05.2017

ab 5.2.502 13.06.2018

#### <span id="page-17-0"></span>**8 Systemvoraussetzungen 5.2R7**

FirstSpirit verfolgt das Ziel, möglichst aktuelle Browser, Datenbanken und Betriebssysteme zu unterstützen. Folgende Produkte bzw. Versionen werden für die Verwendung mit der aktuellen FirstSpirit-Version freigegeben.

#### **Betriebssysteme:**

Clientseitig ist jetzt

■ Microsoft Windows 10

Referenz-Betriebssystem.

Darüber hinaus wird mit der aktuellen FirstSpirit-Version zusätzlich zu Ubuntu 12.04 LTS

■ Ubuntu 16.04 LTS

92

als Betriebssystem sowohl für den FirstSpirit-Server als auch für die FirstSpirit-Clients SiteArchitect und ServerManager passiv unterstützt.

Zu weiteren Informationen siehe FirstSpirit Technisches Datenblatt.

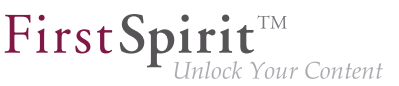

#### <span id="page-18-0"></span>**9 Inkompatibilitäten mit speziellen Java-Versionen 5.2R7**

FirstSpirit wird grundsätzlich für eine Haupt-Version eines JDKs freigegeben. Für FirstSpirit-Version 5.2R7 sind dies z. B. Oracle Java 7 und 8. Im Rahmen der Fehlerbeseitigung im JDK werden regelmäßig Aktualisierungen des JDKs herausgegeben, die im Rahmen der Qualitätssicherung auf ihre Kompatibilität mit FirstSpirit geprüft werden. In sehr seltenen Fällen kann es zu Inkompatibilitäten durch Fehler im JDK kommen, die programmiertechnisch nicht umgangen werden können. Dies ist kein Fehler von FirstSpirit!

**!** Aufgrund eines Fehlers in der Signaturüberprüfung von Jar-Dateien in älteren Java-Versionen muss ab FirstSpirit-Version 5.2R7 mindestens Java **7u76** eingesetzt werden.

Mit defekten Java-Versionen lassen sich z. B. FirstSpirit SiteArchitect und ServerManager nicht mehr starten.

Zu weiteren Informationen zu verwendbaren Java-Versionen siehe FirstSpirit Technisches Datenblatt.

#### <span id="page-18-1"></span>**10 Administration / Module**

#### <span id="page-18-2"></span>**10.1 Anmeldung per Kerberos-Ticket ("KerberosLoginModule") 5.2R2**

Zur Anmeldung an FirstSpirit über das Kerberos-Login-Modul (Modulname: **de.espirit.firstspirit.server.authentication.KerberosLoginModule**) wird ein Kerberos-Ticket akzeptiert, das vom Webbrowser an den FirstSpirit-Server übergeben wird. Über den Parameter **sendAccepted** kann der HTTP-Statuscode beim Handshake beeinflusst werden. Beim erfolgreichen Handshake wird mit FirstSpirit-Version 5.2R2 "OK" (200) gesendet. Vor FirstSpirit-Version 5.2R2 wurde "ACCEPTED" (202) gesendet. Abhängig von der eingesetzten Infrastruktur wird dieser Status (202) nicht als "gültig" akzeptiert, was beispielsweise zu Problemen bei der Indizierung führen kann. Das Standardverhalten wurde daher mit 5.2R2 umgestellt. Das alte Verhalten kann wiederhergestellt werden, indem der Parameter **sendAccepted** auf den Wert **true** gesetzt wird (Datei **fs-jaas.conf**, Standardwert: **false**).

Zu weiteren Informationen siehe

FirstSpirit Dokumentation für Administratoren, Kapitel "Kerberos-Ticket (Integrierte Windows-Anmeldung)"

■ Modul-Dokumentation zu FirstSpirit Dynamic Personalization, Kapitel "Login-Modul 'Kerberos Login'"

FirstSpirit

Your Content

#### <span id="page-19-0"></span>**11 Administration**

# <span id="page-19-1"></span>**11.1 Anmeldung über den HTTP Request-Header ("RequestHeaderLoginModule") 5.2R2**

Zur Benutzerauthentifizierung verwendet FirstSpirit den Java-Standard JAAS ("Java Authentication and Authorization Service"). Verschiedene JAAS-Module sind bereits in FirstSpirit integriert und stellen verschiedene Verfahren zur Benutzerauthentifizierung bereit. Mit FirstSpirit-Version 5.2R2 wurde das "RequestHeaderLoginModule" in den FirstSpirit-Standard aufgenommen (Modulname: **de.espirit.firstspirit.server.authentication.RequestHeaderLoginModule**). Dieses Modul wird in Verbindung mit einem Web-Access-Management-System verwendet, also einem Reverse Proxy mit gleichzeitiger Authentifizierungsfunktion. Der Reverse Proxy authentifiziert selbstständig den Benutzer, der mittels Webbrowser die FirstSpirit-Startseite aufruft. Nach erfolgreicher Authentifizierung übermittelt der Reverse Proxy in jedem HTTP-Request zwischen Reverse Proxy und FirstSpirit-WebApp-Server, den Benutzernamen des authentifizierten Benutzers als Eintrag im HTTP Request-Header. Um die Authentizität des übermittelten Benutzernamens im HTTP Request Header sicherzustellen, überprüft das "RequestHeaderLoginModule" entweder die IP-Adresse des absendenden Proxies oder dessen HTTPS-Client-Zertifikat. FirstSpirit übernimmt anschließend den übermittelten Benutzernamen als FirstSpirit-Benutzernamen. Eine zusätzliche Authentifizierung seitens des Benutzers an FirstSpirit ist somit nicht notwendig.

Zu weiteren Informationen siehe FirstSpirit Dokumentation für Administratoren, Kapitel "Anmeldung über den HTTP Request-Header".

# <span id="page-19-2"></span>**11.2 Apache Tomcat / Java Servlet Specification 3.0: Pluggability-Features deaktivieren 5.2.611, 5.2R7**

Mit Version 3.0 der Java Servlet Specification wurden sogenannte "Pluggability"-Features eingeführt. Diese ermöglichen etwa die Modularisierung der **web.xml** oder ein Konfigurieren von Komponenten über Java-Annotationen. Letztere Funktion erfordert jedoch, dass beim Deployment der Web-Applikation (und damit implizit bei jedem Start des Application-Servers) alle Klassen auf Annotationen gescannt werden müssen. Da dieser Vorgang viel Zeit in Anspruch nehmen kann, bietet FirstSpirit ab der aktuellen Version die Möglichkeit, Pluggability-Features global oder für einzelne Web-Applikationen zu deaktivieren.

Eine **globale** Konfiguration erfolgt über den Parameter **WEBAPP\_ENABLE\_PLUGGABILITY\_FEATURES\_DEFAULT** in der Datei **fs-server.conf**. Mögliche Werte sind:

- **true**: Pluggability-Features werden aktiviert, Java-Klassen werden beim Deployment auf Annotationen gescannt. Dies ist der Standardwert.
- **false: Pluggability-Features werden deaktiviert, es erfolgt kein Scan der Java-Klassen.**

Eine Konfiguration **für einzelne Web-Applikationen** erfolgt über das Auswahlfeld "Pluggability", entweder für die globalen Web-Applikationen (FirstSpirit ServerManager, "Server-Eigenschaften / Web-Applikationen")

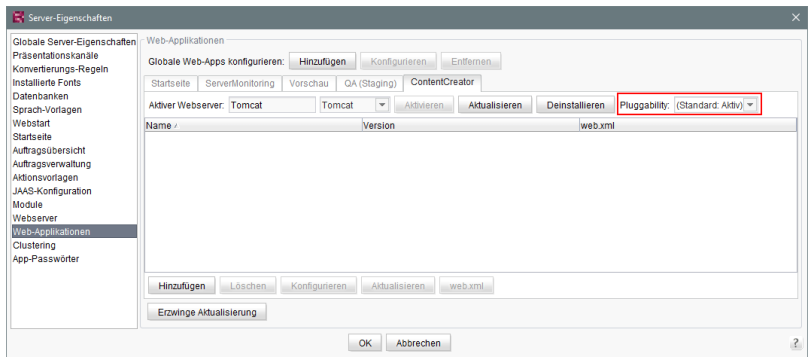

oder die Web-Komponenten eines Projekts (FirstSpirit ServerManager, "Projekt-Eigenschaften / Web-Komponenten")

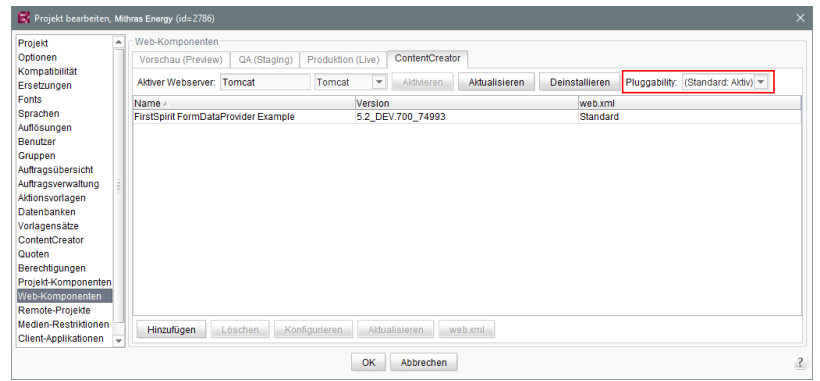

Zu weiteren Informationen siehe FirstSpirit Dokumentation für Administratoren,

■ Kapitel "Bereich: Web Applications"

92

■ Kapitel "Konfigurieren von Web-Applikationen"

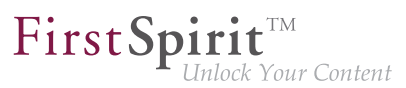

■ Kapitel "Web-Komponenten"

sowie offizielle Seite zur [Java Servlet 3.0 Specification](https://www.jcp.org/en/jsr/detail?id=315).

**!** Sind die Pluggability-Features in der **web.xml** manuell deaktiviert, etwa durch Spezifizierung eines **<absolute-ordering>**-Elements, und werden die Pluggability-Features über die hier beschriebene neue Funktionalität **deaktiviert**, kann dies zu Konflikten führen. In diesem Fall sollte entweder die manuelle Konfiguration (aus der **web.xml**) entfernt oder die Pluggability-Einstellung für die entsprechende/n Web-Applikation/en über die oben beschriebenen Möglichkeiten wieder aktiviert werden.

#### <span id="page-21-0"></span>**11.3 Authentifizierung am Proxy über Kerberos/SPNEGO bzw. NTLM 5.2R2**

Ab FirstSpirit-Version 5.2R2 wird über HTTP die Authentifizierung über Kerberos/SPNEGO bzw. NTLM unterstützt. Das bedeutet, bei einer Verbindung vom SiteArchitect bzw. ServerManager zum FirstSpirit-Server wird automatisch versucht, eine transparente Authentifizierung über Kerberos/ SPNEGO bzw. NTLM durchzuführen (Proxy und Host). Diese Unterstützung ist nur unter Windows-Betriebssystemen möglich und unter Betriebssystemen, welche die Java GSS-API unterstützen.

Für eine erfolgreiche automatische Authentifizierung unter Windows bei Verwendung eines Proxys muss der gewünschte Kerberos-SPN ("Service Principal Name") folgendermaßen angegeben werden:

**-Dfs.http.kerberos.spn=HTTP/proxy.example.com** 

Eine automatische Kerberos-Authentifizierung unter Windows an Proxy und Host gleichzeitig ist allerdings nicht möglich.

Zu weiteren Informationen siehe FirstSpirit Dokumentation für Administratoren, Kapitel "Verbindungseinstellungen konfigurieren".

# <span id="page-21-1"></span>**11.4 Berechtigungen für FirstSpirit-Module (Template Wizard, Vorlagen-Debugger, Template Inspection) 5.2R2**

Die Funktionalitäten "FirstSpirit Template Wizard", "FirstSpirit Vorlagen-Debugger" und "FirstSpirit Template Inspection" unterstützen den Vorlagenentwickler bei seiner Arbeit. Sie sind über FirstSpiritModule implementiert. Mit FirstSpirit-Version 5.2R2 kann konfiguriert werden, für welche Benutzergruppe/n diese Funktionalitäten im SiteArchitect erreichbar bzw. durchführbar sein sollen.

FirstSp

Your Content

Dies erfolgt über im Lieferumfang enthaltene Projekt-Komponenten. Diese müssen im FirstSpirit ServerManager dem gewünschten Projekt (unter "Projekt-Komponenten") hinzugefügt werden ("FS-AgencySupport-ProjectPermissions" für den Template Wizard, "FS-TemplateDebugger-ProjectPermissions" für Vorlagen-Debugger und Template Inspection). Für den Vorlagen-Debugger und Template Inspection können nur dieselben Rechte vergeben werden, die Funktionalitäten sind voneinander abhängig. Mit einem Klick auf Konfigurieren bzw Doppelklick auf die jeweilige Projekt-Komponente öffnet sich ein Dialog, in dem die gewünschte/n Gruppe/n ausgewählt werden können:

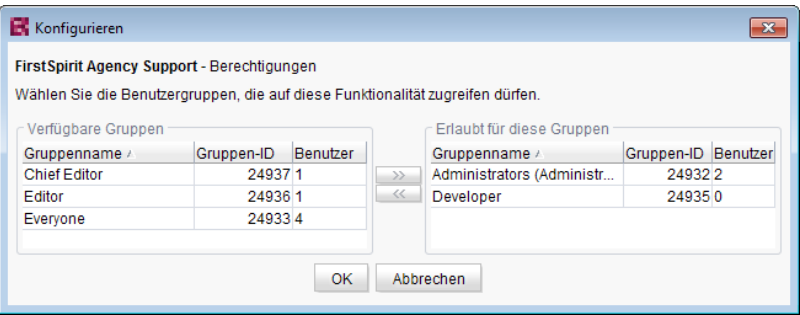

Auf der linken Seite ("Verfügbare Gruppen") werden die Gruppen angezeigt, die Zugriff auf das Projekt haben, auf der rechten Seite ("Erlaubt für diese Gruppen") werden die Gruppen angezeigt, die die jeweilige Funktionalität verwenden dürfen, jeweils mit ID und Anzahl der enthaltenen Benutzer. Über den Kontextmenüeintrag "Benutzer anzeigen" kann geprüft werden, welche Benutzer enthalten sind.

Für Mitglieder der "erlaubte/n Gruppe/n" werden die entsprechenden Icons in der horizontalen Symbolleiste des SiteArchitect bzw. der Kontextmenüeintrag "Template Inspection" in der Integrierten Vorschau angezeigt. Für Benutzer, die nicht in einer der gewählten Gruppen sind, wird das entsprechende Icon ausgeblendet. Die Gruppen können durch Markieren und

die Icons

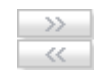

Doppelklick oder

■ Kontextmenü ("Gruppe(n) erlauben" bzw. "Gruppe(n) nicht mehr erlauben") auf die rechte oder linke Seite verschoben werden.

Standardmäßig sind die Projekt-Komponenten **nicht** zugewiesen, so dass auch die entsprechenden Icons bzw. der Kontextmenüeintrag im SiteArchitect nicht angezeigt werden. Um die Funktionalitäten im gewünschten Projekt verwenden zu können, muss die entsprechende Projekt-Komponente über den ServerManager dem Projekt hinzugefügt und die gewünschte/n Gruppe/n unter "Erlaubt für diese Gruppen" ausgewählt werden.

FirstSp

Zu weiteren Informationen siehe

- FirstSpirit Dokumentation für Administratoren, Kapitel "Gruppen",
- FirstSpirit Dokumentation für Administratoren, Kapitel "Projekt-Komponenten",
- FirstSpirit Online Dokumentation, Kapitel "Vorlagenentwicklung / Debugging / Wo ist der Fehler? / FirstSpirit Debugger",
- FirstSpirit Online Dokumentation, Kapitel "Vorlagenentwicklung / Debugging / Wo ist der Fehler? / Template Inspector",
- FirstSpirit Online Dokumentation, Kapitel "Vorlagenentwicklung / Template Wizard"

#### <span id="page-23-0"></span>**11.5 Das neue FirstSpirit Health Center 5.2R4**

Das browserbasierte FirstSpirit ServerMonitoring dient der Überwachung des FirstSpirit-Servers. Hier können neben aktuellen Betriebsparametern wie Speicherauslastung, Benutzer-, Projekt- und Sessionanzahl auch Konfigurationsparameter sowie Fehlerberichte des Servers angezeigt werden. Darüber hinaus kann der Server über das ServerMonitoring auch konfiguriert werden.

Während bisher bereits Systeminformationen zum lokalen FirstSpirit-Server über die Seite "Status" (unterhalb des Menüeintrags "Übersicht") abgefragt werden konnten, bildet das neue FirstSpirit Health Center ab FirstSpirit-Version 5.2R4 neben Informationen zur Hardware-Auslastung auch übersichtlich Informationen zu verwendeten FirstSpirit-Versionen und -Lizenzen aller FirstSpirit-Server in einem Netzwerk ab. Hieraus lassen sich auf einen Blick Optimierungsmöglichkeiten hinsichtlich der für FirstSpirit verwendeten Hard- und Software ableiten. Das Health Center bildet den Einstieg in das FirstSpirit ServerMonitoring.

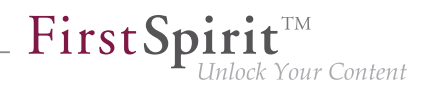

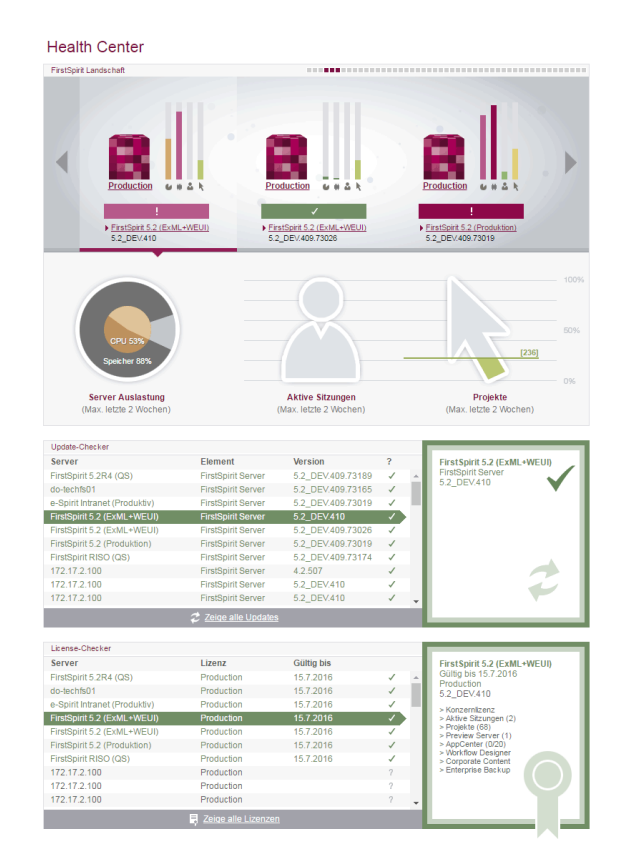

**FirstSpirit Health Center**

Dank der Farb-Codierung im oberen Bereich der Seite ("FirstSpirit Landschaft") können sich anbahnende **Hardware**-Engpässe auf einen Blick identifiziert werden, so dass frühzeitig gezielte Maßnahmen ergriffen werden können, bevor es zu Anwendungsverzögerungen oder sogar Systemausfällen kommt.

Anhand des Health Center lässt sich darüber hinaus jederzeit systemunterstützt sicherstellen, dass sich der lokale FirstSpirit-Server und / oder alle FirstSpirit-Server in Ihrem Netzwerk immer auf dem aktuellsten Software-Stand befindet / befinden. Nur mit einer aktuellen **FirstSpirit-Version** kann gewährleistet werden, dass alle FirstSpirit-Funktionen verfügbar sind und die Software möglichst stabil und performant betrieben werden kann. Über das Health Center kann sowohl eine Aktualisierung des lokalen als auch anderer, im Netzwerk erreichbarer FirstSpirit-Server vorgenommen werden.

**Hinweis:** Für eine Aktualitätsprüfung der Software-Version wird eine Lizenz-ID an e-Spirit übertragen, da anhand dieser Information eine detaillierte und genaue Prüfung möglich ist. Anhand der Lizenz-ID ist auch eine Prüfung möglich, ob der Wartungsvertrag für diese Lizenz noch gültig ist und somit beispielsweise ein Anspruch auf das Beheben von Fehlern besteht.

Ebenso wichtig für einen reibungslosen Betrieb von FirstSpirit ist die Verwendung einer gültigen und zum Nutzungsverhalten passenden **Lizenz**. An die Lizenz knüpft sich u.a. die Wartungsberechtigung

des Lizenzinhabers, das bedeutet, nur mit einer gültigen Lizenz in Verbindung mit einem gültigen Wartungsvertrag hat der Kunde beispielsweise Anspruch auf die Behebung von gemeldeten Fehlern. Über das Health Center kann sowohl eine Aktualisierung der Lizenz des lokalen als auch anderer, im Netzwerk erreichbarer FirstSpirit-Server vorgenommen werden.

FirstSpir

Alle Auslastungs-/Versions- und Lizenz-Daten dieser Übersichtsseite können in einer Datei (Format .json) zusammengefasst und heruntergeladen werden.

Zu weiteren Informationen siehe FirstSpirit Dokumentation für Administratoren,

- Kapitel "FirstSpirit ServerMonitoring"
- Kapitel "Konfiguration Lizenz (fs-license.conf)"

sowie FirstSpirit Installationsanleitung.

Im Rahmen der Health Center-Implementierung wurden auch Änderungen hinsichtlich der Visualisierung der Lizenz vorgenommen. So wird die Lizenz mit Lizenz-Typ und Lizenznehmer jetzt an folgenden Stellen angezeigt:

■ FirstSpirit-Startseite:

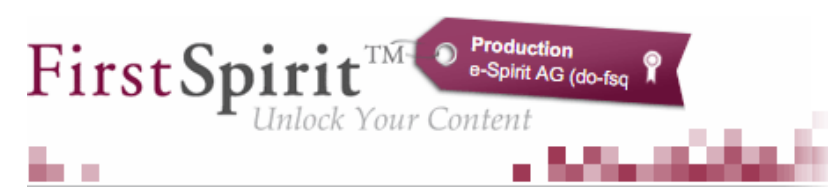

- **FirstSpirit SiteArchitect:** 
	- Startdialog ("Splash screen")
	- horizontale Symbolleiste
- **FirstSpirit ContentCreator:** 
	- Startdialog ("Splash screen")
	- Seiten-Status

Darüber hinaus können über die FirstSpirit Startseite ggf. FirstSpirit Server ausgewählt werden, auf denen der Benutzer zuletzt angemeldet war. Die Startseite des jeweiligen Servers wird dann in einem neuen Browserfenster geöffnet:

#### **FirstSpirit™ Release-Notes 5.2**

102 ■ 210 ■ 211 ■ 311 ■ 421 ■ 514 ■ 608 ■ 615 ■ 717 ■ 802 ■ 905 ■ 1002 ■ **1102**

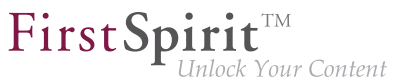

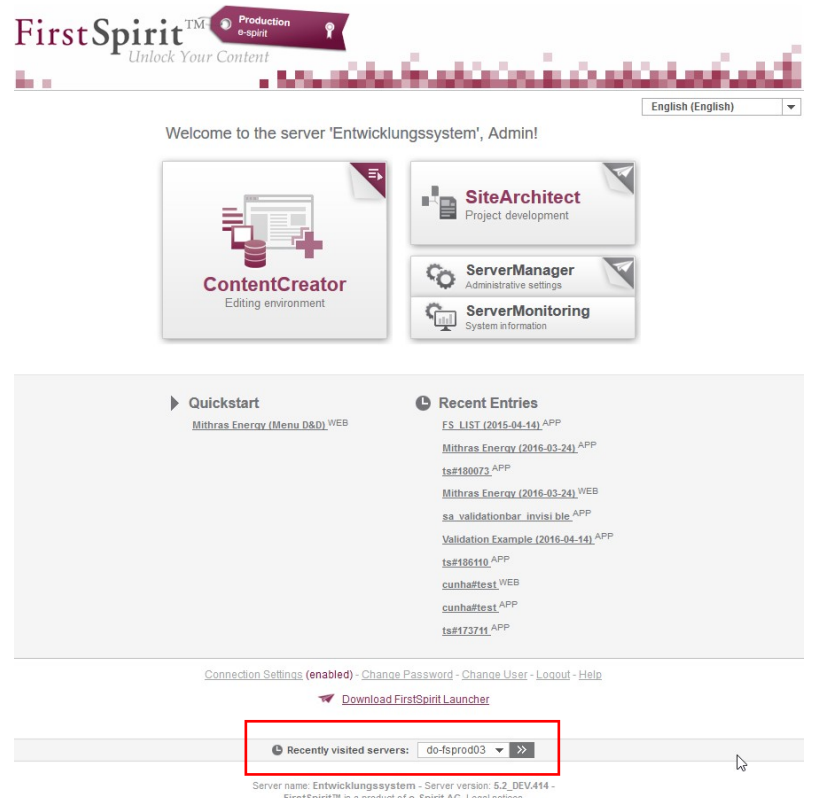

### <span id="page-26-0"></span>**11.6 Geänderte Standardkonfiguration von Session Cookies für Neuinstallationen 5.2R5**

FirstSpirit verwendet mehrere Standard-Webanwendungen (fs5root, fs5webedit, fs5webmon, fs5preview, fs5staging) sowie eventuell weitere, projektlokale Webanwendungen (fs5webedit\_PROJECTID und fs5preview\_PROJECTID).

Über den optionalen Parameter **servletSessionCookieName** kann in der fs-server.conf ein FirstSpirit-spezifischer Name für das Session Cookie für alle Webanwendungen definiert werden (siehe FirstSpirit Dokumentation für Administratoren).

Der Parameter wurde bislang nicht vorbelegt. Ist kein Wert für **servletSessionCookieName** definiert, wird automatisch der vom WebApp-Server vorgegebene Cookie-Name verwendet, meistens JSESSIONID.

Bisherige Standardkonfiguration:

q,

**# Servlet engine session cookie name. # If left empty the servlet engine default is used (JSESSIONID in most cases). # servletSessionCookieName=FS\${FS\_MAJOR}\${FS\_MINOR}SESSIONID servletSessionCookieName= # Servlet engine session cookie name for a specific webapp context path. # 'ROOT' is the reserved name for the root webapp context path. # servletSessionCookieName.ROOT=FS\${FS\_MAJOR}\${FS\_MINOR}ROOTID # servletSessionCookieName.fs5webmon=FS\${FS\_MAJOR}\${FS\_MINOR}WEBMONID # servletSessionCookieName.webappContextPath=FS\${FS\_MAJOR}\${FS\_MINOR}WEBAPPXYID**

 $First$ Spirit $T^M$ 

lock Your Content

Ab FirstSpirit-Version 5.2R5 wird die Standardkonfiguration für die Parameter **servletSessionCookieName** (Cookiename für alle Webanwendungen) und **servletSessionCookieName.ROOT** (Cookiename der Rootanwendung) geändert:

```
# Servlet engine session cookie name. 
servletSessionCookieName=FS${FS_MAJOR}${FS_MINOR}SESSIONID 
# Servlet engine session cookie name for root webapp context path. 
servletSessionCookieName.ROOT=FS${FS_MAJOR}${FS_MINOR}ROOTID
```
Das geänderte Verhalten wirkt sich ausschließlich auf Neuinstallationen aus. Für bestehende FirstSpirit-Installationen bleibt die bisherige Konfiguration erhalten.

#### <span id="page-27-0"></span>**11.7 Geändertes Protokoll für FirstSpirit-Webanwendungen 5.2R4**

Normalerweise sind FirstSpirit-Versionen vorwärts- und rückwärtskompatibel, wenn sich ausschließlich die Minor- oder Build-Versionsnummer ändert. Für die neuen FirstSpirit Health Center-Funktionalitäten wurde mit FirstSpirit-Version 5.2R4 jedoch das Protokoll für FirstSpirit-Webanwendungen inkompatibel geändert. Wie bei jedem Up- bzw. Downgrade sollte darauf geachtet werden, dass die FirstSpirit-Webanwendungen zur Version des FirstSpirit-Servers passen.

Im Falle von manuell eingesetzten Jar-Dateien in Webanwendungen oder Webservern kann es nach einem Update zu folgender Meldung in der Log-Datei kommen:

**java.lang.IllegalArgumentException: Wrong protocol version (4653080000)**

In diesem Fall müssen die Jar-Dateien manuell aktualisiert werden.

#### <span id="page-28-0"></span>**11.8 Konfiguration von SessionCookies (fs-server.conf) 5.2.426, 5.2R5**

Innerhalb der FirstSpirit-Webanwendungen (fs5root, fs5webedit, fs5webmon, fs5preview, fs5staging) können einheitliche Session-Cookies eingesetzt werden. In Verbindung mit einem Applikationsserver bzw. einer Firewall (die auf dem Applikationsserver betrieben wird) können zusätzliche Session-Cookies (z. B. zur Authentifizierung) gesetzt werden. Die Namen dieser zusätzlichen Session-Cookies müssen FirstSpirit über den Parameter **clientCookieNames** bekanntgemacht werden. Beim Start des SiteArchitect oder ServerManager übergibt FirstSpirit die hier definierten Cookies über die auf Client-Seite heruntergeladene Startdatei für Java Web Start (**FirstSpirit.jnlp**) bzw. den FirstSpirit Launcher (**FirstSpirit.fslnch**). Die Cookies werden auch an die für das Projekt konfigurierte Browser-Engine weitergereicht und sind damit in der integrierten Vorschau des SiteArchitect verfügbar. Das gleiche Cookie wird dann in drei unterschiedlichen Sitzungskontexten (Webbrowser: HTTP-Client, SiteArchitect: Client/Server-Kommunikation, SiteArchitect: Integrierte Browser-Engine) verwendet.

Mit der neuen FirstSpirit-Version ist die optionale Konfiguration spezifischer Werte für diese fremderzeugten Session-Cookies möglich. Über die neuen Attribute können Werte für Domain, Pfad und Secure-Flag der SessionCookies gesetzt werden.Das ist dann notwendig, wenn diese Werte über die fremderzeugten Cookies selbst nicht ausgelesen werden können:

**clientCookie.{cookieName}.domain:** Angabe einer Domain für den Session-Cookie. Wird kein Wert gesetzt, übernimmt der Cookie die URL, mit der der Client gestartet wurde (inkl. Hostname).

**clientCookie.{cookieName}.path:** Angabe eines Pfades für den Session-Cookie. Standardwert: /

**clientCookie.{cookieName}.secure**: Das Secure-Flag schränkt die Übertragung der Session-Cookies ein. Ist der Wert **true** gesetzt, wird der Cookie nur zum Server geschickt, wenn der Benutzer eine HTTPS-Seite betritt (vorausgesetzt, die Domain-/Path-Einschränkung passt). Ist der Wert **false** gesetzt, wird der Cookie sowohl auf HTTP- als auch auf HTTPS-Seiten gesendet.

#### Beispiel (**fs-server.conf**):

```
clientCookieNames=cookieName1 
clientCookie.cookieName1.domain=*.domain.com 
clientCookie.cookieName1.path=/ 
clientCookie.cookieName1.secure=true
```
#### <span id="page-29-0"></span>**11.9 Logging in "fs-server.log" (NoRouteToHostException) 5.2R7**

Aufgrund einer Änderung hinsichtlich der Kommunikation zwischen mehreren FirstSpirit-Servern in einem Netzwerk kann es zu vermehrten Einträgen in der Logdatei **fs-server.log** der Form

FirstSpirit

Your Content

```
INFO 15.03.2016 10:46:23.550 (org.apache.http.impl.execchain.RetryExec): I/O
exception (java.net.NoRouteToHostException) caught when processing request to 
{}->http://testserver:8000: No route to host
```
kommen, beispielsweise wenn ein FirstSpirit-Server nicht erreichbar ist (im Beispiel "http:// testserver:8000").

Diese Einträge können mit dem neu implementierten Parameter **log4j.logger.org.apache.http.impl.execchain.RetryExec** in der Datei **fs-logging.conf** unterdrückt werden. Dazu muss der Parameter auf **WARN** gesetzt werden, um so das Log-Level zu erhöhen:

```
log4j.logger.org.apache.http.impl.execchain.RetryExec=WARN
```
Bei FirstSpirit-Servern, die mit der aktuellen FirstSpirit-Version neu installiert werden, ist dieser Parameter standardmäßig gesetzt. Bei bestehenden FirstSpirit-Servern, die auf die aktuelle FirstSpirit-Version aktualisiert werden, muss der Parameter hingegen manuell in die Datei **fs-logging.conf** (Im Unterverzeichnis **conf** des FirstSpirit-Servers) eingetragen werden.

Zu weiteren Informationen zur Datei **fs-logging.conf** siehe FirstSpirit Dokumentation für Administratoren, Kapitel "Konfiguration Logging (fs-logging.conf)".

# <span id="page-29-1"></span>**11.10 MBeans zur Anzeige und Steuerung von Datenbank-Verbindungen ("ConnectionPool") 5.2.426, 5.2R5**

Java Management Extensions (JMX) stellen eine einheitliche Schnittstelle für das Management von Java-Anwendungen zur Verfügung. Mithilfe der JMX-Konsole ist es möglich, den FirstSpirit-Server zur Laufzeit zu überwachen und zu verwalten. Während das FirstSpirit ServerMonitoring primär auf die manuelle Überwachung eines FirstSpirit-Servers abzielt, dient die JMX-Schnittstelle zur automatischen Überwachung und integriert sich optimal in ein ggf. bereits vorhandenes, unternehmensweites Monitoring. Alle Werte und Operationen dazu werden über so genannte Managed Beans ("MBeans") zur Verfügung gestellt.

Mit der aktuellen FirstSpirit-Version werden unter dem Eintrag "ConnectionPool" MBeans bereitge-

FirstSpir

Your Content

stellt, die es erlauben, Datenbank-Verbindungen zu visualisieren und zu steuern.

Zu weiteren Informationen siehe FirstSpirit Dokumentation für Administratoren, Kapitel "ConnectionPool".

#### <span id="page-30-0"></span>**11.11 Medien: MIME-Typen Dateinamen-Erweiterungen zuweisen 5.2R10**

Die FirstSpirit Medien-Verwaltung dient der Verwaltung von Dateien unterschiedlicher Formate innerhalb eines Projektes. Sie können per SiteArchitect und ContentCreator nach FirstSpirit hochgeladen werden.

Die meisten Dateiformate sind FirstSpirit bereits bekannt, und sie werden beim Hochladen mit dem passenden MIME-Type in der Medien-Verwaltung abgelegt. Nach MIME-Typen kann beispielsweise im SiteArchitect gesucht und auf sie in Vorlagen und per API zugegriffen werden. Für spezielle Dateiformate, die in FirstSpirit nicht bekannt sind, kann jetzt eine Abbildung auf den gewünschten MIME-Typen vorgenommen werden, und zwar über einen neuen Parameter in der Konfigurationsdatei **fsserver.conf**:

**mime.types.additional**

Über diesen Parameter können der gewünschte MIME-Type und die Dateinamen-Erweiterung durch Doppelpunkt getrennt angegeben werden. Mehrere Abbildungen können durch Semikolon getrennt angegeben werden.

Beispiel:

**mime.types.additional=application/zip:fsr;text/plain:conf**

Erfolgt die Bearbeitung dieses Parameters über das ServerMonitoring, werden Änderungen sofort berücksichtigt, der Server muss nicht neu gestartet werden.

In diesem Kontext wurde auch das Erkennen von Dateinamen-Erweiterungen beim Hochladen von Dateien nach FirstSpirit verbessert.

# <span id="page-30-1"></span>**11.12 Optimierungen im Rahmen der Verwendung des FirstSpirit Launchers 5.2R3**

Mit FirstSpirit-Version 5.2R3 wurden einige Optimierungen im Rahmen der Verwendung des FirstSpirit Launchers vorgenommen:

Einerseits ist nun die Verwendung des FirstSpirit Launchers auch über **HTTPS** möglich. Die gesamte Client-Server-Kommunikation und damit auch der Download der JAR und JRE-Dateien kann dann verschlüsselt werden.

FirstSpi

k Your Content

Einschränkung bei Verwendung des FirstSpirit-Launchers über SSL: Eine Überprüfung der SSL-Zertifikate (beim Download der JRE und JAR-Files vom FirstSpirit-Server) ist aktuell (Stand 01/2016) nicht möglich. Es ist aber geplant, die Validierung in zukünftigen Versionen zu aktivieren.

Darüber hinaus wurde die Sicherheit im Zusammenhang mit der Verwendung von **Cookies** zur Authentifizierung verbessert. Für eine erfolgreiche Verwendung des Launchers muss eine ausreichende Gültigkeitsdauer der zu verwendenden Cookies (Parameter **clientCookieNames** in der Konfigurationsdatei **fs-server.conf**) konfiguriert sein. Siehe dazu FirstSpirit Dokumentation für Administratoren, Kapitel "Bereich: Communication".

**Ausrollen per MSI:** Um eine Installation ausschließlich auf dem lokalen Arbeitsplatzrechner vorzunehmen (bis FirstSpirit-Version 5.2R2 einschl.: "Launcher als Benutzer installieren"), kann dies weiterhin über die FirstSpirit-Startseite erfolgen (ab FirstSpirit-Version 5.2R3: "Launcher installieren"):

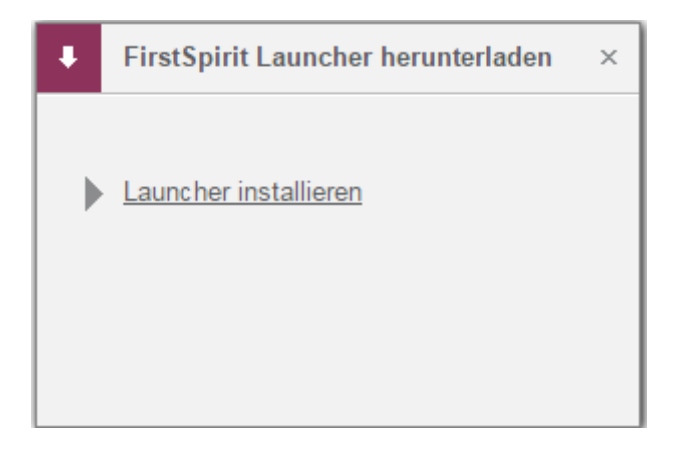

Um eine Installation für mehrere Clientrechner auszuführen (bis FirstSpirit-Version 5.2R2 einschl.: "Launcher als Administrator installieren"), muss dazu die Datei "FSLauncherSetup.msi" aus dem Verzeichnis "~FirstSpirit5\web\fs5root\clientjar" ausgeführt werden. Siehe dazu FirstSpirit Installationsanleitung, Kapitel "MSI-Pakete per GPO verteilen".

Aus Gründen der Übersichtlichkeit und Berechtigungen verwendet der Launcher darüber hinaus jetzt zur Dateiablage ein einheitliches Verzeichnis.

Zu weiteren Informationen siehe

FirstSpirit Installationsanleitung, Kapitel "FirstSpirit Launcher (neu in V5.2)"

- FirstSpirit Dokumentation für Administratoren, Kapitel "FirstSpirit Launcher"
- FirstSpirit Dokumentation für Administratoren, Kapitel "Bereich: Communication"

# <span id="page-32-0"></span>**11.13 Projekt-Exporte verkleinern durch Ausschluss von vorberechneten Bild-Auflösungen 5.2R2**

Mithilfe der Export-Funktion ("FirstSpirit ServerManager / Projekt / Exportieren") oder dem Auftrag "Projektsicherung durchführen" ("FirstSpirit ServerManager / Projekt / Auftragsverwaltung") kann eine komprimierte Datei von FirstSpirit-Projekten erstellt werden, um diese anschließend beispielsweise auf einen anderen FirstSpirit-Server übertragen zu können

Auflösungen, die für ein Projekt definiert wurden, werden bei Bedarf automatisch vom System berechnet und serverseitig gespeichert. Dieses Verhalten ermöglicht schnelle Generierungszeiten, da insbesondere die Generierung vieler Medien in vielen, unterschiedlichen Auflösungen sehr zeitintensiv ist. Mit FirstSpirit-Version 5.2R2 können diese automatisch berechneten Auflösungen nun vom Export ausgenommen werden. Dazu muss die Checkbox "Automatisch berechnete Auflösungen exportieren" deaktiviert werden.

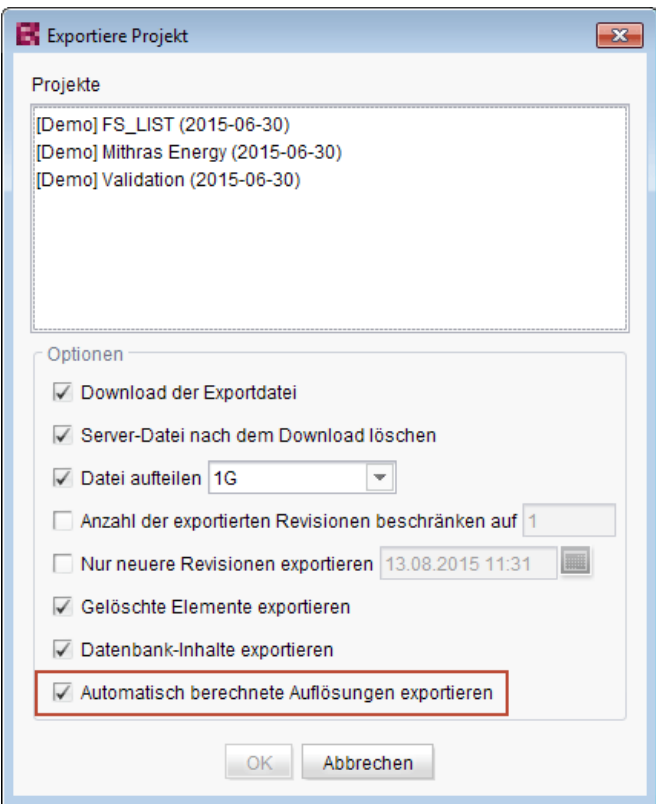

In diesem Fall werden die Inhalte des serverseitigen Image Caches (**MEDIA\_STORE\_CACHED\_PICTURES**) nicht exportiert. Standardmäßig ist diese Checkbox aktiviert.

FirstSp

Your Content

Zu weiteren Informationen siehe FirstSpirit Dokumentation für Administratoren, Kapitel

- "Exportieren",
- "Auflösungen",
- "Projektsicherung durchführen".

Das Exportieren von automatisch berechneten Auflösungen kann auch über die FirstSpirit Access-API gesteuert werden, und zwar über die Methode **setExportCachedPictures(final boolean exportCachedPictures)** im Interface **ExportParameters**.

#### <span id="page-33-0"></span>**11.14 SMTP-Authentifizierung 5.2R3**

FirstSpirit-Version 5.2R3 ermöglicht jetzt einen Mailversand per SMTP über eine authentifizierte Verbindung. Dies erfolgt über die Definition von Anmeldedaten in der Konfigurationsdatei **fsserver.conf**:

**mail.smtp.login**: Mithilfe dieses Parameters kann ein Benutzer für die Authentifizierung beim Versenden von Mails per SMTP in FirstSpirit konfiguriert werden. Der hier konfigurierte Benutzer muss auf dem SMTP-Server bekannt sein. Zusätzlich muss ein gültiges Passwort für diesen Benutzer über den Parameter **mail.smtp.password** konfiguriert werden (siehe unten).

**mail.smtp.password**: Mithilfe dieses Parameters kann ein Passwort für den Benutzer (Parameter **mail.smtp.login**) konfiguriert werden.

Sind beide Parameter (**mail.smtp.login** und **mail.smtp.password**) konfiguriert, erfolgt der Mailversand von FirstSpirit über den bereitgestellten SMTP-Server über eine authentifizierte Verbindung. Sind die beiden Parameter nicht konfiguriert, erfolgt keine Authentifizierung.

Weitere Parameter und Konfigurationsmöglichkeiten (z. B. für das Konfigurieren einer Verschlüsselung) für den Mailversand werden über die Java-Schnittstelle "Javamail" zur Verfügung gestellt. Diese Parameter können in der Datei **fs-server.conf** mit dem Präfix **javamail** versehen und anschließend verwendet werden, z. B.:

```
javamail.mail.smtp.starttls.enable=true
javamail.mail.smtp.starttls.required=true
# enable SASL to support CRAM-MD5 authentication
javamail.mail.smtp.sasl.enable=true
```
Für weitere Informationen siehe

- FirstSpirit Dokumentation für Administratoren, Kapitel "Bereich: Mail"
- [Javamail-API](https://javamail.java.net/nonav/docs/api/com/sun/mail/smtp/package-summary.html)

#### <span id="page-34-0"></span>**11.15 Server-Aktualisierung im Pull-Verfahren 5.2R5**

Nur mit einer aktuellen FirstSpirit-Version kann gewährleistet werden, dass alle FirstSpirit-Funktionen verfügbar sind und die Software möglichst stabil und performant betrieben werden kann. Daher wird ein regelmäßiges, zeitnahes Update von bestehenden FirstSpirit-Servern empfohlen. Dazu stehen unterschiedliche Wege zur Verfügung.

First Spirit<sup>™</sup>

nlock Your Content

Ab FirstSpirit-Version 5.2R5 sind Aktualisierungen über ein Linux-Paketsystem nicht mehr möglich. Stattdessen bietet FirstSpirit jetzt ein einheitliches, plattformneutrales Update-Management für alle FirstSpirit-Server.

Eine manuelle Aktualisierung auf eine neue Software-Version **über lokal verfügbare Dateien** konnte bisher über das FirstSpirit ServerMonitoring vorgenommen werden, und zwar über "FirstSpirit – Steuerung – Aktualisierung" oder "FirstSpirit – Steuerung – Netzwerk" ("Push").

Dort kann jetzt auch eine Aktualisierung **über den Update-Service** (Web-Schnittstelle zu e-Spirit) vorgenommen werden ("Pull"). Die für die Aktualisierung erforderliche/n Datei/en wird/werden dazu über eine Web-Schnittstelle heruntergeladen und installiert. Über diese Web-Schnittstelle sind verschiedene Software-Updates von FirstSpirit abrufbar, mit den unterschiedlichen Versions-Linien sowie Release-Status:

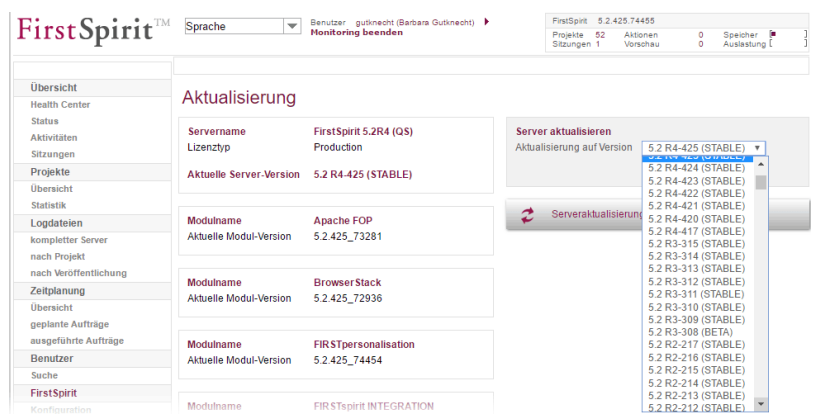

Diese Funktionalität ist allerdings nur verfügbar, wenn der FirstSpirit-Server über den Java-Wrapper gestartet wurde.

Für weitere Informationen siehe

- **FirstSpirit Dokumentation für Administratoren,** 
	- Kapitel "Aktualisierung des FirstSpirit-Servers"
- **FirstSpirit Installationsanleitung,** 
	- Kapitel "Aktualisierung"

# <span id="page-35-0"></span>**11.16 Server-Aktualisierung: Dateinamen-Änderung für Sicherungskopie-Dateien 5.2R6**

Eine Aktualisierung des FirstSpirit-Servers auf eine neuere Software-Version kann über das FirstSpirit ServerMonitoring durchgeführt werden (z. B. über "FirstSpirit – Steuerung – Aktualisierung"). Die Datei **fs-server.jar**, die die neue FirstSpirit-Version enthält, wird dabei nach ~\server\lib\ gespeichert.

Die alte **fs-server.jar**-Datei wird als Sicherungskopie in diesem Ordner beibehalten. Der Dateiname der Sicherungskopie wird dabei durch Anhängen des aktuellen Datums und des Suffixes "old" gebildet. Mit der aktuellen FirstSpirit-Version wird der ursprüngliche Dateiname **fs-server.jar** jetzt zusätzlich in **fs-server\_jar** geändert. Beispiel für den Dateinamen einer Sicherungskopie der fs-server.jar-Datei:

**fs-server\_jar\_20160921\_155039.old**

In früheren FirstSpirit-Versionen lautete der Dateiname

**fs-server.jar\_20160921\_155039.old**

Zu weiteren Informationen zur Server-Aktualisierung über das FirstSpirit ServerMonitoring siehe auch FirstSpirit Dokumentation für Administratoren, Kapitel "Aktualisierung des FirstSpirit-Servers".

#### <span id="page-35-1"></span>**11.17 Server-Aktualisierung: Verbessertes Auftrags-Logging 5.2.515, 5.2R6**

Eine Aktualisierung des FirstSpirit-Servers ist auch über einen entsprechenden Auftrag möglich (FirstSpirit ServerManager, Menü "Server / Eigenschaften / Auftragsverwaltung", Aktion "Server-Aktualisierung").
Für eine bessere Nachvollziehbarkeit wird mit der aktuellen FirstSpirit-Version jetzt protokolliert, wenn keine neuere FirstSpirit-Version für ein Update zur Verfügung steht (in der betreffenden Auftrags-Log-Datei fs-schedule.\*.log und in der Datei fs-server.log), z. B.

FirstSpi

k Your Content

**INFO 20.10.2016 09:30:00.113 (de.espirit.firstspirit.server.scheduler.update.Server UpdateTaskExecutor): FirstSpirit server is up-to-date, no newer version available**

Ist eine neue FirstSpirit-Version für ein Update verfügbar, wird die aktuelle Server-Version sowie die Version, auf die der FirstSpirit Server aktualisiert wird, ebenfalls protokolliert.

Zu weiteren Informationen siehe FirstSpirit Dokumentation für Administratoren, Kapitel "Aktualisierung des FirstSpirit-Servers", speziell Unterkapitel "Automatische Aktualisierung über den Update-Service".

# **11.18 Startvorgang: FirstSpirit-Server startet unabhängig von WebApp-Aktualisierungen 5.2R6**

Bisher konnte es zu Problemen beim Start des FirstSpirit-Servers kommen, wenn die Aktualisierung einer WebApp übermäßig viel Zeit in Anspruch nahm. Der Startvorgang des FirstSpirit-Servers galt zudem erst dann als abgeschlossen, wenn auch die WebApps aktualisiert waren.

Mit der aktuellen FirstSpirit-Version gilt der Startvorgang des FirstSpirit-Servers bereits **vor** der Aktualisierung der WebApps als abgeschlossen. Das bedeutet unter anderem, dass der FirstSpirit-Server beispielsweise per API bereits angesprochen werden kann, bevor die WebApps aktualisiert sind.

Zu weiteren Informationen zu FirstSpirit WebApps siehe auch FirstSpirit Dokumentation für Administratoren, Kapitel "Konfiguration der FirstSpirit Webanwendungen".

# **11.19 Startvorgang: Verbesserte Stabilität beim Zugriff auf FirstSpirit Web-Applikationen auf einem externen Webserver 5.2.515, 5.2R6**

In Verbindung mit einem externen Webserver (z. B. Apache Tomcat) konnten aufgrund unterschiedlicher Startgeschwindigkeiten bzw. -reihenfolgen der Server Probleme beim Starten der FirstSpirit-Webanwendungen auf dem externen Webserver (z. B. FirstSpirit Startseite, ContentCreator usw.) auftreten.

Mit der aktuellen FirstSpirit-Version wartet der externe Webserver (z. B. Apache Tomcat) jetzt bis zu 5 Minuten auf eine Verbindung zum FirstSpirit-Server. In diesem Zeitintervall kann der FirstSpirit-Server gestartet werden. Der externe Webserver prüft alle 10 Sekunden, ob eine Verbindung zum FirstSpirit-Server hergestellt werden kann. Sobald eine Verbindung hergestellt werden konnte, verbinden sich die FirstSpirit-Webanwendungen automatisch mit dem Server.

FirstSpi

Um einen reibungsfreien Start von externem Webserver, FirstSpirit-Server und FirstSpirit-Webanwendungen gewährleisten zu können, sollte somit jetzt der externe Webserver immer vor dem FirstSpirit-Server gestartet werden.

Dies erlaubt es zudem, dass der FirstSpirit-Server eventuell notwendige Aktualisierungen der Webanwendungen auf jeden Fall installieren kann, da der externe Webserver zu diesem Zeitpunkt bereits gestartet ist.

Zu weiteren Informationen zur Verwendung von externen Webservern mit FirstSpirit siehe FirstSpirit Dokumentation für Administratoren, Kapitel "Einbinden in externen Webserver".

# **11.20 Verbesserung der Sicherheit im Bereich des FirstSpirit ServerMonitoring und der Webanwendungen 5.2R2**

Es wurden Maßnahmen zur Verbesserung der Sicherheit im Bereich des FirstSpirit ServerMonitoring sowie im Bereich der FirstSpirit Webanwendungen durchgeführt.

# **11.21 Warnung bei abgelaufener Lizenz 5.2R2**

Zum Betrieb eines FirstSpirit-Servers ist eine Lizenz erforderlich. Diese liegt in Form der Datei mit dem Namen **fs-license.conf** vor und enthält unter anderem Angaben zur zeitlichen Gültigkeit der Lizenz (Parameter **license.EXPDATE**). Vor bzw. nach dem Ablaufdatum kann eine Warnung per E-Mail erfolgen.

Bisher wurde immer eine entsprechende Mail an eine konfigurierte E-Mail-Adresse versendet sowie an e-Spirit. Mit FirstSpirit-Version 5.2R2 wird jetzt nur noch eine Mail verschickt, wenn eine E-Mail-Adresse über den Parameter **LICENSE\_EXPIRATION\_MAIL\_ADDRESS** in der Datei **fsserver.conf** konfiguriert ist. An e-Spirit wird nicht mehr automatisch eine Mail verschickt.

Zu weiteren Informationen siehe FirstSpirit Dokumentation für Administratoren, Kapitel "Bereich: Misc".

## **11.22 Webanwendungen auf externen Webservern aktualisieren 5.2.615,**

**5.2R7**

FirstSpirit kann mit externen Webservern (z. B. Apache Tomcat) betrieben werden, beispielsweise um spezielle serverseitige Implementierungen wie PHP oder ASP verwenden zu können.

Bei jedem Start prüft der FirstSpirit-Server, ob die Version der Webanwendungen, die sich auf einem externen Webserver befinden, aktuell ist. Ist dies nicht der Fall, aktualisiert sie der FirstSpirit-Server. In der Regel ist eine Prüfung der Aktualität der Webanwendungen mit der bisherigen Webserver-Konfiguration (über den "Webserver URL", siehe Abbildung unten) möglich. In manchen Fällen ist eine Aktualitätsprüfung über diesen URL jedoch nicht möglich, sodass die Webanwendungen bei jedem Neustart des FirstSpirit-Servers ebenfalls aktualisiert würden.

FirstSpir

k Your Content

In diesen Fällen kann ab der aktuellen FirstSpirit-Version für jeden Webserver (ServerManager / Server-Eigenschaften / Bereich "Webserver") ein interner Webserver-URL hinterlegt werden, und zwar im Feld "Interner Webserver-URL", z. B. für den Typ "Tomcat"

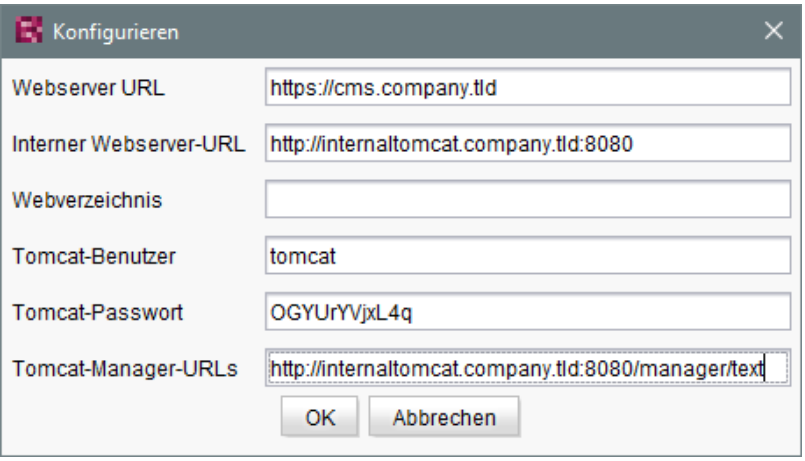

Hinweise: Der URL wird nur verwendet, wenn das Webverzeichnis nicht gesetzt ist (Feld "Webverzeichnis"). Für Webserver vom Typ "External" wird das Feld "Interner Webserver-URL" aktuell nicht ausgewertet.

In diesem Kontext wurde auch die neue Methode **getInternalURL** im Interface **WebServer** (FirstSpirit-Developer API, Package **de.espirit.firstspirit.module**) ergänzt. Mit dieser kann der URL ermittelt werden, der für den Webserver im Feld "Interner Webserver-URL" angegeben ist.

Zu weiteren Informationen zur Verwendung und Konfiguration von Webservern siehe auch FirstSpirit Dokumentation für Administratoren, u.a.

- "Konfiguration des Webservers (fs-webapp.xml)"
- "Einbinden in externen Webserver"
- "Webserver"

# **11.23 Webserver Apache Tomcat: Automatische Aktualisierung von Web-Applikationen 5.2R6**

First Spirit<sup>TM</sup>

Your Content

Apache Tomcat kann als externer Webserver mit FirstSpirit verwendet werden, und entweder auf demselben Host wie der FirstSpirit-Server oder auf einem eigenen, dedizierten Host ("Standalone" / "Remote") betrieben werden.

Wird ein Standalone-Tomcat verwendet, mussten Web-Applikationen, die auf diesem Tomcat installiert sind, bisher bei jedem FirstSpirit-Update manuell aktualisiert werden, z. B. über die Schaltflächen "Erzwinge Aktualisierung", "Installieren" / "Aktivieren" bzw. "Aktualisieren" in den Server-Eigenschaften, Bereich "Web-Applikationen"

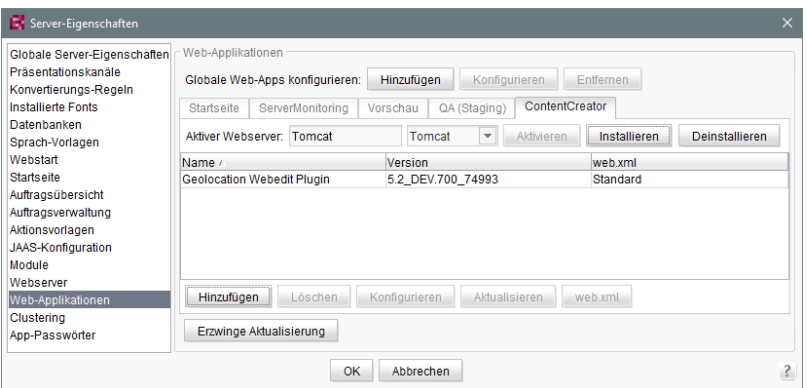

bzw. in den Projekt-Eigenschaften, Bereich "Web-Komponenten"

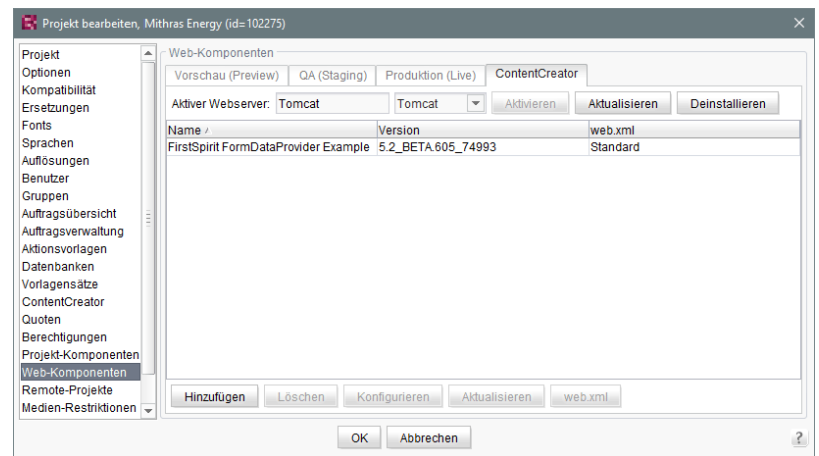

Mit der aktuellen FirstSpirit-Version erkennt der FirstSpirit-Server, wenn die Web-Applikationen auf dem Tomcat nicht aktuell sind und sorgt dann für eine Aktualisierung.

Zu weiteren Informationen siehe auch FirstSpirit Dokumentation für Administratoren, Kapitel

q,

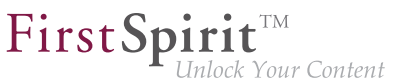

- "Servlet-Engine Tomcat auf dediziertem Host"
- "Webserver"
- "Web-Applikationen"
- "Web-Komponenten"

# **11.24 Weiterleiten von HTTP-Header-Informationen an externe Preview-URL 5.2R3**

Mit FirstSpirit-Version 5.2R3 wurde der neue Parameter **preview.externalDeliveryForwardHttpHeaders** eingeführt. Über diesen kann in der Konfigurationsdatei **fs-server.conf** eine kommaseparierte Liste von HTTP-Header-Feldnamen übergeben werden, die dann bei der Weiterleitung an den externen Webserver, der über den Parameter **preview.externalDeliveryURL** definiert wird, übernommen werden. Eine Unterscheidung zwischen Groß- und Kleinschreibung wird nicht berücksichtigt.

Mögliche Werte:

- Parameter hat einen leeren Wert: In diesem Fall werden keine Header-Felder und keine Cookies weitergeleitet.
- **preview.externalDeliveryForwardHttpHeaders=Cookie** (Standardeinstellung) In diesem Fall werden Cookies, die innerhalb der Header-Felder gesetzt sind, weitergeleitet, andere Header-Felder aber nicht. Diese Einstellung greift auch, wenn der Parameter nicht angegeben wird.
- **preview.externalDeliveryForwardHttpHeaders=\*** In diesem Fall werden alle Header-Felder weitergereicht. (Hinweis: Wird zusätzlich zur Wildcard \* noch ein Feld ergänzt, wird die Wildcard nicht mehr ausgewertet.)
- **preview.externalDeliveryForwardHttpHeaders=f1,f2** In diesem Fall werden nur die HTTP-Header-Felder mit den Namen "f1" und "f2" weitergeleitet.

Zu weiteren Informationen siehe FirstSpirit Dokumentation für Administratoren, Kapitel

- "Bereich: Preview"
- "Weiterreichen von Authentifizierungscookies"

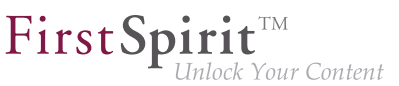

### **11.25 Zwischenspeichern von Vorschau-Dateien 5.2.615, 5.2R7**

Wird eine Vorschau angefordert, kann die jeweilige Seite zwischengespeichert werden ("Caching""), sodass die Vorschau zu der Seite zu einem späteren Zeitpunkt schneller dargestellt werden kann. Multi Perspective Preview (MPP) ermöglicht Vorschauen in der Zukunft zu bestimmten Zeitpunkten. Auch diese Vorschauen wurden bisher standardmäßig zwischengespeichert. Mit der aktuellen FirstSpirit-Version kann diese Zwischenspeicherung jetzt bei Bedarf global deaktiviert werden.

Dazu wird der neue Parameter **preview.enableTemporalPreviewCache** in der Konfigurationsdatei **fs-server.conf** verwendet:

- **true**: Vorschauseiten werden zwischengespeichert. Dadurch werden potenziell viele Dateien erzeugt, die Vorschau zu bereits aufgerufenen Seiten kann jedoch schneller angezeigt werden. (Dies ist der Standardwert.)
- **false**: Vorschauseiten werden **nicht** zwischengespeichert. Dadurch müssen alle betreffenden Dateien bei jedem Aufruf einer Vorschau jedesmal neu erzeugt werden. Dies führt potenziell zu mehr Last, erzeugt jedoch weniger Dateien im Cache-Verzeichnis.

Die Verwendung von **true** ist beispielsweise dann empfehlenswert, wenn Redakteure über die MPP-Zeitleiste Vorschauen zu vorgegebenen Zeitpunkten in der Zukunft abrufen können.

Bisher konnte es aufgrund der bisherigen Caching-Implementierung darüber hinaus dazu kommen, dass Vorschauen in der Zukunft über die MPP-Zeitleiste nicht aktuell bzw. nicht korrekt waren. Dieses Fehlverhalten wurde in diesem Kontext ebenfalls behoben.

Zu weiteren Informationen zu MPP siehe

- FirstSpirit SiteArchitect / FirstSpirit AppCenter / Integrierte Vorschau / Multi Perspective Preview (MPP) (→Handbuch FirstSpirit SiteArchitect)
- Vorlagenentwicklung / JavaScript-APIs / Multi Perspective Preview (→Online Dokumentation FirstSpirit)

Zu weiteren Informationen zum neuen Parameter **preview.enableTemporalPreviewCache** siehe FirstSpirit Dokumentation für Administratoren, Kapitel "Bereich: Preview".

# **12 Allgemeines**

### **12.1 Aktualisierung des Codesignierungs-Zertifikats 5.2R5**

Die Inhalte von FirstSpirit-Jar-Dateien werden mit einem Zertifikat signiert. Dieser Vorgang wird auch als "Codesignierung" (engl. "Code signing") bezeichnet.

FirstSp

ck Your Content

Mit der aktuellen FirstSpirit-Version werden die Inhalte mit einem neuen Zertifikat signiert, das bis zum 13.06.2018 gültig ist.

Siehe dazu auch Kapitel 1 "Codesignierungs-Zertifikate".

# **12.2 Aktualisierung des Codesignierungs-Zertifikats 5.2R9**

Die Inhalte von FirstSpirit-Jar-Dateien werden mit einem Zertifikat signiert. Dieser Vorgang wird auch als "Codesignierung" (engl. "Code signing") bezeichnet.

Mit der aktuellen FirstSpirit-Version werden die Inhalte mit einem neuen Zertifikat signiert, das bis zum 24.07.2019 gültig ist.

Einige Zertifikate, die von bestehenden FirstSpirit-Servern verwendet werden, sind am 21.05.2017 ausgelaufen, betroffene FirstSpirit-Server müssen aktualisiert werden.

# **12.3 Datenbanken: Unterstützung von Microsoft SQL Server 2016 und Datentyp "ntext" 5.2R10**

FirstSpirit ist als Enterprise Content Management System für den Einsatz in komplexen IT-Landschaften konzipiert und unterstützt eine Vielzahl von Betriebssystemen, Java-Laufzeitumgebungen und Datenbanken.

Mit der aktuellen FirstSpirit-Version wird als verwendbare Datenbank für Windows-Server **Microsoft SQL Server** in der Version **2016** offiziell unterstützt.

Referenz-Versionen des Microsoft SQL Server sind damit jetzt 2014 und 2016. Passiv unterstützt werden die Versionen 2008 und 2012. Microsoft SQL Server 2005 wurde aus der Wartung genommen.

Zu weiteren Informationen siehe FirstSpirit Technisches Datenblatt.

Da der für Microsoft SQL Server verwendete Datentyp **ntext** herstellerseitig "deprecated" wurde (siehe dazu [https://docs.microsoft.com/en-us/sql/t-sql/data-types/nchar-and-nvarchar-transact-sql\)](https://docs.microsoft.com/en-us/sql/t-sql/data-types/nchar-and-nvarchar-transact-sql), wurde darüber hinaus der Spaltentyp für XML-Daten in FirstSpirit (Spaltentyp "FirstSpirit-Editor", "SiteArchitect / Datenbank-Schemata / Schema / Spalte anlegen / Datentyp") von **ntext** auf **nvarchar(max)** geändert. Dies entspricht der Empfehlung von Microsoft. Das bedeutet, Inhalte des Spaltentyps "FirstSpirit-Editor" werden ab jetzt auf **nvarchar(max)** abgebildet und nicht mehr auf **ntext**. Bestehende Spalten, die den Typ **ntext** verwenden, sind von dieser Änderung nicht betroffen: In bestehenden Projekten haben sie auch weiterhin den Typ **ntext**.

FirstSpi

ock Your Content

# **12.4 Veröffentlichung der FirstSpirit-Javadoc in separaten Jar-Dateien**

**5.2R9**

Für die Dokumentation der FirstSpirit-API wird Javadoc verwendet. Mit der aktuellen FirstSpirit-Version wird sie zusätzlich über separate Jar-Dateien (**fs-api-javadoc.jar** und **fs-isolatedruntime-javadoc.jar**) veröffentlicht, um so beispielsweise komfortabler aus IDEs auf die Dokumentation zugreifen zu können.

### **13 ContentCreator**

### **13.1 Arbeitsabläufe auf Medien und Medien-Ordnern 5.2.611, 5.2R7**

Im Report-Bereich werden unter "Aufgaben" die für den jeweiligen Benutzer verfügbaren Aufgaben angezeigt. Zusätzlich zu Medien werden mit der aktuellen FirstSpirit-Version jetzt auch Medien-Ordner angezeigt, die sich in einem Arbeitsablauf befinden:

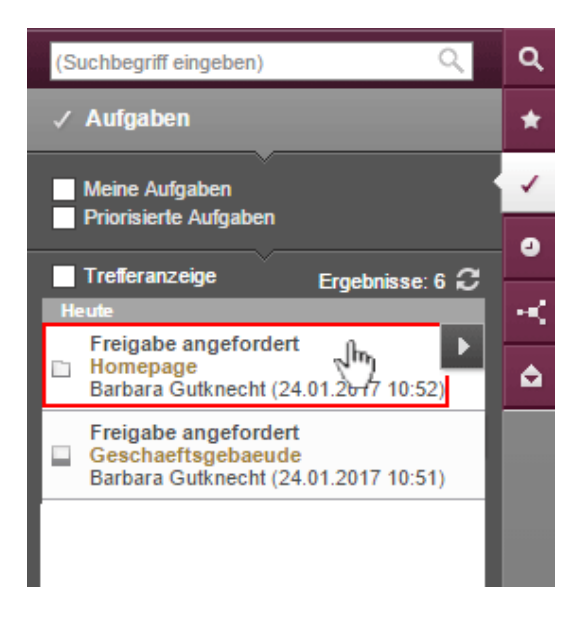

Mit einem Klick auf einen Medien-Ordner-Eintrag öffnet sich der Dialog "Medien verwalten".

Um Medien und Medien-Ordner im Arbeitsablauf weiterzuschalten, kann folgendes Icon verwendet werden:

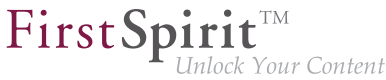

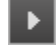

Mit einem Klick darauf öffnet sich ein Ausklappfeld, über das der nächste Arbeitsschritt erreicht werden kann. Mit einem Klick auf einen Eintrag des Ausklappfelds (z. B. "Freigabe prüfen") öffnet sich der Dialog mit den Informationen zum nächsten Arbeitsschritt.

Zu weiteren Informationen siehe FirstSpirit Handbuch für Redakteure (ContentCreator), Kapitel "Report-Bereich / Aufgaben".

# **13.2 Auswahldialog für nächste Bearbeiter eines Arbeitsablaufs 5.2R4**

Ein Arbeitsablauf ist in FirstSpirit immer eine Abfolge von Aufgaben bzw. Arbeitsschritten, die nach einer fest vorgegebenen Reihenfolge abgearbeitet werden. Jeder Arbeitsschritt kann dabei einem zuständigen Benutzer oder einer Gruppe von Benutzern zugewiesen werden. Der Arbeitsablauf regelt dabei die logische Abfolge der einzelnen Aufgaben, sodass immer nur der gerade passende Schritt ausgeführt werden kann. Ist ein Arbeitsschritt durch einen Benutzer abgeschlossen, wird automatisch der Benutzer, der für den nächsten Arbeitsschritt zuständig ist, benachrichtigt.

Arbeitsabläufe können im ContentCreator über den Seiten-Status in der Menüleiste gestartet bzw. weitergeschaltet werden (z. B. "Veränderte Seite", "Im Arbeitsablauf"). In dem sich öffnenden Aktionsfenster kann im Bereich "Nächster Bearbeiter" ausgewählt werden, welcher Benutzer bzw. welche Gruppe über die Bearbeitung des nächsten Schrittes benachrichtigt werden soll.

Dazu kann der gewünschte Benutzername direkt in das Auswahlfeld eingegeben oder mit einem Klick in das Feld "Nächster Bearbeiter" eine Liste der zur Verfügung stehenden Benutzer geöffnet werden.

Mit FirstSpirit-Version 5.2R4 wird darüber hinaus mit einem Klick auf das Lupen-Icon oder auf den Eintrag "Mehr Einträge anzeigen..." ein Dialog mit den zur Verfügung stehenden Benutzern und Gruppen geöffnet:

102 ■ 210 ■ 211 ■ 311 ■ 421 ■ 514 ■ 608 ■ 615 ■ 717 ■ 802 ■ 905 ■ 1002 ■ **1102**

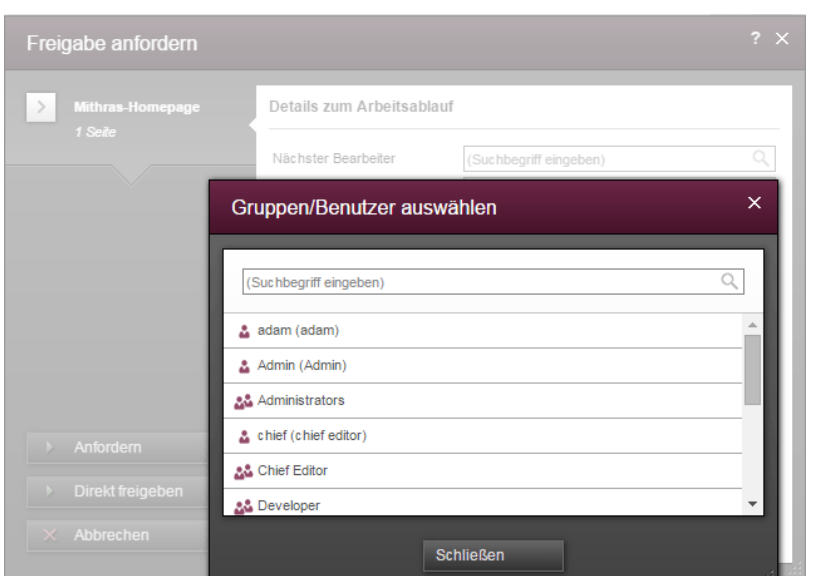

FirstSpir

ck Your Content

**Dialog "Gruppen/Benutzer auswählen"**

In diesem kann nach dem gewünschten Benutzer bzw. der gewünschten Gruppe gesucht und per Klick ausgewählt werden. Der Dialog "Gruppen/Benutzer auswählen" schließt sich nach einer Auswahl wieder.

Zu weiteren Informationen siehe FirstSpirit Handbuch für Redakteure (ContentCreator), "Report-Bereich / Aufgaben / Arbeitsabläufe".

## **13.3 Auszeichnung von UI-Elementen 5.2R7**

Mit der aktuellen FirstSpirit-Version wurden UI-Elemente des ContentCreator (z. B. Menüfunktionen "Inhalte", "Medien", "Aktionen", Menü-Einträge, Eingabekomponenten, Report-Parameter) html-seitig ausgezeichnet. Anhand dieser Auszeichnungen können die Elemente besser identifiziert werden, was beispielsweise für UI-Tests herangezogen werden kann.

## **13.4 Dynamisch vergrößerbare Reportleiste 5.2R8**

Die Breite des Report-Bereichs kann mit gedrückter linker Maustaste auf den senkrechten Trennbalken angepasst werden. Diese gewählte Breite bleibt auch nach dem Schließen und erneuten Öffnen eines Reports erhalten.

## **13.5 Erstellen von neuen Listeneinträgen per FS\_BUTTON 5.2R2**

In den Eingabekomponenten zur Erstellung von Listen

 $FirstSplit^{\text{TM}}_{\text{Unlock Your Content}}$ 

- FS\_CATALOG
- FS\_INDEX
- FS\_LIST (Typen INLINE und DATABASE)

können mit FirstSpirit-Version 5.2R2 jetzt im ContentCreator Einträge analog zur Erstellung von neuen Absätzen direkt über eine Schaltfläche, ein Icon oder einen Verweis in der Vorschau angelegt werden, ohne zunächst das Formular öffnen zu müssen, z. B.

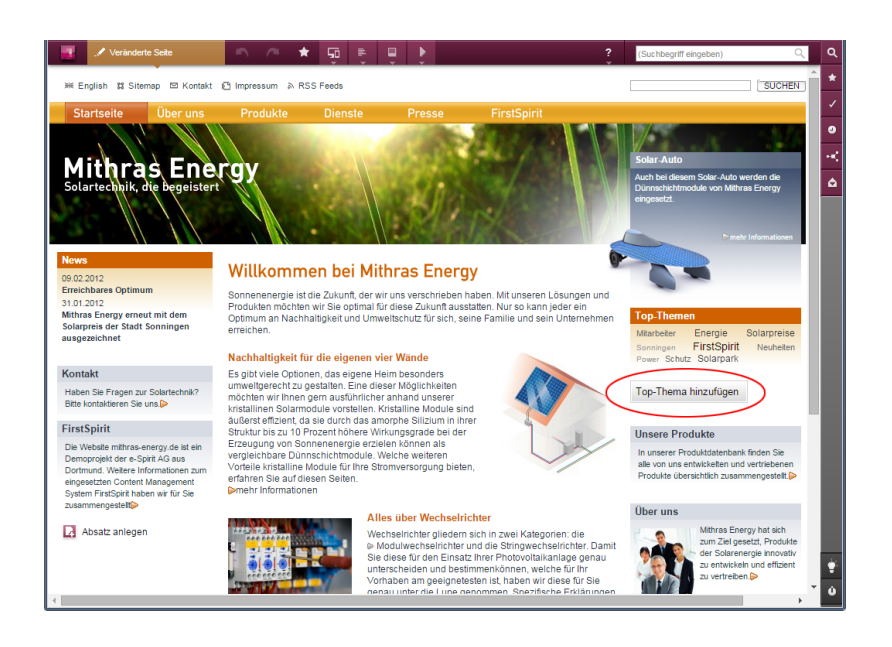

Dazu wird die neu implementierte FS\_BUTTON-Handler-Klasse **de.espirit.firstspirit.webedit.server.executables.NewListEntryExecutable** (Kurzform: **NewListEntry**) verwendet.

Beispiel:

92

102 ■ 210 ■ 211 ■ 311 ■ 421 ■ 514 ■ 608 ■ 615 ■ 717 ■ 802 ■ 905 ■ 1002 ■ **1102**

First Spirit<sup>™</sup> ilock Your Content

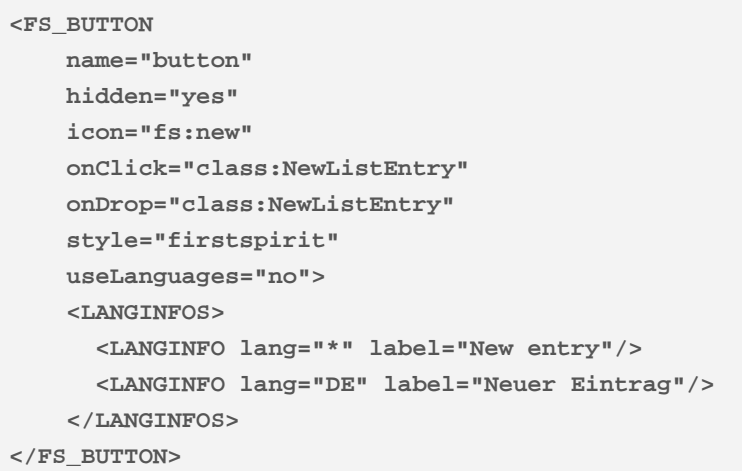

Im HTML-Ausgabekanal wird innerhalb einer "\$CMS VALUE(...)\$"-Anweisung über die **fsbutton(...)**-Funktion der entsprechende HTML-Code gerendert. Dazu muss die Eingabekomponente (hier: "st\_createListEntry") über den Pflichtparameter **editorName** angegeben werden. Die Eingabekomponente (hier: "st\_linklist"), in der der neue Eintrag angelegt werden soll, muss über den Pflichtparameter editorId angegeben werden. Eine weitere Pflichtangabe ist "json: true", z. B.

```
<div$CMS_VALUE(fsbutton( 
               editorName: "st_createListEntry", 
               parameter: { 
                   "editorId": editorId(editorName:"st_linklist", json: true)
 } 
            ))$></div>
```
Zu weiteren Informationen siehe FirstSpirit Online Dokumentation, Kapitel "Vorlagenentwicklung / ContentCreator / Funktionsumfang", Abschnitt "FS\_BUTTON-Handler-Klassen".

# **13.6 Filterung in FS\_REFERENCE über <SOURCES> 5.2R3**

Die Eingabekomponente FS\_REFERENCE dient zur Aufnahme einer beliebigen Referenz. Die Auswahl kann dabei auf bestimmte Verwaltungsbereiche und / oder Ordner eingeschränkt werden. Dazu kann das Tag **<SOURCES>** verwendet werden.

In seltenen Fällen konnten spezielle Konfigurationen dazu führen, dass im ContentCreator nicht alle Elemente zur Auswahl angezeigt wurden. Dies wurde in FirstSpirit-Version 5.2R3 behoben.

Es wird empfohlen, in bestehenden Verwendungen von FS\_REFERENCE mit **<SOURCES>**-Tag zu prüfen, ob im ContentCreator nach diesem Fix die gewünschten Elemente weiterhin zur Auswahl angeboten bzw. ausgeblendet werden.

Zu weiteren Informationen siehe

■ FirstSpirit Online Dokumentation, "Vorlagenentwicklung / Formulare / Eingabekomponenten / REFERENCE"

FirstSp

Your Content

■ FirstSpirit Handbuch für Redakteure (ContentCreator), "Vorschauseite bearbeiten / Eingabeelemente / Referenzauswahl"

### **13.7 Löschen von Lesezeichen und Kopiervorlagen 5.2.611, 5.2R7**

Lesezeichen können in FirstSpirit gesetzt werden, um häufig benutzte Elemente schnell wiederzufinden. Im ContentCreator werden Lesezeichen über folgendes Icon in der Menüleiste gesetzt:

Sie werden anschließend im Report-Bereich aufgelistet.

Hier können Elemente auch als so genannte Kopiervorlage markiert werden, mithilfe derer schnell Kopien von häufig verwendeten FirstSpirit-Objekten erstellt werden können. Dazu wird folgendes Icon verwendet:

Für Absätze findet sich dieses Icon zusätzlich auf der Vorschauseite am Absatz selbst.

Wird ein Element (z. B. ein Absatz) gelöscht, das als Kopiervorlage verwendet wird, wird mit der aktuellen FirstSpirit-Version jetzt ein Dialog mit folgender Abfrage angezeigt:

"Das Element 'xyz' ist eine Kopiervorlage, möchten Sie es trotzdem löschen?"

Mit einem Klick auf "OK" wird der Absatz sowie der zugehörige Kopiervorlagen-Eintrag im Reportbereich gelöscht.

Elemente, die als Lesezeichen verwendet werden, können darüber hinaus jetzt in jedem Fall fehlerfrei gelöscht werden.

Zu weiteren Informationen siehe FirstSpirit Handbuch für Redakteure (ContentCreator), "Report-Bereich / Lesezeichen".

# **13.8 Projektspezifisches Aktionsmenü 5.2R6**

Mit der aktuellen FirstSpirit-Version kann Redakteuren im ContentCreator ein projektspezifisches Aktionsmenü zur Verfügung gestellt werden:

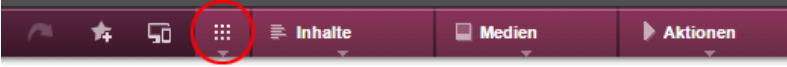

Die Konfiguration erfolgt im ContentCreator selbst, und zwar über den Eintrag "Aktionen konfigurieren" in der Menüleiste. Dazu sind Projekt-Administrator-Rechte erforderlich:

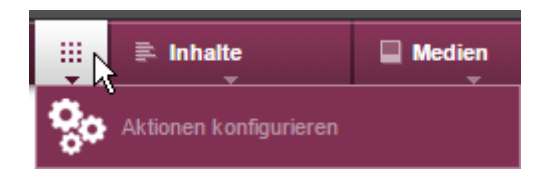

Im sich öffnenden Dialog können Aktionen ausgewählt werden, die allen Redakteuren an dieser Stelle im Projekt zur Verfügung stehen sollen (siehe dazu auch FirstSpirit Handbuch für Redakteure (ContentCreator), Seite "Menüfunktionen des ContentCreator"):

#### + Aktion hinzufügen

Dabei sind alle Aktionen auswählbar, die über **de.espirit.firstspirit.webedit.plugin.WebeditToolbarActionsItemsPlugin** für das Projekt konfiguriert sind. Die im Menü verwendeten Icons stammen aus **Executable-ToolbarActionsItem** bzw. **ClientScriptProvidingToolbarActionsItem** (beide Package **de.espirit.firstspirit.webedit.plugin.toolbar**) und sollten für eine optimale Anzeige eine Größe von 40 x 40 Pixel haben. Ist kein Icon definiert, werden dafür die Anfangsbuchstaben des Items verwendet.

Siehe dazu auch Plugin-Entwicklung / ContentCreator-Erweiterungen / Interaktive Features / Menüeinträge / Funktionsübersicht (→Online Dokumentation FirstSpirit).

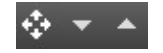

Mit diesen Icons kann die Reihenfolge der Aktionen verändert werden. Die Aktionen werden dem Redakteur im Menü analog zur Reihenfolge im Dialog "Aktionen für alle Benutzer konfigurieren" angezeigt.

Mit diesem Icon kann die gewünschte Aktion aus dem projektspezifischen Menü entfernt werden. Optional können Aktionen auch über die Liste, die sich mit einem Klick auf "Aktion hinzufügen" öffnet, deaktiviert werden.

FirstSp

k Your Content

# **13.9 Stufenlose Vergrößerung des Eingabeelements "Verweissensitive Grafik" (CMS\_INPUT\_IMAGEMAP) 5.2R3**

Mithilfe des Eingabeelements "Verweissensitive Grafik" (CMS\_INPUT\_IMAGEMAP) können Verweise an verschiedenen Positionen eines ausgewählten Hintergrundbildes eingebunden werden. Mit FirstSpirit-Version 5.2R3 kann nun die Höhe des Eingabeelements stufenlos vergrößert werden. Dazu steht ein Anfasser in der rechten unteren Ecke zur Verfügung:

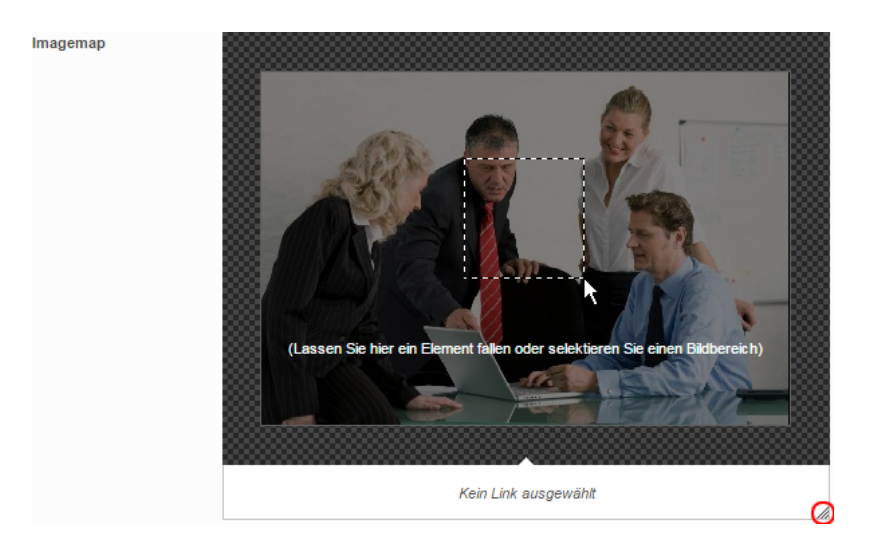

Minimalhöhe des Eingabeelements ist 340 Pixel.

Zu weiteren Informationen siehe

- FirstSpirit Handbuch für Redakteure (ContentCreator), "Vorschauseite bearbeiten / Eingabeelemente / Verweissensitive Grafik",
- FirstSpirit Online Dokumentation, "Vorlagenentwicklung / Formulare / Eingabekomponenten / IMAGEMAP"

#### First Spirit<sup>™</sup> ck Your Content

# **13.10 Verbesserte Performanz bei der Anzeige von Datensätzen in Eingabekomponenten 5.2R4**

Die Eingabekomponente CMS\_INPUT\_LIST bietet eine Auswahlmöglichkeit von Werten, die durch den Projektentwickler festgelegt werden. Bei einer Kombination mit CMS\_INCLUDE\_OPTIONS können Datenbankinhalte in der Eingabekomponente dargestellt werden, z. B.

```
<CMS_INPUT_LIST name="BEZEICHNER"> 
      <CMS_INCLUDE_OPTIONS type="database"> 
        <LABELS> 
          <LABEL lang="*">#item.SPALTE</LABEL> 
        </LABELS> 
        <TABLE>NAME_DER_TABELLENVORLAGE</TABLE> 
      </CMS_INCLUDE_OPTIONS> 
      <LANGINFOS> 
        <LANGINFO lang="*" label="Auswahl von Datensätzen"/> 
      </LANGINFOS> 
</CMS_INPUT_LIST>
```
Browserbedingt kann es im ContentCreator bei vielen Datensätzen in der referenzierten Datenquelle zu einer verlangsamten Anzeige der Eingabekomponente / Datensätze im Formular kommen. Mit FirstSpirit-Version 5.2R4 wird die Anzeige daher auf 100 Einträge beschränkt und es wird folgender Hinweis im Formular angezeigt: "Die verfügbaren Einträge wurden wegen Browser-Einschränkungen begrenzt. Diese Eingabekomponente ist für Datenmengen dieser Größe nicht geeignet." Hinsichtlich der Verwendung von Regeln sollte beachtet werden, dass Regeln in der Anzeige nur auf die darstellbaren Einträge angewendet werden.

Es wird empfohlen, FS\_INDEX (mit DataAccessPlugin-Implementierung) statt CMS\_INPUT\_LIST zu verwenden.

Zu weiteren Informationen zu CMS\_INPUT\_LIST, CMS\_INCLUDE\_OPTIONS und FS\_INDEX siehe FirstSpirit Online Dokumentation,

- "Vorlagenentwicklung / Formulare / Eingabekomponenten / INDEX"
- "Vorlagenentwicklung / Formulare / Eingabekomponenten / LIST"
- "Vorlagenentwicklung / Formulare / Datenelemente / OPTIONS / DATABASE"

### **13.11 Verschieben von Absätzen in andere Inhaltsbereiche 5.2R2**

Konnten Absätze im ContentCreator bisher nur innerhalb desselben Inhaltsbereichs verschoben werden, ist nun ein Verschieben auch über Inhaltsbereichs-Grenzen hinweg möglich:

FirstSpir

### $\mathcal{L}_{\mathcal{F}}$

Voraussetzung: Die Absatzvorlage des zu verschiebenden Absatzes muss für den Inhaltsbereich, in den er verschoben werden soll, zugelassen sein.

Zu weiteren Informationen

- zum Arbeiten mit Absätzen im ContentCreator siehe FirstSpirit Handbuch für Redakteure (ContentCreator), "Vorschauseite bearbeiten / Absätze",
- zur Definition von zugelassenen Absatzvorlagen für einen Inhaltsbereich siehe FirstSpirit Online Dokumentation, "Vorlagen (Grundlagen) / Aufbau von Vorlagen / Seitenvorlagen / Register Eigenschaften".

### **13.12 Visualisierung von mehrfach verwendeten Objekten 5.2R2**

Die Wiederverwendung von Inhalten in Content Management Systemen sorgt für hohe Zeit- und Kostenersparnisse, reduziert Fehler und erhöht somit die Qualität des Webauftrittes. So lassen sich auch in FirstSpirit viele Objekte mehrfach verwenden, z. B. Bilder, Absätze, Seiten, Datensätze usw. Das bedeutet, diese Inhalte können an mehreren Stellen der Website erscheinen. Werden auf einer Vorschauseite Änderungen an einem Objekt vorgenommen, können sich diese also auch auf anderen Seiten auswirken.

Mit FirstSpirit-Version 5.2R2 wird dem Redakteur jetzt an vielen Stellen der Bearbeitung angezeigt, dass das aktuell bearbeitete Objekt auf anderen Seiten verwendet wird (analog zur Kontextmenü-Funktion "Verwendungen anzeigen" im SiteArchitect) und sich Änderungen potenziell auch dort niederschlagen werden. Beispielsweise bei der Bearbeitung von Medien in einem Eingabeelement zur Referenzauswahl ("FS\_REFERENCE"):

102 ■ 210 ■ 211 ■ 311 ■ 421 ■ 514 ■ 608 ■ 615 ■ 717 ■ 802 ■ 905 ■ 1002 ■ **1102**

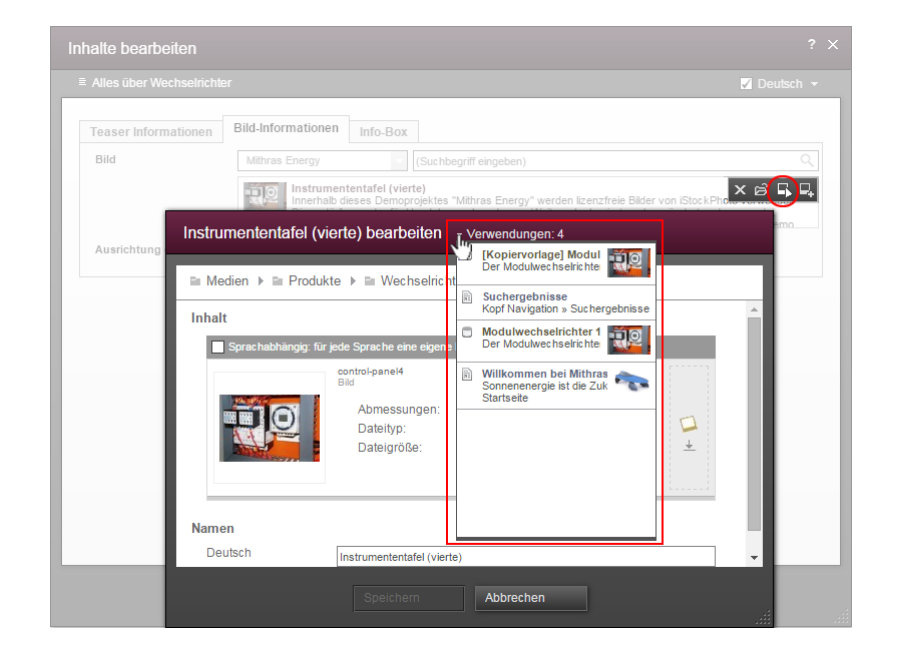

First Spirit

Inlock Your Content

oder in einem Dialog zur Bearbeitung eines Datensatzes:

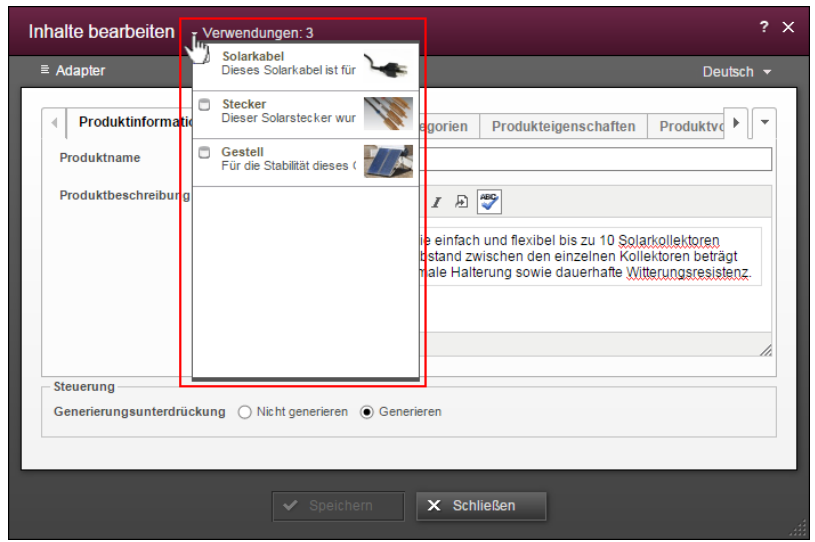

Die Zahl bei "Verwendungen:" gibt an, an wie vielen Stellen (z. B. Seiten oder / und Datensätze) das Objekt verwendet wird. Im Falle von referenzierten Seiten wird dabei die Seite, auf der der Redakteur sich aktuell befindet, mitgezählt.

Mit einem Klick auf "Verwendungen:" öffnet sich ein Fenster, in dem die Seiten mit Namen und Objekttyp-Icon aufgelistet werden.

Zu weiteren Informationen siehe FirstSpirit Handbuch für Redakteure (ContentCreator).

92

# **14 Eingabekomponenten**

# **14.1 Erweiterter Schnipsel-Zugriff für FS\_INDEX und FS\_CATALOG 5.2R4**

Die so genannten "Schnipsel" kommen in FirstSpirit an vielen Stellen zum Einsatz: z. B. bei der Anzeige von FirstSpirit-Objekten in Suchergebnissen, in Reports und auch für die Darstellung von Einträgen in FS\_CATALOG und FS\_INDEX. Über die Definition von Schnipseln (in Vorlagen) kann der Vorlagenentwickler bestimmen, welche Information des FirstSpirit-Objektes in Suchergebnissen, Reports usw. verwendet werden soll und so individuell an die Bedürfnisse der Redakteure und Gegebenheiten des jeweiligen Projekts anpassen.

Folgende Erweiterungen wurden mit FirstSpirit-Version 5.2R4 in diesem Bereich vorgenommen:

**FS\_CATALOG: Vereinfachter Zugriff auf Werte per Punktnotation (Methode getItems)** Mithilfe der Eingabekomponente FS\_CATALOG können Absatz- oder Verweislisten gepflegt werden.

Sie liefert ein **Catalog**-Objekt zurück. Dieses enthält **Card**-Objekte. Ein **Card**-Objekt repräsentiert einen Eintrag in FS\_CATALOG und beinhaltet Informationen zu

- der vom Redakteur für diesen Eintrag gewählten Absatz- oder Verweisvorlage,
- den in der gewählten Vorlage definierten Formularfeldern,
- den vom Redakteur in den Formularfeldern gespeicherten Werten.

Mithilfe der neuen Methode **getItems** (in Bean-Syntax: .items) kann direkter auf **Card**-Daten zugegriffen und mit diesen gearbeitet werden. Sie gibt eine Liste (Datentyp **List**) von **FormData**-Objekten zurück:

**FS\_CATALOG\_VAR.items**

Um beispielsweise für eine Schnipseldefinition den Wert einer bestimmten Eingabekomponente (**FormField**) dieser Liste ermitteln und ausgeben zu können, muss einerseits der Bezeichner der gewünschten Eingabekomponente angegeben werden, andererseits ihre Position in der Liste:

**FS\_CATALOG\_VAR.items[0].st\_text**

In diesem Beispiel wird der Wert von "st\_text" des 1. Eintrags der FS\_CATALOG-Komponente mit dem Bezeichner "FS\_CATALOG\_VAR" ermittelt.

FirstSpi

k Your Content

(Diese Methode steht nicht nur in Schnipseldefinitionen zur Verfügung.)

#### **FS\_CATALOG: Zugriff auf Schnipsel der Einträge (Methode getSnippets**)

Mithilfe der neuen Methode **getSnippets** (in Bean-Syntax: .snippets) kann jetzt auf Schnipselwerte der Einträge einer FS\_CATALOG-Komponente zugegriffen werden. Anstelle der Bezeichner der gewünschten Eingabekomponente (z. B. "st\_text" für eine CMS\_INPUT\_TEXT-Komponente) reicht bei Verwendung von **getSnippets** die Angabe des Feldes der Schnipseldefinition aus:

- *thumbnail* gibt den Wert des Felds "Miniaturansicht"
- header gibt den Wert des Felds "Kennsatz"
- extract gibt den Wert des Feld "Ausriss"

der Schnipseldefinition des betreffenden Eintrags der FS\_CATALOG-Komponente aus.

Die Methode liefert eine Liste (Datentyp "List") zurück. Das gewünschte Element der Liste kann durch Angabe der Positionsnummer (in eckigen Klammern, die Zählung beginnt bei 0) zurückgeliefert werden.

**Beispiel:**

```
FS_CATALOG_VAR.snippets[0].thumbnail
FS_CATALOG_VAR.snippets[0].header
FS_CATALOG_VAR.snippets[0].extract
```
Der Aufruf **FS\_CATALOG\_VAR.snippets[0].header** liefert den Wert aus dem Feld des ersten Eintrags der FS\_CATALOG-Komponente, das in der betreffenden Absatz- oder Verweisvorlage als Kennsatz definiert ist.

(Diese Methode steht nicht nur in Schnipseldefinitionen zur Verfügung.)

In diesem Kontext wurde auch der neue Datentyp **CatalogAccessor** implementiert.

#### **FS\_INDEX: Zugriff auf Schnipsel eines DataAccessPlugin (DAP, Methode getSnippets)**

Beim Zugriff auf eine FS\_INDEX-Eingabekomponente über ein **FormData**-Objekt wird ein Objekt vom Typ **Index** zurückgeliefert, welches für jeden Eintrag des Index ein **Record**-Objekt enthält. Das **Index**-Objekt ermöglicht die Verwaltung der Indexeinträge sowie das Erstellen neuer Einträge.

In Vorlagensatz- und Schnipseldefinitionen von Vorlagen wird beim Zugriff auf eine FS\_INDEX-Eingabekomponente hingegen ein Objekt vom Typ **IndexAccessor** zurückgeliefert, das lesenden Zugriff auf die in der Komponente gespeicherten **String**-Bezeichner der Einträge und auf die den Einträgen entsprechenden, über das mit der Indexkomponente assoziierte Datenzugriff-Plugin aufgelösten Datenobjekte ermöglicht.

FirstSpir

ock Your Content

**Ab FirstSpirit-Version 5.2R4** werden in diesem Bereich (analog zu FS\_CATALOG, siehe oben) zusätzliche Schnittstellen angeboten, die eine Darstellung dieser externen Datenobjekte in Form eines Schnipsels ermöglichen. Dazu können innerhalb der Schnipseldefinition folgende Aufrufe verwendet werden (Notation):

```
FS_INDEX_VAR.snippets[0].thumbnail
FS_INDEX_VAR.snippets[0].header
FS_INDEX_VAR.snippets[0].extract
```
Der Aufruf **FS\_INDEX\_VAR.snippets[0]** liefert dabei eine Schnipsel-Schnittstelle für den ersten DAP-Eintrag der FS\_INDEX-Komponente.

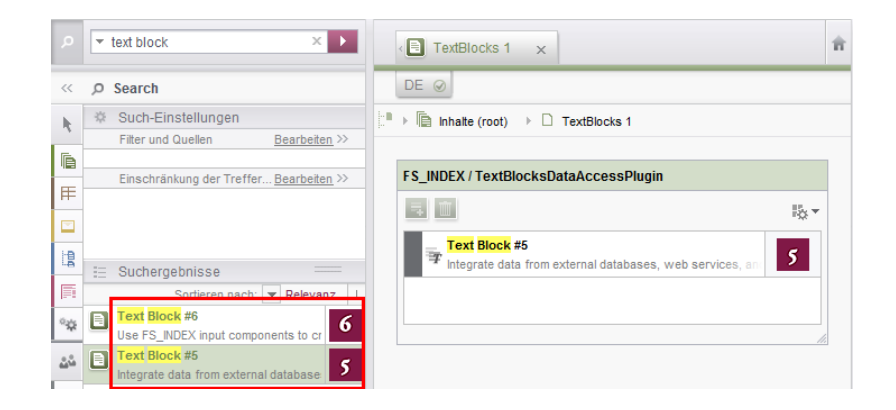

Zu weiteren Informationen siehe FirstSpirit Online Dokumentation,

- "Vorlagenentwicklung / Vorlagensyntax / Datentypen / CatalogAccessor"
- "Vorlagenentwicklung / Formulare / Eingabekomponenten / INDEX / Zugriff auf FS\_INDEX"
- "Vorlagenentwicklung / Vorlagensyntax / Datentypen / IndexAccessor"

# **14.2 FS\_CATALOG: Verschachtelung sprachabhängiger Eingabekomponenten 5.2R5**

Ab der aktuellen FirstSpirit-Version wird standardmäßig die Verwendung sprachabhängiger Eingabekomponenten auf Ebenen innerhalb einer sprachabhängigen FS\_CATALOG-Komponente unterbunden.

#### **Altes Verhalten**

In früheren FirstSpirit-Versionen war es technisch möglich, FS\_CATALOG und alle inneren Formulare sprachabhängig zu konfigurieren. Dies führte allerdings häufig zu Problemen hinsichtlich Übersetzungsprozessen, der Bedienbarkeit ("Usability") der Eingabekomponenten für Redakteure allgemein sowie der Wartbarkeit in der Entwicklung und auch zu Performance-Beeinträchtigungen. Inhalte, die der Redakteur eingibt, können beispielsweise (speziell auch in Kombination mit einer Verwendung der Übersetzungshilfe) in verschachtelten sprachabhängigen FS\_CATALOG-Konstrukten potenziell nicht ausgegeben (z. B. Generierung) oder nachträglich bearbeitet werden. Empfohlen wurde daher die Verwendung von sprachunabhängigen Komponenten innerhalb einer sprachabhängigen FS\_CATALOG-Komponente. Als Folge davon mussten Absatzvorlagen, die innerhalb einer FS CATALOG-Komponente genutzt werden sollen, potenziell doppelt angelegt werden, einmal sprachunabhängig (zur Verwendung in einer sprachabhängigen FS\_CATALOG-Komponente) und einmal sprachabhängig (zur Verwendung in allen anderen Fällen).

First Spirit™

ock Your Content

#### **Neues Verhalten**

**!**

Ab der aktuellen FirstSpirit-Version wird für Projekte, die mit FirstSpirit-Version 5.2R5 oder höher neu erstellt werden, standardmäßig die Verwendung sprachabhängiger Eingabekomponenten auf Ebenen innerhalb einer sprachabhängigen FS\_CATALOG-Komponente unterbunden. Sprachabhängige Eingabekomponenten in Vorlagen, die innerhalb einer ebenfalls sprachabhängigen FS\_CATALOG-Komponente verwendet werden, werden von FirstSpirit automatisch als sprachunabhängig behandelt. Somit werden die Nachteile des alten Verhaltens ausgeräumt.

Das alte Verhalten ist nicht empfohlen und wird in Zukunft wahrscheinlich nicht mehr unterstützt. Eine Migration wird empfohlen.

#### **Kompatibilität mit Projekten aus früheren FirstSpirit-Versionen**

Für Projekte, die bei einem Upgrade des Servers von einer früheren Version auf FirstSpirit-Version 5.2R5 übernommen werden oder die per Projektimport von einem Server mit einer früheren Version von FirstSpirit auf einem Server mit FirstSpirit-Version 5.2R5 importiert werden, wird das alte Verhalten bis auf Weiteres weiterhin unterstützt.

Um Projekte aus früheren FirstSpirit-Versionen auf eine Verwendung des neuen Verhaltens vorzubereiten, bietet FirstSpirit zwei Kompatibilitätseinstellungen an, die eine schrittweise Migration ermöglichen.

**!** Die Datenhaltung zwischen altem und neuem Verhalten ist unterschiedlich. Werden in einem Projekt sprachabhängige Komponenten innerhalb einer sprachabhängigen FS\_CATALOG-Komponente verwendet, müssen die Daten der FS\_CATALOG-Komponente geprüft und ggf. gesichert bzw. angepasst werden, bevor das neue Verhalten projektweit verwendet werden kann. Ohne Prüfung und Sicherung kann ein Wechsel zu Datenverlust im Projekt führen: Sind bereits Inhalte in einer FS\_CATALOG-Komponente bzw. in inneren Formularen dieser Komponente vorhanden, so werden nach dem Speichern der FS\_CATALOG-Komponente die Inhalte in der Sprache beibehalten, die gerade vom Redakteur bearbeitet wurde (Fallback: Mastersprache); waren Inhalte in anderen Sprachen vorhanden, so entfallen diese.

FirstSp

k Your Content

Beide Kompatibilitätseinstellungen haben folgende Auswirkungen:

- Kompatibilitätseinstellung "inaktiv": In einer sprachabhängigen FS\_CATALOG-Eingabekomponente werden innere Eingabekomponenten, die in der jeweiligen Vorlage als sprachabhängig konfiguriert sind, als sprachunabhängig behandelt (neues Verhalten).
- Kompatibilitätseinstellung "aktiv": In einer sprachabhängigen FS CATALOG-Eingabekomponente werden innere Eingabekomponenten, die in der jeweiligen Vorlage als sprachabhängig konfiguriert sind, als sprachabhängig behandelt (altes Verhalten).

Die Kompatibilität **für einzelne FS\_CATALOG-Komponenten** kann über einen Parameter (**forbidPolyglotDataHierarchy**) in Vorlagen abgeschaltet werden. Dies erlaubt die Anwendung des neuen Standardverhaltens für einzelne FS\_CATALOG-Eingabekomponenten, während andere FS\_CATALOG-Komponenten, für die dieser Parameter nicht gesetzt ist, weiterhin kompatibel zu früheren FirstSpirit-Versionen behandelt werden.

Wurden alle FS\_CATALOG-Komponenten auf das neue Verhalten umgestellt, kann die Kompatibilitätseinstellung **projektweit** deaktiviert werden ("FirstSpirit ServerManager / Projekt / Eigenschaften / Kompatibilität" / FS\_CATALOG: Verschachtelung sprachabhängiger Eingabekomponenten):

#### **FirstSpirit™ Release-Notes 5.2**

102 ■ 210 ■ 211 ■ 311 ■ 421 ■ 514 ■ 608 ■ 615 ■ 717 ■ 802 ■ 905 ■ 1002 ■ **1102**

**B** Projekt bearbeiten, Mithras Energy (id=199258) Projekt Kompatibilität Optionen Diese Einstellungen beeinflussen das Systemverhalten. Die Veränderung einer Einstellung Kompatibilität zur Kompatibilität kann zu Datenverlust führen. Weiterführende Informationen entnehmen Sie Ersetzungen bitte der FirstSpirit Dokumentation. Fonts Sprachen FS\_CATALOG: Verschachtelung sprachabhängiger Eingabekomponenten Auflösungen Unterbunden: Für sprachabhängige Eingabekomponenten innerhalb eines Zulassen Benutzer sprachabhängigen FS\_CATALOG wird ein sprachunabhängiger Modus Gruppen erzwungen. (Empfohlen) Auftragsübersicht Auftragsverwaltung Aktionsvorlagen Datenbanken Vorlagensätze ContentCreator Quoten Berechtigungen Projekt-Komponenten Web-Komponenten Remote-Projekte Medien-Restriktionen Client-Applikationen Repository OK Abbrechen  $\overline{\mathbf{?}}$ 

First Spirit<sup>™</sup>

nlock Your Content

Die projektweite Kompatibilitätseinstellung betrifft alle sprachabhängigen FS\_CATALOG-Komponenten im Projekt.

Bei einem Transport der Projekteigenschaften über die Funktion "FirstSpirit Content Transport" oder einem Projektexport ab FirstSpirit-Version 5.2R5 wird diese Eigenschaft mit übertragen.

#### **FirstSpirit-API**

Darüber hinaus bieten die Methoden **getForbidPolyglotDataHierarchy** und **setForbidPolyglotDataHierarchy** (FirstSpirit Access-API, Interface **Project** im Package **de.espirit.firstspirit.access.project**) Zugriff auf den in den Projekteigenschaften gesetzten Wert per API. Über **getForbidPolyglotDataHierarchy** kann ermittelt werden, ob die Kompatibilitätseinstellung "FS\_CATALOG: Verschachtelung sprachabhängiger Eingabekomponenten" für ein Projekt eingestellt ist oder nicht, über **setForbidPolyglotDataHierarchy** kann die Einstellung verändert werden.

Der über den **SpecialistsBroker** erreichbare **ProjectAgent** (beide FirstSpirit Developer-API, Package **de.espirit.firstspirit.agency**) bietet ebenfalls eine Methode zum Lesen der aktuell definierten Einstellung: **getForbidPolyglotDataHierarchy**.

Zu weiteren Informationen siehe

- Vorlagenentwicklung / Formulare / Eingabekomponenten / CATALOG ( $\rightarrow$ Online Dokumentation FirstSpirit), Parameter **forbidPolyglotDataHierarchy**
- FirstSpirit Dokumentation für Administratoren, Kapitel "Kompatibilität"

■ Modul-Dokumentation zu "FirstSpirit CorporateContent", Kapitel "Projekt-Eigenschaften transportieren"

# **14.3 FS\_INDEX: Bearbeitungsmöglichkeiten per Drag-and-drop 5.2.424, 5.2R5**

Mithilfe einer entsprechend konfigurierten FS\_BUTTON-Eingabekomponente können im Content-Creator Absätze, Datensätze und Verweise (in einem Rich-Text-Editor oder einer Tabelle / CMS\_INPUT\_DOM oder CMS\_INPUT\_DOMTABLE) per Drag-and-drop von Inhalten angelegt werden. Dazu muss in der entsprechenden

- Absatzvorlage
- Verweisvorlage oder
- Tabellenvorlage

auf dem Register "Eigenschaften" in der Combobox Drop Editor die Eingabekomponente vom Register "Formular" ausgewählt werden, in der der gedroppte Inhalt eingefügt und gespeichert werden soll:

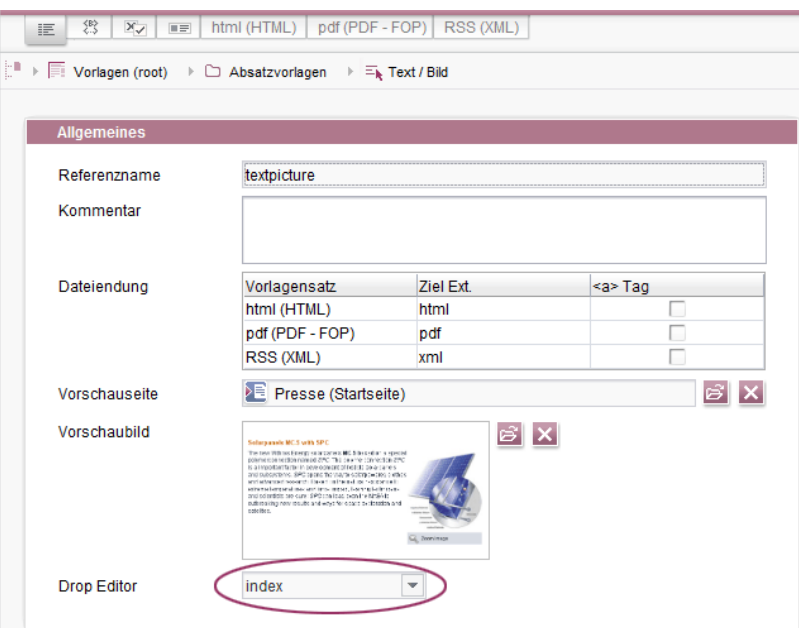

Auf diese Weise können Elemente aus einem DataAccessPlugin per Drag-and-drop verwendet werden, um einen neuen Absatz, Datensatz oder Verweis (in CMS\_INPUT\_DOM/DOMTABLE) anzulegen. Das gedroppte Element wird dabei in der Index-Komponente vorbelegt bzw. gespeichert.

Wird im Falle eines DatasetDataAccessPlugin ein Datensatz auf einen FS\_BUTTON mit der Klasse **NewSection** (**onDrop="class:NewSection"**) gedropped, der nicht zu der Tabellenvorlage (Tag **SOURCE** / **TEMPLATE**) des im als Drop Editor gewählten FS\_INDEX passt, wird dies mit der Meldung "Die übertragenen Daten wurden nicht akzeptiert." quittiert und es wird kein Absatz angelegt. Aus technischen Gründen wird im Hintergrund dieser Absatz angelegt und wieder gelöscht, so dass die betreffende Seite als geändert dargestellt wird.

FirstSp

k Your Content

Darüber hinaus können einer Index-Komponente neue Einträge jetzt nicht mehr nur über das Icon "Hinzufügen" oder per Drag-and-drop in das geöffnete Index-Fomular **hinzugefügt** werden, sondern auch per Drag-and-drop beispielsweise eines passenden Datensatzes aus dem Report-Bereich (Suche, Lesezeichen usw.) oder von Daten eigener Report-Implementierungen in den Vorschaubereich.

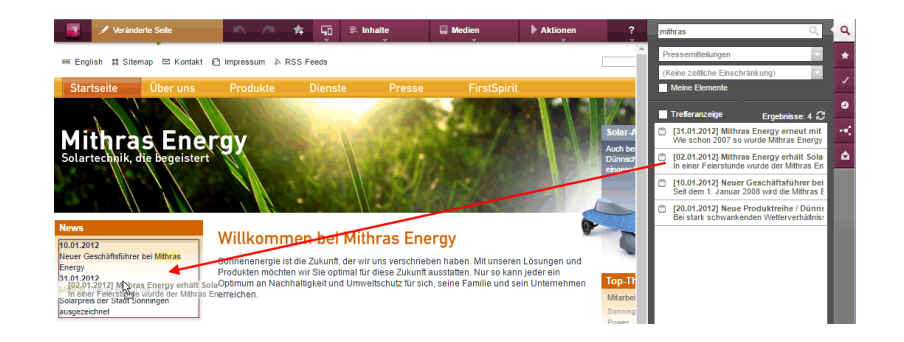

Voraussetzung ist eine geeignete Auszeichnung per **editorId**.

(Hinweis: Damit Datensätze in der Suche, Lesezeichen usw. angezeigt werden, muss für die betreffende Tabellenvorlage eine geeignete Vorschauseite (Register "Eigenschaften") ausgewählt sein.)

Einträge im Formular können jetzt auch durch andere passende Daten aus dem Report-Bereich **ersetzt** werden. Eine farbige Markierung

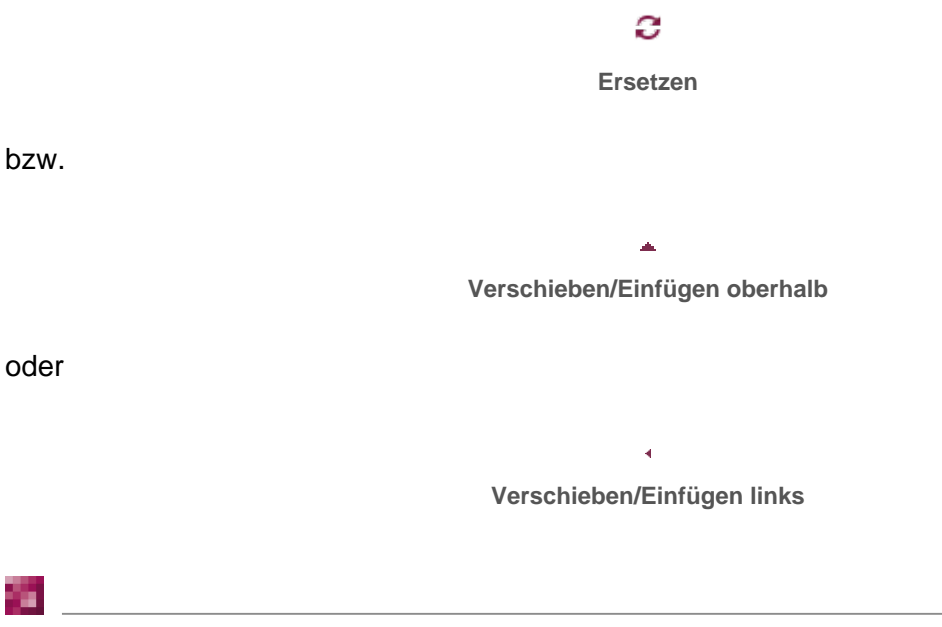

**FirstSpirit™ V 5.2 Releases 2-11** ■ 5.2R2-11 ■ VERÖFFENTLICHT ■ 2017-07-10 62

#### zeigt an, ob die zu droppenden Daten einen bestehenden Eintrag ersetzen werden:

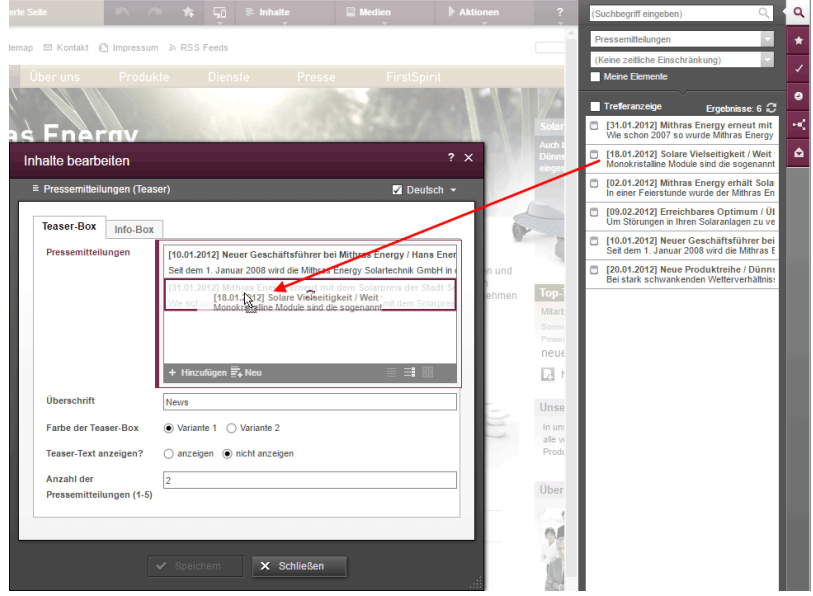

oder als neuer Eintrag hinzufügt werden:

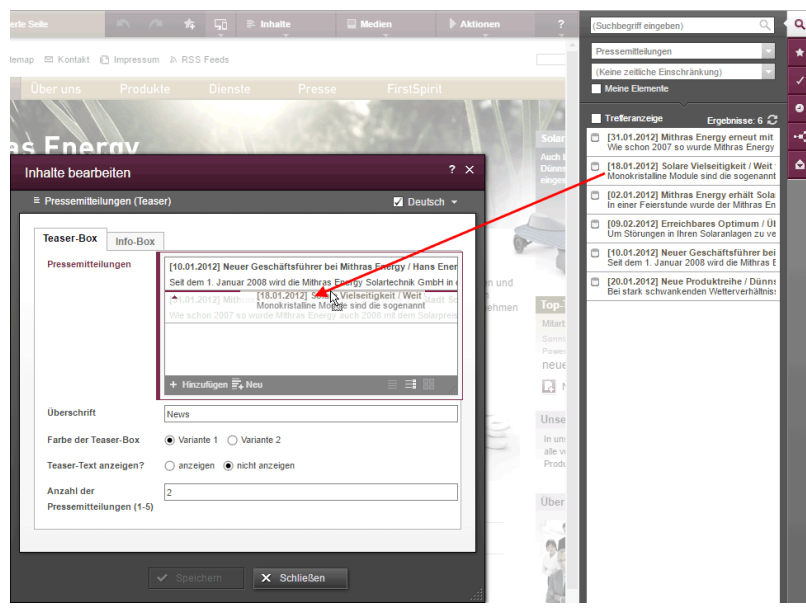

Die Reihenfolge der Einträge kann auch durch das Droppen eines bereits ausgewählten Eintrags in das Formular beeinflusst werden, der gedroppte Eintrag wird nicht doppelt referenziert.

Auch im SiteArchitect können ab der aktuellen FirstSpirit-Version durch das Droppen von Daten bestehende Einträge ersetzt

92

102 ■ 210 ■ 211 ■ 311 ■ 421 ■ 514 ■ 608 ■ 615 ■ 717 ■ 802 ■ 905 ■ 1002 ■ **1102**

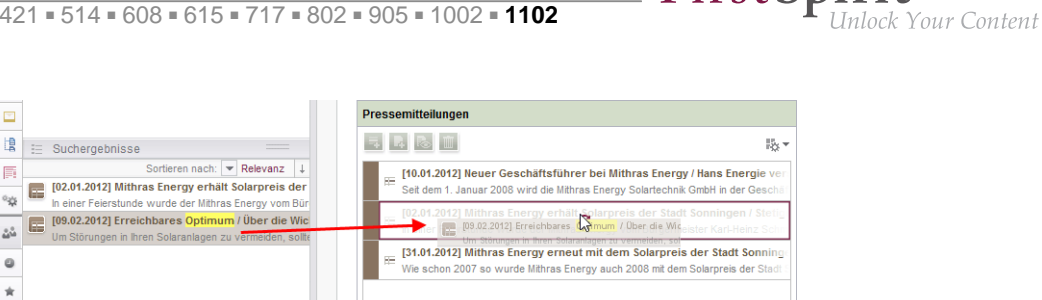

First Spirit<sup>™</sup>

#### oder ein neuer Eintrag hinzugefügt werden

 $\Box$ 

目

 $\sigma_{\rm 20}$ 

 $\Delta \hat{u}$ 

 $\circ$ 

 $\dot{\pi}$ g.

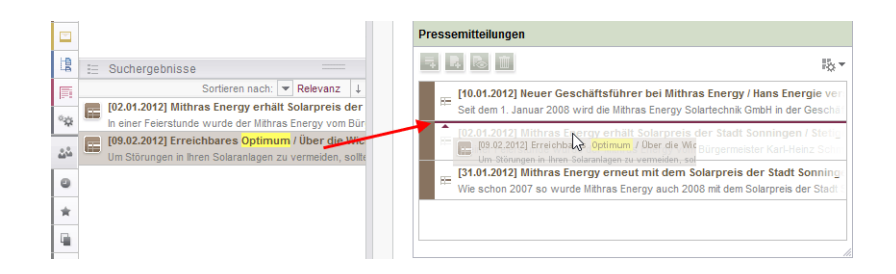

#### **Hinweis für Anwendungsfälle, in denen nur ein Eintrag in FS\_INDEX auswählbar sein soll:** Soll

nur ein Eintrag in FS\_INDEX auswählbar sein, kann dies durch eine Regel mit der Eigenschaft **ADD** und einer "Kleiner als"-Prüfung (mit <LESS\_THAN/>) erreicht werden, z. B.

```
<RULE>
       <WITH>
            <LESS_THAN>
                <PROPERTY name="SIZE" source="fs_index"/>
                <NUMBER>1</NUMBER>
            </LESS_THAN>
       </WITH>
       <DO>
            <PROPERTY name="ADD" source="fs_index"/>
       </DO>
</RULE>
```
Aus technischen Gründen wird beim Ersetzen **in der Vorschau** allerdings die **ADD**-Regel außer Acht gelassen. Um sicherzustellen, dass die gewünschte Anzahl der Einträge nicht überschritten wird, sollte eine Regel mit der Restriktionsstufe **SAVE** verwendet werden, die beim Speichern des Formulars in Kraft tritt, z. B.

#### **FirstSpirit™ Release-Notes 5.2**

102 ■ 210 ■ 211 ■ 311 ■ 421 ■ 514 ■ 608 ■ 615 ■ 717 ■ 802 ■ 905 ■ 1002 ■ **1102**

**<RULE> <WITH> <LESS\_THAN> <PROPERTY name="SIZE" source="fs\_index"/> <NUMBER>2</NUMBER> </LESS\_THAN> </WITH> <DO> <VALIDATION scope="SAVE"> <PROPERTY name="VALID" source="fs\_index"/> <MESSAGE lang="\*" text="The maximum number of entries is exceeded! Max. 1"/> <MESSAGE lang="DE" text="Anzahl der Einträge überschritten! Max. 1"/> </VALIDATION> </DO> </RULE>**

First Spirit<sup>™</sup>

nlock Your Content

Wenn in diesem Fall im ContentCreator per Drag-and-drop in die Vorschau ein Eintrag hinzugefügt wird, obwohl schon ein Eintrag enthalten ist, öffnet sich das Formular mit der Regelverletzung ("Anzahl der Einträge überschritten! Max. 1") und es kann erst gespeichert werden, wenn überzählige Einträge entfernt wurden.

Zu weiteren Informationen siehe

- FirstSpirit Online Dokumentation,
	- "Vorlagenentwicklung / ContentCreator / Funktionsumfang", Abschnitt "FS BUTTON-Handler-Klassen"
	- "Vorlagenentwicklung / Regeln"
- FirstSpirit Handbuch für Redakteure (ContentCreator),
	- "Vorschauseite bearbeiten / Eingabeelemente / Index"
	- "Vorschauseite bearbeiten / Bedienkonzept", Abschnitt "Bedienung per Drag & Drop"
- Dokumentation zum FirstSpirit SiteArchitect, "Eingabeformulare / Index"

### **14.4 FS\_INDEX: Leerprüfung mit ".isEmpty" 5.2.611, 5.2R7**

Mithilfe der Eingabekomponente FS\_INDEX ist es möglich, externe Komponenten oder Module anzubinden, die der Eingabekomponente Daten zur Verfügung stellen sollen. Diese Daten können dann über FS\_INDEX ausgewählt, d.h. referenziert werden.

First Spirit<sup>™</sup> ck Your Content

Innerhalb von Vorlagensatz-Definitionen wird bei Zugriffen auf die Wertemenge einer FS\_INDEX-Eingabekomponente ein Objekt vom Typ **IndexAccessor** zurückgeliefert.

Mit der aktuellen FirstSpirit-Version wurde für den Datentyp **IndexAccessor** die Methode **.isEmpty()** (in Bean-Syntax: **.isEmpty**) neu implementiert. Mit dieser kann geprüft werden, ob die betreffende FS\_INDEX-Eingabekomponente Einträge enthält oder nicht.

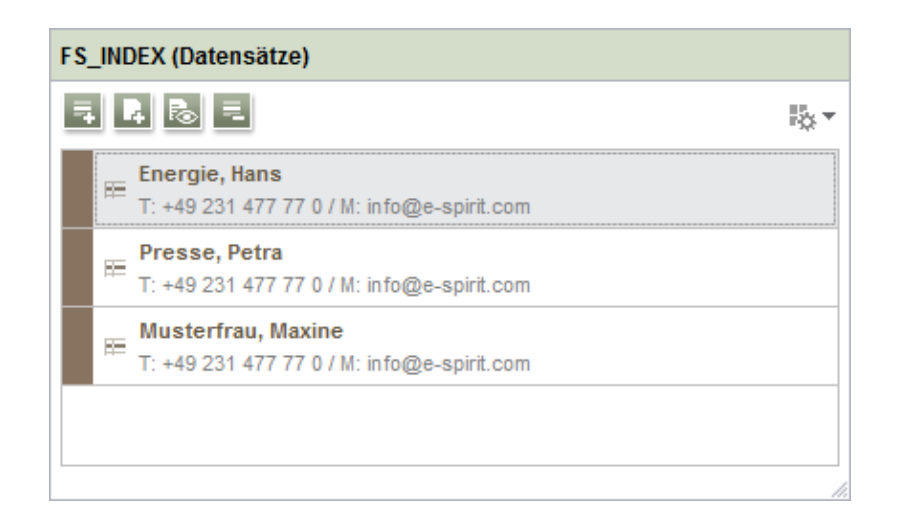

- enthält sie Einträge, liefert der Aufruf **false** zurück,
- enthält sie keine Einträge, liefert der Aufruf true zurück.

Beispiel:

**\$CMS\_VALUE(fs\_index.isEmpty)\$**

Zuvor lieferte dieser Aufruf immer **false** zurück.

Zu weiteren Informationen siehe Vorlagenentwicklung / Vorlagensyntax / Datentypen / IndexAccessor ( $\rightarrow$ Online Dokumentation FirstSpirit).

## **14.5 Methoden ".convert" und ".convert2" bei FS\_LIST optimiert 5.2R4**

In FirstSpirit-Version 5.1 wurde bei der Generierung einer FS\_LIST das Attribut **convertEntities** von Formularfeldern in manchen Fällen nicht berücksichtigt. Dies konnte über die Funktion **.convert** bzw. **.convert2** in der Ausgabe korrigiert werden.

Mit FirstSpirit-Version 5.2 wurde das Fehlverhalten in FS\_LIST korrigiert, wodurch die Benutzung der Funktionen **.convert** und **.convert2** in der Vorlage in diesen Fällen zu einer doppelten Konvertierung führte.

FirstSp

Mit FirstSpirit-Version 5.2R4 wird die doppelte Konvertierung jetzt verhindert. Betroffene Stellen werden über eine Info-Meldung im Generierungs-Log protokolliert:

**supressing duplicate conversion of field 'st\_test'**

# **15 Externe Synchronisierung**

# **15.1 Die graphische Oberfläche entfällt 5.2R4**

Bisheriges Feedback und gesammelte Erfahrungen haben gezeigt, dass die mit FirstSpirit 5.1 bereitgestellte Funktion "Externe Synchronisierung" fast ausschließlich programmatisch, im Rahmen eines verteilten Entwicklungsprozesses, und nicht über die graphische Oberfläche genutzt wird. Aus diesem Grund haben wir uns entschieden, die graphische Oberfläche ab der Version 5.2R4 nicht mehr anzubieten.

Wir bitten alle Kunden und Partner ihren Entwicklungsprozess auf unsere API oder das Kommandozeilen-Tool "FSDevTools" umzustellen. FSDevTools kapselt die vorhandene API und kann über die Kommandozeile oder aus einer IDE heraus genutzt werden.

Sollte die Umstellung ein Problem für Ihren Entwicklungsprozess darstellen, wenden Sie sich bitte an unseren Technical Support, um eine Lösung für Ihren Anwendungsfall zu besprechen.

Weitere Informationen finden Sie in unserer [Community.](https://community.e-spirit.com/community/customer/blog/2016/05/24/the-gui-of-the-external-synchronization-will-be-omitted-with-fs-52r4)

## **15.2 Löschen von obsoleten Dateien und zusätzliches Logging 5.2R7**

Im Rahmen der Weiterentwicklung und Optimierung der FirstSpirit-Funktionalität "Externe Synchronisierung" wurde mit der aktuellen FirstSpirit-Version der Standardwert der Methode **setDeleteObsoleteFiles(boolean enable)** des Interface **ExportOperation** (FirstSpirit Developer-API, Package **de.espirit.firstspirit.store.access.nexport.operations**) von **false** auf **true** geändert.

#### **Beispiel**

Ausgangssituation im Projekt:

102 ■ 210 ■ 211 ■ 311 ■ 421 ■ 514 ■ 608 ■ 615 ■ 717 ■ 802 ■ 905 ■ 1002 ■ **1102**

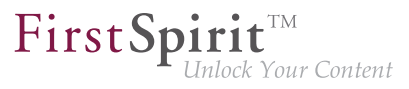

```
PageStore
  |-- PageFolder 'A'
  `-- PageFolder 'B'
```
#### 1. Export: Export von 'A'

Im Sync-Verzeichnis wird folgende Struktur abgelegt:

```
Sync-Directory
  |-- .FirstSpirit
   | `-- ...
   `-- PageStore 
        `-- 'A'
              |-- StoreElement.xml
              `-- ...
```
#### 2. Export: Export von 'B' (nur 'B', aber nicht mehr 'A')

Im Sync-Verzeichnis werden die zuvor zu 'A' erzeugten Dateien gelöscht. Die Struktur sieht danach folgendermaßen aus:

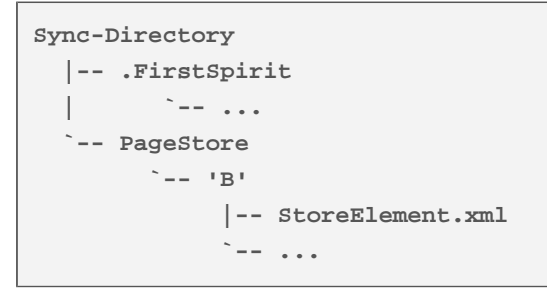

Wenn 'A' erhalten bleiben soll, müssen beide Elemente ('A' und 'B') zur **ExportOperation** hinzugefügt und damit der Export durchgeführt werden:

2a) Export von 'A' und 'B'

Die Struktur sieht danach folgendermaßen aus:

```
Sync-Directory
     |-- .FirstSpirit
     | \frac{1}{2} \frac{1}{2} \frac{1}{2} \frac{1}{2} \frac{1}{2} \frac{1}{2} \frac{1}{2} \frac{1}{2} \frac{1}{2} \frac{1}{2} \frac{1}{2} \frac{1}{2} \frac{1}{2} \frac{1}{2} \frac{1}{2} \frac{1}{2} \frac{1}{2} \frac{1}{2} \frac{1}{2} \frac{1}{2} \frac{1}{2} \frac{1}{2} `-- PageStore 
                      |-- 'A'
                       | |-- StoreElement.xml
                        | `-- ...
                        `-- 'B'
                                   |-- StoreElement.xml
                                     `-- ...
```
(Bei Verwendung der Funktionalität "Externe Synchronisierung" werden grundsätzlich nur Dateien entfernt, die durch diese Funktionalität angelegt wurden.)

FirstSp

Your Content

Bisher wurden solche Dateien standardmäßig beibehalten. Dadurch sammelten sich potenziell Dateien zu Elementen, die in FirstSpirit gelöscht wurden, im Dateisystem. Bestehende Skripte müssen ggf. entsprechend angepasst werden.

Für eine bessere Nachvollziehbarkeit, welche Parameter für einen Export gesetzt sind, wurde in diesem Kontext auch das **Export-Logging** erweitert. So werden jetzt werden folgende Parameter und der gesetzte Wert per Info-Logging ausgegeben:

- **deleteObsoleteFiles** (Methode **setDeleteObsoleteFiles(true|false)**)
- **exportRelease** (Methode **setExportRelease(true|false)**)
- **exportParents** (Methode **setExportParentElements(true|false)**)
- **exportChildren** (Methode **setExportChildElements(true|false)**)

Beispiel (alles in einer Zeile):

**ExportParameters = { deleteObsoleteFiles=false, exportRelease=true, exportParents=true, exportChildren=true, [...] }**

# **15.3 Neue Methode "getModifiedProjectProperties" liefert importierte Projekt-Eigenschaften zurück 5.2R4**

Mithilfe der Funktionalität "Externe Synchronisierung" können Teilstrukturen aus FirstSpirit (z. B. Vorlagen, Verwaltungs-Teilbäume, Projekt-Eigenschaften) in eine Dateisystem-Struktur mit Ordner-Hierarchie exportiert werden. Das Ex- und Importieren erfolgt über Interfaces und Methoden der FirstSpirit Developer-API.

Neben den Projektinhalten, die über den SiteArchitect und/oder ContentCreator erfasst werden, können auch Projekt-Eigenschaften über die Funktionalität "Externe Synchronisierung" ex-/importiert werden, auch server-übergreifend. Auf diese Weise können beispielsweise die Eigenschaften eines Projektes auf ein leeres Projekt übertragen werden sowie die Projektkonfiguration mehrerer Projekte synchronisiert werden.

Mit der in FirstSpirit-Version 5.2R4 neu eingeführten Methode **getModifiedProjectProperties()** im Interface **ImportOperation.Result** (FirstSpirit Developer-API, Package **de.espirit.firstspirit.store.access.nexport.operations**) kann jetzt ermittelt werden, ob und welche Art von Projekt-Einstellungen importiert wurden (z. B. Vorlagensätze).

# **15.4 Neue Methode "setExportRelease" zur Unterscheidung zwischen freigegebenem und aktuellem Stand 5.2R4**

Mit der in FirstSpirit-Version 5.2.313 neu eingeführten Methode **setExportRelease(boolean)** im Interface **ExportOperation** (FirstSpirit Develover-API, Package **de.espirit.firstspirit.store.access.nexport.operations**) kann bestimmt werden, ob beim Export der Freigabestand ("release") oder der aktuelle ("current") Stand der zu exportierenden Elemente berücksichtigt werden soll.

In diesem Kontext wurde auch die Methode **setExportReleaseEntities(boolean enable)** abgekündigt ("Deprecation") und kann in folgenden Versionen entfallen. Sie sollte durch **setExportRelease(boolean)** ersetzt werden. Methoden mit dem Status "deprecated" können zwar verwendet werden, da sie aber in späteren Versionen entfallen werden, wird von der Verwendung abgeraten. Werden nicht mehr unterstützte oder deprecatete Methoden, Klassen oder Interfaces in Skripten und / oder Modulen verwendet, wird dies entsprechend in Log-Dateien (z. B. Server-Log, Generierungs-Log usw.) festgehalten. Die entsprechenden Log-Einträge sollten geprüft und die Ursache/n behoben werden.

## **15.5 Neue Methode "setIgnoreEntities" ersetzt "setCreateEntities" 5.2R4**

Das Interface **ImportOperation** (FirstSpirit Develover-API, Package **de.espirit.firstspirit.store.access.nexport.operations**) stellt Methoden bereit, mit denen im Rahmen einer Externen Synchronisierung der Import von Dateien aus dem externen Dateisystem nach FirstSpirit kundenspezifisch konfiguriert werden kann.

Die in dem Interface enthaltene Methode **setIgnoreEntities(boolean)** ersetzt die mit FirstSpirit-Version 5.2R4 deprecatete Methode **setCreateEntities** und regelt, ob im Dateisystem vorhandene Entities ins FirstSpirit-Projekt importiert werden sollen. Der Standardwert ist "false". Damit werden alle Entities im FirstSpirit-Projekt durch die Version ersetzt oder neu angelegt, die sich aktuell im externen Dateisystem befinden. Soll ein Import der Entities aus dem externen Dateisystem unterbunden und die Version der Entities im Projekt beibehalten werden, muss die Methode auf "true" gesetzt werden.

Zu weiteren Informationen siehe

- FirstSpirit Online Dokumentation "Weiterführende Themen / Externe Synchronisierung"
- FirstSpirit Developer-API, Package

### **15.6 Optimierte Performance 5.2R2**

Mithilfe der Funktionalität "Externe Synchronisierung" können Teilstrukturen aus FirstSpirit (z. B. Vorlagen, Verwaltungs-Teilbäume, Projekt-Eigenschaften) in eine Dateisystem-Struktur mit Ordner-Hierarchie exportiert werden. Mit FirstSpirit-Version 5.2R2 wurde die Performance beim Hinzufügen von Elementen über die Bedienoberfläche optimiert.

First Spirit<sup>™</sup>

ock Your Content

Zu weiteren Informationen zur Funktionalität "Externe Synchronisierung" siehe FirstSpirit Online Dokumentation, "Weiterführende Themen / Externe Synchronisierung".

### **16 Kompatibilität**

# **16.1 Downgrade zu FirstSpirit-Version 5.1 bei Verwendung der Berkeley DB V5 5.2R3**

Ein Downgrade von einer FirstSpirit-Minor-Version zu einer anderen (z. B. von FirstSpirit-Version 5.2 zu FirstSpirit-Version 5.1) ist nicht prinzipiell ausgeschlossen, ist aber **keine zugesicherte Produkt-Eigenschaft**. Speziell die Verwendung der Version 5 der Oracle Berkeley DB als Repository für die Content-Datenspeicherung ("FirstSpirit ServerManager / Projekteigenschaften / Repository / Backend") führt bei einem Downgrade von FirstSpirit-Version 5.2 zu FirstSpirit-Version 5.1 zu Problemen.

Um einen FirstSpirit-Server, der initial mit einer FirstSpirit-Version unterhalb von 5.2 installiert wurde und nun sowohl FirstSpirit-Version 5.2 als auch Berkeley DB Version 5 verwendet, auf FirstSpirit-Version 5.1 downgraden zu können, muss das Repository jedes Projekts vor dem Downgrade zunächst auf Berkeley DB Version 3 umgestellt werden.

#### **FirstSpirit™ Release-Notes 5.2**

102 ■ 210 ■ 211 ■ 311 ■ 421 ■ 514 ■ 608 ■ 615 ■ 717 ■ 802 ■ 905 ■ 1002 ■ **1102**

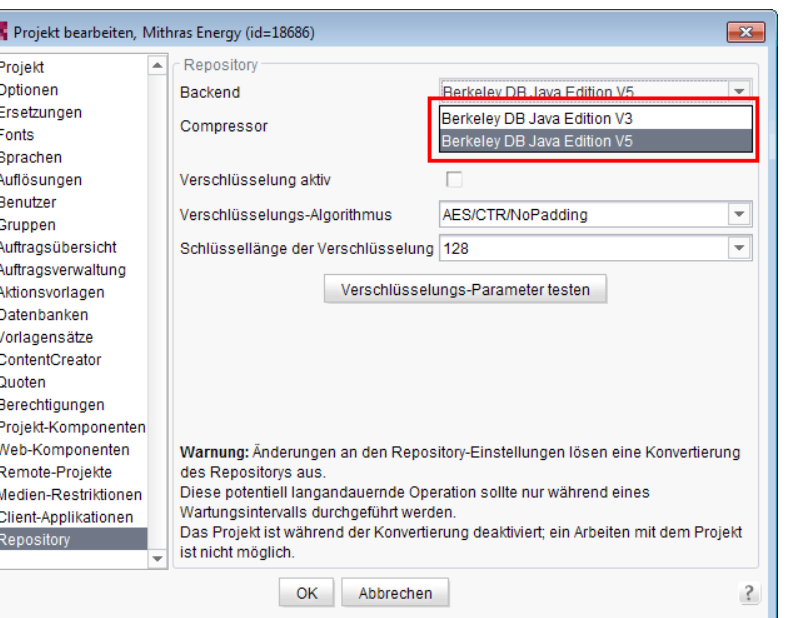

First Spirit<sup>™</sup>

ock Your Content

Dies gilt nur für Server, die mit einer FirstSpirit-Version unterhalb von 5.2 installiert wurden. Ein Downgrade für Server, die mit FirstSpirit-Version 5.2 installiert wurden, ist nicht möglich.

Zu weiteren Informationen zum Einsatz der gewünschten Berkeley DB-Version siehe FirstSpirit Dokumentation für Administratoren, Kapitel "Repository".

#### **17 Medien**

# **17.1 Optimierte Prüfung des Dateiformates von per Drag-and-drop hochzuladenden Medien 5.2R4**

Der Upload von Medien in die Medien-Verwaltung kann über die Option "Erlaubte Medientypen einschränken" in den Projekteigenschaften ("FirstSpirit ServerManager / Projekteigenschaften / Medien-Restriktionen") auf bestimmte Dateiformate begrenzt werden.
#### **FirstSpirit™ Release-Notes 5.2**

102 ■ 210 ■ 211 ■ 311 ■ 421 ■ 514 ■ 608 ■ 615 ■ 717 ■ 802 ■ 905 ■ 1002 ■ **1102**

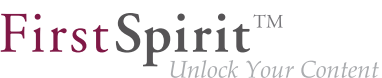

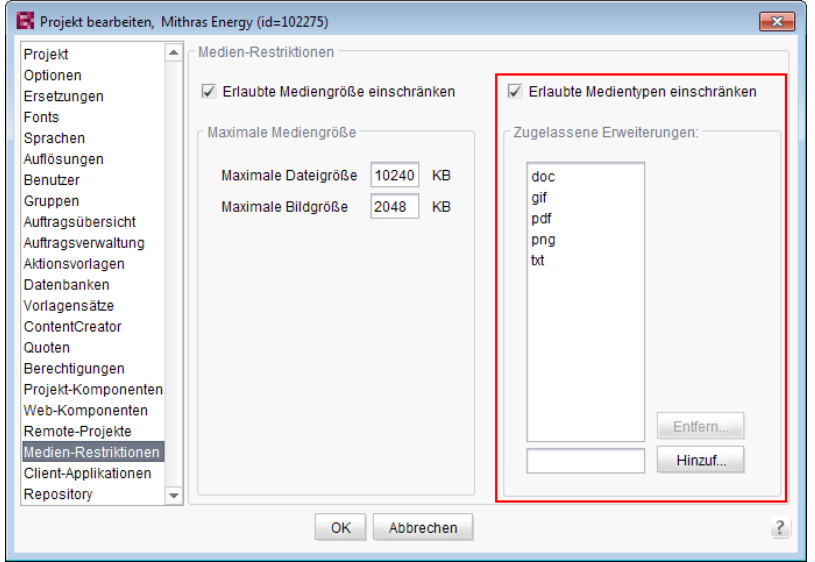

Die Überprüfung des Dateiformates erfolgt über die Endung des Dateinamens und über eine Analyse des Dateiinhaltes. Diese Überprüfung wurde mit FirstSpirit-Version 5.2R4 optimiert.

Bei einem Upload von Medien ins Projekt per Drag-and-Drop wird jetzt darüber hinaus eine differenziertere Fehlermeldung ausgegeben, je nach dem, ob es sich um ein nicht erlaubtes oder ein nicht unterstütztes Dateiformat handelt.

Zu weiteren Informationen zu dieser Option siehe

■ FirstSpirit Dokumentation für Administratoren, Kapitel "Erlaubte Medientypen einschränken"

# **17.2 Optimierung der Dateierkennung bei Hochladen von Medien per Drag-and-drop 5.2.515, 5.2R6**

Medien aus dem lokalen Dateisystem des Arbeitsplatzrechners können per Drag-and-drop direkt in die Medien-Verwaltung eines FirstSpirit-Projektes gezogen werden. Der Dateityp wird dabei automatisch von FirstSpirit erkannt.

Mit der aktuellen FirstSpirit-Version gilt dies jetzt auch für Dateien der folgenden Mime-Typen:

- **.ascx** (Dateityp in FirstSpirit: "text/plain")
- **.jar** (Dateityp in FirstSpirit: "application/zip")
- **.xsd** (Dateityp in FirstSpirit: "text/xml")

## **17.3 Support für Dateien mit (mehrfachen) Punkten im Dateinamen 5.2R5**

FirstSpir

Your Content

FirstSpirit unterstützt in der aktuellen Version Upload, Speichern und Auslieferung von Medien, die (mehrfache) Punkte im Dateinamen enthalten.

Damit ist z. B. der Upload einer Datei vom Typ ...tar.gz" möglich.

Im Beispiel "filename.tar.gz" wird das "gz" als Extension (Dateiendung) und "filename.tar" als Dateiname des Mediums nach FirstSpirit übernommen. Das wirkt sich auch bei den Sucheinstellungen im SiteArchitect (Einschränkung der Treffer über Facetten) aus.: Eine Datei vom Typ ".tar.gz" wird bei einer Filterung über den Dateityp unter der Erweiterung "gz" aufgeführt. (nicht unter "tar.gz"). Dies muss auch bei der Definition der "Zugelassenen Erweiterungen" im Bereich "Medien-Restriktionen" im FirstSpirit ServerManager (Projekteinstellungen) berücksichtigt werden.

Unterstützt wird die neue Funktionalität im ContentCreator und im SiteArchitect beim Hochladen bzw. Anlegen von Dateien über die Medien-Verwaltung bzw. über die Eingabekomponente FS\_REFERENCE. Anwendungsfälle sind hier neben Dateien vom Typ "tar.gz" beispielsweise auch Dateien mit Versionsangaben im Dateinamen (Bsp.: "Linux\_4.6.4-1.debian.tar.xz").

### **18 Modul-Entwicklung, Skripte, API**

# **18.1 Abkündigung ("Deprecation") von Methoden des Interface "Content2" 5.2R2**

Folgende Methoden des Interface **Content2** (FirstSpirit Access-API, Package **de.espirit.firstspirit.access.store.contentstore**) wurden in FirstSpirt-Version 5.2R2 abgekündigt ("Deprecation") und können in der nächsten FirstSpirit-Major-Version (6.0) entfallen:

- **delete(Entity entity)** [Ersatz: **StoreElement.delete()** Package **de.espirit.firstspirit.access.store**, Interface **StoreElement**]
- **isLocked(Entity entity)** [Ersatz: **StoreElement.isLocked()** Package **de.espirit.firstspirit.access.store**, Interface **StoreElement**]
- isLockedOnServer(Entity entity, boolean allSessions) [Ersatz: **StoreElement.isLockedOnServer(boolean)** Package **de.espirit.firstspirit.access.store**, Interface **StoreElement**]

**FirstSpirit™ Release-Notes 5.2**

102 ■ 210 ■ 211 ■ 311 ■ 421 ■ 514 ■ 608 ■ 615 ■ 717 ■ 802 ■ 905 ■ 1002 ■ **1102**

■ **lock(Entity entity)** [Ersatz: **Dataset#setLock(true)** Package **de.espirit.firstspirit.access.store**, Interface **StoreElement**]

FirstSp

k Your Content

- **release(Entity entity)** [Ersatz: **IDProvider.release()** Package **de.espirit.firstspirit.access.store**, Interface **IDProvider**]
- **release(Entity entity, String comment)** [Ersatz: **IDProvider.release()** Package **de.espirit.firstspirit.access.store**, Interface **IDProvider**]
- **unlock(Entity entity)** [Ersatz: **Dataset#setLock(false)** Package **de.espirit.firstspirit.access.store**, Interface **StoreElement**]

Methoden mit dem Status "deprecated" können zwar verwendet werden, da sie aber in späteren Versionen entfallen werden, wird von der Verwendung abgeraten. Werden nicht mehr unterstützte oder deprecatete Methoden, Klassen oder Interfaces in Skripten und / oder Modulen verwendet, wird dies entsprechend in Log-Dateien (z. B. Server-Log, Generierungs-Log usw.) festgehalten. Die entsprechenden Log-Einträge sollten geprüft und die Ursache/n behoben werden.

Zu weiteren Informationen und Ersetzungsmöglichkeiten siehe FirstSpirit Access-API.

#### **18.2 Aktualisierung von Webanwendungen 5.2R4**

Als HTTP-Server und Servlet-Engine wird im FirstSpirit-Server standardmäßig der integrierte Jetty verwendet. Bei deaktiviertem Jetty (**INTERNAL\_SERVLET\_ENGINE=0** in der Datei **fsserver.conf**) wurde bei einem Inplace-Update des FirstSpirit-Servers das lokale Firstspirit Webverzeichnis nicht aktualisiert. Wurde dieses Verzeichnis auch von einem anderen Webserver verwendet, veraltete dadurch der Softwarestand des Webservers. Mit FirstSpirit-Version 5.2R4 wird jetzt bei einem Update des FirstSpirit-Servers ein notwendiges Ausrollen der enthaltenen Webanwendungen durchgeführt, auch wenn der Jetty inaktiv ist.

Darüber hinaus werden Einträge von Webanwendungen in der Datei **fs-webapp.xml**, deren Verzeichnisse nicht existieren, beim Serverstart jetzt ignoriert. Auf die FirstSpirit-eigenen Webanwendungen hat dies allerdings keine Auswirkung.

Zu weiteren Informationen siehe u.a. FirstSpirit Dokumentation für Administratoren, Kapitel

■ "Konfiguration des Webservers (fs-webapp.xml)"

■ "Webserver"

#### **18.3 Allgemeine Hinweise 5.2R2**

Bei jeder Aktualisierung eines FirstSpirit-Servers wird empfohlen, alle selbsterzeugten Module gegen die aktuelle FirstSpirit-Version neu zu erzeugen, bei einem Upgrade zu FirstSpirit-Version 5.2R2 speziell bei Verwendung des Interface PreviewParameter (Package de.espirit.firstspirit.client.mpp). Darüber hinaus sollten auch immer alle installierten Module, die von e-Spirit ausgeliefert werden, und alle Web-Anwendungen aktualisiert werden.

# **18.4 Aufträge: Archivierungsauftrag per API anlegen und konfigurieren (de.espirit.firstspirit.access.schedule.ProjectCleanupTask) 5.2R9**

Mit dem Auftrag "Alte Projektstände archivieren" (FirstSpirit ServerManager / Projekteigenschaften / Auftragsverwaltung / Hinzufügen / Aktionen) können (automatisch und regelmäßig zu einem definierbaren Zeitpunkt) nicht mehr benötigte Daten aus einem Projekt ausgelagert und damit die Performance des FirstSpirit-Servers erhöht werden.

Bisher konnte ein entsprechender Auftrag nur über die graphische Oberfläche erstellt und konfiguriert werden. Mit der aktuellen FirstSpirit-Version ist dies nun auch per API möglich. Dazu wurde das Interface **ProjectCleanupTask** im Package **de.espirit.firstspirit.access.schedule** ergänzt (FirstSpirit Developer-API).

## **18.5 Behandlung von abhängigen Modulen 5.2R2**

Es ist möglich, Abhängigkeiten zwischen FirstSpirit-Modulen zu definieren. Dies erfolgt über den **Eintrag** 

```
<dependencies>
      <depends>modulname</depends>
</dependencies>
```
in der Datei module.xml des abhängigen Moduls ("Child").

Mit FirstSpirit-Version 5.2R2 werden jetzt sowohl Module, die eine Angabe von **<dependencies><depends>** enthalten ("Child"), als auch Module, die über diese Angabe referenziert werden ("Parent"), rückstandsfrei vom FirstSpirit-Server deinstalliert (Schaltfläche "Deinstallieren"), auch wenn das abhängige Modul nicht mehr auf dem Server vorhanden ist.

"Child"-Module, deren "Parent"-Modul sich nicht (mehr) auf dem Server befindet, werden im FirstSpirit ServerManager ("Server-Eigenschaften / Module") durch ein entsprechendes Icon visualisiert:

#### **FirstSpirit™ Release-Notes 5.2**

102 ■ 210 ■ 211 ■ 311 ■ 421 ■ 514 ■ 608 ■ 615 ■ 717 ■ 802 ■ 905 ■ 1002 ■ **1102**

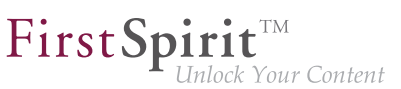

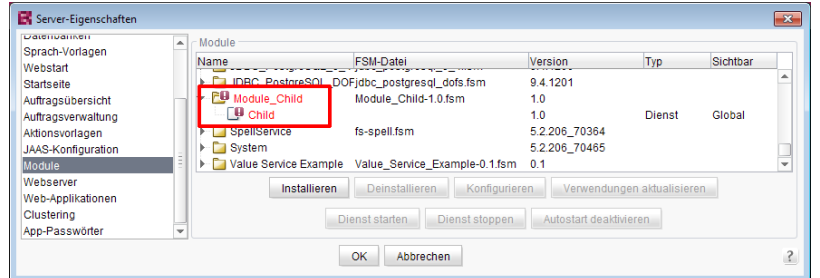

In einem Tooltip werden die Namen der fehlenden abhängigen Module aufgelistet.

Über die in diesem Kontext neu implementierte Methode **isActive** (FirstSpirit Developer-API, Interface **ModuleAdminAgent**) kann geprüft werden, ob es sich um ein Modul handelt, das unerfüllte Referenzen zu anderen Modulen hat.

Zu weiteren Informationen siehe

- FirstSpirit Entwicklerhandbuch für Komponenten, Kapitel "Modul-Ereignisbehandlung" und "Der Modul-Deskriptor"
- FirstSpirit Dokumentation für Administratoren, Kapitel "Module"
- FirstSpirit Developer-API, Interface **ModuleAdminAgent** (Package **de.espirit.firstspirit.agency**)

# **18.6 Beispiele für die Einbindung externer Datenquellen mittels generischer DataAccessPlugins 5.2R5**

Mit FirstSpirit-Version 5.2R5 stehen Source Code-Pakete mit Beispielmodulen für die Einbindung externer Datenquellen in FirstSpirit mittels generischer DataAccessPlugins zur Verfügung. Diese Module erlauben es, Web-Dienste vom Typ Open Data Protocol (OData) bzw. Simple Object Access Protocol (SOAP) als Datenquelle für FS\_INDEX-Eingabekomponenten einzubinden, d.h. solche Datenquellen sind ohne Java-Programmierung nutzbar.

Anleitungen zur Kompilierung, Installation, Konfiguration und Nutzung der Module sind in FirstSpirit Online Dokumentation im Kapitel "Plugin-Entwicklung / Beispiele / Module: Zugriff auf Web Services via OData/SOAP" verfügbar.

# **18.7 ContentCreator: Ansicht des Dialogs "Medien verwalten" beeinflussen (de.espirit.firstspirit.webedit.plugin.media) 5.2R7**

Über das Package **de.espirit.firstspirit.webedit.plugin.media** (FirstSpirit Developer-API) können projektspezifische Erweiterungen für den Dialog "Medien verwalten" im ContentCreator umgesetzt werden.

Mit den neuen Methoden im Interface **MediaManagementContext**

- **refresh()** kann die Ansicht des Dialogs aktualisiert werden (beispielsweise wenn ein neues Medium angelegt wurde)
- **show(MediaFolder folder)** kann ein gewünschter Ordner angezeigt werden.

### **18.8 ContentCreator: Bildzuschnitt per API 5.2R5**

Bilder können im ContentCreator über einen entsprechenden Dialog bearbeitet werden:

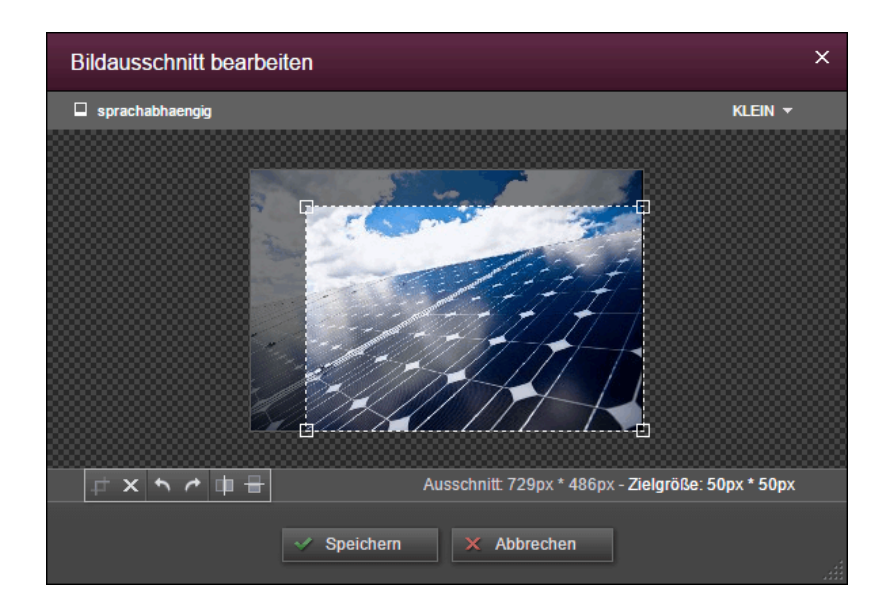

Mit der aktuellen FirstSpirit-Version kann dieser Dialog per FirstSpirit Developer-API aufgerufen werden und zwar über folgendes Interface:

**de.espirit.firstspirit.webedit.server.CropDialogOperation**

(Package **de.espirit.firstspirit.webedit.server**).

Mithilfe der Methode **setMedia(Media media)** wird dabei das Bild bestimmt, das bearbeitet werden soll.

Mithilfe der Methode **setResolutions(List<Resolution> resolutions)** können die Auflösungen angegeben werden, die im Dialog auswählbar und bearbeitbar sein sollen. Wird keine oder eine im Projekt unbekannte Auflösung angegeben, sind alle Auflösungen bis auf die Auflösung "ORIGINAL" auswählbar, werden mehrere Auflösungen sowie die Auflösung "ORIGINAL" angegeben, wird die Auflösung "ORIGINAL" ignoriert.

Mit folgendem Beispiel-Skript ("cc\_crop") wird der Dialog geöffnet, wenn ein Bild aus dem Projekt auf einen entsprechend konfigurierten FS\_BUTTON auf der Vorschauseite fallen gelassen wird:

92

**FirstSpirit™ Release-Notes 5.2**

102 ■ 210 ■ 211 ■ 311 ■ 421 ■ 514 ■ 608 ■ 615 ■ 717 ■ 802 ■ 905 ■ 1002 ■ **1102**

```
import de.espirit.firstspirit.agency.LanguageAgent;
import de.espirit.firstspirit.agency.OperationAgent;
import de.espirit.firstspirit.agency.ResolutionAgent;
import de.espirit.firstspirit.agency.TransferAgent;
import de.espirit.firstspirit.access.store.IDProvider;
import de.espirit.firstspirit.access.store.mediastore.Media;
import de.espirit.firstspirit.webedit.server.CropDialogOperation;
if (dropdata == null) {
 return false;
}
transferAgent = context.requireSpecialist(TransferAgent.TYPE);
elements = dropdata.get(transferAgent.getType(IDProvider.class));
if (elements == null || elements.isEmpty()) {
 return false;
}
media = elements.get(0);
if (media == null || !(media instanceof Media) ) {
 return false;
}
languageAgent = context.requireSpecialist(LanguageAgent.TYPE);
lang = null;
for (language : languageAgent.getLanguages().iterator()) {
 if ("EN".equals(language.getAbbreviation())) {
  lang = language;
 }
}
resolutionAgent = context.requireSpecialist(ResolutionAgent.TYPE);
resolutions = new ArrayList();
resolutions.add(resolutionAgent.getResolutionByName("Teaser"));
resolutions.add(resolutionAgent.getResolutionByName("HeaderPicture"));
operations = context.requireSpecialist(OperationAgent.TYPE);
operation = operations.getOperation(CropDialogOperation.TYPE);
operation.setMedia(media);
if (lang != null && media.isLanguageDependent()) {
 operation.setLanguage(lang);
}
operation.setResolutions(resolutions);
operation.perform();
```
Beispiel für FS\_BUTTON:

First Spirit™

Inlock Your Content

#### **FirstSpirit™ Release-Notes 5.2**

102 ■ 210 ■ 211 ■ 311 ■ 421 ■ 514 ■ 608 ■ 615 ■ 717 ■ 802 ■ 905 ■ 1002 ■ **1102**

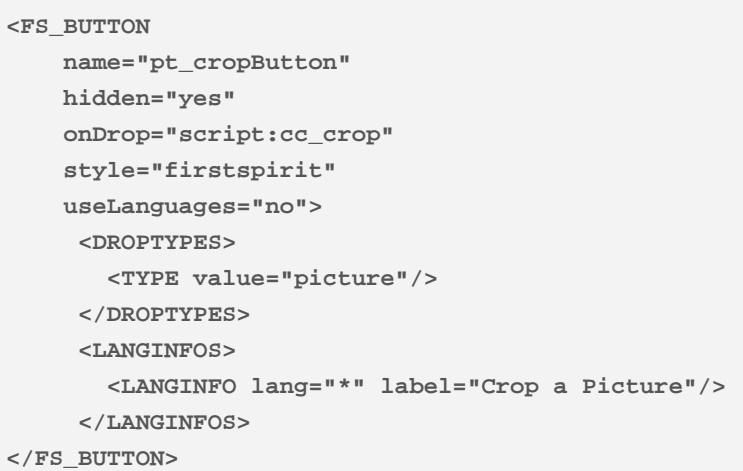

Beispiel für die HTML-Ausgabe:

**<span\$CMS\_VALUE(fsbutton(editorName:"pt\_cropButton"))\$></span>**

Wird ein Medium vom Typ **Datei** oder ein Bild gedroppt, das keine Bilddaten aufweist, werden entsprechende Exceptions in der Datei **fs-server.log** festgehalten und der Bildzuschnitts-Dialog öffnet sich nicht.

FirstSpir

lock Your Content

Zu weiteren Informationen zur Bildbearbeitung im ContentCreator siehe FirstSpirit Handbuch für Redakteure (ContentCreator), Kapitel "Vorschauseite bearbeiten / Medien", Abschnitt "Bildausschnitte bearbeiten".

# **18.9 ContentCreator: Ermittlung der durch den Redakteur gewählten Oberflächensprache ("Locale") 5.2.611, 5.2R7**

FirstSpirit unterstützt konsequent das Konzept der Mehrsprachigkeit, das sich durch alle Aspekte von FirstSpirit zieht. Dabei wird unterschieden zwischen:

- **Oberflächensprache** (auch "Locale"): Diese Einstellung wird über die Combobox der FirstSpirit-Startseite definiert. Sie bestimmt die Beschriftung der Menüleiste, der Dialoge und aller Inhalte, die nicht sprachabhängig vom Redakteur oder vom Vorlagenentwickler im Projekt hinterlegt wurden. Aktuell können die Sprachen Deutsch, Englisch, Französisch, Spanisch, Russisch, Italienisch und Niederländisch ausgewählt werden.
- **Projektsprache:** Der Projektentwickler legt fest, in welchen Sprachen redaktionelle Inhalte eingegeben werden können (über die "Eingabekomponenten"). In der Regel werden diese Inhalte später dann auf der Website auf verschiedenen Sprachvarianten einer Seite ausgegeben. Zu

einer anderen Sprache kann dann beispielsweise über einen Sprachumschalter gewechselt werden. Die Projektsprache kann von der gewählten Oberflächensprache abweichen. So kann FirstSpirit beispielsweise nicht mit portugiesischer Oberfläche gestartet werden, portugiesische Inhalte können aber natürlich in FirstSpirit eingepflegt werden.

FirstSpi

k Your Content

**Redaktionssprache:** Über die Redaktionssprache (auch "Anzeigesprache") kann der Projektentwickler die Darstellung der Eingabeelemente und anderer Objekte im ContentCreator steuern. Sie wirkt sich beispielsweise auf die Beschriftung der Eingabefelder, Tooltips, Elemente einer Auswahlliste ("Combobox") aus.

Mit der aktuellen FirstSpirit-Version kann die vom Redakteur gewählte Oberflächensprache des ContentCreator jetzt über die Methode **getLocale()** der folgenden Interfaces (FirstSpirit Developer-API) ermittelt werden:

- **WebeditUiAgent** (Package **de.espirit.firstspirit.webedit**): **de.espirit.firstspirit.webedit.WebeditUiAgent.getLocale()**
- **Common** (Package **de.espirit.firstspirit.webedit.client.api**): **WE\_API.Common.getLocale()**

Zu weiteren Informationen siehe auch Vorlagenentwicklung / JavaScript-APIs / ContentCreator / Allgemeine Funktionen (→ Online Dokumentation FirstSpirit).

## **18.10 ContentCreator: Popup-Dialoge per API umsetzen 5.2R5**

Mit dem neu geschaffenen Interface **SelectOptionOperation** (Package **de.espirit.firstspirit.webedit.server**) in der FirstSpirit Developer-API können jetzt kleine Popup-Menüs zur Auswahl eines Wertes auf der Vorschauseite im ContentCreator umgesetzt werden, z. B.

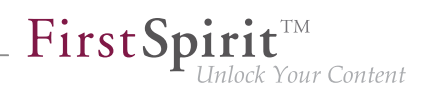

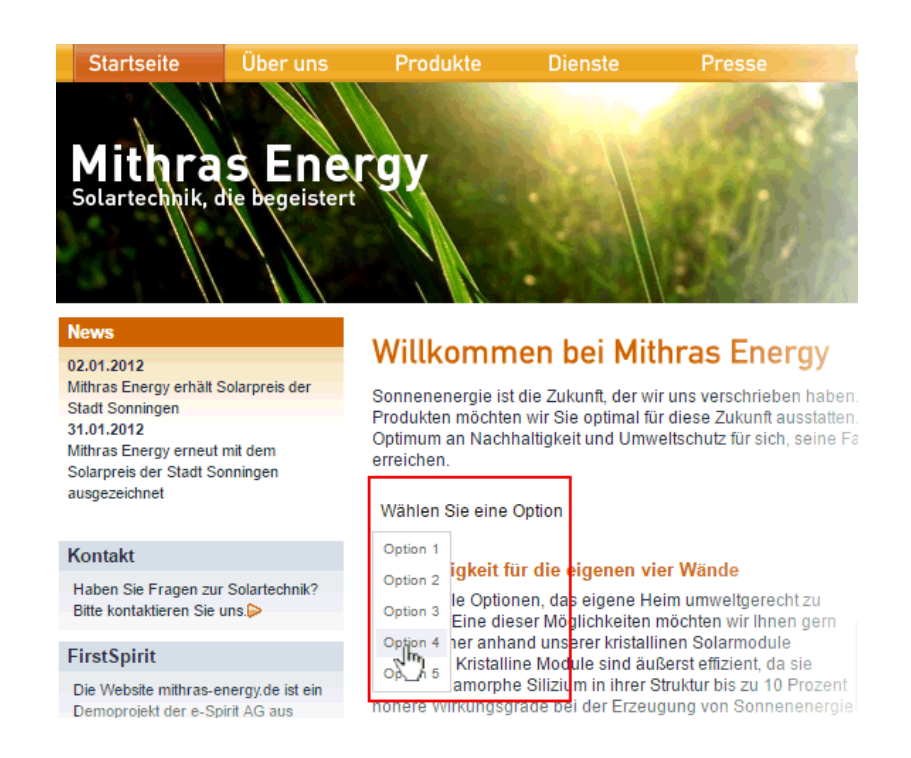

In diesem Beispiel wird das Popup-Menü über den Klick auf eine FS\_BUTTON-Komponente in der Vorschau ("Wählen Sie eine Option") geöffnet, z. B.

```
<FS_BUTTON 
      name="pt_selectOption" 
      hidden="yes" 
      onClick="script:cc_select_operation" 
      style="firstspirit" 
      useLanguages="no"> 
      <LANGINFOS> 
        <LANGINFO lang="*" label="Select an option"/> 
        <LANGINFO lang="DE" label="Wählen Sie eine Option"/>
      </LANGINFOS> 
</FS_BUTTON>
```
Das Popup-Menü bietet die Optionen 1 bis 5 zur Auswahl. Diese können über die Methode **addOption(String label, String value)** übergeben werden. Über jeden Methodenaufruf kann ein auswählbarer Wert erstellt werden, wobei **String label** das in der Vorschau dargestellte Label, **String value** den Wert repräsentiert. Beispiel-Skript ("cc\_select\_operation"):

**FirstSpirit™ Release-Notes 5.2**

102 ■ 210 ■ 211 ■ 311 ■ 421 ■ 514 ■ 608 ■ 615 ■ 717 ■ 802 ■ 905 ■ 1002 ■ **1102**

**import de.espirit.firstspirit.webedit.server.SelectOptionOperation; import de.espirit.firstspirit.agency.OperationAgent; import de.espirit.firstspirit.ui.operations.RequestOperation; operations = context.requireSpecialist(OperationAgent.TYPE); operation = operations.getOperation(SelectOptionOperation.TYPE); operation.addOption("Option 1", "1"); operation.addOption("Option 2", "2"); operation.addOption("Option 3", "3"); operation.addOption("Option 4", "4"); operation.addOption("Option 5", "5"); selection = operation.perform(); if (selection != null) { request = operations.getOperation(RequestOperation.TYPE); request.perform("Ihre Auswahl: " + selection); }**

Der Wert der vom Redakteur ausgewählten Option wird anschließend in einem Dialog ausgegeben.

FirstSpir

ock Your Content

Der FS\_BUTTON kann in der Vorschau mithilfe der Funktion **fsbutton(...)** folgendermaßen ausgegeben werden:

**<span\$CMS\_VALUE(fsbutton(editorName:"pt\_selectOption"))\$></span>**

Siehe auch Plugin-Entwicklung / ContentCreator-Erweiterungen / Interaktive Features / Auswahllisten ( $→$ Online Dokumentation FirstSpirit).

#### **18.11 ContentCreator: Seiten-Status hervorheben 5.2.518, 5.2R6**

Am linken Rand der Menüleiste im ContentCreator kann der aktuelle Status der Seite, auf der der Redakteur sich gerade befindet, abgelesen und davon abhängige Funktionen ausgeführt werden. Für eine bessere Übersichtlichkeit der Seite werden die Funktionen erst dann in einem Ausklappmenü angezeigt, wenn der Mauszeiger über den Status gehalten wird.

Funktionen, die beispielsweise besonders wichtig für einen reibungslosen Redaktionsablauf sind, können mit der aktuellen FirstSpirit-Version über die FirstSpirit-API jetzt visuell hervorgehoben werden:

#### **FirstSpirit™ Release-Notes 5.2**

102 ■ 210 ■ 211 ■ 311 ■ 421 ■ 514 ■ 608 ■ 615 ■ 717 ■ 802 ■ 905 ■ 1002 ■ **1102**

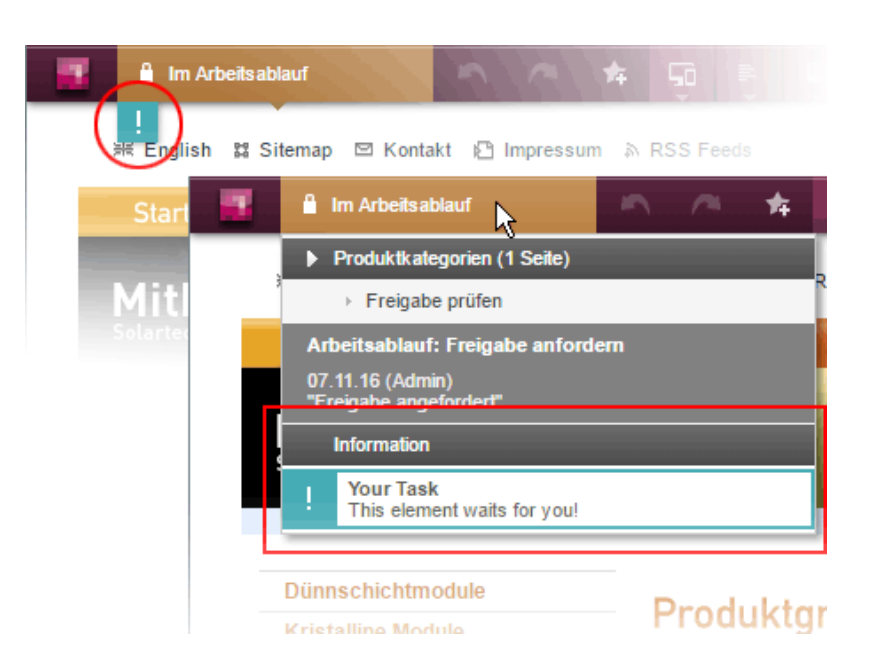

FirstSpir

ock Your Content

In diesem Beispiel wird das Status-Menü um einen Eintrag erweitert, wenn sich die betreffende Seite in einem Arbeitsablauf befindet, und es wird zusätzlich ein "!"-Icon unterhalb der Menüleiste eingeblendet, wenn der eingeloggte Benutzer explizit im Arbeitsablauf als Bearbeiter hinterlegt ist. Dieses Beispiel ist umgesetzt in den "FirstSpirit ContentCreator Plugin-Beispielen" (Modulname fs5\_webclient\_examples.fsm).

Grundlage ist das neue Interface **WebeditStatusNotePlugin** (FirstSpirit Developer-API, Package **de.espirit.firstspirit.webedit.plugin.status**). Es liefert auf Basis des aktuellen **WebeditStatusNoteContext** eine Liste von **WebeditStatusNote**s.

Die **WebeditStatusNote**s können über **WebeditStatusNoteContext#createNote** (und damit einen **WebeditStatusNoteBuilder**) erzeugt werden.

Mithilfe des Interface **WebeditStatusNoteBuilder** können dabei u.a. folgende Aspekte beeinflusst werden:

- Titel (im Beispiel: "Your Task")
- Text (im Beispiel: "This element waits for you!")
- Icon (im Beispiel: Ausrufungszeichen)
- Farbe (im Beispiel: Türkis)
- verknüpfte Aktionen

Um ein homogenes Design gewährleisten zu können, sind die wählbaren Farben dabei beschränkt auf die im Enum **WebeditColor** (Package **de.espirit.firstspirit.webedit**) angegebenen.

First Spirit<sup>™</sup>

k Your Content

Zu weiteren Informationen siehe Menüfunktionen / Seiten-Status (FirstSpirit Handbuch für Redakteure (ContentCreator)), und Plugin-Entwicklung / ContentCreator-Erweiterungen / Interaktive Features / Seitenbezogene Benachrichtigungen (→Online Dokumentation FirstSpirit).

# **18.12 ContentCreator: Verwendung von "setTitle" für Haupttitel von Dialogen 5.2.611, 5.2R7**

Über das Interface **ShowFormDialogOperation** (Package **de.espirit.firstspirit.ui.operations**, FirstSpirit Developer-API) können projektspezifische Dialoge erstellt und konfiguriert werden, sowohl für SiteArchitect als auch ContentCreator.

Im ContentCreator wird der Titel, der über die Methode **setTitle(String title)** definiert wird, jetzt auch für den Haupttitel des Dialogs verwendet (brombeerfarbener Hintergrund), z. B.

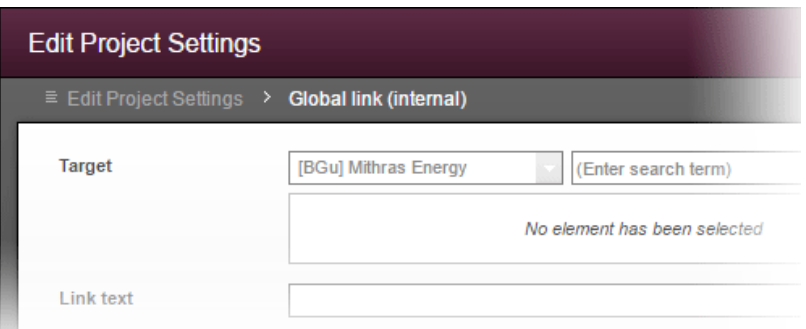

Bisher wurde er nur für die Beschriftung des untergeordneten Fensters verwendet (grauer Hintergrund), der Haupttitel konnte nicht beeinflusst werden:

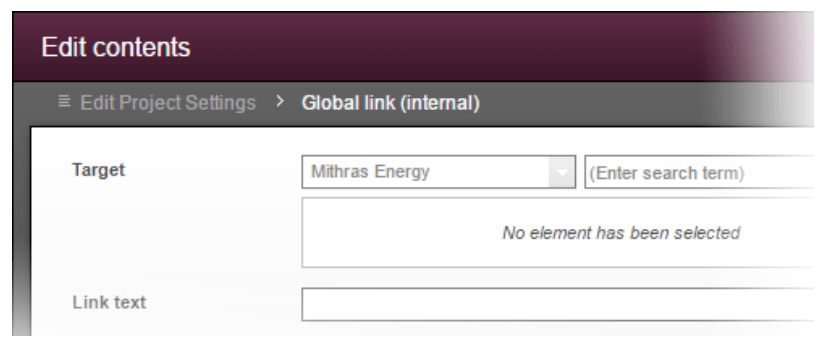

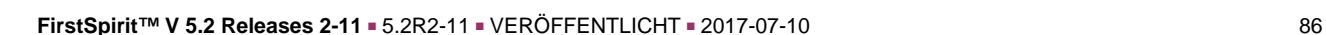

# **18.13 Defekte ("broken") Referenzen reparieren (rebuildReferences)**

**5.2R7**

Zwischen vielen FirstSpirit-Elementen bestehen Abhängigkeiten, auch "Referenzen" genannt. Diese können über den so genannten "Referenzgraph" (Kontextmenüeintrag "Extras / Abhängigkeiten anzeigen" oder Tastaturkürzel Strg + R auf dem gewünschten Knoten im SiteArchitect) angezeigt werden. Dabei unterscheidet man zwischen eingehenden ("incoming") und ausgehenden ("outgoing") Referenzen.

Mithilfe der Methode **rebuildReferences(IDProvider)** (FirstSpirit Developer-API, Interface **ProjectReferencesAgent**, Package **de.espirit.firstspirit.agency**) können defekte ("broken") Referenzen repariert (wiederhergestellt oder entfernt) werden.

Mit der aktuellen FirstSpirit-Version werden jetzt mehr Inkonsistenzen (defekte Referenzen) repariert als in früheren FirstSpirit-Versionen. Handelt es sich um "broken incoming" Referenzen, muss eventuell **rebuildReferences** für beide beteiligten Elemente aufgerufen werden.

# **18.14 E-Mail-Adressen mit Sonderzeichen im Domainnamen möglich 5.2R6**

An mehreren Stellen in FirstSpirit können E-Mail-Adressen angegeben werden, beispielsweise zur Benachrichtigung von FirstSpirit-Benutzern im Rahmen von Aufträgen, Arbeitsabläufen usw. Mit der aktuellen FirstSpirit-Version können jetzt auch E-Mails mit Sonderzeichen im Domainnamen (sogenannte "IDN-Domains" nach RFC 3490) verwendet werden, z. B. "info@müller.de".

In diesem Zusammenhang wurden auch Änderungen an der FirstSpirit Access-API vorgenommen: Die als *public* gekennzeichneten Felder sowie der Konstruktor der Klasse **de.espirit.firstspirit.access.MailHeader** sind jetzt als deprecated markiert. Stattdessen steht ein Builder zur Verfügung, der mit **MailHeader#getBuilder()** erzeugt wird und die notwendigen Konvertierungen automatisch übernimmt.

Methoden mit dem Status "deprecated" können zwar verwendet werden, da sie aber in späteren Versionen entfallen werden, wird von der Verwendung abgeraten. Werden nicht mehr unterstützte oder deprecatete Methoden, Klassen oder Interfaces in Skripten und / oder Modulen verwendet, wird dies entsprechend in Log-Dateien (z. B. Server-Log, Generierungs-Log usw.) festgehalten. Die entsprechenden Log-Einträge sollten geprüft und die Ursache/n behoben werden.

# **18.15 Eigene Verbindung in Auftragsskripten per API aufbauen 5.2.515,**

FirstSpirit

k Your Content

**5.2R6**

Skripte stellen ein wichtiges Mittel für eine einfache und schnelle Umsetzung von kundenspezifischen Funktionalitäten dar, die nicht zum Standardumfang von FirstSpirit gehören, und können in den unterschiedlichsten Bereichen von FirstSpirit eingesetzt werden, beispielsweise in Aufträgen ("FirstSpirit ServerManager / Server- bzw. Projekt-Eigenschaften / Auftragsverwaltung", Aktion "Skript ausführen"). Sollen über ein solches Skript z. B. verändernde Operationen in einem Projekt vorgenommen werden, muss statt der laufenden Sitzung eine eigene Verbindung zum Server aufgebaut werden. Dazu müssen die Login-Informationen eines Benutzers angegeben werden, die zur Anmeldung am Server verwendet werden sollen (Benutzername, Passwort).

Bislang konnte diese Konfiguration per GUI vorgenommen werden:

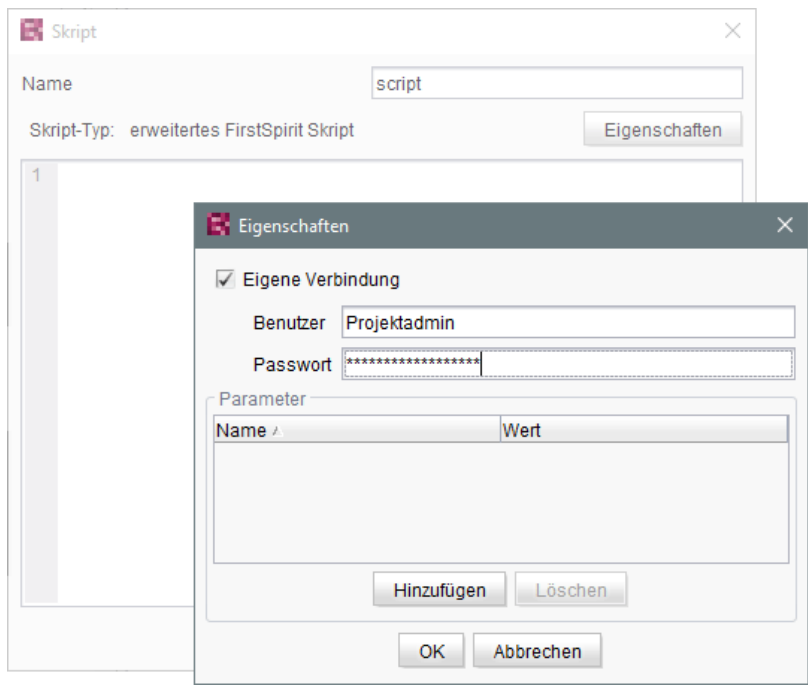

Mit der aktuellen FirstSpirit-Version kann eine solche eigene Verbindung auch per API aufgebaut werden, und zwar über das Interface **ScriptTask** (Package **de.espirit.firstspirit.access.schedule**, FirstSpirit Access-API). Dazu wurde es um folgende Methoden erweitert:

- **getUseCustomConnection()**
- **setUseCustomConnection(String login, String password)**
- **getCustomConnectionLogin()**
- **setUseSystemConnection()**

Zu weiteren Informationen zu Auftragsskripten siehe auch FirstSpirit Dokumentation für Administratoren, Kapitel "Skript ausführen".

# **18.16 Ermitteln des Hostnamen per API (Interface "ServerInformationAgent") 5.2R10**

Das Interface **ServerInformationAgent** (Package **de.espirit.firstspirit.agency**, FirstSpirit Access-API) dient dazu, Informationen zum FirstSpirit-Server zu ermitteln.

Mit der aktuellen FirstSpirit-Version wurde das Interface um die Methode **getServerName()** erweitert. Mit dieser kann der Name des FirstSpirit-Servers zurückgegeben werden.

Rückgabewert ist der symbolische Hostname (Parameter SYMBOLIC HOSTNAME in der fs**server.conf**). Ist dieser nicht gesetzt, wird der Hostname zurückgegeben.

#### **18.17 Ermittlung des Server-Modus (isolated vs. legacy) 5.2.611, 5.2R7**

Das Interface **ServerInformationAgent** (FirstSpirit Access-API, Package **de.espirit.firstspirit.agency**) dient dazu, Versionsinformationen des FirstSpirit-Servers zu ermitteln.

Das vom Agent zurückgelieferte **VersionInfo**-Objekt enthält jetzt den aktuell verwendeten Server-Modus ("Legacy" oder "Isolated"). Auf diesen kann mit der neuen Methode getMode () zugegriffen werden:

- **LEGACY**: Der FirstSpirit-Server verwendet den Legacy-Modus.
- **ISOLATED**: Der FirstSpirit-Server verwendet den Isolated-Modus.

Zu weiteren Informationen siehe Isolated mode [Beta] (→Entwicklerhandbuch für Komponenten).

# **18.18 Externe Synchronisierung / Content Transport: Datenbank-Layer für den Import wählen 5.2R5**

Die Funktionalitäten "FirstSpirit Content Transport" und "Externe Synchronisierung" ermöglichen einen – bei Bedarf auch regelmäßigen und automatischen – Export von FirstSpirit-Inhalten aus einem Quellprojekt und den Import dieser Inhalte in ein Zielprojekt. Ziel ist es u.a., Inhalte projekt- bzw.

serverübergreifend wiederverwenden und den Stand zwischen unterschiedlichen Projekten synchronisieren zu können. Dabei können selbstverständlich auch Datenbank-Inhalte berücksichtigt werden. Mithilfe des neuen Interface **LayerMapper** (FirstSpirit Developer-API, Package **de.espirit.firstspirit.transport**) kann jetzt festgelegt werden, auf welchen Datenbank-Layer ein Datenbank-Schema bei einem Import abgebildet werden soll. Auf diese Weise wird auch eine Abbildung von mehreren Schemata auf unterschiedliche Layer möglich.

FirstSp

Your Content

Neben den mitgelieferten Beispiel-Implementierungen

- **LayerMapper.SchemaUidBasedLayerMapper** für den Import des Schemas werden die UID des Schemas und der Name des zu verwendenden Datenbank-Layers zugrunde gelegt
- **LayerMapper.LayerNameBasedLayerMapper**

für den Import des Schemas werden der Name des Datenbank-Layers im Quellprojekt und der Name des zu verwendenden Datenbank-Layers im Quellprojekt zugrunde gelegt. Es können auch mehrere Schemata auf unterschiedliche Layer abgebildet werden.

#### **(Nicht geeignet für "Externe Synchronisierung".)**

können auch eigene Mapper per API implementiert werden.

Folgende Klassen und Methoden wurden im Rahmen dieser Neuimplementierung deprecated:

- "Externe Synchronisierung"
	- **ImportOperation.DatabaseLayerMapper**
	- **ImportOperation.MapDatabaseLayerMapper**
	- **IDENTITY\_LAYER\_MAPPING**
- "Content Transport":
	- **installFeature(FeatureFile featureFile, Map<String,String> layer-Mapping)**

(Interface **FeatureInstallAgent**, Package **de.espirit.firstspirit.feature**) wird ersetzt durch: **installFeature(@NotNull FeatureFile featureFile, @Nullable LayerMapper layerMapper)**

Methoden mit dem Status "deprecated" können zwar verwendet werden, da sie aber in späteren Versionen entfallen werden, wird von der Verwendung abgeraten. Werden nicht mehr unterstützte oder deprecatete Methoden, Klassen oder Interfaces in Skripten und / oder Modulen verwendet, wird dies entsprechend in Log-Dateien (z. B. Server-Log, Generierungs-Log usw.) festgehalten. Die entsprechenden Log-Einträge sollten geprüft und die Ursache/n behoben werden.

FirstSpi

### **18.19 Individualisierung der Globalen FirstSpirit Webanwendungen 5.2R4**

FirstSpirit baut auf dem Konzept der modularen Erweiterbarkeit durch Kunden und Partner auf. Das bedeutet, die FirstSpirit-Standardfunktionen können relativ einfach über individuelle projektspezifische Erweiterungen (wie Eingabekomponenten, Dienste, Anwendungen) an die konkreten Erfordernisse der jeweiligen Projekte angepasst werden.

Bisher mussten für diese individuellen Erweiterungen projektlokale, konfigurierbare Instanzen der FirstSpirit Webanwendungen erstellt werden. Das ist auch weiterhin möglich.

**Mit FirstSpirit-Version 5.2R4** können die globalen Webanwendungen von FirstSpirit (fs5root, fs5preview, fs5webedit,…) jetzt individuell angepasst werden, mit einer erheblichen Reduktion des Speicherbedarfs insbesondere in einem Unternehmensumfeld mit vielen Projekten. In FirstSpirit-Version 5.2R3 war für die Nutzung dieses Features die Freischaltung durch den e-Spirit Technical Support erforderlich, ab FirstSpirit-Version 5.2R4 kann diese Funktionalität ohne Freischaltung standardmäßig verwendet werden.

Zu weiteren Informationen siehe FirstSpirit Dokumentation für Administratoren,

- Kapitel "Individualisierung der FirstSpirit Webanwendungen"
- Kapitel "Web-Applikationen"

# **18.20 Individualisierung der Globalen FirstSpirit Webanwendungen (BETA!) 5.2R3**

FirstSpirit baut auf dem Konzept der modularen Erweiterbarkeit durch Kunden und Partner auf. Das bedeutet, die FirstSpirit-Standardfunktionen können relativ einfach über individuelle projektspezifische Erweiterungen (wie Eingabekomponenten, Dienste, Anwendungen) an die konkreten Erfordernisse der jeweiligen Projekte angepasst werden.

**Bisher (vor FirstSpirit-Version 5.2R3)** mussten für diese individuellen Erweiterungen projektlokale, konfigurierbare Instanzen der FirstSpirit Webanwendungen erstellt werden. Das ist in 5.2R3 auch weiterhin möglich.

**Mit FirstSpirit-Version 5.2R3** gibt es aber auch erstmalig die Möglichkeit, die globalen Webanwendungen von FirstSpirit (fs5root, fs5preview, fs5webedit,…) individuell anzupassen, mit einer erheblichen Reduktion des Speicherbedarfs insbesondere im einem Unternehmensumfeld mit vielen Projekten.

Die Vorteile der neuen Strategie soll der folgende Anwendungsfall verdeutlichen:

Der ContentCreator soll um einen individuellen Report (und / oder eine EasyEdit-Action, JSP-Tag-Lib, Executable, etc.) erweitert werden. Die dazu erforderlichen Klassen werden in einer Web-App-Komponente in einem Modul hinterlegt und das Modul wird auf dem FirstSpirit-Server installiert.

**ContentCreator als projektlokale Instanz:** Anschließend wird für jedes Projekt, das die neue Funktionalität (Report, JSP-Tags,…) verwenden soll, eine projektlokale ContentCreator-Instanz erstellt und die Anwendung mit der Web-App-Komponente (aus dem Modul) konfiguriert (Hinzufügen, Konfigurieren, Deployen).

Vom reinen Arbeitsaufwand abgesehen, bedeutet eine ContentCreator-Instanz für n Projekte auch, dass n Instanzen der Anwendung auf der Front-End-Seite abgelegt werden, und damit potenziell viel Speicher auf dem Front-End-Server belegt wird.

**Neue Funktionalität - ContentCreator als globale, individualisierte Webanwendung:** Im Gegensatz dazu kann über die neue Funktionalität die globale Webanwendung direkt um individuelle Web-App-Komponenten erweitert werden. Dazu wird über den FirstSpirit ServerManager im Bereich "Server-Eigenschaften / Web-Applikationen" einfach die gewünschte Web-App-Komponente hinzugefügt und deployed. Die hinzugefügten Erweiterungen stehen jetzt allen Projekten auf dem Server zur Verfügung (für die keine projektlokale ContentCreator-Instanz konfiguriert wurde). Wurde über die Web-App-Komponente beispielsweise eine JSP-Tag-Lib bereitgestellt, können die entsprechenden Tags anschließend in allen Projekten verwendet werden. Das Anlegen projektlokaler Instanzen ist nicht mehr notwendig. Statt n Instanzen muss nur noch eine Instanz auf der Front-End-Seite abgelegt werden.

**!** Diese Funktionalität befindet sich aktuell noch im Beta-Stadium und sollte nicht in produktiven Umgebungen eingesetzt werden. Es kann in FirstSpirit-Version 5.2R3 auf Wunsch über den e-Spirit Technical Support freigeschaltet werden.

#### **Weitere Voraussetzungen:**

Gültigkeitsbereich: Mit Einführung der neuen Funktionalität ändert sich auch der Gültigkeitsbereich der Komponenten. Bisher galt: Web-Applikationen sind ausschließlich "web-lokal" sichtbar, d.h. sie müssen nach der Installation des Moduls den gewünschten Web-Bereichen in den Projekten hinzugefügt werden und sind anschließend im jeweiligen Projekt verfügbar.

Dieser Gültigkeitsbereich wurde um einen zweiten, serverweiten Gültigkeitsbereich erweitert. Dazu wurde das Attribut **scopes** eingefügt, das innerhalb der Modul-Deklaration verwendet werden kann. Mögliche Werte:

**FirstSpirit**<sup>™</sup> Inlock Your Content

**<web-app scopes="global">** 

**<web-app scopes="project">** 

**<web-app scopes="global, project">** 

Wird über den ServerManager im Bereich "Server-Eigenschaften / Web-Applikationen" eine neue Web-Applikation hinzugefügt, können dieser Applikation nur Komponenten zugewiesen werden, die den Scope **global** besitzen. Umgekehrt können einem Projekt (im Bereich "Projekt-Eigenschaften / Web-Komponenten") nur Web-Komponenten zugewiesen werden, die den Scope **project** besitzen.

Für Entwickler unterscheiden sich Web-App-Komponenten abhängig von ihrem Scope hinsichtlich der Informationen, die über den "SpecialistsBroker" verfügbar sind. Projektlokale Web-Applikationen haben ein "WebEnvironment", welches von "ProjectEnvironment" erbt und erhalten (über die Methode **#getBroker**) eine (projektgebundene) Instanz vom Typ **SpecialistsBroker**.

Für globale Web-Applikationen liefert das "WebEnvironment" beim Aufruf von **#getBroker** eine projektungebundene Instanz vom Typ **SpecialistsBroker** und damit beim Aufruf von **#getProject** "null" zurück.

```
<module>
    ...
    <components>
 ...
      <web-app scopes="global">
          ...
       </web-app>
    </components>
</module>
```
Konfiguration: Die Konfigurationsmöglichkeiten der Web-Komponenten müssen abhängig vom Scope ebenfalls genauer betrachtet werden. Bisher war eine Konfiguration für eine Web-Applikation immer projektlokal, d.h. für jedes einzelne Projekt konnten hier gesonderte Werte in die jeweilige Konfigurations-GUI eingetragen werden. Für die Konfiguration einer globalen Webanwendung kann eine Konfiguration zunächst nur global erfolgen. Es ist aber möglich auch für globale Web-App-Komponenten eine zusätzliche, projektlokale Konfiguration zu realisieren, z. B. über eine zusätzliche Projektanwendung, die ebenfalls Bestandteil des Moduls ist.

```
<module>
    ...
    <components>
 ...
       <web-app scopes="global"> 
          ...
          <configurable> MyGlobalAppConfigPanel </configurable> 
       </web-app>
       <project-app>
           ...
          <configurable> MyProjectAppConfigPanel </configurable>
       </project-app>
          ...
    </components>
</module>
```
Zu weiteren Informationen zur Entwicklung und Konfiguration von Webanwendungen siehe auch

First Spirit<sup>™</sup>

nlock Your Content

- FirstSpirit Dokumentation für Administratoren, Kapitel "Web-Applikationen"
- FirstSpirit Entwicklerhandbuch für Komponenten

# **18.21 Isolated mode (BETA) - Neuausrichtung der Modulentwicklung 5.2R6**

FirstSpirit-Erweiterungen werden in Java entwickelt. Die Integration einer externen Implementierung in den FirstSpirit-Server und die FirstSpirit-Client-Anwendungen (FirstSpirit SiteArchitect, FirstSpirit ServerManager,...) erfolgt über die FirstSpirit-APIs (Access-API und Developer-API). Diese bieten Zugriff auf FirstSpirit-interne Informationen, Dienste und Funktionalitäten.

Während der Laufzeit liegt die Datei **fs-server.jar** (bzw. **fs-client.jar**) im Klassenpfad. Die Datei **fs-server. jar** enthält neben den FirstSpirit-APIs auch noch interne FirstSpirit-Klassen und diverse Bibliotheken (siehe Abbildung unten).

**Modulentwicklung (bisheriges Verhalten):** Bisher werden alle Bestandteile der Datei **fsserver.jar** in der Java VM gestartet. Damit hat der VM-Classloader nicht nur Zugriff auf die offiziellen FirstSpirit-Schnittstellen, sondern auch auf die ebenfalls im Jar enthaltenen internen Klassen und Bibliotheken (siehe Abbildung):

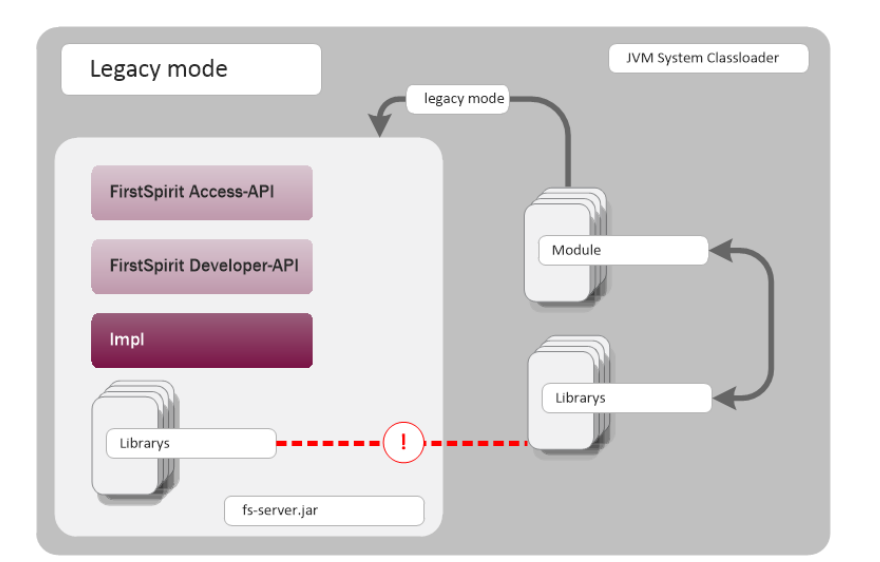

FirstSpir

ock Your Content

**Modulentwicklung (bisheriges Verhalten)**

Bekannte Nachteile sind:

- Die in der Datei fs-server.jar enthaltenen Bibliotheken (z. B. Log4J; Apache Commons) führen zu globalen Abhängigkeiten. Konflikte treten beispielsweise dann auf, wenn auf dem FirstSpirit-Server eine Bibliothek eingesetzt wird und der Modulentwickler die gleiche Bibliothek in einer anderen (neueren) Version einsetzen möchte. Ein Modul-lokaler Austausch bestimmter Bibliotheken ist aktuell nicht möglich.
- Die in der Datei fs-server.jar enthaltenen Bibliotheken sind kein zugesicherter Produktbestandteil, unterliegen also auch keinem geordneten Änderungsmanagement (anders als die FirstSpirit-APIs). Welche Version einer Bibliothek im **fs-server.jar** vorhanden ist, ist abhängig von der eingesetzten FirstSpirit-Version. Das bedeutet, dass auch beim Upgrade oder Downgrade eines FirstSpirit-Servers Konflikte auftreten können. Ändert sich dabei die Version einer Bibliothek auf dem Server, kann das zu Inkompatibilitäten mit dort bereits installierten Modulen führen, die die gleiche Bibliothek verwenden.
- Ein weiterer Konfliktpunkt ist die unkontrollierte Verwendung der internen Implementierungsklassen, die ebenfalls im **fs-server.jar** enthalten sind. Da diese in der JVM-Classloader-Hierarchie zur Verfügung stehen, können sie inoffiziell auch für die Modulimplementierung verwendet werden. Das ist zunächst bequem, wenn eine Methode auf offiziellem Weg nicht zur Verfügung steht, aber natürlich unterliegen diese internen Klassen ebenfalls keinen Stabilitätsauflagen und können jederzeit geändert werden.

**Modulentwicklung im "Isolated mode" (zukünftiges Verhalten):**Im "Isolated mode" sind die FirstSpirit-APIs weiterhin im **fs-server.jar** (**fs-isolated-server.jar**) enthalten. Das heißt, alle Methoden und Interfaces der API sind im Classloader sichtbar und können für die Modulentwicklung verwendet werden (siehe Abbildung unten). Für den Verbindungsaufbau und weitere essentielle Funktionen wird außerdem eine minimale Infrastruktur in Form interner Klassen benötigt ("basic infrastructure", siehe Abbildung). Auch diese internen Infrastruktur-Klassen sind weiterhin im Classloader sichtbar. Alle weiteren, internen Klassen ("Impl") und auch die bisher im fs-server. jar vorhandenen Libraries sind im "abgeschirmten" Modus in der Classloader-Hierarchie nicht mehr enthalten. Diese Inhalte werden in einen versteckten Bereich (in ein Verzeichnis innerhalb des Jars) ausgelagert und können vom Classloader nicht mehr gefunden werden ("hidden" Bereich, siehe Abbildung). Damit treten keine Konflikte mehr auf, wenn ein Modul eine Bibliothek verwendet, die im **fs-server.jar** bereits in einer unterschiedlichen Version vorhanden ist. Konflikte mit anderen Modulen, die die gleiche Bibliothek in einer unterschiedlichen Version verwenden, können allerdings weiterhin auftreten (sofern diese Bibliotheken global eingebunden werden).

First Spirit<sup>™</sup>

k Your Content

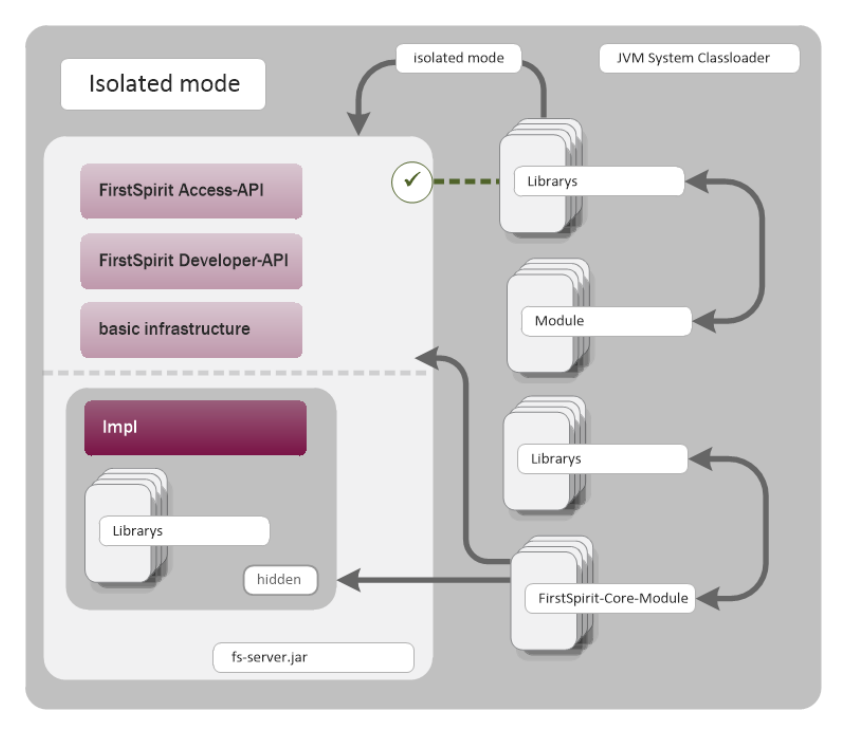

**Modulentwicklung (zukünftiges Verhalten)**

Zielsetzung und Vorteile des Isolated mode:

- mehr Freiheit bei der Auswahl der verwendeten Bibliotheken
- globale Abhängigkeiten zu anderen Produktbestandteilen werden weitgehend vermieden
- die Modulentwicklung ist insgesamt sicherer und stabiler
- Module können besser gewartet werden

■ geringere Migrationsaufwänden beim Upgrade oder Downgrade des FirstSpirit-Servers

#### **Zeitplan: Einführung des Isolated mode (Änderungen vorbehalten):**

Mit der aktuellen FirstSpirit-Version ist eine optionale Umstellung auf den Isolated mode möglich. Die Umstellung ist sehr einfach, muss aber aktiv erfolgen. Um die Kompatibilität bestehender Module sicherzustellen, wird weiterhin auch das bisherige Verhalten ("legacy mode") unterstützt bzw. bleibt während der gesamten Versionslinie 5.2 Standard-Verhalten. Das bedeutet, sind Module bereits so konzipiert, dass sie auf die Verwendung interner Libraries angewiesen sind, können diese Module weiter verwendet werden. Dazu sind keine Anpassungen notwendig.

FirstSpir

Your Content

Ab FirstSpirit-Version 6.0 wird der "Isolated mode" neue Standard-Funktionalität. Das bisherigen Verhalten wird mit 6.0 abgekündigt.

**Vollständige Dokumentation zur Neuausrichtung der Modulentwicklung:** Isolated mode [Beta] (→Entwicklerhandbuch für Komponenten) (Das FirstSpirit Entwicklerhandbuch für Komponenten von der "FirstSpirit Online Dokumentation" (ODFS) aus über das linke Navigationsmenü erreichbar.)

# **18.22 Methode save() bei Datensätzen berücksichtigt Option "Exklusive Bearbeitung in Datenquellen" 5.2R2**

Im ServerManager kann in den Projekteigenschaften die Option "Exklusive Bearbeitung in Datenquellen" aktiviert werden (ServerManager / Projekt / Eigenschaften / Optionen). Ist die Option aktiviert, können Datenquellen nur noch exklusiv durch einen Benutzer bearbeitet werden, für andere Benutzer ist die Bearbeitung eines Datensatzes in der Datenquelle solange nicht möglich. Wird versucht einen Datensatz per API mithilfe der Methode **save()** zu speichern, ohne dass dieser zuvor mithilfe der Methode **lock(true)** gesperrt wurde,

- schlägt das Speichern jetzt mit einer Fehlermeldung (in der Form "java.lang.IllegalStateException: dataset 321 not locked") fehl, wenn diese Option **aktiviert** ist,
- wird eine Warnung (in der Form "WARN 05.10.2015 15:14:59.001 (de.espirit.firstspirit.store.access.contentstore.DatasetImpl): dataset 321 not locked. please make sure the dataset is locked prior to saving.") in die Datei **fs-server.log** geschrieben, wenn die Option **nicht aktiviert** ist. Ein Speichern ist möglich.

Zu weiteren Informationen zur Option "Exklusive Bearbeitung in Datenquellen" siehe

- FirstSpirit Dokumentation für Administratoren, Kapitel "Optionen"
- Dokumentation zum FirstSpirit SiteArchitect, Kapitel "Verhalten im Multi-User-Betrieb"

# **18.23 Methode zur Ermittlung des absoluten Pfads zum Auftragsverzeichnis 5.2R2**

Mithilfe der neuen Methode **getFolderPath** im Interface **JobAgent** (FirstSpirit Developer-API, Package de.espirit.firstspirit.scheduling.agency) kann jetzt auf den absoluten Pfad zum Auftragsverzeichnis zugegriffen werden.

# **18.24 Multi Perspective Preview: Viewports per API erzeugen und konfigurieren 5.2R6**

Mithilfe der Funktionalität "Multi Perspective Preview" (MPP) unterstützt FirstSpirit Redakteure dabei, Darstellung und Navigation von Webseiten-Inhalten für Displaygrößen von unterschiedlichen Ausgabegeräten komfortabel zu kontrollieren und Inhalte, Layouts sowie Bilder optimal an das jeweilige Ausgabegerät anzupassen. Jedes Ausgabegerät kann durch einen so genannten Viewport repräsentiert werden. Die Viewports für ein Projekt wurden bislang über den FirstSpirit ServerManager in den Projekteigenschaften ("Optionen – Konfiguration der Vorschau-Viewports") definiert und konfiguriert:

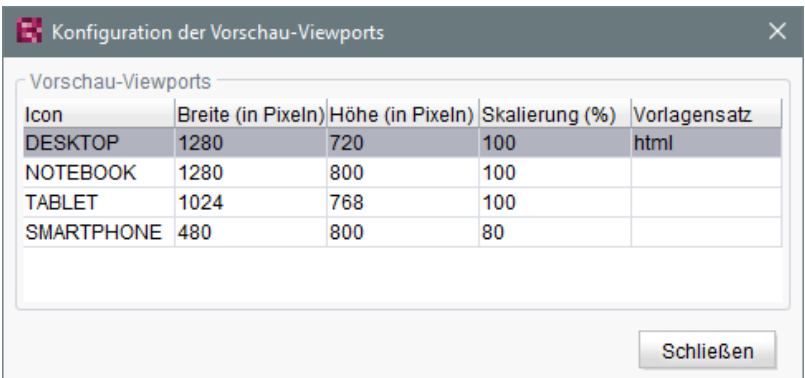

Mit der aktuellen FirstSpirit-Version können diese Viewports jetzt auch per API angelegt, modifiziert und entfernt werden. Dazu wurden folgende Interfaces im Package **de.espirit.firstspirit.access.project.mpp** (FirstSpirit Developer-API) implementiert:

- Interface **MPPViewport** (repräsentiert einen Viewport)
- Interface **MPPViewport.Builder** (Viewport erstellen)
- Enum **MPPViewport.IconType** (Icon-Typ für Viewport)
- Interface **MPPViewportAgent**

hinzufügen/löschen)

FirstSpi

Your Content

**Hinweis:** Bei einer Konfiguration von mehreren Viewports sollte darauf geachtet werden, dass nicht mehrere identische Viewports (mit identischen Werten) vorhanden sind und es sollten keine negativen Werte verwendet werden.

Zu weiteren Informationen siehe auch Vorlagenentwicklung / JavaScript-APIs / Multi Perspective Preview (→Online Dokumentation FirstSpirit) und FirstSpirit SiteArchitect / FirstSpirit AppCenter / Integrierte Vorschau / Multi Perspective Preview (MPP) (→ Handbuch FirstSpirit SiteArchitect).

# **18.25 Neuberechnung von Referenzen einzelner Elemente per ProjectReferencesAgent 5.2R3**

Sofern in einem Projekt defekte Referenzen vorliegen, kann über den Projektauftrag "Referenzen reparieren" eine Neuberechnung der Referenzen im Projekt gestartet werden. Dieser Auftrag bezieht sich auf das gesamte Projekt und kann abhängig von der Projektgröße eine gewisse Zeit andauern.

Mit dem in FirstSpirit-Version 5.2R3 neu implementierten Agent-Objekt **ProjectReferencesAgent** (Package **de.espirit.firstspirit.agency**, FirstSpirit Developer-API) kann nun die Neuberechnung von Referenzen auch für einzelne Elemente mittels der Methode **rebuildReferences(IDProvider)** erfolgen. Der Agent bietet darüber hinaus die Möglichkeit der Neuberechnung aller Referenzen im Projekt per API (Methode **rebuildReferences()**).

# **18.26 Neue Interfaces und Methoden zur Implementierung eigener Auftrags-Aktionen 5.2R3**

Die FirstSpirit Auftragsplanung ermöglicht die zeitgesteuerte Ausführung von Aktionen ("Tasks") auf Server- bzw. Projektebene. In einem Auftrag können zusammengehörige Aktionen zusammengefasst werden. Folgende Interfaces und Methoden der FirstSpirit Developer-API ermöglichen ab FirstSpirit-Version 5.2R3 die Umsetzung weiterer Funktionen für selbst implementierte Aktionen, mit denen u.a. auf Informationen von anderen Aktionen zugegriffen und weiterverarbeitet werden können:

- Interface **Generating** (Package **de.espirit.firstspirit.scheduling.aspects**): Mit diesem Interface kann ein Generierungsauftrag identifiziert und beispielsweise der Status des Auftrags und die Anzahl der generierten Seiten abgefragt werden.
- Interface GenerationAgent

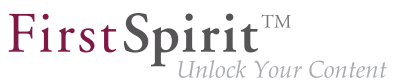

(Package **de.espirit.firstspirit.scheduling.agency**): Mit diesem Interface kann speziell auf Generierungsaufträge reagiert werden.

- Methode **getAspect(ScheduleTaskAspectType<A> type)** (Interface **ScheduleTaskControl**, Package **de.espirit.firstspirit.scheduling**): Liefert Aspekte des laufenden Auftrags.
- Methode **configureGenerateTask(@NotNull ScheduleTaskControl control)** (Interface **DeltaGeneration.ChangeSet**, Package **de.espirit.firstspirit.access.schedule**): Konfiguriert ein Kontrollobjekt.

Zu weiteren Informationen siehe auch FirstSpirit Online Dokumentation, "Plug-In Development / Server Plug-Ins / Schedule Tasks".

# **18.27 Neue Interfaces zur Erzeugung von Versionsvergleich- und Zusammenführungs-Dialogen 5.2R3**

Für Funktionen des Vergleichs und der Zusammenführung von Revisionen stehen mit FirstSpirit-Version 5.2R3 im Package **de.espirit.firstspirit.ui.operations** (FirstSpirit Developer-API) die Interfaces

- **OpenComparisonDialogOperation**
- **OpenMergeDialogOperation**

zur Verfügung.

**Beispiel für OpenComparisonDialogOperation:**

```
import de.espirit.firstspirit.agency.OperationAgent;
import de.espirit.firstspirit.ui.operations.OpenComparisonDialogOperation;
import java.io.StringReader;
operationAgent = context.requireSpecialist(OperationAgent.TYPE);
operation = operationAgent.getOperation(OpenComparisonDialogOperation.TYPE);
operation.setDialogTitle("Title");
operation.setOriginalHeader("Original");
operation.setModifiedHeader("Modified");
originalText = "Deleted My Original Text";
modifiedText = "My Modified Text Inserted";
operation.perform(originalText, modifiedText);
return 0;
```
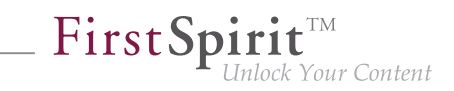

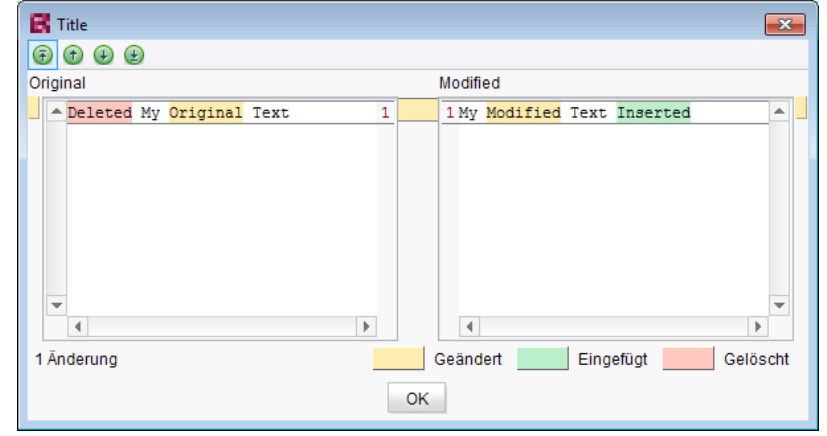

**Vergleich (OpenComparisonDialogOperation)**

#### **Beispiel für OpenMergeDialogOperation:**

```
import de.espirit.firstspirit.agency.OperationAgent;
import de.espirit.firstspirit.ui.operations.OpenMergeDialogOperation;
import java.io.StringReader;
operationAgent = context.requireSpecialist(OperationAgent.TYPE);
operation = operationAgent.getOperation(OpenMergeDialogOperation.TYPE);
operation.setDialogTitle("Title");
operation.setOriginalHeader("Original");
operation.setModifiedHeader("Modified");
originalText = "Deleted\nSome\nOriginal\nText";
modifiedText = "Some\nModified\nText\nInserted";
resultingText = operation.perform(originalText, modifiedText);
print("Merge result = '" + resultingText + "'");
return 0;
```
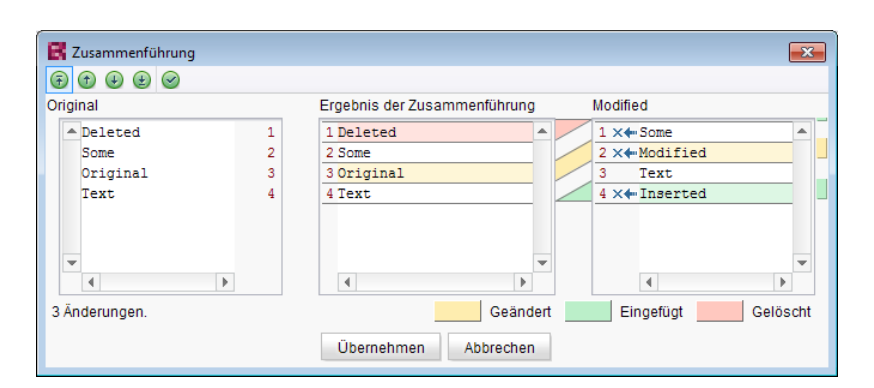

**Zusammenführen (OpenMergeDialogOperation)**

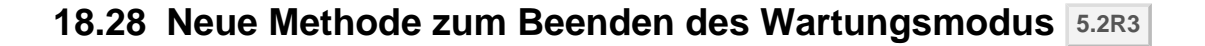

FirstSpirit bietet eine Wartungsmodus-Funktionalität, um in dieser Zeit den Server geordnet herunterfahren zu können, um beispielsweise Aktualisierungen einzuspielen oder Reparaturen vornehmen zu können. Je nach Konfiguration können sich dann keine Benutzer am FirstSpirit-Server bzw. an ausgewählten Projekten mehr anmelden, eingeloggte FirstSpirit-Benutzer werden benachrichtigt, dass der Server heruntergefahren wird. Der Wartungsmodus wird durch einen entsprechenden Auftrag gesteuert (ServerManager / Server / Eigenschaften / Auftragsverwaltung / Aktion "Wartungsmodus"). Dabei kann auch eingestellt werden, wie lange der Wartungsmodus dauern soll (Option "Geplante Dauer").

First Spirit<sup>™</sup>

ck Your Content

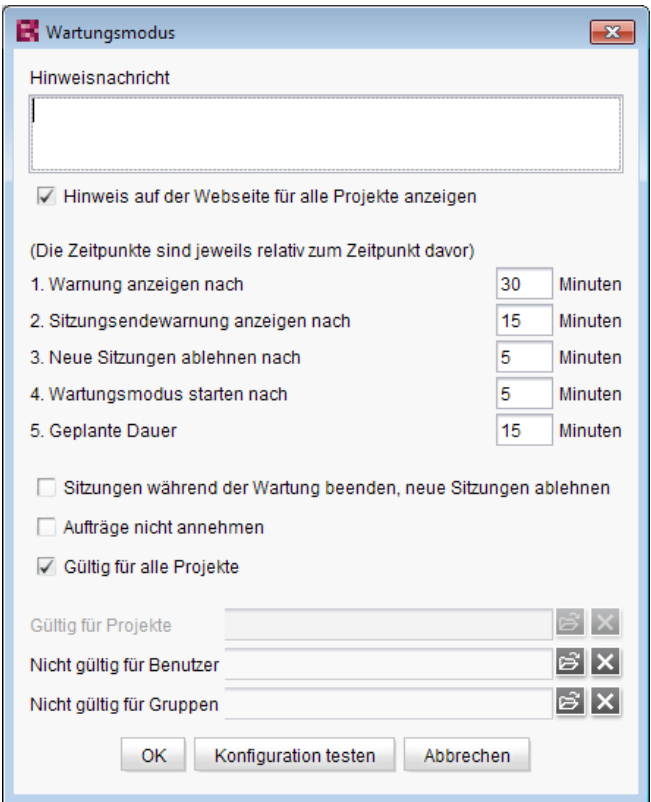

**Konfiguration des Wartungsmodus-Auftrags**

Mit der neuen Methode **boolean stopMaintenance(long scheduleEntryId)** (FirstSpirit Access-API, Package **de.espirit.firstspirit.access**, Interface **AdminService**) kann der Wartungsmodus jetzt per API beendet werden, beispielsweise wenn die Wartungsarbeiten früher erledigt werden konnten als im Auftrag eingestellt wurde.

Über den Parameter **scheduleEntryId** wird dabei die ID des Auftrags angegeben, über den der Wartungsmodus gestartet wurde. Die Methode liefert **true** zurück, wenn der Wartungsmodus erfolgreich gestoppt wurde.

Zu weiteren Informationen zur Konfiguration des Wartungsmodus' siehe FirstSpirit Dokumentation für Administratoren, Kapitel "Wartungsmodus".

FirstSpi

Your Content

## **18.29 SwingGadget-Entwicklung: Neue Klasse "SwingFormViewMode"**

**5.2R9**

Ein SwingGadget ist die grafische Repräsentation einer Eingabekomponente im FirstSpirit SiteArchitect. SwingGadgets werden in Java implementiert und verfügen über grafische Oberflächenelemente ("Swing"), wie z. B. Buttons oder Eingabefelder, und funktionale Aspekte wie z. B. das Speichern von Werten. Zudem werten SwingGadgets Benutzeraktionen und Änderungen aus und leiten diese an die visuelle Darstellung der Komponente weiter. Die für die Implementierung von SwingGadgets benötigten Klassen und Methoden befinden sich im Package **de.espirit.firstspirit.ui.gadgets.swing** (FirstSpirit Developer-API).

Mit der aktuellen FirstSpirit-Version wurde dieses Package um die Klasse **SwingFormViewMode** erweitert. Diese Klasse war zuvor bereits in der nicht-öffentlichen API vorhanden. Es war aber erforderlich, sie in der öffentlichen API zugänglich zu machen, da die ebenfalls im Package **de.espirit.firstspirit.ui.gadgets.swing** enthaltene Klasse **AbstractValueHoldingSwingGadget** eine Methode enthält, die als Rückgabeparameter **SwingFormViewMode** referenziert.

Beim Kompilieren gegen das  $fs$ -api. jar kam es zu dem Fehler

**The type de.espirit.firstspirit.ui.gadgets.swing.SwingFormViewMode cannot be resolved. It is indirectly referenced from required .class files**

Zu dieser Fehlermeldung kommt es mit der aktuellen FirstSpirit-Version nicht mehr, die betroffene Klasse ist jetzt in der JAR-Datei enthalten.

Zu weiteren Informationen zur Implementierung von SwingGadgets siehe auch Plugin-Entwicklung / Universelle Erweiterungen / Eingabekomponenten / SiteArchitect (→Online Dokumentation FirstSpirit).

# **18.30 Verbesserte Erkennung gleicher oder kompatibler Modulressourcen 5.2R6**

Die Verwendung gleicher Ressourcen (z. B. einer Bibliothek) in unterschiedlichen Produktbestandteilen (z. B. FirstSpirit-Server, weitere Module) führt in der Praxis häufig zu Konflikten. Beispiel: Nutzt FirstSpirit intern beispielsweise "SLF4J" in Version 1.6.1 für das Logging innerhalb einer Webanwendung, tritt ein Konflikt auf, wenn ein Modulentwickler für eine kundenspezifische Modulimplementierung "SLF4J" in einer anderen Version verwenden möchte. Das gleiche Problem besteht bei globalen Modul-Ressourcen. Diese sind serverweit sichtbar und können damit ebenfalls Konflikte mit anderen Modulen erzeugen. Ab der aktuellen FirstSpirit-Version kann ermittelt werden, ob Ressourcen in unterschiedlichen Produktbestandteilen gleich bzw. kompatibel sind. Dazu sind folgende Angaben notwendig:

 $First$ Spirit $^{TM}$ 

ılock Your Content

**Eindeutige Namen für Ressourcen vergeben**: Wird eine Bibliothek als Ressource zu einem Modul hinzugefügt, muss im Komponenten-Deskriptor ein eindeutiger Name für die Ressource definiert werden. Es wird empfohlen, die Namen nicht nur eindeutig, sondern auch einheitlich (nach Maven-Schema) zu vergeben, um die Identifikation gleicher bzw. kompatibler Ressourcen zu ermöglichen, z. B.:

```
<web-resources>
    <resource name="org.slf4j:slf4j-api" version="1.6.4">lib/slf4j-api-1.6.4.jar
    </resource>
</web-resources>
```
Der Name (nach Maven) beinhaltet zuerst eine "groupID" (hier: org.s1f4j) und anschließend eine ""artifactID" (hier: s1f4j-api) getrennt durch einen Doppelpunkt. Die "groupID" ist eine Gruppierungsbezeichnung (ähnlich den Java-Package-Namen) und dient zur eindeutigen Identifikation des Herstellers. Sie entspricht normalerweise dem umgekehrten Domainnamen des Herstellers. Die "artifactID" ist der Name der Ressource (siehe [Maven conventions\)](https://maven.apache.org/maven-conventions.html).

**Versionierung von Ressourcen:** Bei identischen Namen wird versucht herauszufinden, ob Ressourcen miteinander kompatibel sind. Dazu werden neben dem eindeutigen Bezeichner ("name") auch die mitgelieferte Version der Ressource ("version") sowie optional die Angabe der minimal kompatiblen Version ("minVersion") und der maximal kompatiblen Version ("maxVersion") benötigt:

```
<web-resources>
   <resource name="org.slf4j:slf4j-api" version="1.6.4"
    minVersion="1.6.1" maxVersion="1.7.2">
     lib/slf4j-api-1.6.4.jar
    </resource>
</web-resources>
```
Dabei ist für "maxVersion" auch folgende Angabe zulässig **minVersion="1.6.1" maxVersion="1.9.9"**, sofern die Bibliothek innerhalb einer Minor-Linie stabil bleibt (auch wenn diese Version der Bibliothek zum Zeitpunkt der Modulerstellung noch nicht existiert).

**FirstSpirit™ V 5.2 Releases 2-11** ■ 5.2R2-11 ■ VERÖFFENTLICHT ■ 2017-07-10 104

FirstSp

Liegt eine Ressource in mehreren, unterschiedlichen Versionen vor, kann anhand dieser Informationen die beste Schnittmenge zwischen den Ressourcen ermittelt werden.

Es gilt:

- Fehlt bei gleichem Namen für eine oder beide Ressourcen eine Versionsangabe ("version"), sind die Ressourcen nicht kompatibel.
- Fehlt bei gleichem Namen und unterschiedlichen Versionsangaben ("version") die Angabe von "minVersion" und "maxVersion", sind die Ressourcen kompatibel. Es wird immer die die aktuellere Ressource verwendet.
- Ist bei gleichem Namen und unterschiedlichen Versionsangaben ("version") ein Kompatibilitätsraum durch die Angabe von "minVersion" und "maxVersion" vorhanden, wird immer die neueste (aktuellste) Ressource verwendet, die zu allen Modulen kompatibel ist.
- fehlt die Angabe von "minVersion", ist der Kompatibilitätsraum nicht durch eine untere Grenze beschränkt ("0" bis "maxVersion")
	- fehlt die Angabe von "maxVersion", ist der Kompatibilitätsraum nicht durch eine obere Grenze beschränkt ("minVersion" bis unendlich)

# **18.31 Verändertes Verhalten bei Data-StreamBuilder-Implementationen mit Aspekt "Filterable" 5.2R2**

Das Interface **DataStreamBuilder** im Package **de.espirit.firstspirit.client.plugin.dataaccess** (FirstSpirit Developer-API) ermöglicht eine Konfiguration der Datenmenge, die beispielsweise für eine Verwendung in FS\_INDEX oder in Reports bereitgestellt wird. Über den Aspekt **Filterable** können über eine Parameterliste Bedienelemente implementiert werden, mit denen die Datenmenge durch den Redakteur gefiltert werden kann. Werden über den "Filterable"-Aspekt eines Datenzugriff-Plugins mehrere Parameter mit gleichen Namen definiert, so wird nur der zuerst gelieferte Parameter mit diesem Namen berücksichtigt.

Zu weiteren Informationen zum Datenstrom-Builder siehe FirstSpirit Online Dokumentation, Kapitel "Plugin-Entwicklung / Universelle Erweiterungen / Datenzugriff / Datenstrom / Builder".

## **18.32 Vorschau aktualisieren per API (SiteArchitect und ContentCreator)**

**5.2.615, 5.2R7**

Damit Änderungen an Daten in der Vorschau (SiteArchitect und ContentCreator) sichtbar werden, muss diese aktualisiert werden. Eine automatische Aktualisierung der Vorschau erfolgt in der Regel nach dem Speichern von Formularen, Absätzen, Seiten, Datensätzen usw.

Mit der aktuellen FirstSpirit-Version ist es jetzt auch per API möglich, für Aktionen und Änderungen, die nicht das Speichern von inhaltsrelevanten Daten betreffen (beispielsweise Änderungen aus einem Arbeitsablauf heraus), eine Aktualisierung der Vorschau auszulösen.

Für den ContentCreator konnte dazu bisher **WE\_API.Preview.reload()** verwendet werden.

Für SiteArchitect und ContentCreator kann jetzt das neu implementierte Interface

#### **PreviewOperation**

(Package **de.espirit.firstspirit.ui.operations**, FirstSpirit Developer-API) verwendet werden.

- Mit der Methode perform() wird die aktuell angezeigte Vorschau neu geladen.
- Mit der Methode **setElement(IDProvider element)** kann die ID eines Elements angegeben werden, für das die Vorschau aktualisiert werden soll (Seitenreferenz, Seite, Absatz, Datensatz, Medium usw.)

Handelt es sich um ein Element, zu dem keine Vorschau angezeigt werden kann, wird eine entsprechende Fehlermeldung ausgegeben ("Das Element 'xyz' kann nicht in der Vorschau angezeigt werden.").

Beispiel-Skript zum Neuladen einer Seitenreferenz (ID 866948):

```
import de.espirit.firstspirit.agency.OperationAgent;
 import de.espirit.firstspirit.ui.operations.PreviewOperation;
 import de.espirit.firstspirit.agency.StoreAgent;
 import de.espirit.firstspirit.access.store.Store;
// -- fetch element from site store
 storeAgt = context.requireSpecialist(StoreAgent.TYPE);
 sitestore = storeAgt.getStore(Store.Type.SITESTORE);
 element = sitestore.getStoreElement(866948);
 print(element);
// -- load and perform preview operation with element
 operationAgt = context.requireSpecialist(OperationAgent.TYPE);
 operation = operationAgt.getOperation(PreviewOperation.TYPE);
 operation.setElement(element);
 operation.perform();
```
# **18.33 Wartungsmodus-Aufträge per API erstellen und beenden 5.2.518,**

First Spirit<sup>™</sup>

k Your Content

**5.2R6**

FirstSpirit bietet eine Wartungsmodus-Funktionalität, die es ermöglicht, den Server zu einer bestimmten Zeit geordnet herunterzufahren, um beispielsweise Aktualisierungen einzuspielen oder Reparaturen vornehmen zu können. Je nach Konfiguration können sich dann keine Benutzer am FirstSpirit-Server bzw. an ausgewählten Projekten mehr anmelden, eingeloggte FirstSpirit-Benutzer werden benachrichtigt, dass der Server heruntergefahren wird usw. Automatisiert konnte diese Funktionalität bisher nur über einen Auftrag per GUI gesteuert werden (ServerManager / Server / Eigenschaften / Auftragsverwaltung / Aktion "Wartungsmodus"):

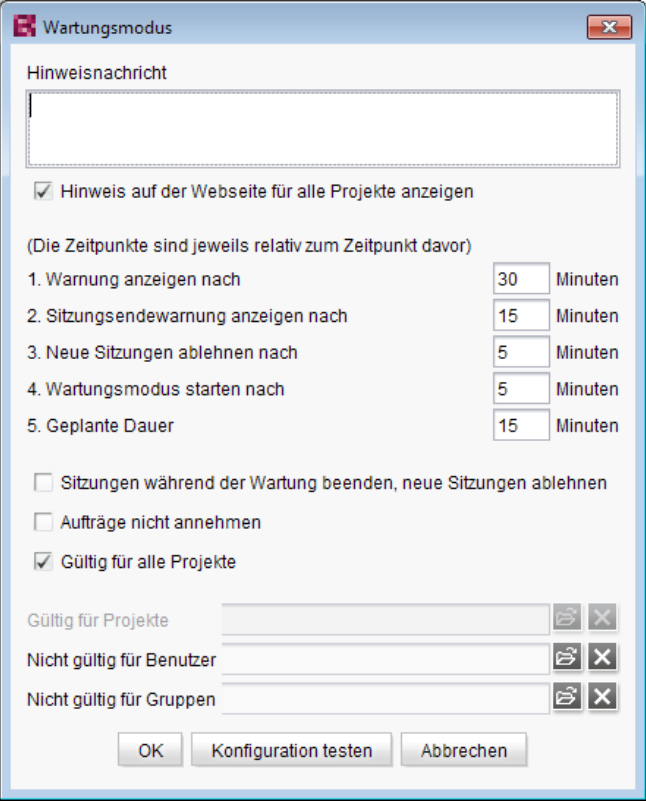

**Konfiguration des Wartungsmodus-Auftrags**

Mit der aktuellen FirstSpirit-Version ist es nun auch möglich, den Wartungsmodus-Auftrag per API zu erstellen.

Dazu wurde das neue Interface **MaintenanceModeTask** (FirstSpirit Developer-API, Package **de.espirit.firstspirit.access.schedule**) veröffentlicht. Mit diesem kann der Auftrag erstellt und eine Konfiguration analog zur GUI vorgenommen werden.

Mit dem neuen Interface **MaintenanceModeInfo** (Package **de.espirit.firstspirit.server**) kann darüber hinaus jetzt per API abgefragt werden, ob auf dem Server aktuell bereits ein Wartungsmodus-Auftrag läuft, um laufende Wartungs-

94

modus-Aufträge zu beenden, wurde das neue Interface **MaintenceModeAgent** (Package **de.espirit.firstspirit.agency**) geschaffen. Zur Ausführung sind Server-Administratorrechte erforderlich. Die Methode **stopMaintenance(long)** (FirstSpirit Access-API, Package **de.espirit.firstspirit.access**, Interface **AdminService**) wurde in diesem Kontext jetzt abgekündigt ("Deprecation") und kann in einer folgenden FirstSpirit-Major-Version entfallen.

FirstSpi

Your Content

Zu weiteren Informationen zum Wartungsmodus-Auftrag siehe FirstSpirit Dokumentation für Administratoren, Unterkapitel "Wartungsmodus" im Kapitel "Auftragsplanung".

## **19 Module (allgemein)**

## **19.1 Distribution der FirstSpirit WebApps als Module (.fsm) 5.2R4**

Die globalen Webanwendungen von FirstSpirit (fs5root, fs5preview, fs5webedit,…) werden nun als FirstSpirit-Modul (FSM-Datei) ausgeliefert (bislang wurden diese Anwendungen als Zip-Datei ausgeliefert). Diese Umstellung ermöglicht einen einheitlichen Distributionsmechanismus und erfordert keine manuellen Anpassungen des FirstSpirit-Servers bzw. der FirstSpirit-Projekte.

## **19.2 Distribution der FirstSpirit WebApps als Module (.fsm) 5.2R6**

Mit FirstSpirit-Version 5.2R3 wurde ein neues Ausrollverhalten der FirstSpirit Web-Applikationen implementiert: Wurden die globalen Webanwendungen von FirstSpirit (fs5root, fs5preview, fs5webedit,…) zuvor als Zip-Datei ausgeliefert, werden sie seitdem als FirstSpirit-Modul (FSM-Datei) ausgeliefert.

Die betreffenden Zip-Dateien sind nach einer Übergangszeit jetzt mit der aktuellen FirstSpirit-Version final aus der Datei **fs-server.jar** entfernt worden. Damit einher geht eine deutliche Reduzierung der Größe der Datei **fs-server.jar**.

# **19.3 Library-Abhängigkeiten in FirstSpirit-Webanwendungen ergänzt 5.2.515, 5.2R6**

Für alle internen FirstSpirit-Webanwendungen wurden fehlende Library-Abhängigkeiten ergänzt. Die entsprechenden Jar-Dateien wurden den einzelnen Modulen hinzugefügt.

Beim Update des FirstSpirit-Servers wird empfohlen, die folgenden Module zu aktualisieren (sofern diese bereits installiert sind):

■ FirstSpirit Basic Search ("fs-search.fsm")
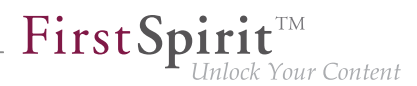

- FirstSpirit Dynamic Database Access ("fs-integration.fsm")
- FirstSpirit Security ("fs-security.fsm")

## **20 Module: Corporate Content**

## **20.1 Aktualisierung der Anzeige von Paketen 5.2R4**

Die Funktionalität "FirstSpirit Corporate Content" ermöglicht die automatische Verteilung von Vorlagen und Inhalten zwischen verschiedenen Projekten auf einem Server. Auf diese Weise können Inhalte mit FirstSpirit projektübergreifend und komfortabel wiederverwendet werden.

Ein Paket kann im Bereich "Corporate Content" im "Multisite Management" mit den gewählten Inhalten und Eigenschaften dargestellt werden.

Mithilfe des neuen Icons (ab FirstSpirit-Version 5.2.312) in der Icon-Leiste kann die Anzeige des aktuellen Pakets aktualisiert werden:

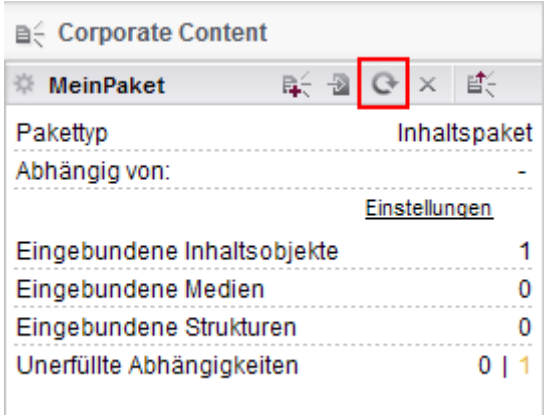

**FirstSpirit Corporate Content: Paket aktualisieren**

Dies kann beispielsweise dann erforderlich werden, wenn in einem Element eines bestehenden Paketes nachträglich eine Referenz hinzugefügt wird.

Zu weiteren Informationen siehe Modul-Dokumentation zu "FirstSpirit CorporateContent", Kapitel "Corporate Content (Paket Verwaltung)".

## **20.2 Bearbeiten von mehreren Paketen 5.2R4**

Die Funktion "FirstSpirit Corporate Content" ermöglicht das automatische Verteilen von Inhalten zwischen verschiedenen Projekten auf einem Server.

Das Erstellen bzw. Bearbeiten eines Pakets erfolgt über den Eintrag "Paket erstellen oder bearbeiten" im Bereich "Corporate Content" des FirstSpirit SiteArchitect oder das Icon

FirstSpi

彰

War bereits ein Paket geöffnet, wurde bisher folgende Meldung angezeigt "Sie haben bereits das Paket '[Paketname]' in Bearbeitung. Bitte schließen Sie dieses Paket zunächst.". Beim Anlegen eines neues Paketes wurde diese Meldung erst nach dem Konfigurieren des Pakets im Dialog "Paket anlegen" angezeigt. Das Paket wurde aber trotzdem angelegt. Mit FirstSpirit-Version 5.2R4 erscheint diese Meldung nun nicht mehr, und es wird das neu angelegte bzw. neu geladene Projekt angezeigt. Eventuelle Änderungen an einem Paket, das zuvor geöffnet war, werden automatisch gespeichert.

Zu weiteren Informationen siehe Dokumentation zu FirstSpirit Corporate Content, Kapitel "Paket erstellen oder laden".

# **20.3 ContentTransport: Archivieren von gelöschten Feature-Zusammenstellungen 5.2R7**

Die Funktionalität "FirstSpirit ContentTransport" ermöglicht den Transport von Projektinhalten von einem Quellprojekt in ein Zielprojekt. Die gewünschten Inhalte werden dazu in so genannten "Features" gesammelt bzw. zusammengestellt.

Features im Dialog "Feature erstellen oder laden" / "Feature vom Server laden" / "Auswählen"

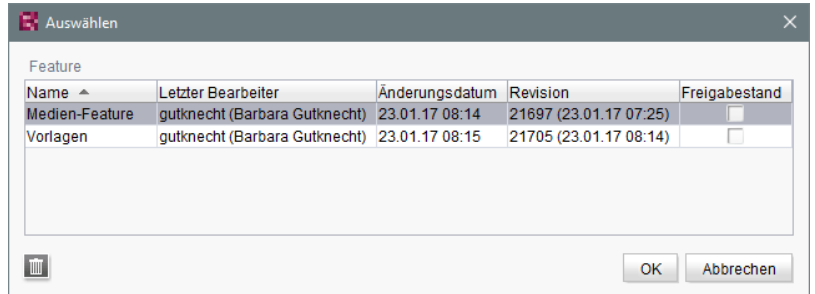

können mithilfe des "Löschen"-Icons

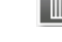

vom Server entfernt werden.

Mit der aktuellen FirstSpirit-Version können diese gelöschten Features über den Auftrag "Alte Projektstände archivieren" archiviert und so auch aus dem FirstSpirit-Repository entfernt werden. Dazu muss die Option "Systemdaten" im Auftrag aktiviert werden:

102 ■ 210 ■ 211 ■ 311 ■ 421 ■ 514 ■ 608 ■ 615 ■ 717 ■ 802 ■ 905 ■ 1002 ■ **1102**

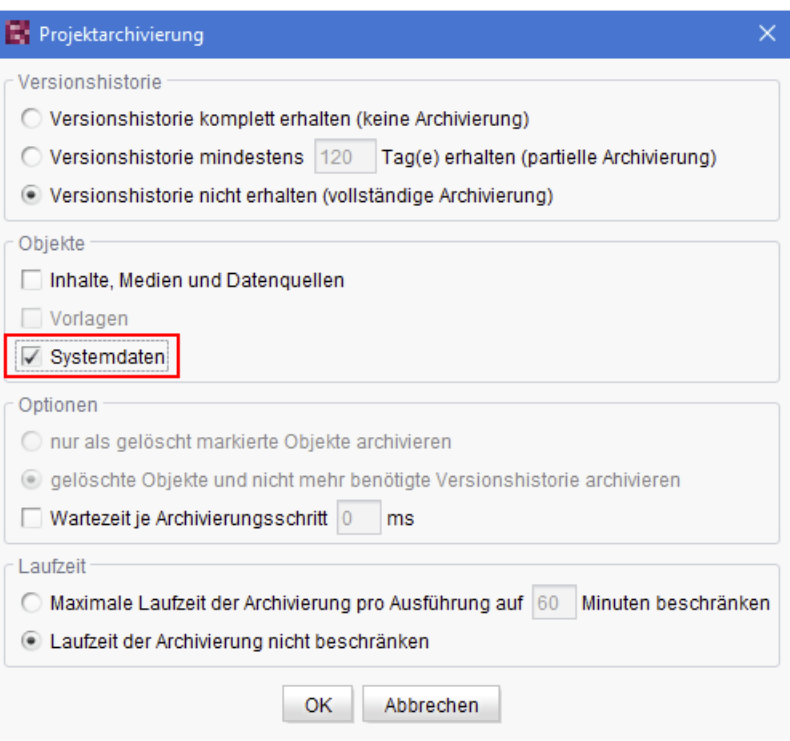

First Spirit<sup>™</sup>

ock Your Content

Die jüngste Revision bleibt dabei erhalten.

Zu weiteren Informationen siehe

- Modul-Dokumentation zu "FirstSpirit CorporateContent", Kapitel "Feature erstellen oder laden"
- FirstSpirit Dokumentation für Administratoren, Kapitel "Alte Projektstände archivieren"

# **20.4 ContentTransport: Löschen von Feature-Zusammenstellungen 5.2.611, 5.2R7**

Die Funktionalität "FirstSpirit ContentTransport" ermöglicht den Transport von Projektinhalten von einem Quellprojekt in ein Zielprojekt. Die gewünschten Inhalte werden dazu in so genannten "Features" gesammelt bzw. zusammengestellt. Sie können beispielsweise über die Funktion

目

auf dem Server gespeichert werden.

Um die Auswahl eines solchen Features zu vereinfachen, wurde der Dialog ("Feature erstellen oder laden" / "Feature vom Server laden") überarbeitet:

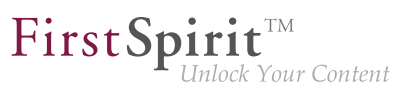

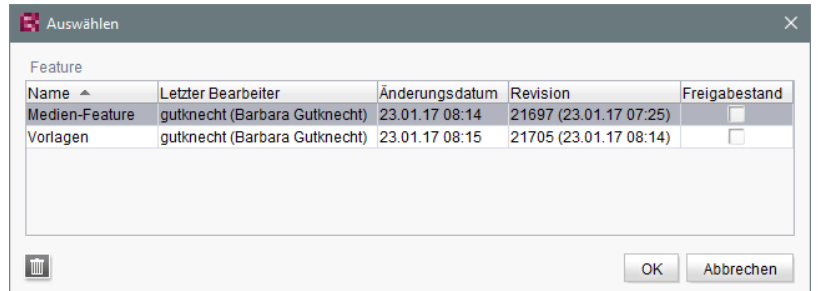

Er ermöglicht nun eine spaltenweise Sortierung und stellt Detailinformationen zum jeweiligen Feature über einen Tooltip zur Verfügung.

Darüber hinaus können für eine bessere Übersichtlichkeit jetzt auch Features, die auf dem Server gespeichert wurden und nicht mehr benötigt werden, vom Server entfernt werden.

Über das "Löschen"-Icon

### kann das oder die markierten Features nach Bestätigung einer Sicherheitsabfrage gelöscht werden. Eine Mehrfachauswahl ist möglich.

Das Löschen von Feature-Zusammenstellungen kann nicht rückgängig gemacht werden.

Zu weiteren Informationen siehe Modul-Dokumentation zu "FirstSpirit CorporateContent", Kapitel "Feature erstellen oder laden".

# **20.5 Multisite Management: Exportieren von Bild-Auflösungen 5.2.611,**

**5.2R7**

Die Multisite Management-Funktionalitäten "FirstSpirit ContentTransport" und "Externe Synchronisierung" ermöglichen neben dem Transport von Projektinhalten auch den Transport von Projekt-Eigenschaften, z. B. Sprachen, Auflösungen usw.

Werden Auflösungen per ContentTransport oder Externer Synchronisierung von einem Quellprojekt in ein Zielprojekt transportiert, z. B.

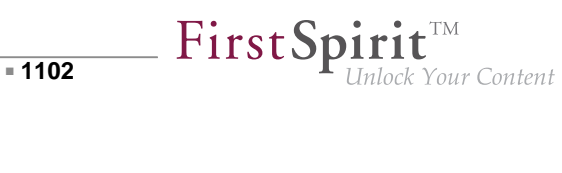

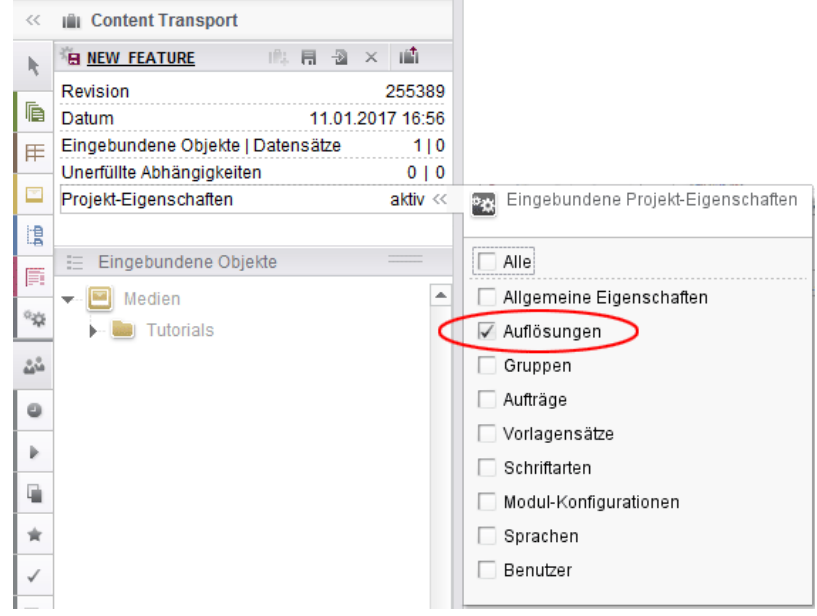

entspricht die Reihenfolge der Auflösungen im Zielprojekt jetzt der Reihenfolge des Quellprojekts:

Anzeige im ServerManager, Bereich "Auflösungen":

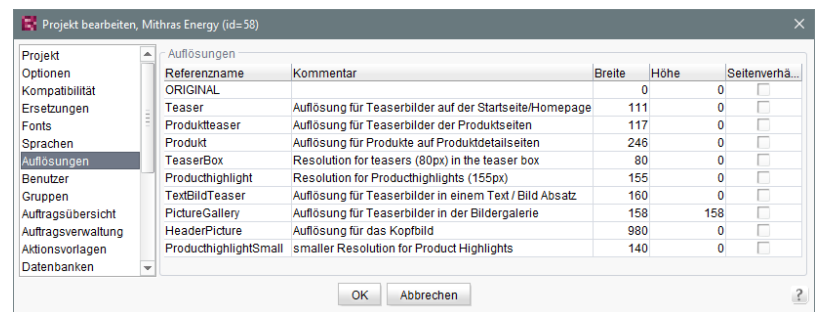

Anzeige in der Medien-Verwaltung des SiteArchitect:

Г

91

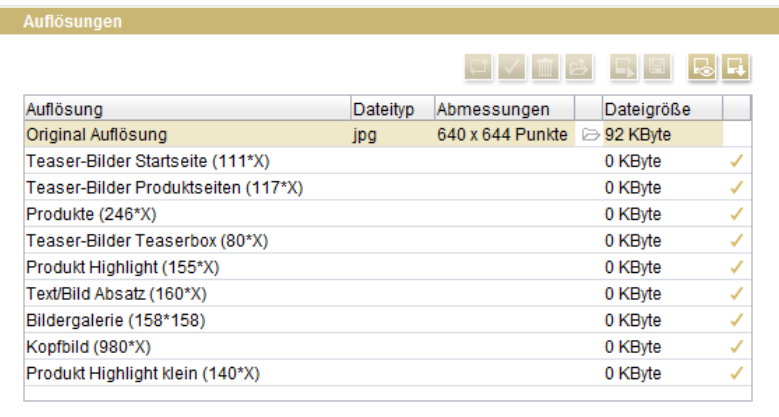

Zuvor wurden die Auflösungen bei einem Export/Import nach Referenznamen sortiert.

Um das neue Verhalten nutzen zu können, muss ein neuer Export erstellt werden.

Zu weiteren Informationen siehe

- Modul-Dokumentation zu "FirstSpirit CorporateContent"
- FirstSpirit Dokumentation für Administratoren, Kapitel "Auflösungen"

# **20.6 Multisite Management: Transport von Tabellenvorlagen in Projekte mit abweichender Sprachenanzahl 5.2.615, 5.2R7**

Die Multisite Management-Funktionalitäten "FirstSpirit ContentTransport" und "Externe Synchronisierung" ermöglichen den Transport von Projektinhalten und -eigenschaften von einem Quellprojekt in ein Zielprojekt.

Wird eine Tabellenvorlage von einem Quell- in ein Zielprojekt transportiert, das über andere Sprachen verfügt, werden die Spalten der Sprachen, die in der Quelle nicht vorhanden sind, im Zielprojekt entfernt. Bislang wurde dabei auch das Mapping für diese zusätzlichen, nicht vorhandenen Sprachen im Zielprojekt entfernt, z. B.

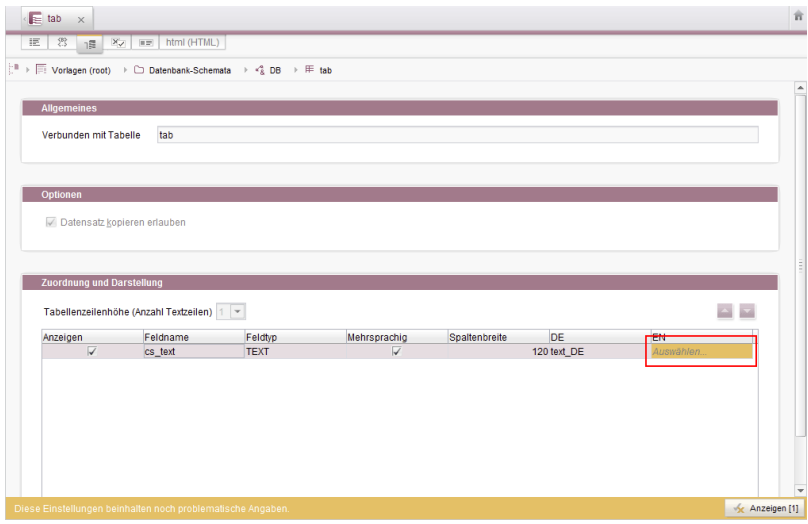

Das Mapping musste in diesem Fall manuell angepasst werden, wenn im Zielprojekt die fehlende Sprachspalte im Datenbank-Schema angelegt wurde.

Mit der aktuellen FirstSpirit-Version bleibt das Mapping erhalten. Auf dem Register "Mapping" wird die fehlende Sprachspalte nach einem Import ins Zielprojekt jetzt durch rote Markierung visualisiert:

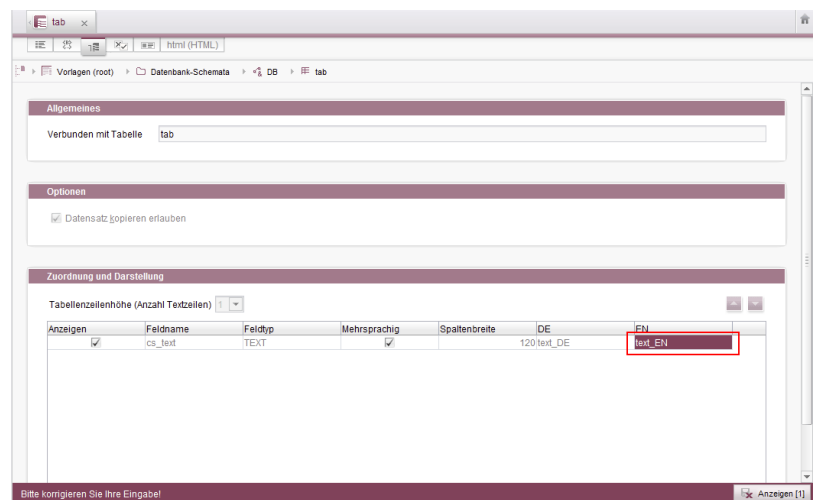

First Spirit<sup>™</sup>

ck Your Content

Um das Mapping wiederherzustellen, reicht es jetzt aus, die fehlende Sprachspalte erneut im Datenbank-Schema anzulegen, z. B.:

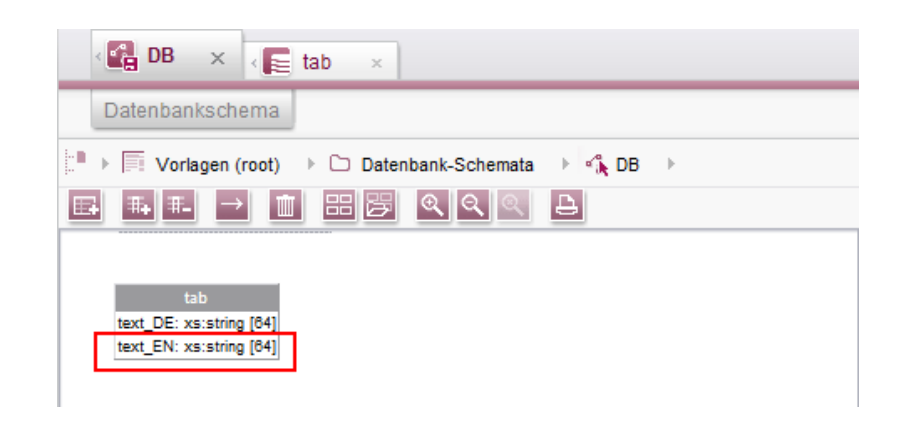

Das Mapping wird dann automatisch angepasst.

## **21 Module: Corporate Media**

# **21.1 Auswahl aus Remote-Projekten auf bereits freigegebene Objekte beschränken 5.2R4**

Über die Funktionalität "FirstSpirit Corporate Media" ermöglicht FirstSpirit den Zugriff aus einem Projekt auf andere Projekte (so genannte "Remote-Projekte"), die sich auf demselben FirstSpirit-Server befinden. Auf diese Weise können beispielsweise Objekte (z. B. Medien), die in einem zentralen Projekt verwaltet werden, von verschiedenen Projekten (auch "Zielprojekte" genannt) verwendet werden. Die Objekte werden in den Zielprojekten dabei lediglich referenziert, verbleiben physikalisch aber im Remote-Projekt. In erster Linie dient die Eingabekomponente FS\_REFERENCE zur Aufnahme einer beliebigen Referenz aus dem Remote-Projekt. Der Typ des referenzierten

Objekts ist dabei nicht festgelegt: es können Referenzen zu Medien (Bilder und Dateien), zu Seitenreferenzen (Struktur-Verwaltung) sowie zu jedem anderen Verwaltungsbereich ausgewählt werden und z. B. auch Ordner.

FirstSp

Prinzipiell wird im Auswahldialog immer der aktuelle Stand der auswählbaren Objekte angezeigt. Bei einer Generierung wird hingegen der freigegebene Stand des Objektes berücksichtigt. Daher kann ab FirstSpirit-Version 5.2R4 nun ausgewählt werden, ob nur Objekte angezeigt werden sollen, die bereits freigegeben wurden. Die Einstellung wird im FirstSpirit ServerManager vorgenommen, und zwar unter "Projekteigenschaften / Remote-Projekte":

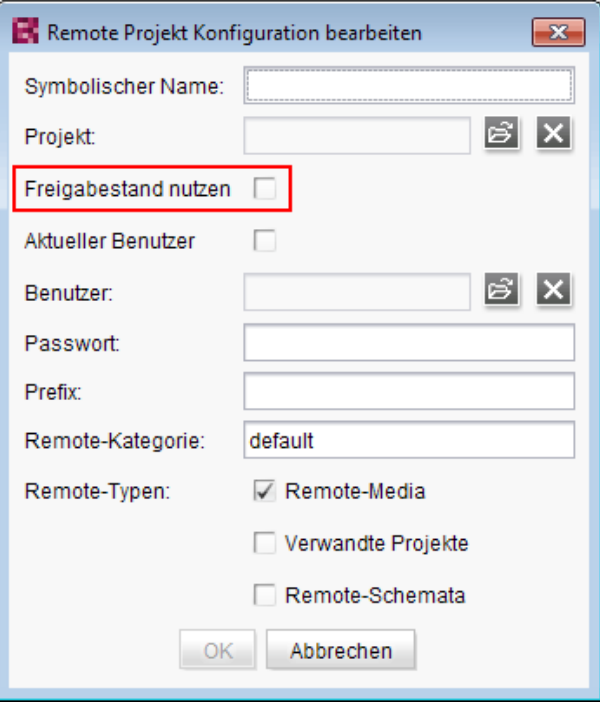

Wird die Option "Freigabestand nutzen" **aktiviert**, werden im Auswahldialog nur Objekte angezeigt, die mindestens einmal freigegeben wurden. Wurde das Objekt nach der Freigabe verändert, wird sowohl im Auswahldialog als auch in der Vorschau das Objekt im aktuellen Stand angezeigt, für eine Generierung wird jedoch weiterhin der freigegebene Stand berücksichtigt.

Ist die Option **deaktiviert**, werden auch Objekte angezeigt, die noch nie freigegeben wurden. Bei einer Generierung kann dies zu ungültigen Referenzen und entsprechenden Fehlermeldungen im Generierungs-Log führen. Über den Parameter autoReleaseAfterUpload in Verbindung mit upload kann für Medien, die über die Eingabekomponente FS\_REFERENCE hochgeladen werden, eingestellt werden, dass diese direkt automatisch freigegeben werden, z. B.

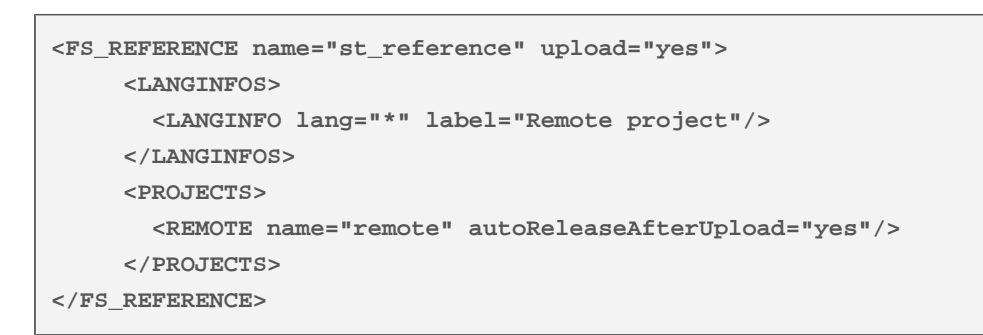

### Zu weiteren Informationen siehe

- FirstSpirit Dokumentation für Administratoren, Kapitel "Remote-Projekte"
- FirstSpirit Online Dokumentation, "Vorlagenentwicklung / Formulare / Eingabekomponenten / REFERENCE"

FirstSpir

lock Your Content

- Dokumentation zu FirstSpirit Corporate Media
- Dokumentation zum FirstSpirit SiteArchitect, Kapitel "Referenzauswahl (FS\_REFERENCE)"
- FirstSpirit Handbuch für Redakteure (ContentCreator), "Vorschauseite bearbeiten / Eingabeelemente / Referenzauswahl"

### **21.2 URL-Erzeugungsmethode für Remote-Projekte konfigurieren 5.2R10**

FirstSpirit ermöglicht den Zugriff aus einem Projekt (auch "Ziel-", "Master-" oder "lokales Projekt" genannt) auf andere Projekte (sogenannte "Remote-Projekte"), die sich auf demselben FirstSpirit-Server befinden. Auf diese Weise können beispielsweise Objekte (z. B. Medien), die in einem zentralen Projekt verwaltet werden, von verschiedenen Projekten verwendet werden. Die Objekte werden in den Zielprojekten dabei lediglich referenziert, verbleiben physikalisch aber im Remote-Projekt.

Soll für das Remote-Projekt eine andere Methode der Pfaderzeugung ("URL-Creator") als "Default URLs" verwendet werden, musste dazu bisher ein Skript oder Modul eingesetzt werden. Denn wurde für das oder die Remote-Projekte der URL-Creator nicht explizit per Skript / Modul gesetzt, wurde bisher implizit die Einstellung "Default URLs" verwendet.

Mit der aktuellen FirstSpirit-Version ist es jetzt möglich, in der Remote-Konfiguration des Master-Projekts im ServerManager den für das Remote-Projekt gewünschten URL-Creator auszuwählen und zwar über die Combobox "Pfaderzeugung" (unter "ServerManager / Projekteigenschaften / Remote-Projekte / Hinzufügen bzw. Bearbeiten"):

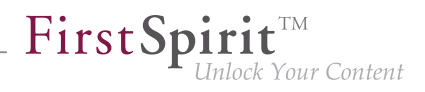

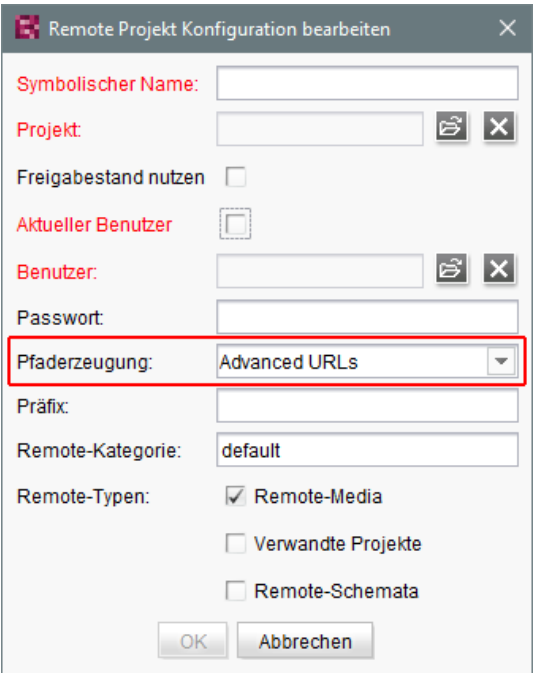

Diese Combobox beinhaltet eine Liste aller verfügbaren URL-Creatoren. Wird in dieser Combobox beispielsweise "Advanced URLs" ausgewählt, werden Referenzen aus dem Master-Projekt in das betreffende Remote-Projekt mit dieser URL-Generierungsmethode erzeugt.

Standardmäßig wird die Methode "Default URLs" verwendet. War vor einem Update auf die aktuelle FirstSpirit-Version bereits ein URL-Creator für das Remote-Projekt eingestellt, wird dieser beibehalten und in der Combobox entsprechend angezeigt.

Im Rahmen dieses Features wurde auch das Validierungsverhalten des Dialogs optimiert: Sind nicht alle Pflichtfelder ausgefüllt, ist die Schaltfläche "OK" inaktiv und es ist keine Speicherung der Konfiguration möglich. Welche Werte noch fehlen, wird mit roter Schrift angezeigt. Die Anzeige "Nicht verfügbar" weist darauf hin, dass sich der gewählte URL-Creator nicht auf dem Server befindet. Das kann beispielsweise auftreten, wenn das Modul mit dem URL-Creator deinstalliert wurde. Der Name des fehlenden URL-Creators wird ebenfalls angezeigt.

Der gewählte URL-Creator wird auch in der Übersicht "Remote-Projekte" (Projekt-Eigenschaften) angezeigt:

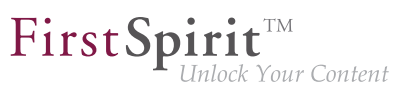

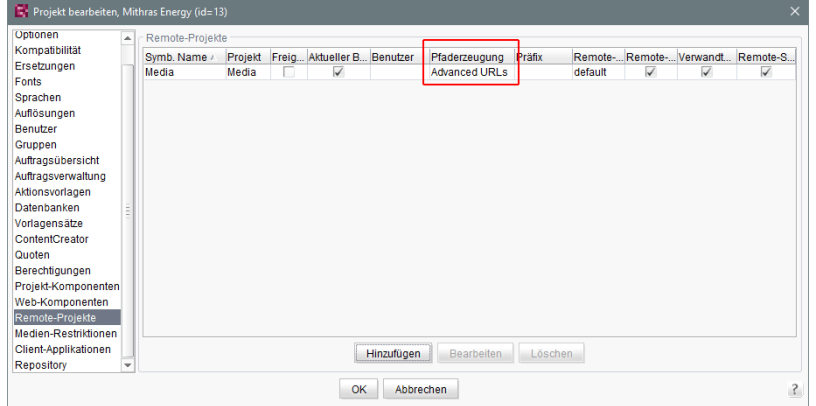

Zu weiteren Informationen siehe

- FirstSpirit Dokumentation für Administratoren,
	- Kapitel "Remote-Projekte"
	- Kapitel "Generierung ausführen"
- **FirstSpirit Online Dokumentation,** 
	- "Weiterführende Themen / Remote-Zugriff"
	- "Weiterführende Themen / Generierung"
- Modul-Dokumentation zu "FirstSpirit CorporateMedia"

## **22 Module: FOP**

94

### **22.1 Standard-Bildauflösung bestimmen 5.2R4**

Apache FOP ("Formatting Objects Processor") ermöglicht z. B. eine Ausgabe von FirstSpirit-Inhalten in PDF-Format. Die Unterstützung für Apache FOP in FirstSpirit wird über ein Modul realisiert: fsfop.fsm.

Verschiedene Bildbearbeitungsprogramme setzen keine dpi-Angaben in Bildern (z. B. Adobe Photoshop), speichern diese aber potenziell mit 96 dpi ab. Standardmäßig geht Apache FOP von einer Auflösung von 72 dpi aus, wenn keine dpi-Angabe im Bild enthalten ist (siehe auch <http://xmlgraphics.apache.org/fop/0.95/embedding.html>). Durch diese Diskrepanz kann es zu einer ungewollten Skalierung von Bildern kommen, die keine dpi-Angabe enthalten, so dass diese in der Ausgabe unscharf sind.

Mit FirstSpirit-Version 5.2R4 kann über die Strukturvariable

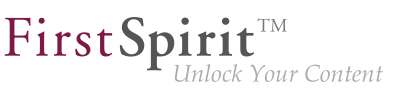

**fs\_fop\_source\_resolution** 

die Standard-Bildauflösung für Apache FOP festgelegt werden (unter "Struktur-Verwaltung / Menüebene / Variablen"):

- Wird die Variable nicht angegeben, wird eine Standard-Bildauflösung von 72 dpi verwendet.
- Um eine andere Standard-Bildauflösung zu definieren (z. B. 96 dpi), muss auf der gewünschten Menüebene die Variable mit dem gewünschten Wert angegeben werden, z. B.

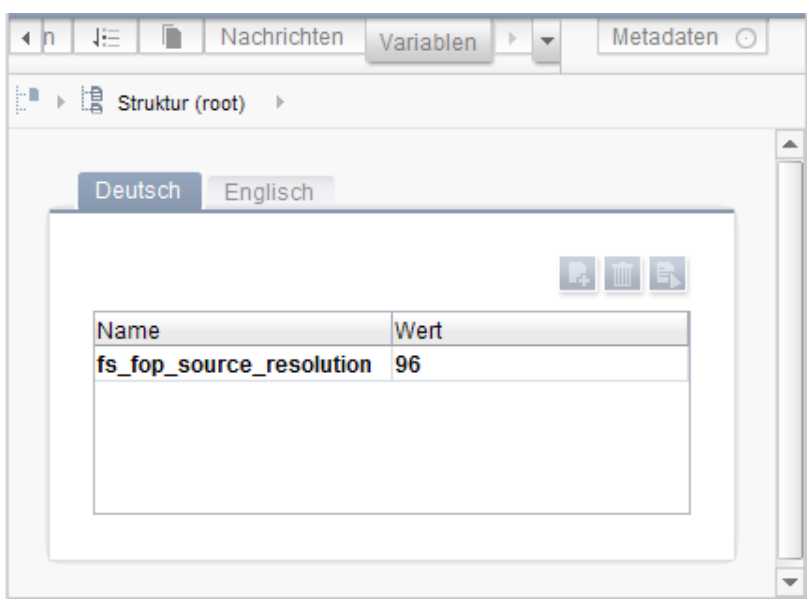

Zu weiteren Informationen zur Definition und Auswertung von Strukturvariablen siehe FirstSpirit Online Dokumentation, "Vorlagenentwicklung / Variablen / Definition und Ausgabe / in Menüebenen".

### **23 Module: OfficeConnect**

## **23.1 Mit Strg + Umschalt + V reinen Text importieren 5.2R11**

Bei Verwendung des FirstSpirit-Moduls "OfficeConnect" können jetzt mit Strg + Umschalt + V Inhalte aus der Zwischenablage direkt als reiner Text ohne Formatierungen, Verweise, Bilder usw. importiert werden. Der Dialog zur Auswahl eines Regelsatzes wird nicht angezeigt, sondern der Text direkt an der gewünschten Position im DOM-Editor eingefügt.

Eine Fehlermeldung, die zuvor bei Verwendung von Strg + Umschalt + V angezeigt wurde ("No compatible format found in clipboard!"), ist in diesem Kontext behoben worden.

Zu weiteren Informationen siehe auch Modul-Dokumentation zu FirstSpirit OfficeConnect.

## **24 Sicherheit**

## **24.1 Java Sicherheitsschwachstelle (De-/Serialisierung) 5.2R3**

Java-Anwendungen, die die Java-Bibliotheken

- "Common Collections" (Apache)
- "Groovy"
- "Spring Framework"

verwenden bzw. beinhalten, können eine Sicherheitslücke darstellen. Diese Sicherheitslücke ermöglicht es einem Angreifer, eigenen Code auf einem Server auszuführen, ohne sich zuvor authentifizieren zu müssen. Weitere Libraries sind aktuell nicht bekannt.

FirstSpirit selbst ist von dieser Sicherheitslücke nicht betroffen, da der FirstSpirit Core keine der genannten Libraries verwendet.

Einige FirstSpirit-Module verwendeten oder verwenden hingegen mindestens eine der betroffenen Libraries und boten bzw. bieten damit eine potenzielle Angriffsmöglichkeit auf FirstSpirit. Darüber hinaus können auch kundenspezifische FirstSpirit-Module betroffen sein.

FirstSpirit-Version 5.2R3 enthält einen Bugfix, der einen umfassenden Schutz gegen bekannte und unbekannte Angriffsvektoren bietet, die diese Sicherheitslücke ausnutzen. Der Fix schützt auch angreifbare Module (nur auf FirstSpirit Server-Seite!). Ein Update auf diese FirstSpirit-Version erhöht die allgemeine Sicherheit von FirstSpirit, beispielsweise wenn FirstSpirit in einer ungeschützten Umgebung betrieben wird.

Für einige der Module wurden bereits spezielle Bugfixes zu dieser Sicherheitslücke veröffentlicht. Zu weiteren Informationen dazu siehe auch entsprechendes Posting in der [FirstSpirit-Community](https://community.e-spirit.com/community/customer/blog/2015/11/13). Zu weiteren Fragen zu dieser Thematik wenden Sie sich bitte an den e-Spirit Technical Support.

Siehe auch entsprechende Artikel auf

- [www.foxglovesecurity.com](http://foxglovesecurity.com/2015/11/06/what-do-weblogic-websphere-jboss-jenkins-opennms-and-your-application-have-in-common-this-vulnerability) und
- [www.heise.de](http://www.heise.de/security/meldung/Zero-Day-Alarm-fuer-viele-Server-mit-Java-2913605.html)

# **25 SiteArchitect / ContentCreator**

# **25.1 Dynamische Formulare: Neue Eigenschaft "CONTAINERTYPE" 5.2R6**

Eingabekomponenten können in verschiedenen Kontexten verwendet werden, in Absätzen, in Listen-Komponenten wie FS\_CATALOG oder auch in Datensätzen oder Seiten. Mithilfe des Attributs **CONTAINERTYPE** kann ab der aktuellen FirstSpirit-Version ermittelt werden, um welchen Objekttyp es sich handelt. In Abhängigkeit vom umgebenden Objekttyp kann die Eingabekomponente dann beispielsweise gezielt ein- oder ausgeblendet (oder auch eine Bearbeitung unterbunden) werden.

Der Ausdruck **<PROPERTY source='#global' name='CONTAINERTYPE'/>** kann dazu im Bereich Wertermittlung der Regeldefinition (oder für die Definition einer Vorbedingung) eingesetzt werden. Er liefert die Bezeichnung des Containertyps zurück, wobei der zurückgelieferte Wert dem Typnamen (in Großbuchstaben) entspricht. Folgende Typen werden aktuell unterstützt:

- **FS\_CATALOG**
- **FS\_LIST**
- CMS\_INPUT\_DOM
- CMS\_INPUT\_DOMTABLE
- CMS\_INPUT\_LINK
- CMS\_INPUT\_IMAGEMAP
- **BODY**
- **NONE**

Zu weiteren Informationen siehe Vorlagenentwicklung / Regeln / Formulareigenschaften <PROPERTY/> / Eigenschaft CONTAINERTYPE (→Online Dokumentation FirstSpirit).

## **25.2 Reports: Verbesserte Bedienung 5.2.515, 5.2R6**

Reports stellen in FirstSpirit eine wichtige und projektspezifisch anpassbare Möglichkeit dar, Redakteuren Daten aus einer beliebigen Quelle im Projekt zur Verfügung zu stellen. Reports erlauben eine

FirstSp k Your Content

strukturierte Darstellung der Daten, sie können – je nach Implementierung – durchsucht, gefiltert und für die redaktionelle Arbeit verwendet werden (durch Drag-and-drop oder per Schaltflächen).

Aktionen, die in Reports im FirstSpirit SiteArchitect durch eine Schaltfläche ausgelöst werden (z. B. Starten einer Suche), können jetzt auch komfortabel durch Drücken der Enter -Taste ausgelöst werden (1):

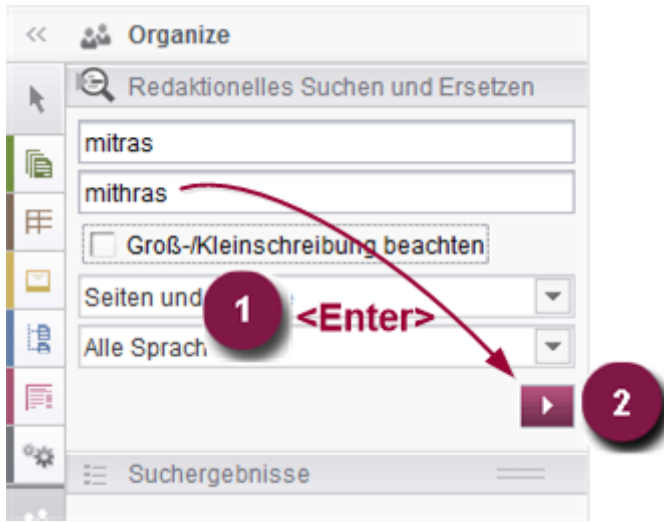

Darüber hinaus wird jetzt statt des Anzeigenamens des betreffenden Reports ein Pfeil für die Schaltfläche verwendet (2).

Zu weiteren Informationen siehe unter anderem auch Plugin-Entwicklung / Universelle Erweiterungen / Datenzugriff / Nutzung als Report ( $\rightarrow$ Online Dokumentation FirstSpirit).

Darüber hinaus wurde auch bei der Verwendung von kundenspezifischen Reports im ContentCreator die Benutzerführung verbessert (Interface **StaticItemsProviding**, Package **de.espirit.firstspirit.client.plugin.dataaccess.aspects**, FirstSpirit Developer-API).

# **25.3 Zugriff auf Wertemenge aus FS\_INDEX 5.2R2**

FS\_INDEX-Eingabekomponenten speichern Referenzen zu Datenobjekten (z. B. aus externen Webdiensten) anhand von Bezeichnern im String-Format. Diese Bezeichner werden von dem Datenzugriff-Plugin, das der Indexkomponente in der Formulardefinition einer Vorlage zugewiesen wird, geliefert. Um auf die tatsächlichen Daten eines Indexeintrags zuzugreifen, muss das Session-Objekt des Datenzugriff-Plugins abgefragt werden, um anhand eines String-Bezeichners ein passendes Datenobjekt einzuholen und weiterzuverarbeiten.

Innerhalb von Ausgabekanaldefinitionen wird bei Zugriffen auf die Wertemenge einer FS\_INDEX-Eingabekomponente ein Objekt vom Typ **IndexAccessor** zurückgeliefert, welches Zugriff auf die gespeicherten String-Bezeichner bietet, zusätzlich aber auch eine Liste der den Bezeichnern entsprechenden Datenobjekte liefert, die vom Datenzugriff-Plugin aufgelöst wurden.

FirstSp

Ab FirstSpirit-Version 5.2R2 wird auch in Schnipseldefinitionen ein Objekt vom Typ **IndexAccessor** zurückgeliefert, wenn auf die Wertemenge einer FS\_INDEX-Eingabekomponente zugegriffen wird.

Zu weiteren Informationen über

- die Arbeit mit FS\_INDEX siehe FirstSpirit Online Dokumentation, "Vorlagenentwicklung / Formulare / Eingabekomponenten / INDEX"
- den Datentyp IndexAccessor siehe FirstSpirit Online Dokumentation, "Vorlagenentwicklung / Vorlagensyntax / Datentypen / IndexAccessor"
- die Definition von Schnipseln siehe FirstSpirit Online Dokumentation, "Vorlagenentwicklung / Schnipsel".

## **26 SiteArchitect / ServerManager**

## **26.1 Client-Logging 5.2R7**

Logging unterstützt FirstSpirit-Entwickler und -Administratoren bei der Identifikation und Behebung von Fehlern. Eine Protokollierung findet in FirstSpirit an unterschiedlichen Stellen statt, z. B. werden Log-Meldungen zu Aktionen auf dem Server in der Datei **fs-server.log** festgehalten, Log-Meldungen zu Aufträgen in der Datei **fs-schedule.\*.log** usw.

Mit der aktuellen FirstSpirit-Version werden jetzt Log-Meldungen von SiteArchitect und Server-Manager zusätzlich zur Datei **fs-clients.log** (im Verzeichnis **log** im Basis-Verzeichnis des FirstSpirit-Servers, dort nur Exceptions) separat für jeden gestarteten Client in eine Datei im User-Home-Verzeichnis des Arbeitsplatzrechners des betreffenden Benutzers geschrieben:

- SiteArchitect: **.firstspirit\*/logs/SiteArchitect\*.log**
- ServerManager: **.firstspirit\*/logs/ServerManager\*.log**

Die Dateinamen enthalten neben dem Hinweis auf SiteArchitect bzw. ServerManager einen Zeitstempel mit Datum und Uhrzeit, zu dem der Client gestartet ist, z. B.

102 ■ 210 ■ 211 ■ 311 ■ 421 ■ 514 ■ 608 ■ 615 ■ 717 ■ 802 ■ 905 ■ 1002 ■ **1102**

**SiteArchitect-2017-02-28T13-55-40.067.log**

Damit sind Log-Meldungen aus SiteArchitect und ServerManager jetzt u.a. besser geeignet zum Versenden oder Hochladen. Welche Logdatei zu einem Client gehört, lässt sich einfach über das Menü "Hilfe" identifizieren: Über den Menüeintrag "Zeige Logdatei in Dateimanager"

First Spirit<sup>™</sup>

nlock Your Content

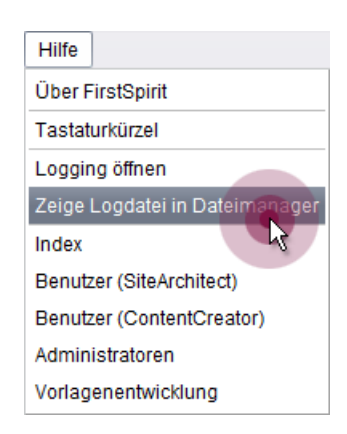

wird das lokale Dateiverzeichnis geöffnet. Die Datei mit dem aktuellen Logging ist dabei selektiert. Der Zeitstempel im Dateinamen erleichtert das Identifizieren von Log-Meldungen im Dateiverzeichnis von bereits geschlossenen Clients. Es werden nur bis zu 100 Logdateien gespeichert bzw. bis sie eine Gesamtgröße von 100 MB erreicht haben. Wird einer dieser Werte überschritten, werden die ältesten Logdateien nach und nach automatisch gelöscht.

Über den Menüeintrag "Logging öffnen" im Menü "Hilfe" kann das aktuelle Logging hingegen in einem separaten Fenster angezeigt werden:

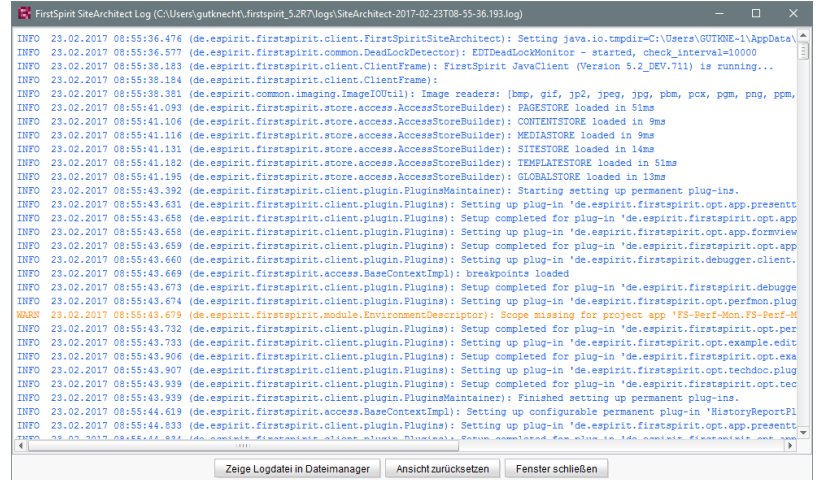

Für eine bessere Übersichtlichkeit haben die Log-Meldungen dabei je nach Log-Level eine unterschiedliche Schriftfarbe. Über die Schaltfläche "Ansicht zurücksetzen" kann das Log-Fenster geleert werden. Der Inhalt der Logdatei ändert sich dabei nicht.

First Spirit<sup>™</sup>

ck Your Content

# **26.2 Dateiauswahl aus der Verzeichnisstruktur des Arbeitsplatzrechners erleichtern 5.2.515, 5.2R6**

Zum Hochladen von Dateien in den FirstSpirit SiteArchitect (z. B. in die Medien-Verwaltung) oder ServerManager (z. B. beim Import von Projekten) wird ein Dateiauswahldialog verwendet, über den die gewünschte Datei aus der Verzeichnisstruktur des Arbeitsplatzrechners ausgewählt werden kann:

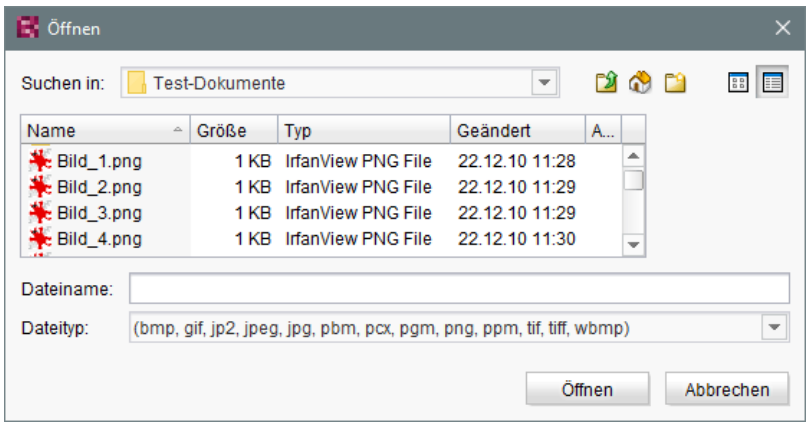

### Der Parameter

**-DSynthetica.extendedFileChooser.sortEnabled=false** 

kann ab der aktuellen FirstSpirit-Version z. B. in den Verbindungs- bzw. Webstart-Einstellungen verwendet werden, um die Sortierungsmöglichkeit (im Ansichtsmodus "Details" per Klick auf die Spaltenköpfe) zu deaktivieren. Auf diese Weise kann die Arbeit mit dem Dateiauswahldialog, bei der in unterschiedliche Verzeichnisse des Arbeitsplatzrechners gewechselt werden muss, beschleunigt werden.

Ist der Parameter gesetzt, wird dies entsprechend in der Log-Datei **fs-server.log** festgehalten:

```
INFO 26.09.2016 16:13:08.923 (de.espirit.common.gui.LookAndFeelUtil): disabled
sorting in file chooser'
```
Dateien können in die Medien-Verwaltung des **FirstSpirit SiteArchitect** alternativ auch komfortabel

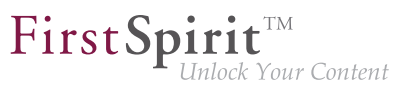

- per Drag-and-drop
- über den "Assistent für Medienübernahme" (Menü "Extras")

hochgeladen werden.

Zu weiteren Informationen siehe

- **FirstSpirit Dokumentation für Administratoren,**
- Kapitel "Verbindungseinstellungen konfigurieren" (Abschnitt "Optionale Parameter")
	- Kapitel "Server-Eigenschaften / Startseite"
- Medien-Verwaltung / Anlegen von Medien (→ Handbuch FirstSpirit SiteArchitect)
- Medien-Verwaltung / Assistent für Medienübernahme (→Handbuch FirstSpirit SiteArchitect)
- Allgemeine Bedienung / Drag-and-drop Funktionalitäten (→Handbuch FirstSpirit SiteArchitect)

## **26.3 Konfigurierbares Verzeichnis für Log-Meldungen 5.2R10**

Log-Meldungen des ServerManager und des SiteArchitect werden separat für jeden gestarteten Client geschrieben. Der Speicherort der Log-Meldungen auf dem Arbeitsplatzrechner des Benutzers ist jetzt konfigurierbar. Das Verzeichnis kann über den Parameter **CLIENT\_HOME\_DIR** oder einen der betriebssystemspezifischen Parameter (z. B. **CLIENT\_HOME\_DIR\_WINDOWS**) in der Datei **fsserver.conf** oder in den Verbindungseinstellungen definiert werden.

Auswertungsreihenfolge:

- Zunächst werden betriebssystemspezifische Pfadangaben, die in den Verbindungseinstellungen gesetzt sind, ausgewertet (z. B. **CLIENT\_HOME\_DIR\_WINDOWS**).
- Dann werden Pfadangaben, die in den Verbindungseinstellungen über den Parameter **CLIENT\_HOME\_DIR** gesetzt sind, ausgewertet.
- Dann werden betriebssystemspezifische Pfadangaben, die in der **fs-server.conf** definiert sind, ausgewertet (z. B. **CLIENT\_HOME\_DIR\_WINDOWS**).
- Dann werden Pfadangaben, die in der Datei **fs-server.conf** über den Parameter **CLIENT\_HOME\_DIR** gesetzt sind, ausgewertet.

■ Ist der Parameter weder in den Verbindungseinstellungen noch in der **fs-server.conf** gesetzt, wird standardmäßig das betriebssystemspezifische User-Home-Verzeichnis verwendet.

FirstSp

Your Content

Die Angaben, die serverweit für alle Benutzer mithilfe der **fs-server.conf** getroffen werden, können damit benutzerspezifisch überschrieben werden.

Wird ein Verzeichnis angegeben, für das der jeweilige Benutzer keine Zugriffsrechte besitzt, wird eine entsprechende Exception ausgegeben.

Zu weiteren Informationen siehe auch *FirstSpirit Dokumentation für Administratoren*, Kap. "Ausrollprozess (Arbeitsplatzrechner)".

# **26.4 Wiederverbinden nach Kommunikationsfehlern 5.2R5**

Kommt es zu Kommunikationsfehlern zwischen SiteArchitect oder ServerManager und FirstSpirit-Server, mussten noch geöffnete Clients bisher manuell beendet / geschlossen und nach Wiederherstellen der Verbindung neu gestartet werden.

Mit FirstSpirit-Version 5.2R5 werden bestehende Client-Sessions in diesem Fall nicht mehr automatisch direkt beendet: Bei Kommunikationsfehlern wird jetzt folgender Dialog angezeigt:

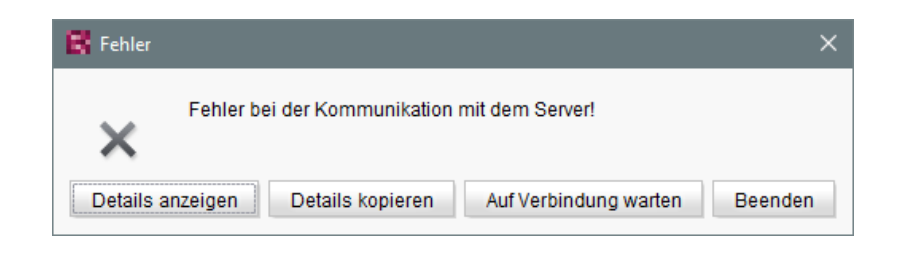

- Mit einem Klick auf "Beenden" kann der Client geschlossen werden.
- Mit einem Klick auf "Auf Verbindung warten" kann der SiteArchitect bzw. ServerManager weiter verwendet werden, wenn die Verbindung innerhalb von 1 Minute wiederhergestellt werden kann. Der Dialog schließt sich dann automatisch.
- Ohne Klick auf eine der Schaltflächen wird die Meldung "Verbindung zum Server wurde wiederhergestellt" angezeigt, wenn die Verbindung innerhalb von 1 Minute wiederhergestellt werden kann. Mit einem Klick auf "OK" schließt sich der Dialog und der Client kann weiter verwendet werden.

Ist ein Wiederaufbau der Verbindung innerhalb von einer Minute nicht möglich, wird die Meldung "Verbindung zum Server wurde beendet" angezeigt, und der Client kann dann nur noch mit einem Klick auf "Beenden" beendet werden.

FirstSpir

ck Your Content

## **27 SiteArchitect**

## **27.1 Absatzreferenz über Kontextmenü oder Tastaturkombination 5.2R8**

Eine Absatzreferenz kann jetzt auch über die Kontextmenü-Funktion "Als Absatzreferenz einfügen" oder über die Tastaturkombination Strg + Alt + V erzeugt werden.

# **27.2 Arbeitsabläufe / Aufgabenliste: Arbeitsablauf abbrechen nur noch mit Projekt-Administratoren-Rechten 5.2R10**

Die Aufgabenliste im FirstSpirit SiteArchitect verwaltet alle Aufgaben, die in FirstSpirit erteilt werden, auch "Arbeitsabläufe" genannt:

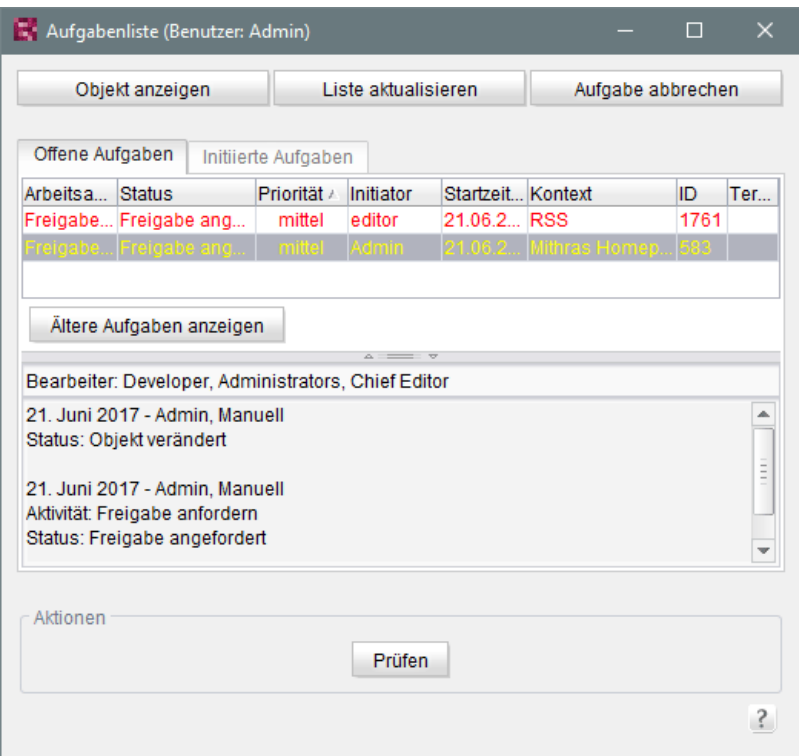

Über die Schaltfläche "Aufgabe schließen" können Aufgaben geschlossen und damit der zugehörige Arbeitsablauf abgebrochen werden. Dies kann z. B. notwendig sein, wenn eine Aufgabe ungültig geworden ist (z. B. durch Löschen des Objektes, auf dem der Arbeitsablauf aktiv ist).

War dies bislang für jeden Benutzer möglich, sind dazu mit der aktuellen FirstSpirit-Version aus Sicherheitsgründen jetzt mindestens Projekt-Administrator-Rechte erforderlich. Denn das Abbrechen von Arbeitsabläufen speziell bei referenzierten Objekten potenziell zu undefinierten Zuständen führen kann. Hat der aktuelle Benutzer keine ausreichenden Rechte, ist die Schaltfläche inaktiv / ausgegraut.

FirstSp

Your Content

In diesem Kontext wurde auch die Beschriftung von "Aufgabe schließen" in "Aufgabe abbrechen" geändert.

Zu weiteren Informationen siehe Dokumentation zum FirstSpirit SiteArchitect, Kapitel "Aufgabenliste".

## **27.3 Auswahl von zusammenführbaren Revisionen 5.2R4**

Zu allen Projektdaten in einem FirstSpirit-Projekt liegt eine Versionsgeschichte vor, aus der hervorgeht, wie die Daten im Verlaufe der Zeit verändert wurden. Auf dieser Grundlage können auch Änderungen, die zwischen unterschiedlichen Revisionen an einem Objekt stattgefunden haben, über eine Differenz-Visualisierung dargestellt werden. Dazu werden innerhalb der Versionshistorie ( Strg + H bzw. Kontextmenüfunktion "Versionshistorie") zwei so genannte Revisionen ausgewählt, die miteinander verglichen werden sollen. Änderungen aus mehreren Versionen lassen sich darüber hinaus auch zusammenführen, z. B.

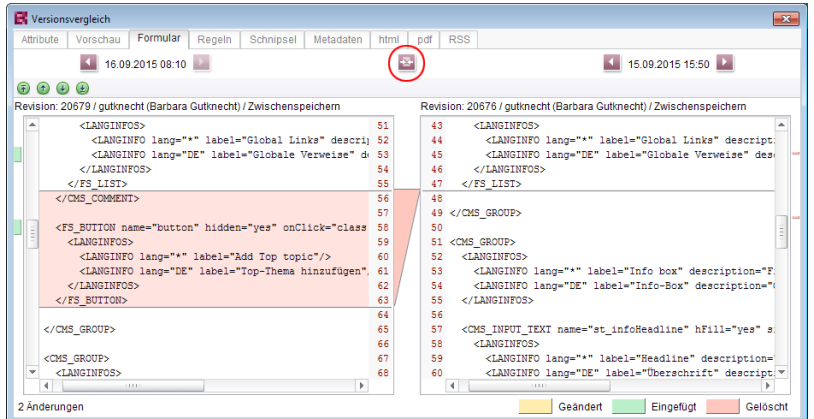

**Funktion "Zusammenführen" im Versionsvergleich**

Bisher konnte die Funktion "Zusammenführung", in der Vorlagen-Verwaltung z. B.

auf nahezu jedem Register (je nach Objekttyp "Attribute", "Kindliste", "Metadaten", "Variablen", "Formular", "Regeln", "Schnipsel", Vorlagensätze) ausgeführt werden. Dadurch konnten potentiell auch Systeminfomationen verändert werden (Register "Attribute", "Kindliste"). Um dies zu unterbinden, steht die Funktion ab FirstSpirit-Version 5.2R4

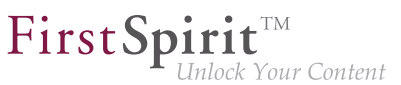

- auf dem Register "Kindliste" nicht mehr
- auf dem Register "Attribute" nur noch für Server- und Super-Administratoren

zur Verfügung.

Somit können mit ausreichenden Rechten auch Änderungen an den Attributen eines Objekts vorgenommen werden.

Zu weiteren Informationen siehe FirstSpirit Online Dokumentation, Seite "Vorlagen (Grundlagen) / Grundlagen / Funktionen über Kontextmenüs / Versionshistorie / Vergleichen".

# **27.4 Darstellung von Vorgabewerten in Datenquellen 5.2.426, 5.2R5**

Die Datenquellen-Verwaltung in FirstSpirit dient der Erfassung und Verwaltung stark strukturierter Inhalte, z. B. Pressemitteilungen, Produktkataloge oder Adress-Listen. Die Darstellung erfolgt u.a. in einer Tabellenansicht:

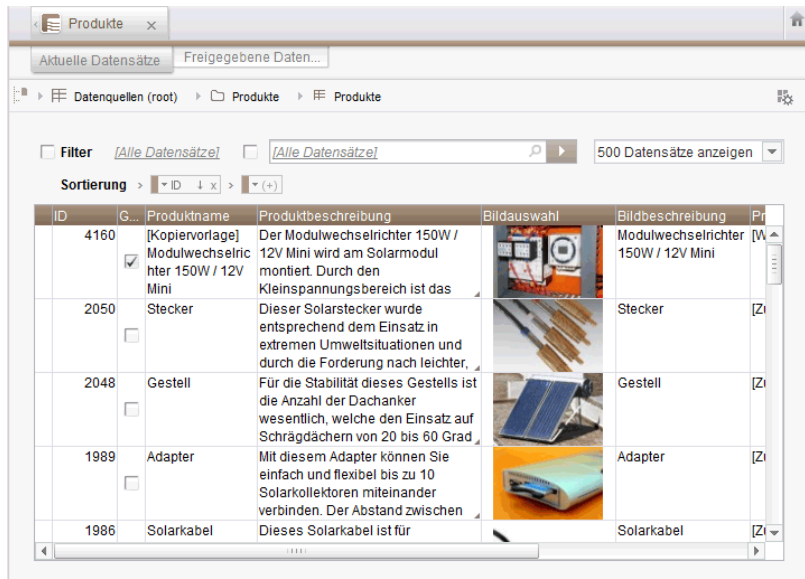

Hat der Vorlagenentwickler für ein Eingabeformular eines Datensatzes einen so genannten "Vorgabewert" festgelegt, der vom Redakteur nicht überschrieben wurde, wird dies in der Detailansicht eines Datensatzes mit einem rosafarbenen Rahmen um das Eingabeformular herum visualisiert:

102 ■ 210 ■ 211 ■ 311 ■ 421 ■ 514 ■ 608 ■ 615 ■ 717 ■ 802 ■ 905 ■ 1002 ■ **1102**

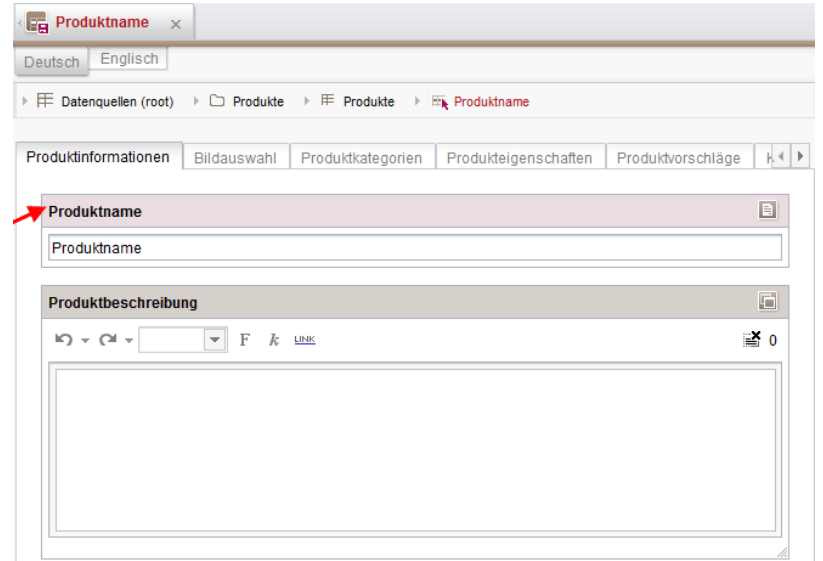

First Spirit TM

In der Tabellenansicht werden diese Werte jetzt halbtransparent (ausgegraut) dargestellt.

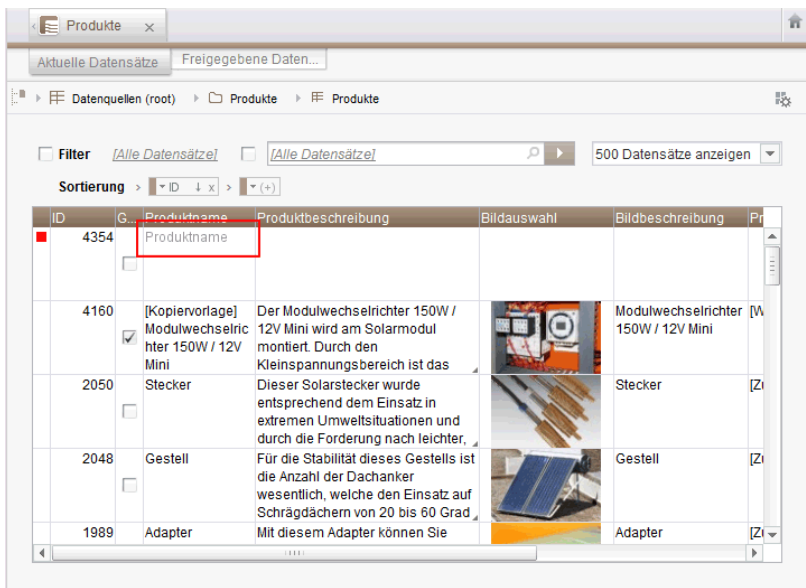

Zuvor wurde kein Wert angezeigt.

Für weitere Informationen siehe

q,

- Dokumentation zum FirstSpirit SiteArchitect, Kapitel
	- "Datenquellen-Verwaltung / Datenquelle bearbeiten (Übersicht)"
	- "Allgemeine Bedienung / Vorgabewerte"
- FirstSpirit Online Dokumentation, Kapitel
	- "Vorlagenentwicklung / Formulare / Vorgabewerte"

# **27.5 Drag-and-drop-Unterstützung für CMS\_INPUT\_DOMTABLE 5.2.424, 5.2R5**

Ein zentrales Bedienkonzept im ContentCreator und im SiteArchitect ist die Möglichkeit zum einfachen Datenaustausch per Drag-and-drop, z. B. aus einem Report oder vom (Windows-)Desktop in eine FirstSpirit-Eingabekomponente.

Mit FirstSpirit-Version 5.2R5 wurde jetzt auch die Eingabekomponente CMS\_INPUT\_DOMTABLE im SiteArchitect mit Drop-Funktionalität ausgestattet. Damit können jetzt Objekte vom Typ Text, beispielsweise Texte aus einem Textverarbeitungsprogramm (z. B. Microsoft Word), per Drag-anddrop in CMS\_INPUT\_DOMTABLE eingefügt werden.

Bei Verwendung des Moduls "FirstSpirit OfficeConnect" können Inhalte aus Microsoft Office-Dokumenten somit jetzt auch per Tastaturkürzel Strg + V in eine entsprechend konfigurierte DOM-Eingabekomponente eingefügt werden. Zuvor war dies nur über das Import-Icon möglich.

Zu weiteren Informationen siehe

- FirstSpirit Online Dokumentation, "Vorlagenentwicklung / Formulare / Drag-and-drop"
- Modul-Dokumentation zu FirstSpirit OfficeConnect

## **27.6 E-Mail-Benachrichtigung in Arbeitsabläufen konfigurieren 5.2R2**

Für Aktivitäten und Transitionen eines Arbeitsablaufs können in FirstSpirit Listen von Benutzern und / oder Gruppen definiert werden, die beim Ausführen des betreffenden Arbeitsablaufschrittes per Mail benachrichtigt werden. Dazu wird das Feld "Liste" verwendet:

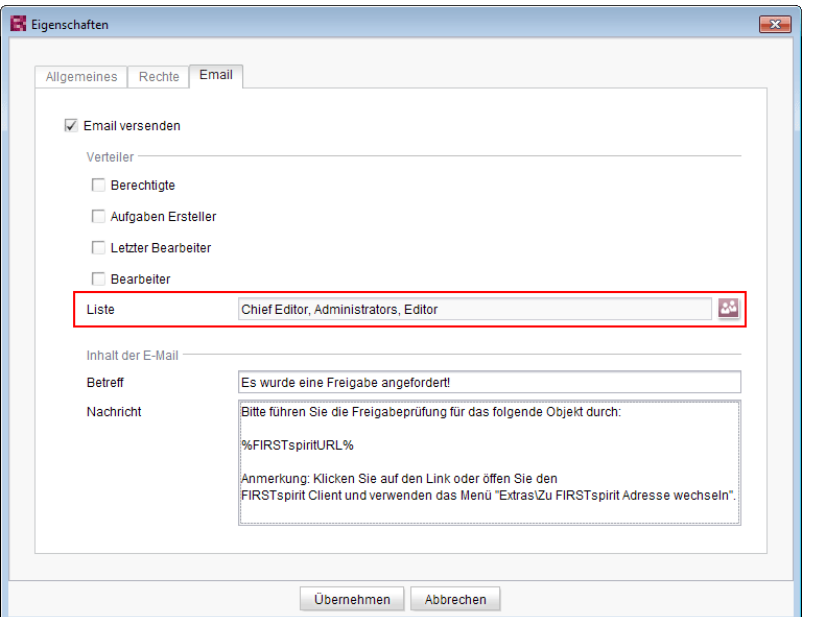

FirstSp

k Your Content

Eine Überarbeitung des Designs des FirstSpirit SiteArchitect führte dazu, dass diese Liste in einigen Versionen der FirstSpirit-Versionslinie 5.2 und 5.1 nicht berücksichtigt wurde. Dies wurde mit Version 5.2R2-11 behoben: Ist mindestens ein Benutzer oder eine Gruppe in diesem Feld ausgewählt, wird eine E-Mail an den/die gewählten Empfänger verschickt.

**!** Migrationshinweis: Wurde in einer früheren Version der FirstSpirit-Versionslinie 5.2 oder 5.1 über diese Funktion eine Liste definiert (5.2R1, 5.1R1, 5.1R2, 5.1R3, 5.1R4), muss sie nach einem Update auf die aktuelle Version (5.2R2-11) neu definiert werden, damit diese Fehlerbehebung greift und ein Versand an die definierte Liste stattfindet.

Zu weiteren Informationen zur Konfiguration von Arbeitsabläufen siehe FirstSpirit Online Dokumentation, "Vorlagen (Grundlagen) / Aufbau von Vorlagen / Arbeitsabläufe".

# **27.7 Einfacheres Anlegen von Einträgen in FS\_CATALOG 5.2R4**

Die Eingabekomponente FS\_CATALOG ermöglicht die Erstellung von Listen mit Absätzen oder Verweisen, sodass Redakteure mehrere Absätze bzw. Verweise direkt innerhalb eines Eingabeelementes pflegen können.

Standen mehr als eine Absatz- oder Verweisvorlage zur Verfügung, erfolgte die Auswahl der gewünschten Vorlage im SiteArchitect durch den Redakteur bisher aus einem Dialog. Mit FirstSpirit Version 5.2R3 wird jetzt ein Popup-Menü geöffnet (vergleichbar mit FS\_LIST, **<PARAM** **name="select-ui">list</PARAM>**), aus der die gewünschte Absatz- oder Verweisvorlage gewählt werden kann:

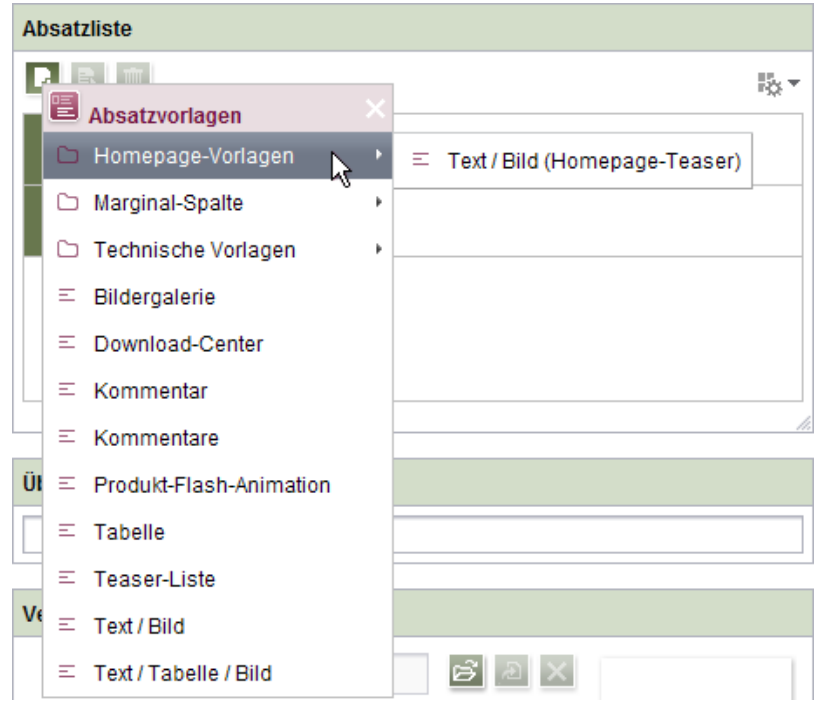

Ist die Auswahl der zur Verfügung stehenden Vorlagen (Parameter **uid** innerhalb der Tags **TEMPLATES / TEMPLATE**) nicht eingeschränkt oder sind mehr als 21 Vorlagen erlaubt, wird die Ordner-Hierarchie der Vorlagen-Verwaltung mit abgebildet, und zwar von der erlaubten Vorlage bis hin zur Wurzel. Das Popup-Menü kann per Klick in die Titelleiste des Fensters, auf das Kreuz oder per ESC wieder geschlossen werden.

Ist über den Parameter **uid** innerhalb der Tags **TEMPLATES / TEMPLATE** nur eine Vorlage angegeben, wird der neue Absatz bzw. der neue Verweis wie bisher ohne Öffnen des Popup-Menüs direkt mit dieser Vorlage angelegt.

Zu weiteren Informationen zu FS\_CATALOG siehe

- FirstSpirit Online Dokumentation, "Vorlagenentwicklung / Formulare / Eingabekomponenten / CATALOG"
- Dokumentation zum FirstSpirit SiteArchitect, Kapitel "Katalog (FS\_CATALOG)"

o.

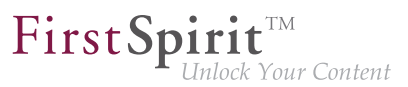

# **27.8 Erneute Suche nach fehlerhafter Eingabe 5.2R8**

Beinhaltet der Suchtext bei der Volltextsuche ein Sonderzeichen, nach dem nicht gesucht werden kann, dann wird im Bereich für die Suchergebnisse eine Fehlermeldung angezeigt.

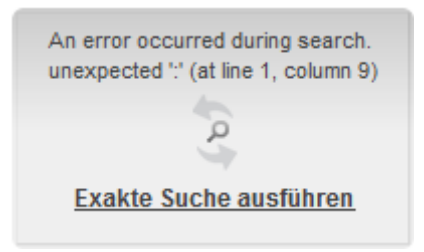

Hier besteht nun die Möglichkeit, die Suche durch einen Klick auf **Exakte Suche ausführen** zu wiederholen. Bei der erneuten Suche werden automatisch Anführungsstriche um den Suchtext gesetzt und eine genaue Suche ausgeführt.

## **27.9 Erweiterte Filter-/Sortierungsmöglichkeiten für Datensätze 5.2R3**

Die Datenquellen-Verwaltung dient der Erfassung und Verwaltung stark strukturierter Inhalte. Die Datensätze einer Datenquelle können im SiteArchitect im Bereich "Datenquellen" erfasst und verwaltet werden. In der Tabellenübersicht werden die in einer Datenquelle vorhandenen Datensätze auf zwei Registern getrennt nach aktuellen und freigegebenen Datensätzen aufgelistet. Diese Listen können unter anderem durch Sortierungs- und Filterungsmöglichkeiten individuell angepasst werden.

Mit FirstSpirit-Version 5.2R3 können jetzt **aktuelle Datensätze** auch nach dem Zeitpunkt der letzten Bearbeitung sortiert und so beispielsweise die zuletzt bearbeiteten Datensätze in der Liste zuoberst angezeigt werden. Dazu kann das neue Sortierkriterium "Änderungsdatum" gewählt werden, z. B.

102 ■ 210 ■ 211 ■ 311 ■ 421 ■ 514 ■ 608 ■ 615 ■ 717 ■ 802 ■ 905 ■ 1002 ■ **1102**

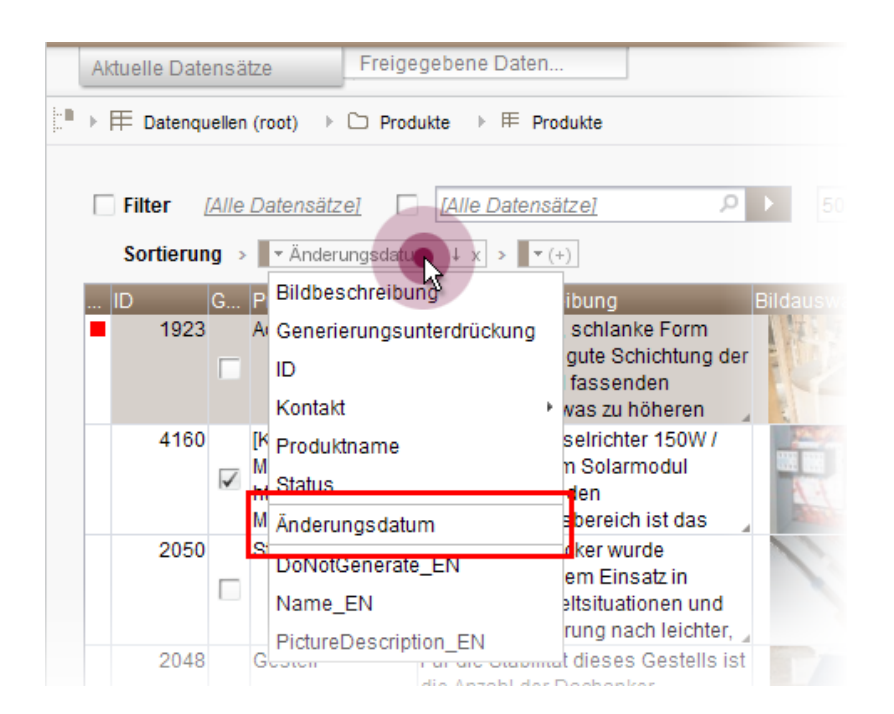

 $\textbf{FirstSplit}_{\textit{Unlock Your Content}}^{\textit{TM}}$ 

Nach dem Arbeitsablauf-Status können die Datensätze weiterhin über die erste Spalte sortiert werden. Nicht freigegebene Datensätze können über den neuen Filter "Status: nicht freigegeben" angezeigt werden:

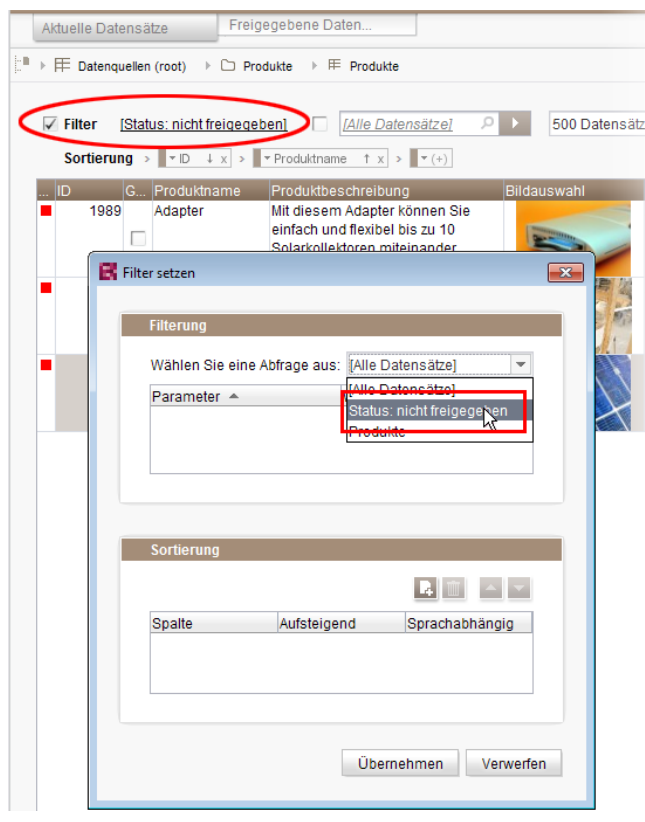

Soll ein Datensatz rückstandslos aus einer Datenquelle **gelöscht** werden, muss dieser sowohl im aktuellen als auch im freigegebenen Stand gelöscht werden. Datensätze, die im aktuellen Stand bereits gelöscht sind und auf dem Register "Freigegebene Datensätze" potenziell noch gelöscht werden müssen, werden jetzt mit einem Papierkorb-Symbol dargestellt:

First Spirit<sup>™</sup>

**llock Your Content** 

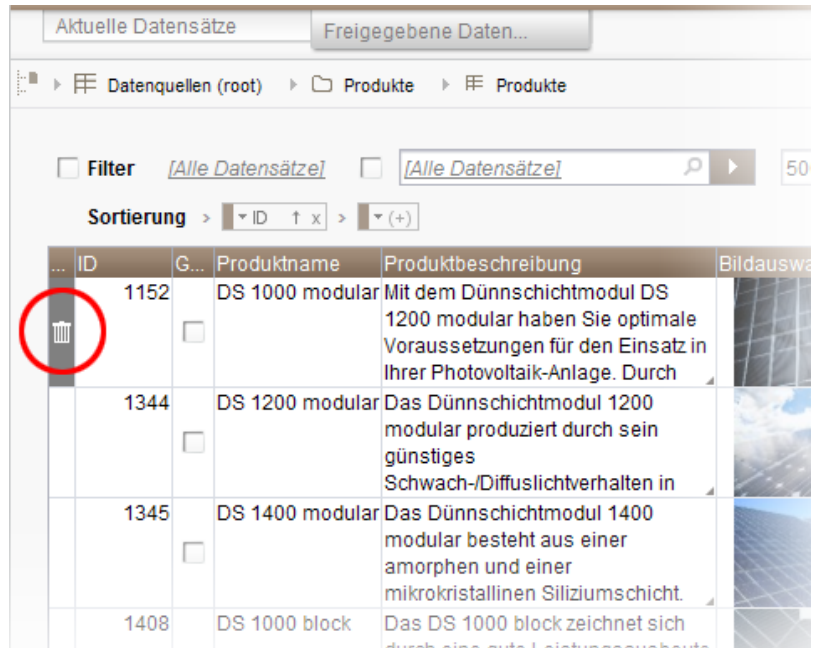

Über dieses Icon kann der jeweilige Datensatz auch im Freigabe-Stand gelöscht werden.

Um Datensätze schneller identifizieren zu können, die im aktuellen Stand bereits gelöscht sind und auf dem Register "Freigegebene Datensätze" potenziell noch gelöscht werden müssen, kann nach diesen über den neu eingeführten Filter "Status: gelöscht" gefiltert werden:

o.

102 ■ 210 ■ 211 ■ 311 ■ 421 ■ 514 ■ 608 ■ 615 ■ 717 ■ 802 ■ 905 ■ 1002 ■ **1102**

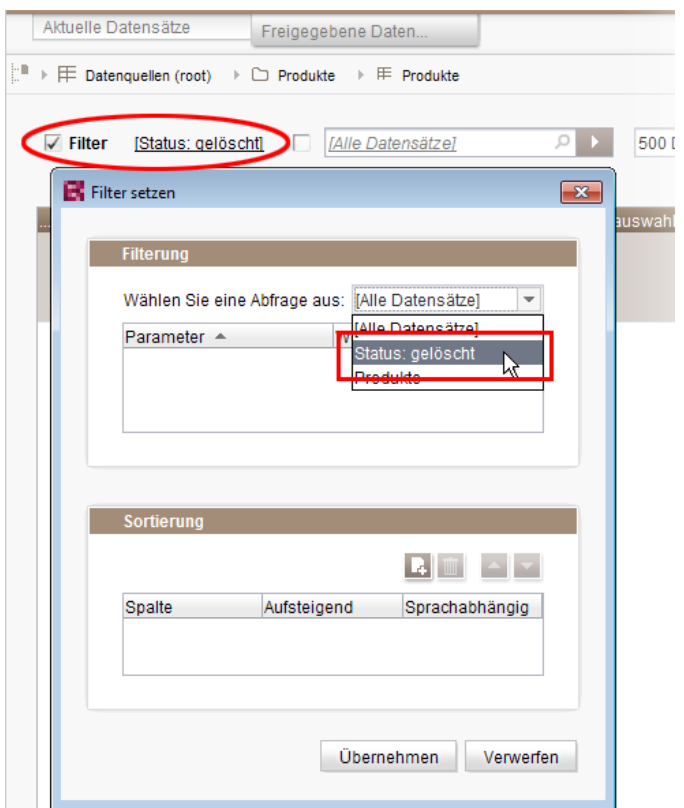

 $FirstSplit_{\textit{Unlock Your Content}}^{\textit{TM}}$ 

Um die freigegebenen Datensätze nach dem Zeitpunkt der letzten Freigabe zu sortieren, muss jetzt hingegen das neu eingeführte Sortierkriterium "Freigabedatum" verwendet werden:

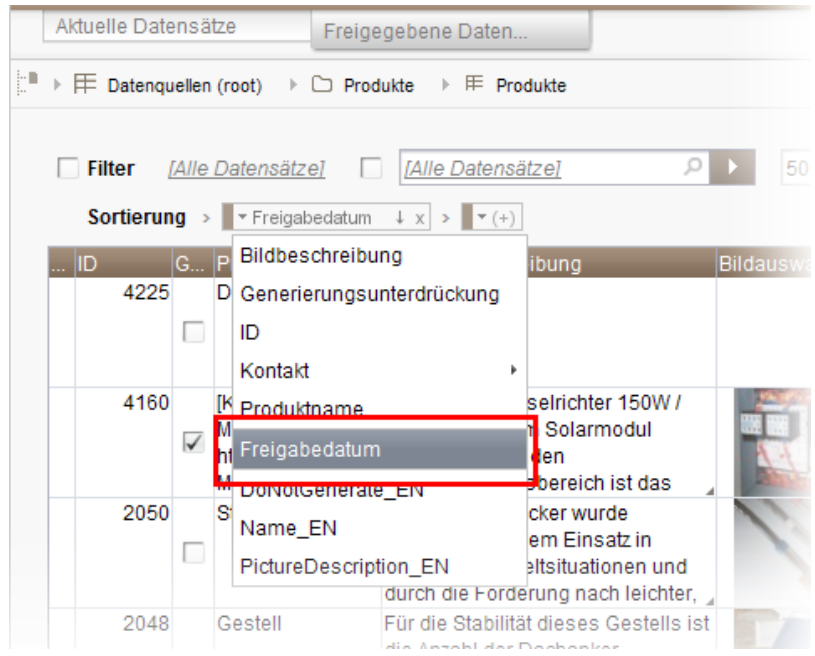

Eine Sortierung über die erste Spalte ist auf diesem Register nicht mehr möglich.

**FirstSpirit™ V 5.2 Releases 2-11** ■ 5.2R2-11 ■ VERÖFFENTLICHT ■ 2017-07-10 139

ъ

Darüber hinaus können jetzt Datensätze, die auf dem Register "Aktuelle Datensätze" gelöscht werden, gleichzeitig im freigegebenen Stand gelöscht werden. Dazu muss im Dialog, der beim Löschen eines Datensatzes angezeigt wird, die Checkbox "Auch aus dem Freigabestand löschen" aktiviert werden:

FirstSpi

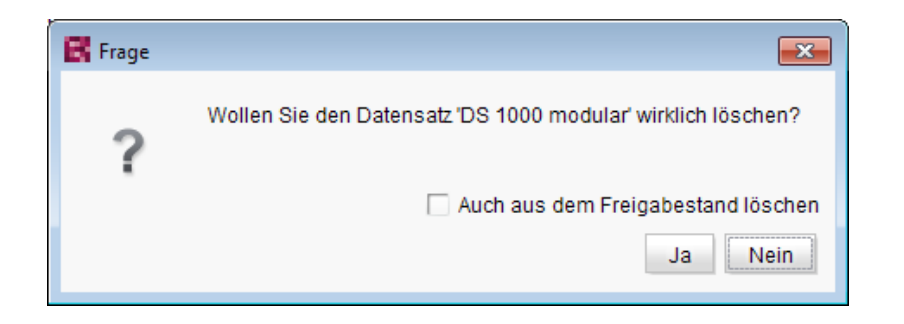

Zu weiteren Informationen siehe

- Dokumentation zum FirstSpirit SiteArchitect, Kapitel "Datenquellen-Verwaltung"
- FirstSpirit Online Dokumentation, "Vorlagen (Grundlagen) / Aufbau von Vorlagen / Datenbank-Schemata / Aufbau von Datenbank-Schemata"

# **27.10 FS\_INDEX: Wiederverwendung von Registern in der Detailansicht 5.2R5**

Mit FirstSpirit-Version 5.2R5 wurde die Benutzerführung für die Detailansicht der Eingabekomponente FS\_INDEX verbessert: Die Register in der Detailansicht werden jetzt wiederverwendet und ein aktivierter Bearbeitungsmodus wird visualisiert.

Die Detailansicht öffnet sich immer dann, wenn ein neuer Index-Eintrag hinzugefügt oder ein bestehender Index-Eintrag bearbeitet wird.

Im linken Bildschirmbereich wird anstelle der Baumstruktur eine Übersicht der Index-Einträge angezeigt. Im Bearbeitungsbereich öffnet sich neben dem Register mit der Eingabekomponente FS\_INDEX ein weiteres Register für den Index-Eintrag. Wird innerhalb der Detailansicht ein anderer Eintrag ausgewählt, dann wird dieser im gleichen Register geöffnet.

Der Bearbeitungsmodus ist nur beim Hinzufügen eines neuen Index-Eintrags automatisch aktiv. Soll ein bestehender Eintrag geändert werden, muss der Bearbeitungsmodus manuell aktiviert werden. Ist der Bearbeitungsmodus einmal aktiv, dann gelten die gleichen Regeln wie bei der Reihenbearbeitung von Datensätzen, d.h. Änderungen an einem Eintrag werden beim Auswählen des nächsten Eintrags nach einer Sicherheitsabfrage gespeichert, der nächste Eintrag wird im gleichen Register geöffnet und befindet sich ebenfalls im Bearbeitungsmodus.

o.

102 ■ 210 ■ 211 ■ 311 ■ 421 ■ 514 ■ 608 ■ 615 ■ 717 ■ 802 ■ 905 ■ 1002 ■ **1102**

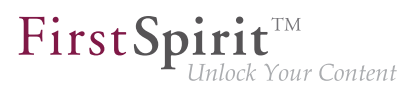

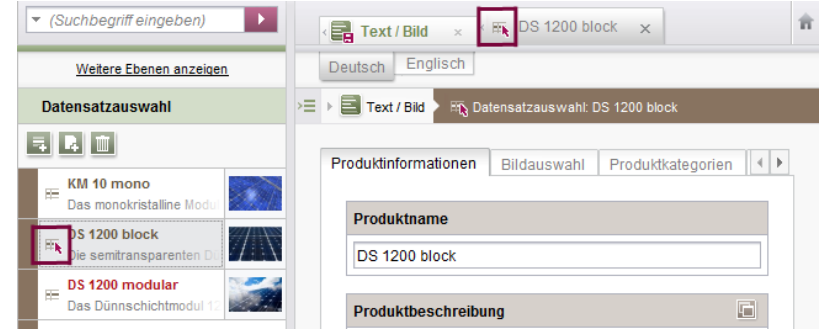

Ein aktiver Bearbeitungsmodus wird durch einen roten Pfeil am ausgewählten Eintrag am geöffneten Register gekennzeichnet.

## **27.11 Funktion 'Gruppenausschluss' auf Transitionen in Arbeitsabläufen**

**5.2R3**

Ein Arbeitsablauf ist eine Abfolge von Aufgaben, die nach einer fest vorgegebenen Struktur abgearbeitet werden. Diese besteht in FirstSpirit aus Status, Aktivitäten und Transitionen, wobei Transitionen die Verbindung zwischen Aktivität und Status bilden. Für die jeweiligen Aufgaben können in FirstSpirit sowohl Fälligkeitszeitpunkte als auch berechtigte Personengruppen festgelegt werden. Berechtigungen werden dabei auf Transitionen definiert.

Über das Feld "Gruppenausschluss" einer Transition (Register "Rechte") können Gruppen ausgewählt werden, die im Arbeitsablaufdialog nicht als "Nächster Bearbeiter" vorausgewählt sein sollen:

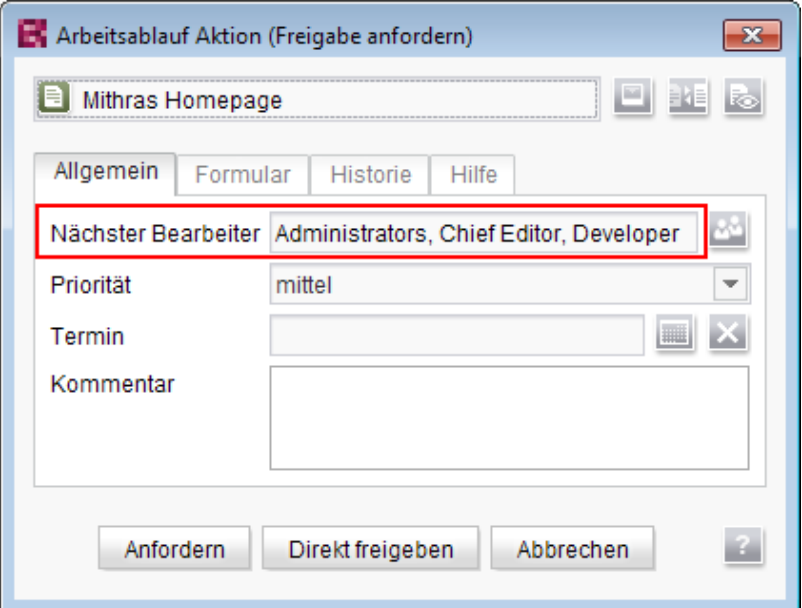

Wählt der Benutzer sie im Arbeitsablaufdialog nicht explizit aus, erhalten diese Gruppen auch keine Benachrichtigungs-E-Mail.

FirstSp

 $it^{\text{TM}}$ 

ock Your Content

Die Definition eines solchen Gruppenausschlusses ist nur auf Transitionen möglich, die auf eine Aktivität zeigen. Ab FirstSpirit-Version 5.2R3 wird die Definition nun für Transitionen, die auf einen Status zeigen, auch in der GUI unterbunden:

|   | <b>IE Allgemeines</b>               |                      |   |
|---|-------------------------------------|----------------------|---|
|   | Referenzname                        | Anfordern            |   |
|   | Quelle                              | Freigabe anfordern   |   |
|   | <b>Ziel</b>                         | Freigabe angefordert |   |
|   | Kommentar                           | Anforderung einer    |   |
|   | <b>IF</b> Deutsch                   |                      |   |
|   | Anzeigename                         | Anfordern            | Ē |
|   | Beschreibung                        | Anforderung einer    |   |
|   | 巨 Englisch                          |                      |   |
|   | Anzeigename                         | Request              |   |
|   | Beschreibung                        | Requesting a relea   |   |
|   | $\equiv$ Rechte                     |                      |   |
|   | Gruppenausschluss   Nicht verfügbar |                      |   |
| ₽ | Fest vorgegebene                    |                      |   |
|   | Aktivieren                          | ⊽                    |   |
|   | <b>Benutzer</b>                     | Everyone             |   |
|   | 巨 Aus den Rechten a                 |                      |   |
|   | Aktivieren                          | г                    |   |
|   | Benötigtes Recht                    | Freigabe             |   |
| 眶 | Aus dem aktiven Ar                  |                      |   |
|   |                                     |                      |   |

**in der Eigenschaften-Tabelle**

und

91

102 ■ 210 ■ 211 ■ 311 ■ 421 ■ 514 ■ 608 ■ 615 ■ 717 ■ 802 ■ 905 ■ 1002 ■ **1102**

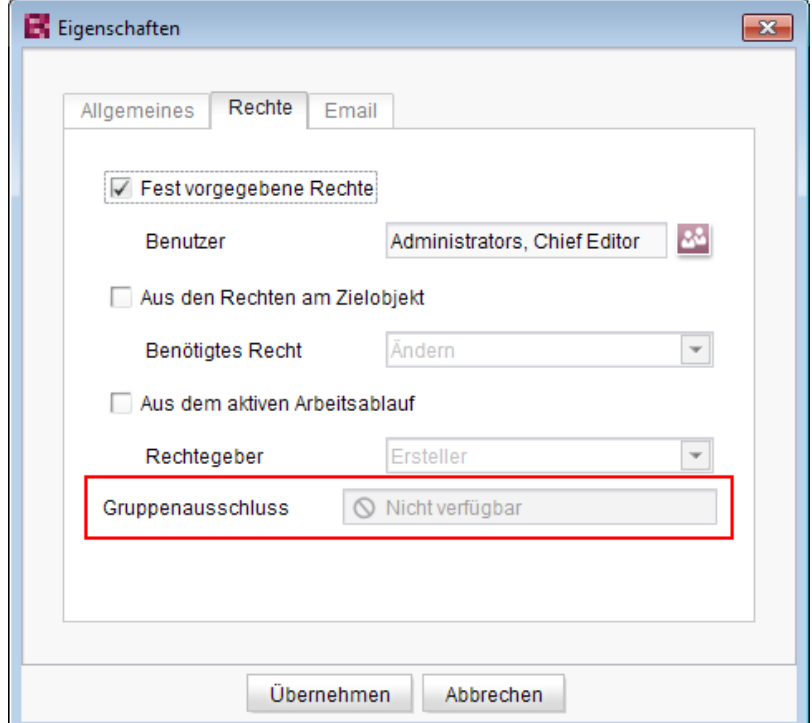

 $FirstSplit_{\textit{Unlock Your Content}}^{\textit{TM}}$ 

**im Dialog**

Die Gruppe/n, die nicht automatisch als "Nächster Bearbeiter" im Arbeitsablaufdialog erscheinen soll/en, muss/müssen auf der Transition angegeben werden, die auf die vorhergehende Aktivität im Arbeitsablauf zeigt:

q,

102 ■ 210 ■ 211 ■ 311 ■ 421 ■ 514 ■ 608 ■ 615 ■ 717 ■ 802 ■ 905 ■ 1002 ■ **1102**

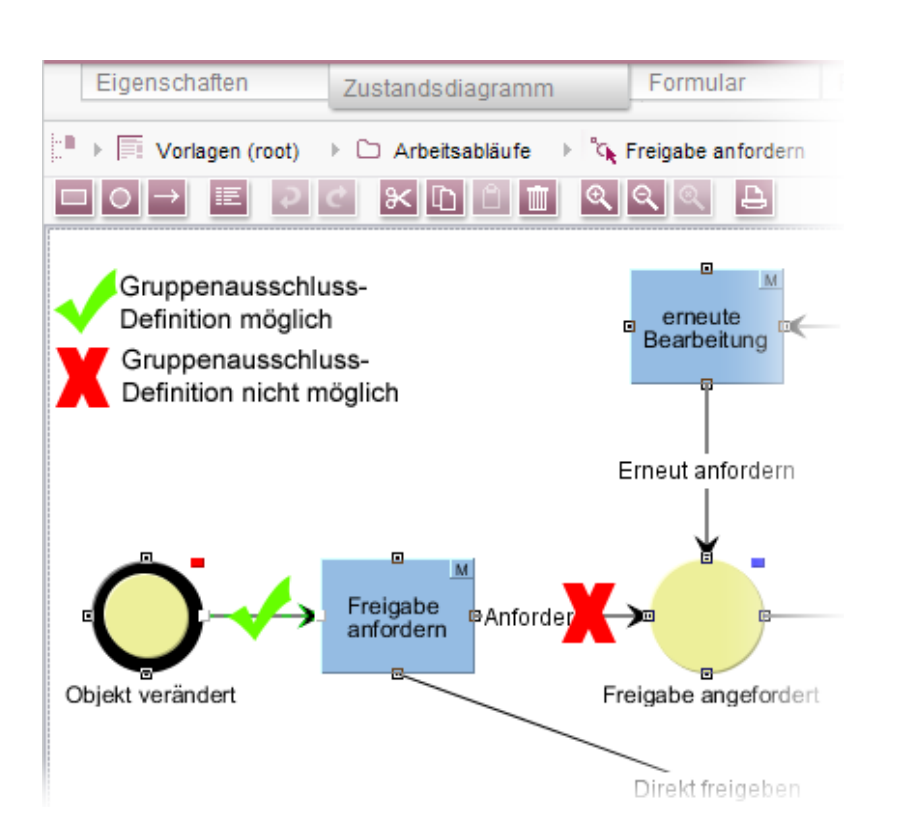

FirstSp

ock Your Content

Zu weiteren Informationen siehe auch FirstSpirit Online Dokumentation, "Vorlagen (Grundlagen) / Aufbau von Vorlagen / Arbeitsabläufe / Register Zustandsdiagramm / Transition Eigenschaft".

## **27.12 Integrierte Vorschau: Fremdsoftware aktualisiert 5.2R7**

Die integrierte Vorschau im FirstSpirit SiteArchitect (Menüs "Ansicht / Integrierte Vorschau" und "Ansicht / Browser Engine") basiert auf Fremdsoftware:

Die für "Google Chrome" verwendete Browser Engine "JxBrowser" wurde mit der aktuellen FirstSpirit-Version von Version 4.9.5 auf Version 6.12 aktualisiert.

Für die Verwendung von "Internet Explorer" wurde darüber hinaus eine weitere Browser Engine implementiert ("JExplorer"), die für eine noch höhere Stabilität bei Verwendung des Internet Explorer für die integrierte Vorschau sorgen soll, und zwar in der Version 3.4. Die Verwendung ist allerdings aktuell noch nicht offiziell freigegeben und befindet sich im BETA-Stadium.

**Im SiteArchitect** kann sie über den Menüpunkt "Internet Explorer (BETA)" ausgewählt werden:
102 ■ 210 ■ 211 ■ 311 ■ 421 ■ 514 ■ 608 ■ 615 ■ 717 ■ 802 ■ 905 ■ 1002 ■ **1102**

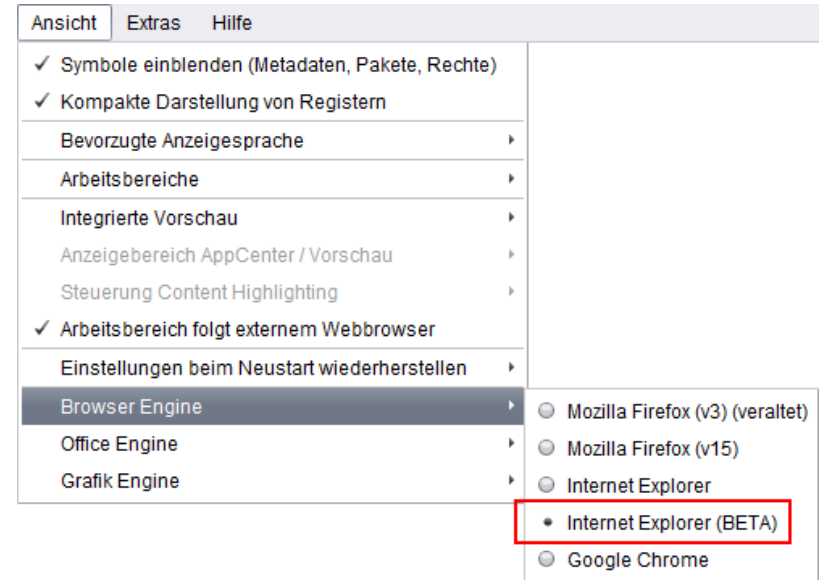

 $FirstSplit^{\mathbb{N}}_{\textit{Unlock Your Content}}$ 

In den Projekteigenschaften ("FirstSpirit ServerManager / Projekteigenschaften / Client-Applikationen", Register "Browser-Engine") kann der Projektentwickler definieren, ob diese Browser-Engine im Projekt für die Redakteure vorausgewählt oder fest vorgegeben sein soll, z. B.

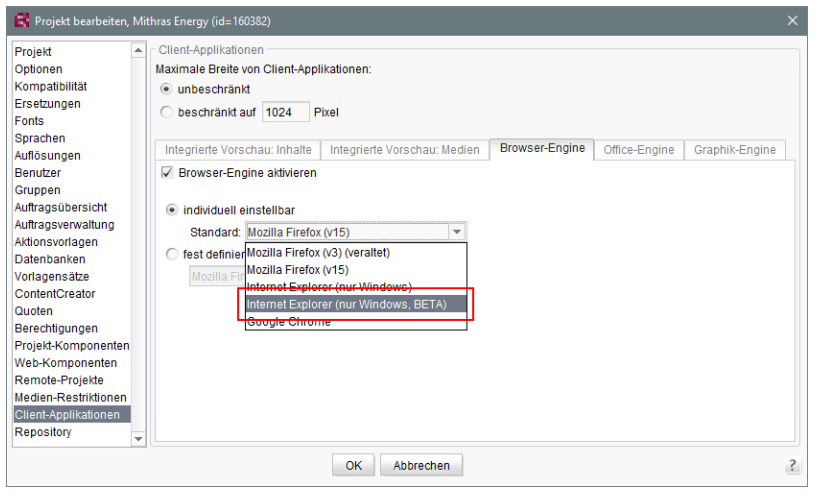

### Zu weiteren Informationen siehe

- FirstSpirit SiteArchitect / Menüleiste / Ansicht / Browser Engine (→ Handbuch FirstSpirit SiteArchitect)
- FirstSpirit Dokumentation für Administratoren, Kapitel "Browser-Engine"

# **27.13 Kontextmenüfunktionen und horizontale Symbolleiste 5.2R5**

Im FirstSpirit SiteArchitect wurden die Kontextmenüs vereinheitlicht, so dass die Einträge jetzt immer eine konsistente Reihenfolge haben. Darüber hinaus wurden auch die Aufklappmenüs einiger Buttons der horizontalen Symbolleiste erweitert, beispielsweise des "Vorschau"- und des "Neu"-Buttons:

FirstSpir

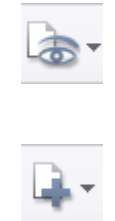

Das Icon zum Einblenden von Buttons der horizontalen Symbolleiste, die aufgrund einer zu geringen Spaltenbreite ausgeblendet wurden, befindet sich jetzt am rechten Rand einer jeden Spalte:

 $\ll$ 

Zu weiteren Informationen siehe Dokumentation zum FirstSpirit SiteArchitect,

- "FirstSpirit SiteArchitect / Horizontale Symbolleiste"
- "FirstSpirit SiteArchitect / Horizontale Symbolleiste / Vorschau"
- "FirstSpirit SiteArchitect / Horizontale Symbolleiste / Neu"

# **27.14 Logging der Integrierten Vorschau (Browser-Engines) 5.2R10**

Logging unterstützt FirstSpirit-Entwickler und -Administratoren bei der Identifikation und Behebung von Fehlern. Eine Protokollierung findet in FirstSpirit an unterschiedlichen Stellen statt, z. B. werden Log-Meldungen zu Aktionen auf dem Server in der Datei **fs-server.log** festgehalten, Log-Meldungen zu Aufträgen in der Datei **fs-schedule.\*.log** usw.

Mit der aktuellen FirstSpirit-Version werden jetzt auch Log-Meldungen der für die integrierte Vorschau verwendeten Browser-Engines festgehalten, und zwar in den Log-Dateien des SiteArchitect .firstspirit\*/logs/SiteArchitect\*.log. Diese kann über den Eintrag "Zeige Logdatei in Dateimanager" im Menü "Hilfe" im lokalen Dateiverzeichnis geöffnet oder über den Menüeintrag "Logging öffnen" in einem separaten Fenster angezeigt werden.

Das Logging hängt vom im jeweiligen Client eingestellten Log-Level ab. Es kann über den Parameter **-DlogLevel** (z. B. **-DlogLevel=DEBUG**) in den Verbindungseinstellungen ("Startseite / Verbindungseinstellungen / Optionale Parameter") oder den Eintrag "Erweiterte Protokollierung" im Menü "Extras" angepasst werden. Standardmäßig ist das Log-Level **INFO**.

FirstSp

Your Content

# **27.15 Optimierte Tastatursteuerung für das Berücksichtigen von Seiten/ Absätzen in der Generierung 5.2R4**

In der Inhalte-Verwaltung können auf Seiten und Absätzen folgende Einstellungen vorgenommen werden:

- (Seiten) "Seite für diese Sprache vollständig übersetzt": Je nach Projekteinstellung wird die Seite in der entsprechenden Sprache bei einer Generierung des Projektes berücksichtigt oder nicht.
- (Absätze) "Diesen Absatz in der Ausgabe generieren": Der Absatz wird in der entsprechenden Sprache bei einer Generierung des Projektes berücksichtigt oder nicht.

Um die Einstellung zu ändern, kann die Checkbox in einem Sprachreiter eines Elements, das sich im Bearbeitungsmodus befindet, per Klick aktiviert bzw. deaktiviert werden. Im folgenden Sicherheitsabfrage-Dialog (z. B. "Dieser Absatz wird nicht mehr zur Generierung in der Ausgabe zur Verfügung stehen. Möchten Sie fortfahren?") war bislang "Nein" vorausgewählt. Für einen reibungsloseren redaktionellen Prozess ist mit FirstSpirit-Version 5.2R4 "Ja" vorausgewählt:

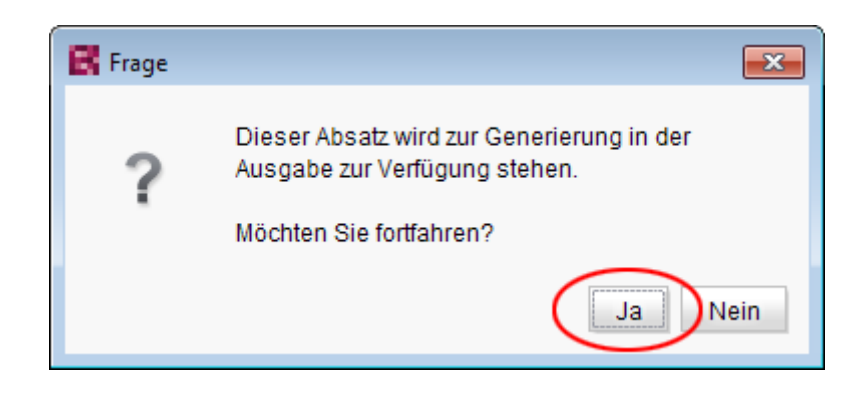

Somit kann die Sicherheitsabfrage in der Regel komfortabel mit Enter oder Leertaste bestätigt werden.

Zu weiteren Informationen zu diesen Funktionen siehe Dokumentation zum FirstSpirit SiteArchitect,

- Kapitel "Einstellungen auf Seitenebene"
- Kapitel "Einstellungen auf Absatzebene"

# <span id="page-147-1"></span>**27.16 Optimierung der Code-Vervollständigung in Vorlagen 5.2R2**

Die Code-Vervollständigung ermöglicht ein schnelleres Programmieren von FirstSpirit-Vorlagen, gleichzeitig stellen die Vorschlagslisten eine einfache Form eines Nachschlagewerks dar. Sie steht auf FirstSpirit-Vorlagen auf den Registern

First Spirit<sup>™</sup>

Your Content

- **Formular**
- Regeln und
- **Ausgabe**

zur Verfügung.

Mit FirstSpirit-Version 5.2R2 ist die Funktionalität der Code-Vervollständigung erweitert worden. So können nun auch beispielsweise auf den Ausgaberegistern Bezeichner der auf dem Formular-Register definierten Eingabekomponenten sowie Methoden, die auf den von den Eingabekomponenten zurückgelieferten Werten angewendet werden können, angezeigt und an der Einfügemarke eingefügt werden. Darüber hinaus können die Vorschlagslisten einfach per Eingabe von gesuchtem Text gefiltert werden.

Zu weiteren Informationen siehe FirstSpirit Online Dokumentation, "Wissenswertes / Eingabehilfen".

### <span id="page-147-0"></span>**27.17 Optimierung des Auswahldialogs 5.2R5**

Die Auswahldialoge im SiteArchitect bieten Navigations- und Suchmöglichkeiten, mit denen die zu referenzierenden Objekten schnell aufgefunden werden können, z. B. Bilder und Dateien aus der Medien-Verwaltung oder Seitenreferenzen aus der Struktur-Verwaltung (z. B. Eingabekomponenten FS\_REFERENCE, FS\_LIST, FS\_DATASET). Dabei werden nur Objekte angezeigt, die aufgrund der Vorgaben der Eingabekomponente ausgewählt werden dürfen.

102 ■ 210 ■ 211 ■ 311 ■ 421 ■ 514 ■ 608 ■ 615 ■ 717 ■ 802 ■ 905 ■ 1002 ■ **1102**

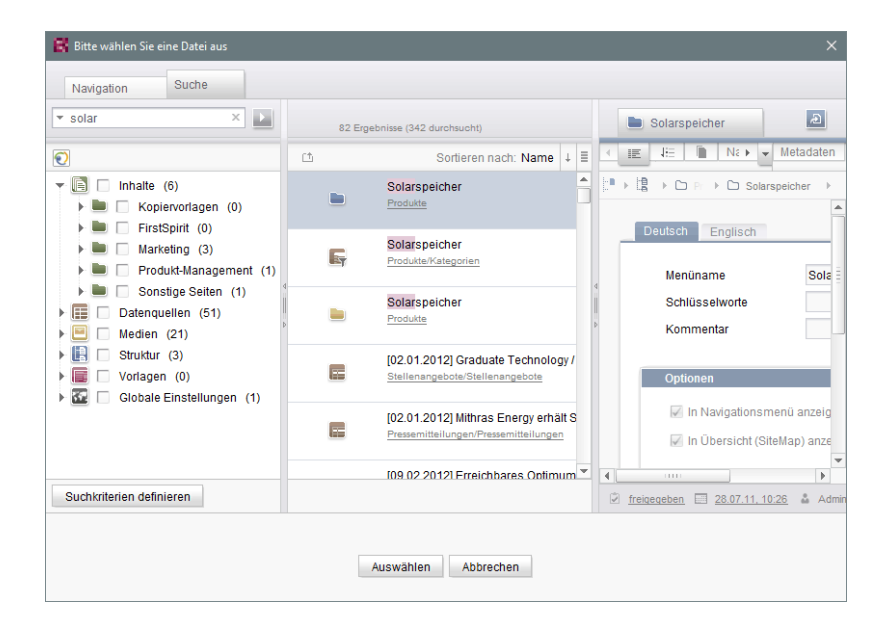

FirstSpi

ilock Your Content

**Auswahldialog von FS\_REFERENCE (SiteArchitect)**

Mit FirstSpirit-Version 5.2R5 wurde die Suche in diesem Dialog hinsichtlich der Benutzerführung optimiert:

- Standardmäßig werden jetzt **alle Verwaltungen / Ordner aller Projekte** durchsucht, die aufgrund ihrer Konfiguration zugelassen sind (z. B. FS\_REFERENCE: Tag **SOURCES** / **FOLDER**, FS\_DATASET: Tag **SOURCES** / **CONTENT**). Zuvor berücksichtigte die Suche nur Projekte / Verwaltungen / Teilbäume, die auf dem Register "Navigation" in der Baumstruktur vom Redakteur ausgewählt wurden. Zum Einschränken auf bestimmte Projekte / Verwaltungen / Teilbäume können auf dem Register "Suche" entsprechend Häkchen gesetzt werden.
- Wird die Suche vom Register "Navigation" aus gestartet, werden daher eventuelle Einschränkungen auf dem Register "Suche" zurückgesetzt. Auf dem Register "Suche" werden also keine Häkchen mehr automatisch gesetzt.
- Die Anzeige der **Vorschlagsliste** unterhalb des Suchfelds wurde verbessert.

Zu weiteren Informationen

- zum Auswahldialog siehe *Dokumentation zum FirstSpirit SiteArchitect*, Kapitel "Auswahldialoge",
- zur jeweiligen Eingabekomponente siehe FirstSpirit Online Dokumentation.

# **27.18 Optimierungen Code-Vervollständigung 5.2R7**

Die Code-Vervollständigung steht auf den Register "Formular" und "Regeln" sowie auf den Vorlagensatz-Registern zur Verfügung.

FirstSp

ck Your Content

Mithilfe der Tastenkombination Strg + Leertaste öffnet sich ein Fenster mit den zur Verfügung stehenden Tags, Parametern und ggf. Werten.

- Auf dem Register "Formular" können über die Code-Vervollständigung Eingabekomponenten mit ihrer Minimal-Konfiguration sowie alle zur Verfügung stehenden Parameter und die zugehörigen Werte eingefügt werden.
- Auf dem Register "Regeln" können alle zur Verfügung stehenden Tags und Parameter nach ihrer Hierarchie eingeblendet und eingefügt werden.
- Auf den Vorlagensatz-Registern können alle zur Verfügung stehenden Anweisungen in ihrer entsprechenden Syntax, Bezeichner von auf dem Register "Formular" definierten Eingabekomponenten und Methoden eingefügt werden.

Mit der aktuellen FirstSpirit-Version wurden einige Optimierungen für die Code-Vervollständigung auf den Register "Formular" und "Regeln" vorgenommen:

Wurden Vorschläge bisher abhängig von **Groß-/Kleinschreibung** von Tag- und Parameternamen eingeblendet, ist die Groß-/Kleinschreibung für die Code-Vervollständigung jetzt unerheblich. D.h. für bereits eingegebenen Text <**fs** auf dem "Formular"-Register werden mit Strg + Leertaste folgende Vorschläge eingeblendet:

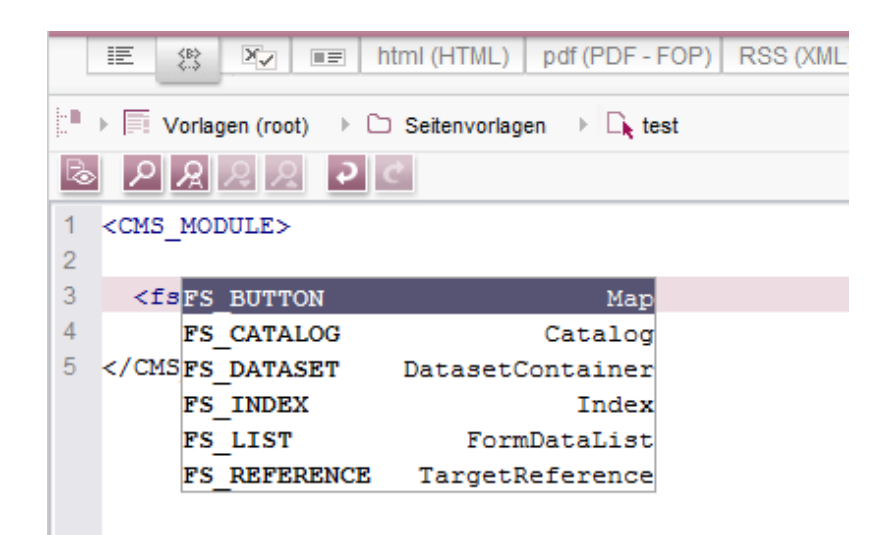

Zuvor musste **<FS** eingegeben werden.

Statt Tags, die durch die Code-Vervollständigung mit **/>** geschlossen wurden, werden jetzt offene Tags erzeugt, die eine einfache Erzeugung und Bearbeitung von inneren Tags ermöglicht.

FirstSpi

ock Your Content

Beispiel **vor 5.2R7**:

```
<FS_INDEX ...>
...
   <SOURCE name="" />
</FS_INDEX>
```
Beispiel **ab 5.2R7**:

```
<FS_INDEX ...>
...
   <SOURCE name="">
   </SOURCE>
</FS_INDEX>
```
Nach einem Speichern wird **<SOURCE name="..."> ... </SOURCE>** wieder zu **<SOURCE name="..." />** zusammengefasst.

Darüber hinaus können jetzt über die Code-Vervollständigung auch **schließende Tags** eines Elements vervollständigt werden, wenn die Vervollständigung für ein solches Tag (d. h., beginnend mit **</**) angefordert wird. Dabei wird immer das nächste übergeordnete öffnende Tag geschlossen.

Zu weiteren Informationen siehe Weiterführende Themen / Eingabehilfen (→ Online Dokumentation FirstSpirit).

### **27.19 Sprung zu Referenzen im Vorlagen-Code 5.2R9**

Neben Funktionen zur softwaregestützten Vervollständigung von Vorlagen-Code stehen ab der aktuellen FirstSpirit-Version auch Funktionen zur Verfügung, mit denen komfortabel mit einem Klick zu im Code referenzierten Elementen (andere Vorlagen, FirstSpirit-Objekte) und Formulardefinitionen ("GOM") gewechselt werden kann.

Wird der Mauszeiger über einen betreffenden Code-Ausdruck gehalten, wird mit Strg in einem Tooltip Informationen (Name, Objekt-Typ, Vorschau, Pfad) zum referenzierten Element eingeblendet.

Mit Strg + KLICK kann direkt zum referenzierten Element gesprungen werden.

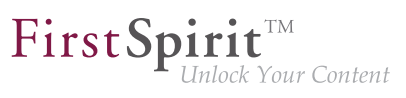

Diese neue Funktionalität steht auf folgenden Vorlagen-Registern zur Verfügung:

### ■ **Register "Formular"**

Referenz zu referenzierten Vorlagen und anderen FirstSpirit-Objekten Beispiel: **CMS\_INPUT\_DOM** – Einschränkung auf Verweisvorlagen mittels Tag LINKEDITORS

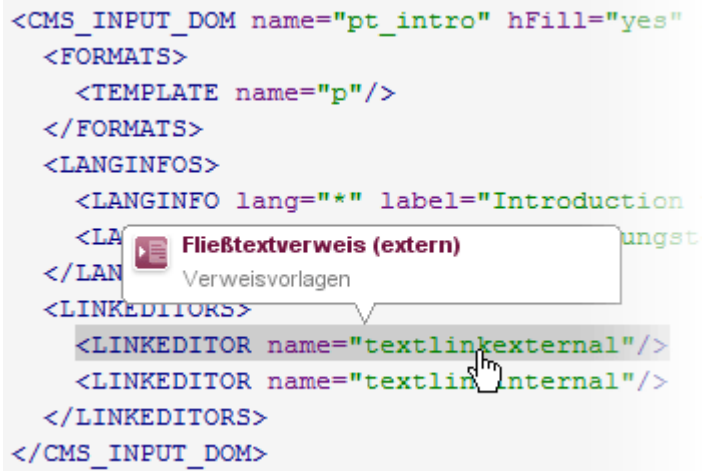

Beispiel: **FS\_DATASET** – Einschränkung auf eine Datenquelle mittels Tag SOURCES

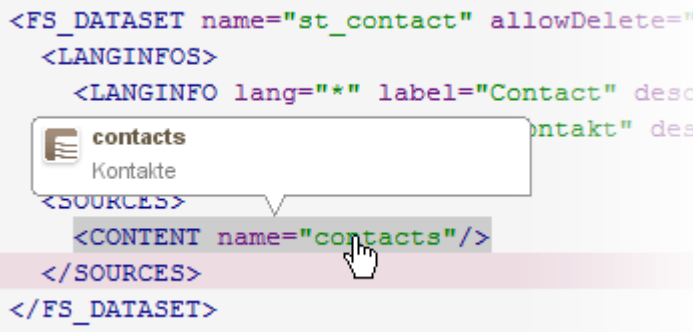

### ■ **Register "Regeln"**

92

Referenz zu Formulardefinitionen auf dem Register "Formular" der Vorlage, Attribut "source":

102 ■ 210 ■ 211 ■ 311 ■ 421 ■ 514 ■ 608 ■ 615 ■ 717 ■ 802 ■ 905 ■ 1002 ■ **1102**

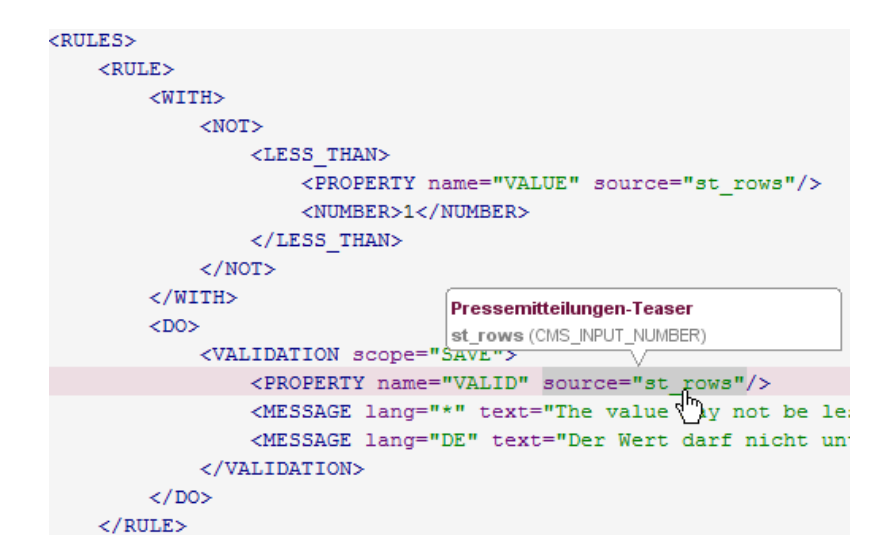

First Spirit<sup>™</sup>

**Inlock Your Content** 

### ■ **Vorlagensatz-Register**

Referenz zu Formulardefinitionen auf dem Register "Formular" der Vorlage:

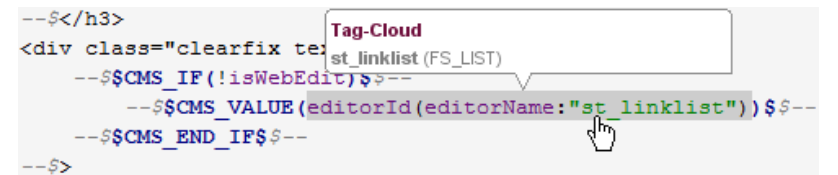

und referenzierten FirstSpirit-Objekten Beispiel: referenziertes Medium

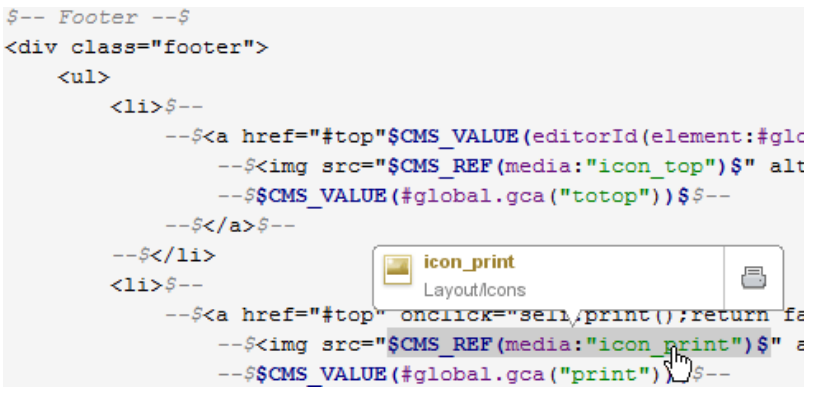

Beispiel: referenziertes GCA-Objekt

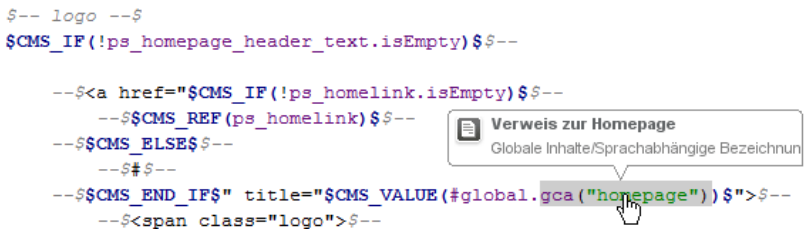

Beispiel: referenzierte Vorlage

**FirstSpirit™ Release-Notes 5.2** First Spirit<sup>™</sup> 102 ■ 210 ■ 211 ■ 311 ■ 421 ■ 514 ■ 608 ■ 615 ■ 717 ■ 802 ■ 905 ■ 1002 ■ **1102** ock Your Content <img class="h1 ieFilter" src="\$CMS REF( <span class="headlines">SCMS VALUE (pt h SCMS I **Tooltip** Formatvorlagen/Technische Formatvorlagen IS\_VALU SCMS END IFS \$CMS RENDER(template: ftooltip", infoLayer.pt infoLayer, infoLink:pt infoLink,

# **27.20 Tastaturbedienung für CMS\_INPUT\_LIST optimiert 5.2R4**

Über die Mehrfachauswahlliste CMS\_INPUT\_LIST kann der Benutzer aus Werten auswählen, die durch den Projektentwickler festgelegt werden.

infoPicture: pt infoPicture, infoHeadline: pt infoHeadline) \$

Bisher konnten ausgewählte Einträge nur per Kontextmenü-Eintrag "Entfernen" wieder entfernt werden:

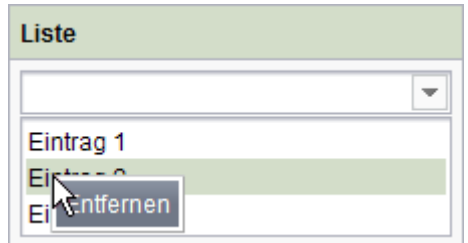

Mit FirstSpirit-Version 5.2R4 können Einträge jetzt auch per Tastaturkürzel Entf entfernt werden.

Zu weiteren Informationen zu CMS\_INPUT\_LIST siehe

- Dokumentation zum FirstSpirit SiteArchitect, Kapitel "Mehrfach-Auswahlliste (CMS\_INPUT\_LIST)"
- FirstSpirit Online Dokumentation, "Vorlagenentwicklung / Formulare / Eingabekomponenten / LIST"

# <span id="page-153-0"></span>**27.21 Überarbeiteter Auswahldialog und Öffnen von neuen Arbeitsbereichen 5.2R4**

Die Auswahldialoge im SiteArchitect (z. B. Eingabekomponenten FS\_REFERENCE, FS\_DATASET) bieten Navigations- und Suchmöglichkeiten, mit denen die zu referenzierenden Objekten schnell aufgefunden werden können, z. B. Bilder und Dateien aus der Medien-Verwaltung oder Seitenreferenzen aus der Struktur-Verwaltung.

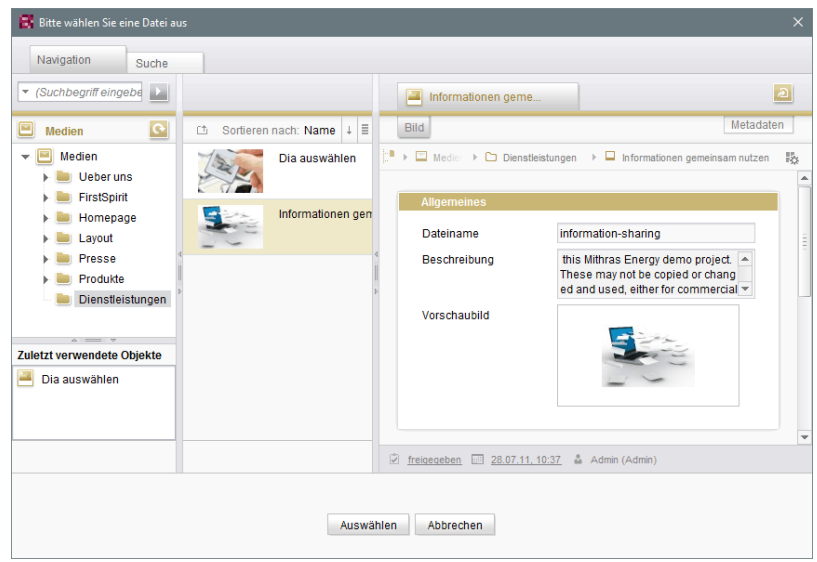

Mit FirstSpirit-Version 5.2R4 kann jetzt über das Icon

das ausgewählte Objekt in einem neuen Arbeitsbereich geöffnet werden. Es wird die Meldung "Das Element 'xyz' wurde in einem neuen Arbeitsbereich geöffnet." eingeblendet.

 $\overline{\mathbf{z}}$ 

Neue Arbeitsbereiche werden darüber hinaus jetzt für eine bessere Orientierung speziell beim Arbeiten mit vielen Arbeitsbereichen rechts vom aktuellen Arbeitsbereich geöffnet (z. B. Icons

 $\overline{a}$ 

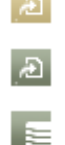

und Funktionen "Im neuen Arbeitsbereich anzeigen", "Extras / Zur Vorlage springen", "Aktuellen Stand / Freigabestand anzeigen"). Bisher wurden neue Arbeitsbereiche immer ganz rechts (an letzter Position) geöffnet.

Zu weiteren Informationen siehe Dokumentation zum FirstSpirit SiteArchitect, Kapitel "Auswahldialoge".

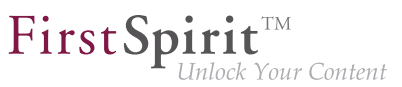

# <span id="page-155-0"></span>**27.22 Überarbeiteter Versionsvergleich 5.2R2**

Zu allen Projektdaten in einem FirstSpirit-Projekt liegt eine Versionsgeschichte vor, aus der hervorgeht, wie die Daten im Verlaufe der Zeit verändert wurden. Änderungen können in der Regel über eine Differenz-Visualisierung dargestellt werden. Dazu können innerhalb der Versionshistorie (Strg + H bzw. Kontextmenüfunktion "Versionshistorie") zwei so genannte Revisionen ausgewählt, die miteinander verglichen werden sollen.

Mit FirstSpirit-Version 5.2R2 wurde der entsprechende Dialog erneuert (Ausnahme: Versionsvergleiche auf (Globalen) Seiten, (Globalen) Absätzen, Datensätzen):

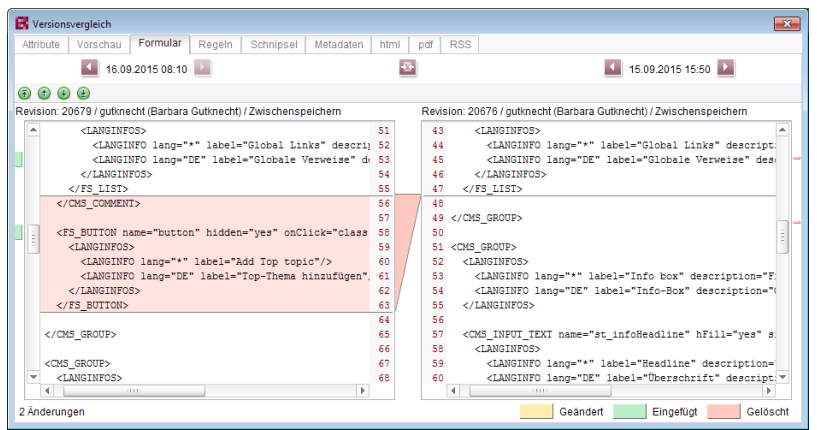

**Versionsvergleich auf Vorlagen**

Darüber hinaus erlaubt es der Dialog nun auch, die gewählten Versionen zusammenzuführen (engl.: "to merge"), z. B.

| Revision: 9960 / Admin (Admin) / Zwischensp                                                                                                    |                                                         |  | Ergebnis der Zusammenführung                                                       |                                                                                                    |  |    | <b>Aktuelle Version</b> |  |
|----------------------------------------------------------------------------------------------------|---------------------------------------------------------|--|------------------------------------------------------------------------------------|----------------------------------------------------------------------------------------------------|--|----|-------------------------|--|
| - <cms module=""><br/><fs *"="" index="" la<br="" name="fs index&lt;br&gt;&lt;LANGINFOS&gt;&lt;br&gt;&lt;LANGINFO lang="><br/><source name="DatasetDa&lt;br&gt;&lt;TEMPLATE uid=" produc<br=""/><br/></fs><br/></cms> | 3<br>5<br>6<br>7<br>8<br>٩<br>10<br>11<br>$+ \times 12$ |  | $\Delta$<br>5.<br>6.<br>7<br>8<br>۰<br>$10-10$<br>11<br>12<br>13<br>14<br>15<br>17 | 1 <cms module=""><br/><fs *"="" datasetdataacc<br="" index="" label="&lt;br&gt;&lt;/LANGINFOS&gt;&lt;br&gt;&lt;SOURCE_name=" name="fs index datas&lt;br&gt;&lt;LANGINFOS&gt;&lt;br&gt;&lt;LANGINFO lang="><template uid="products"></template><br/><br/></fs><br/><fs button="" hidde<br="" name="button"><langinfos><br/><langinfo fs="" index<br="" label="&lt;br&gt;&lt;/LANGINFOS&gt;&lt;br&gt;16 &lt;/FS BUTTON&gt;&lt;/th&gt;&lt;th&gt;&lt;/th&gt;&lt;th&gt;1&lt;br&gt;2&lt;br&gt;3&lt;br&gt;4&lt;br&gt;5&lt;br&gt;6&lt;br&gt;7&lt;br&gt;8&lt;br&gt;٩&lt;br&gt;10&lt;br&gt;11&lt;br&gt;12&lt;sup&gt;2&lt;/sup&gt;&lt;br&gt;13&lt;br&gt;14&lt;br&gt;15&lt;br&gt;16&lt;br&gt;17&lt;/th&gt;&lt;th&gt;&lt;CMS MODULE&gt;&lt;br&gt;&lt;FS INDEX name=" lang="*"><langinfos><br/><langinfo la<br="" lang="*"></langinfo></langinfos><br/><source name="DatasetDa&lt;br&gt;&lt;TEMPLATE uid=" produc<br=""/><br/></langinfo></langinfos></fs><br/><fs <br="" button="" name="button"><tangineos><br/><langinfo la<br="" lang="*"><br/></langinfo></tangineos></fs></cms> |  |    |                         |  |
| $\sim$<br>b.<br>$\blacktriangleleft$<br>$-11111$                                                                                                    |                                                         |  |                                                                                    | 18<br>$\mathbf b$                                                                                                    |  | 18 | <br>$\mathbf{b}$<br>4   |  |

**Zusammenführung von Änderungen aus mehreren Revisionen**

Zu weiteren Informationen siehe FirstSpirit Online Dokumentation,

■ "Vorlagen (Grundlagen) / Grundlagen / Funktionen über Kontextmenüs / Versionshistorie / Vergleichen"

FirstSpi

Your Content

■ "Vorlagen (Grundlagen) / Grundlagen / Funktionen über Kontextmenüs / Versionshistorie / Zusammenführen"

### **28 Suche**

### **28.1 Gewichtung von Inhalten in Eingabekomponenten 5.2R3**

Mithilfe des Attributs **searchRelevancy** in GOM-XML-Tags von Eingabekomponenten kann definiert werden, mit welcher Gewichtung Inhalte in Suchergebnissen angezeigt werden (SiteArchitect: Globale Suche, Suche in Datenquellen | ContentCreator: Suche im Report-Bereich). So kann beispielsweise festgelegt werden, dass Suchtreffer in Überschriften prominenter in den Suchergebnissen angezeigt werden als Suchtreffer in Fließtexten. Andererseits können auch Eingabekomponenten ganz von der Suchindizierung ausgenommen werden, was in einer erhöhten Performanz der Indizierung resultieren kann.

**Eingabekomponenten können mit den folgenden Attributen konfiguriert werden,** um deren Inhalte während der Indizierung entsprechend zu gewichten:

searchRelevancy="none": Der Inhalt einer mit diesem Attribut versehenen Eingabekomponente **wird nicht indiziert**. Seiten, Absätze und Datensätze, die auf diese Weise konfigurierte Eingabekomponenten enthalten, werden nicht als Suchtreffer angezeigt, wenn der Suchbegriff nur in diesen nicht indizierten Eingabekomponenten vorkommt. Eine Suche nach in solchen Komponenten gespeicherten Inhalten per Drag-and-Drop ist nicht möglich (Nachricht "Das Feld kann nicht für die Suche verwendet werden, da es als nicht relevant markiert ist."). Solche Felder sind auch in der "Einfachen Suche" in Datenquellen entsprechend markiert ("Kann nicht durchsucht werden."):

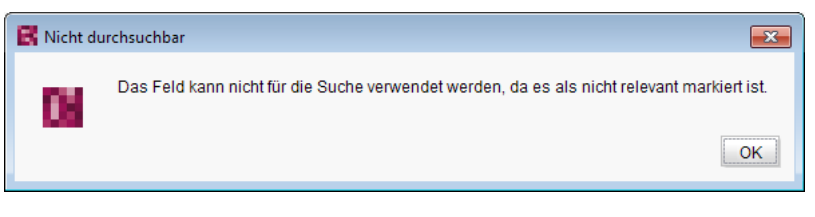

und

102 ■ 210 ■ 211 ■ 311 ■ 421 ■ 514 ■ 608 ■ 615 ■ 717 ■ 802 ■ 905 ■ 1002 ■ **1102**

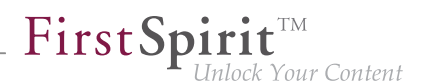

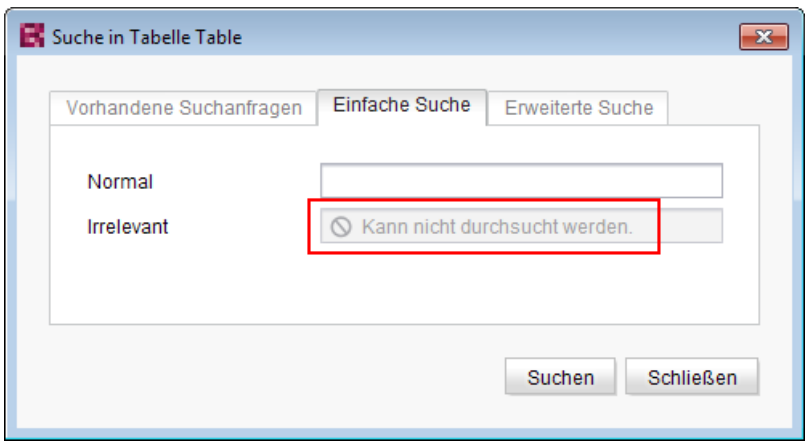

- **searchRelevancy="default"**: Der Inhalt der Eingabekomponente **wird mit normaler Gewichtung indiziert**. Hierbei handelt es sich um die Standardeinstellung.
- **searchRelevancy="high"**: Der Inhalt einer mit diesem Attribut versehenen Eingabekomponente **wird mit erhöhter Gewichtung indiziert** und in Suchergebnissen prominenter angezeigt (Ausnahme: Suche nach Datensätzen). Das heißt, ist der Suchbegriff sowohl in einer Eingabekomponente enthalten, die mit **searchRelevancy="high"** versehen ist, als auch in einer Eingabekomponente, die mit **searchRelevancy="default"** versehen ist, wird ein Suchtreffer, der in der Eingabekomponente mit **searchRelevancy="high"** gespeichert ist, an höherer Position in den Suchergebnissen angezeigt.

Wird das Attribut nicht angegeben, so wird die Eingabekomponente für den Suchindex normal gewichtet (**searchRelevancy="default"**).

**Im Falle von geschachtelten Eingabekomponenten** (FS\_CATALOG, FS\_INDEX, FS\_LIST, CMS\_INPUT\_IMAGEMAP, CMS\_INPUT\_LINK – auch CMS\_INPUT\_DOM und CMS\_INPUT\_DOMTABLE mit einer Einschränkung, siehe weiter unten) werden Eingabekomponenten der inneren Einträge (welche auf anderen Vorlagen basieren) wie folgt indiziert:

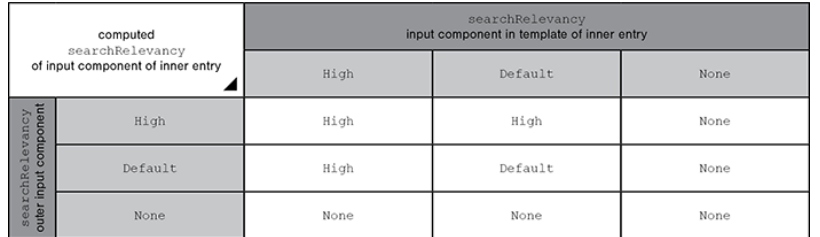

■ Äußere Eingabekomponente ist mit searchRelevancy="none" konfiguriert:

■ **Innere Einträge werden nicht indiziert**, unabhängig von den **searchRelevancy**-Einstellungen der Eingabekomponenten der für innere Einträge verwendeten Vorlagen.

### ■ Äußere Eingabekomponente ist mit searchRelevancy="default" konfiguriert:

- In inneren Einträgen werden Inhalte von Eingabekomponenten mit **searchRelevancy="none" nicht indiziert**.
- In inneren Einträgen werden Inhalte von Eingabekomponenten mit searchRelevancy="default" bei der Indizierung normal gewichtet.
- In inneren Einträgen werden Inhalte von Eingabekomponenten mit **searchRelevancy="high"** bei der Indizierung **höher gewichtet**.
- Äußere Eingabekomponente ist mit searchRelevancy="high" konfiguriert:
	- In inneren Einträgen werden Inhalte von Eingabekomponenten mit **searchRelevancy="none" nicht indiziert**.
	- In inneren Einträgen werden Inhalte von Eingabekomponenten mit **searchRelevancy="default"** und **searchRelevancy="high"** bei der Indizierung **höher gewichtet**.

**Bei Verweisen innerhalb der Eingabekomponenten CMS\_INPUT\_DOM und CMS\_INPUT\_DOMTABLE** gelten im Allgemeinen die **searchRelevancy**-Angaben an den einzelnen Eingabekomponenten im Verweisformular. Der Verweistext eines Verweises (die Eingabekomponente, die in der Option "Verweistext" der Verweisvorlage ausgewählt ist) wird allerdings mit der Gewichtung der CMS\_INPUT\_DOM- oder CMS\_INPUT\_DOMTABLE-Komponenten indiziert.

Hinweis: Auch "Kennsätze" (Register "Schnipsel" von Vorlagen) werden indiziert. Wird für eine Eingabekomponente die Suchrelevanz auf none gesetzt (searchRelevancy="none") und der Inhalt gleichzeitig als Kennsatz in der Schnipsel-Definition der Vorlage verwendet, so wird das entsprechende Objekt dennoch gefunden.

Wird der Gewichtungs-Wert in einer Vorlage nachträglich geändert, wirkt sich dies nicht automatisch auf das Suchergebnis aus, sondern erst mit einer Änderung an der jeweiligen Instanz der Vorlage. Alternativ kann eine Neu-Indizierung für das gesamte Projekt oder Teilbereiche per Auftrag oder API ausgelöst werden. Die Ausführung des Auftrags ist allerdings speicher- und rechenzeitintensiv und sollte daher nur während eines Wartungszeitraums durchgeführt werden!

Zu weiteren Informationen siehe

- Dokumentation zum FirstSpirit SiteArchitect, Kapitel "Die globale Suche ('Search')" u.a.
- FirstSpirit Handbuch für Redakteure (ContentCreator), Kapitel "Such-Funktion im Report-Bereich" u.a.

102 ■ 210 ■ 211 ■ 311 ■ 421 ■ 514 ■ 608 ■ 615 ■ 717 ■ 802 ■ 905 ■ 1002 ■ **1102**

- FirstSpir Your Content
- FirstSpirit Dokumentation für Administratoren, Kapitel "Suchindex neu aufbauen"
- FirstSpirit Developer-API, Interface **GomSearchRelevancy** (Package **de.espirit.firstspirit.access.store.templatestore.gom**)
- FirstSpirit Access-API, Interface **SearchService** (Package **de.espirit.firstspirit.access.search**)
- FirstSpirit Developer-API, Interface **QueryAgent** (Package **de.espirit.firstspirit.agency**)

### **29 System**

**!**

### **29.1 Integrierte Software 5.2R4**

Mit FirstSpirit-Version 5.2R4 wurde folgende intern verwendete Software aktualisiert:

- **Java Runtime Environment** ("JRE", im FirstSpirit-Launcher enthalten) Aktualisierung von Version 1.8.0\_31 auf 1.8.0\_92
- **ASM** (Library für die Analyse und Modifikation von Java-Bytecode) Aktualisierung von Version 3.1 auf 5.1 (verbesserte Interoperabilität zwischen Modulen, die unter Java 8 entwickelt werden, und FirstSpirit)
- **Apache Derby** (integrierte Datenbank zu Testzwecken) Aktualisierung von Version 10.11.1.1 auf 10.12.1.1

Der Einsatz für Produktivzwecke wird weiterhin nicht empfohlen!

**!** Werden Derby-Datenbanken verwendet, ist kein Inplace-**Downgrade** auf FirstSpirit-Version 5.2R3 oder älter möglich. Fehlermeldung nach dem Downgrade: **ERROR XSLAN: Database at [path] has an incompatible format with the current version of the software. The database was created by or upgraded by version 10.12.** Workaround: Export mit FirstSpirit-Version 5.2R4 und Import unter FirstSpirit-Version 5.2R3.

■ **Eclipse Jetty** (integrierter Webserver) Aktualisierung von Version 9.2.9 auf 9.2.15 Darüber hinaus wurden Sicherheitsoptimierungen in der Standardkonfiguration vorgenommen.

FirstSp

ck Your Content

Der Einsatz für Produktivzwecke wird weiterhin nicht empfohlen!

# **29.2 Integrierte Software 5.2R3**

**!**

Die integrierte Chrome Browser-Engine "JxBrowser" wurde auf Version 4.9.5 aktualisiert.

### **29.3 Signierung mit SHA-256 5.2.615, 5.2R7**

Bislang wurden FirstSpirit-Jar-Dateien mit SHA-1 signiert. Oracle plant, den Support für SHA-1 für JDKs der Versionslinien 6, 7 und 8 ab April 2017 einzustellen (siehe [https://www.java.com/en/jre](https://www.java.com/en/jre-jdk-cryptoroadmap.html)[jdk-cryptoroadmap.html\)](https://www.java.com/en/jre-jdk-cryptoroadmap.html).

Aus diesem Grund wurde mit der aktuellen FirstSpirit-Version die Signierung auf SHA-256 umgestellt.

Soll im Falle von bestehenden FirstSpirit-Installationen ab April 2017 eine Aktualisierung auf eine neuere Java-Version vorgenommen werden, die keinen SHA-1-Support mehr bietet, muss auch ein Update auf die aktuelle FirstSpirit-Version vorgenommen werden, um FirstSpirit weiterhin mit Oracle JDKs betreiben zu können.

Zu weiteren Informationen siehe auch [FirstSpirit Community.](https://community.e-spirit.com/community/customer/blog/2017/02/14/warning-action-required-changes-in-java-affecting-the-operation-of-firstspirit)

Wenn Sie darüber hinaus gehende Fragen zu diesem Thema haben, kontaktieren Sie bitte unser Technical Support-Team unter<https://help.e-spirit.com>.

**!** Aufgrund eines Fehlers in der Signaturüberprüfung von Jar-Dateien in älteren Java-Versionen muss ab FirstSpirit-Version 5.2R7 mindestens Java **7u76** eingesetzt werden. Siehe dazu auch Kapitel 3, "Inkompatibilitäten mit speziellen Java-Versionen".

### **30 Template Wizard**

### <span id="page-160-0"></span>**30.1 Crawling de-/aktivieren 5.2R2**

Der FirstSpirit Template Wizard ermöglicht das Laden von HTML-Inhalten in ein Projekt. Als Quelle dafür kann eine externe URL angegeben werden.

Mithilfe der neuen Checkbox "Link verfolgen" kann jetzt das "Crawling" konfiguriert werden (Funktion "URL wählen")

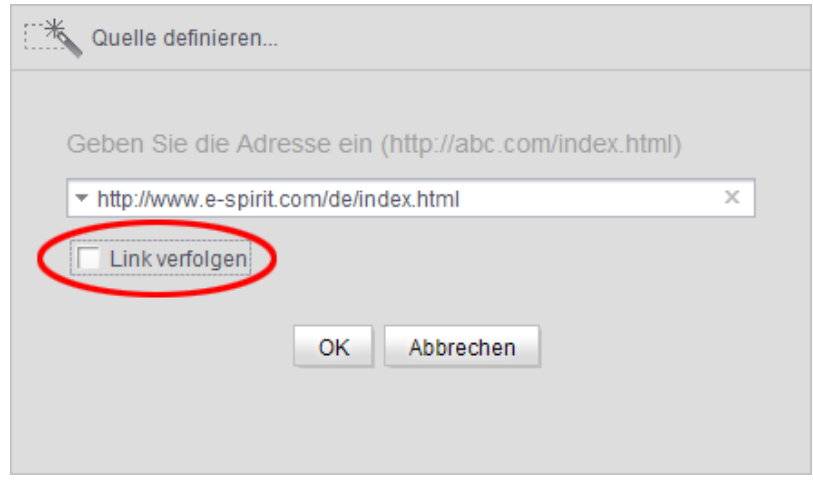

- Ist die Checkbox **deaktiviert**, wird das Crawling auf die hier übergebene HTML-Struktur beschränkt. In diesem Fall wird nur die übergebene HTML-Struktur analysiert und ins Import-Projekt übernommen. Weitere, innerhalb der HTML-Struktur referenzierte URLs werden nicht analysiert. Dies ist die Standardeinstellung.
- Ist die Checkbox aktiviert, werden alle URLs, die in der übergebenen HTML-Struktur referenziert werden, ebenfalls analysiert und ins Import-Projekt übernommen. Besitzen diese URLs dann wiederum Referenzen auf weitere URLs, werden auch diese analysiert, usw. In diesem Fall sollte sichergestellt werden, dass die Schachtelungstiefe nicht zu groß ist, da der Import-Vorgang für viele URLs potenziell lange dauern kann.

Zu weiteren Informationen zur Arbeit mit dem FirstSpirit Template Wizard siehe FirstSpirit Online Dokumentation, "Vorlagenentwicklung / Template Wizard".

# <span id="page-161-0"></span>**30.2 Schutz vor gleichzeitigem Bearbeiten von Projekten 5.2R2**

Der FirstSpirit Template Wizard bietet Infrastruktur an, um HTML-Mockups teilautomatisiert nach FirstSpirit zu übernehmen. Er stellt Funktionen bereit, um die gelieferten HTML-Vorlagen zu analysieren, referenzierte Bilder und Dateien in den HTML-Inhalten zu identifizieren und alle benötigten Inhalte nach FirstSpirit zu importieren.

Ab FirstSpirit-Version 5.2R2 stellt FirstSpirit sicher, dass Import-Projekte zeitgleich nur von einem Benutzer bearbeitet werden können. Ist das gewählte Import-Projekt bereits von einem anderen FirstSpirit-Vorlagenentwickler im Template Wizard geöffnet, erscheint die Meldung "Agentur-Projekt wird bereits verwendet von [...]".

In diesem Fall ist das Laden des Projekts erst möglich, wenn der andere Benutzer das Projekt im Template Wizard schließt.

FirstSpir

Zu weiteren Informationen zur Arbeit mit dem FirstSpirit Template Wizard siehe FirstSpirit Online Dokumentation, "Vorlagenentwicklung / Template Wizard".

# <span id="page-162-1"></span>**30.3 Änderungen erkennen und zusammenführen 5.2R2**

Der FirstSpirit Template Wizard bietet Hilfsmittel, um Änderungen des Quellobjektes zu erkennen und diese geänderten Inhalte mit bereits bearbeiteten und importierten Inhalten zusammenzuführen.

Dabei werden drei Quellen unterschieden:

- Lokales Basis-Verzeichnis
- Import-Projekt
- FirstSpirit-Projekt

Änderungen können stattfinden:

- zwischen dem lokalem Basis-Verzeichnis und dem Import-Projekt oder
- zwischen Import-Projekt und FirstSpirit-Projekt.

Zu weiteren Informationen siehe FirstSpirit Online Dokumentation, "Vorlagenentwicklung / Template Wizard / Änderungen erkennen".

### <span id="page-162-0"></span>**30.4 Übersicht konfigurieren 5.2R2**

Das Register "Übersicht" zeigt alle bisher in den Template Wizard importierten Inhalte an. Hier werden sie tabellarisch mit Name, Quellpfad, Dateiname usw. angezeigt. Diese Ansicht kann über das Icon am rechten Rand des Tabellenkopfs konfiguriert werden:

102 ■ 210 ■ 211 ■ 311 ■ 421 ■ 514 ■ 608 ■ 615 ■ 717 ■ 802 ■ 905 ■ 1002 ■ **1102**

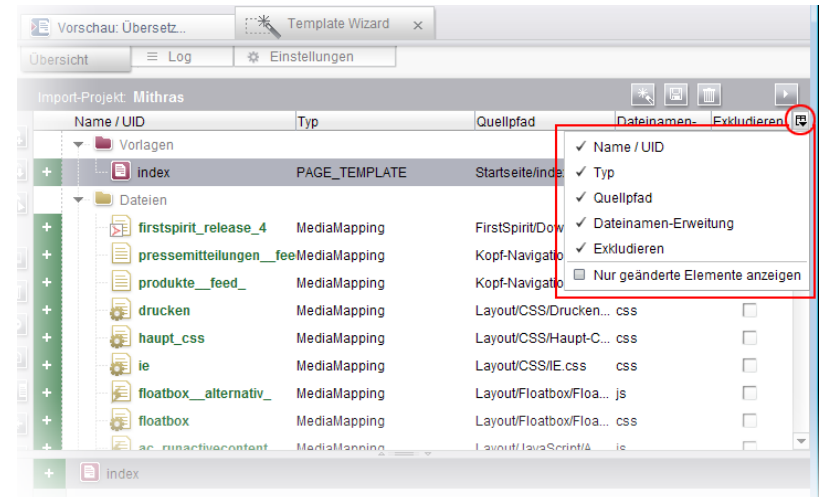

First Spirit

lock Your Content

Dabei kann entschieden werden, welche Spalte ein- oder ausgeblendet werden soll. Mithilfe der Checkbox "Nur geänderte Elemente anzeigen" können in der Übersicht darüber hinaus nur noch Elemente angezeigt werden, die sich im Vergleich zum zuletzt importierten Stand geändert haben (neu hinzugefügt, geändert im angelieferten Design, gelöscht im angelieferten Design,...).

Zu weiteren Informationen siehe FirstSpirit Online Dokumentation, "Vorlagenentwicklung / Template Wizard / Übersicht".

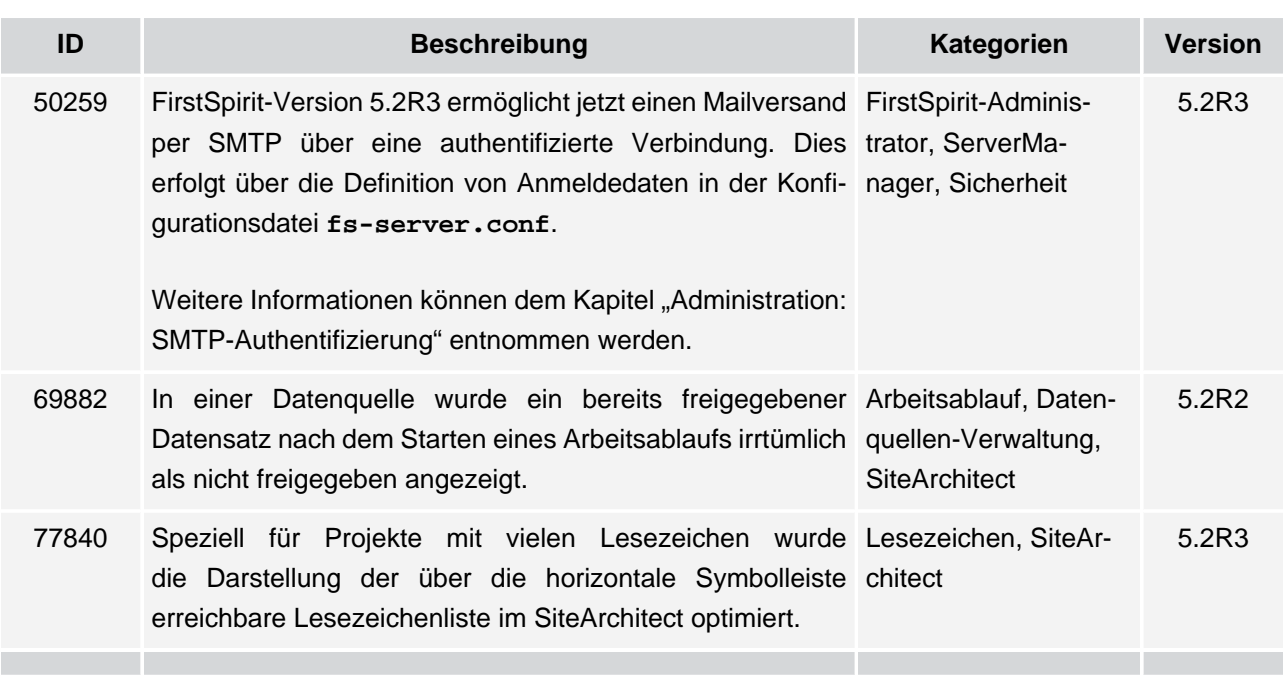

# **31 Übersicht**

102 ■ 210 ■ 211 ■ 311 ■ 421 ■ 514 ■ 608 ■ 615 ■ 717 ■ 802 ■ 905 ■ 1002 ■ **1102**

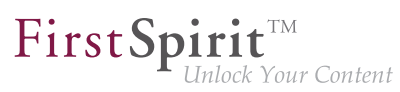

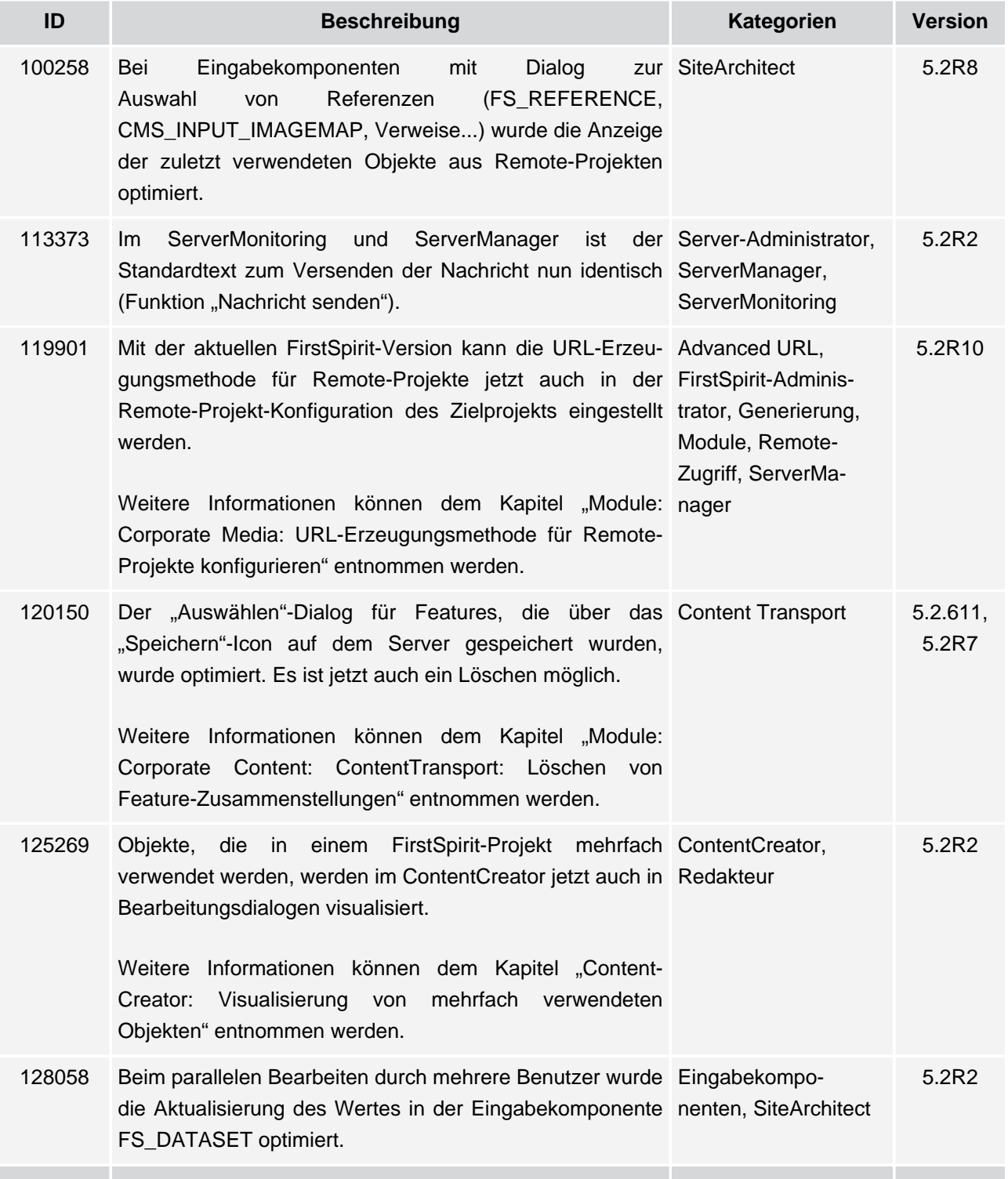

102 ■ 210 ■ 211 ■ 311 ■ 421 ■ 514 ■ 608 ■ 615 ■ 717 ■ 802 ■ 905 ■ 1002 ■ **1102**

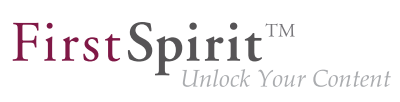

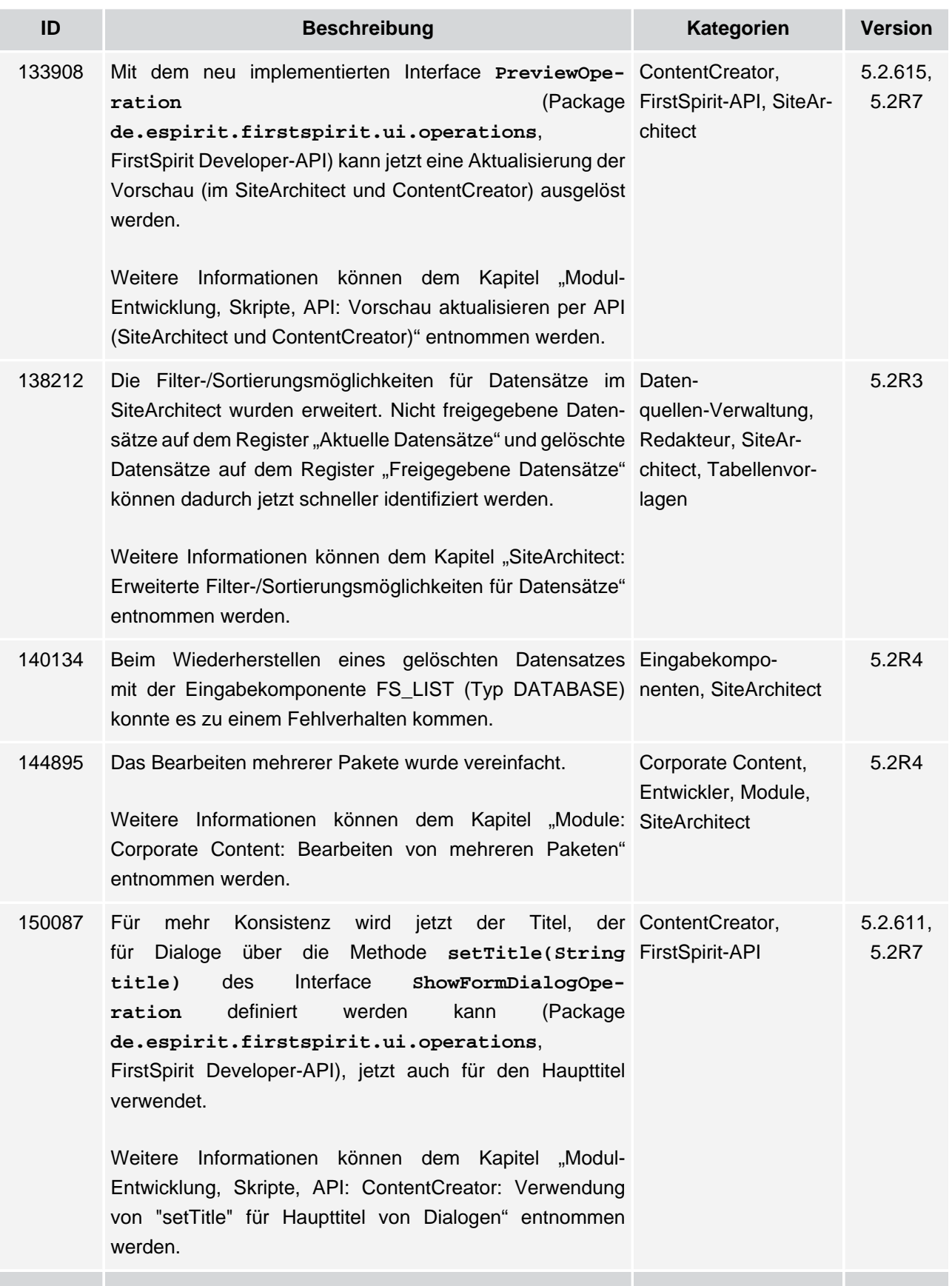

102 ■ 210 ■ 211 ■ 311 ■ 421 ■ 514 ■ 608 ■ 615 ■ 717 ■ 802 ■ 905 ■ 1002 ■ **1102**

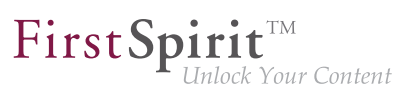

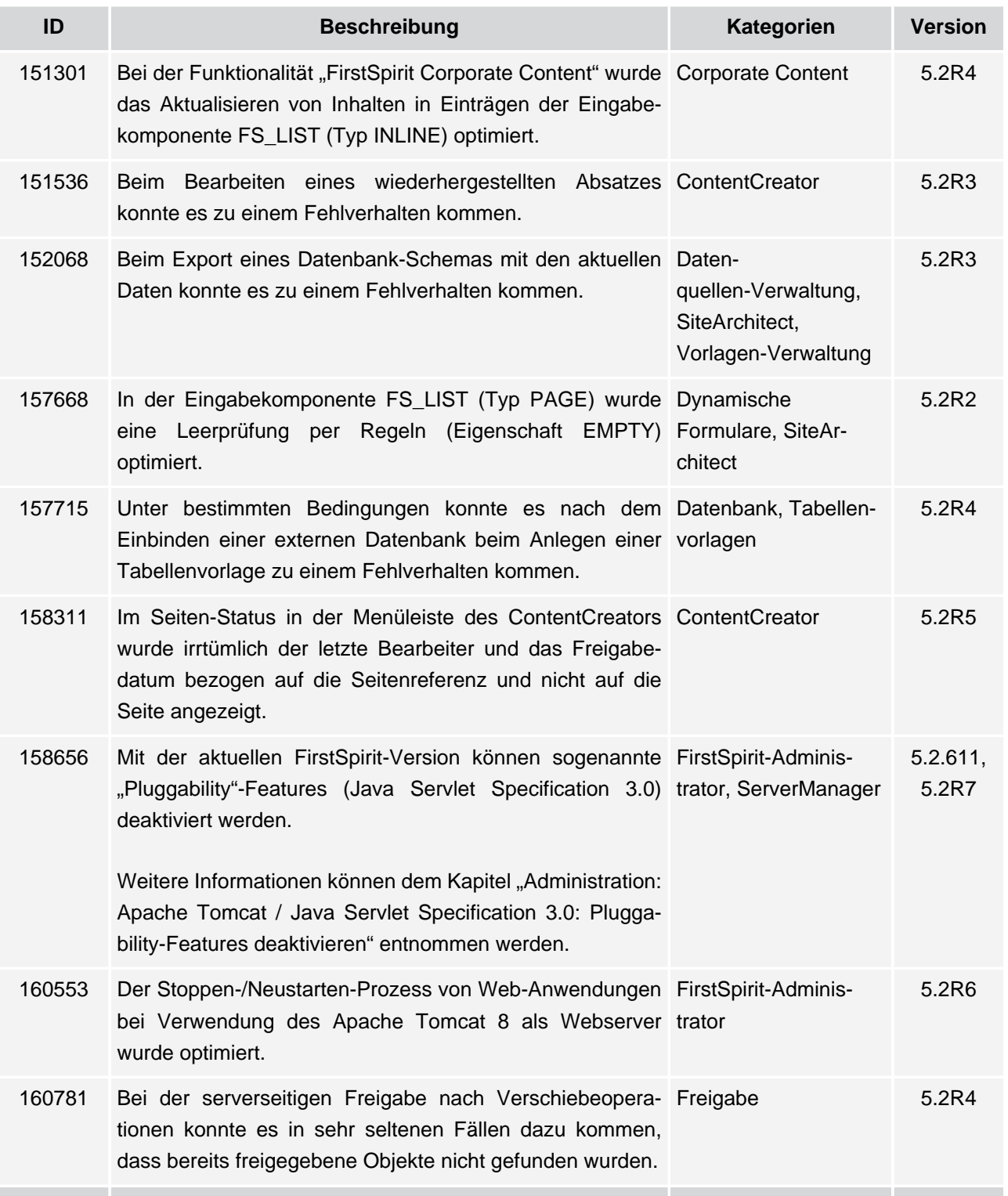

102 ■ 210 ■ 211 ■ 311 ■ 421 ■ 514 ■ 608 ■ 615 ■ 717 ■ 802 ■ 905 ■ 1002 ■ **1102**

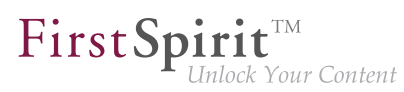

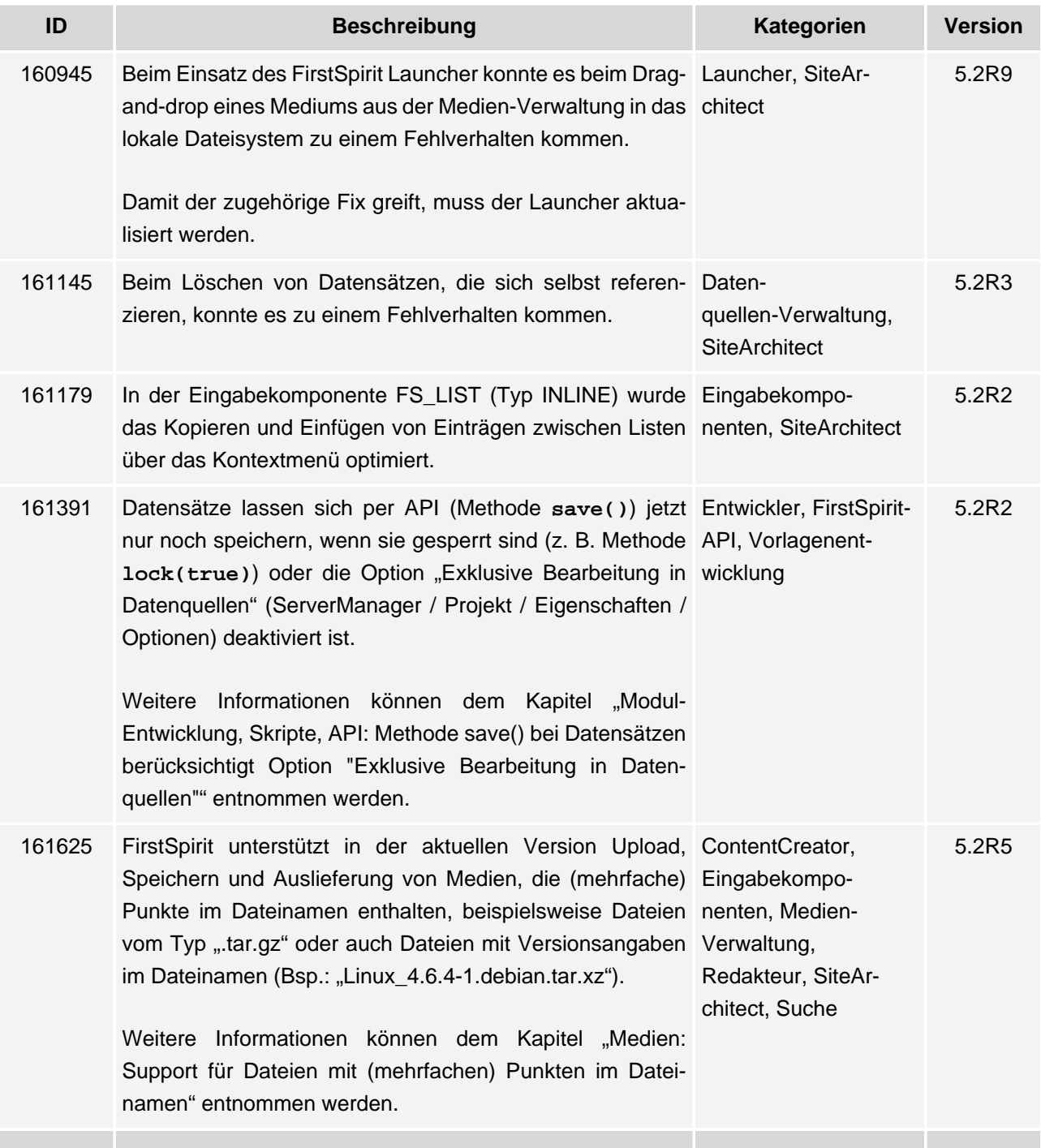

102 ■ 210 ■ 211 ■ 311 ■ 421 ■ 514 ■ 608 ■ 615 ■ 717 ■ 802 ■ 905 ■ 1002 ■ **1102**

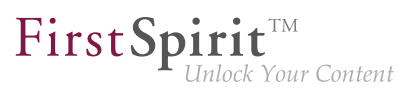

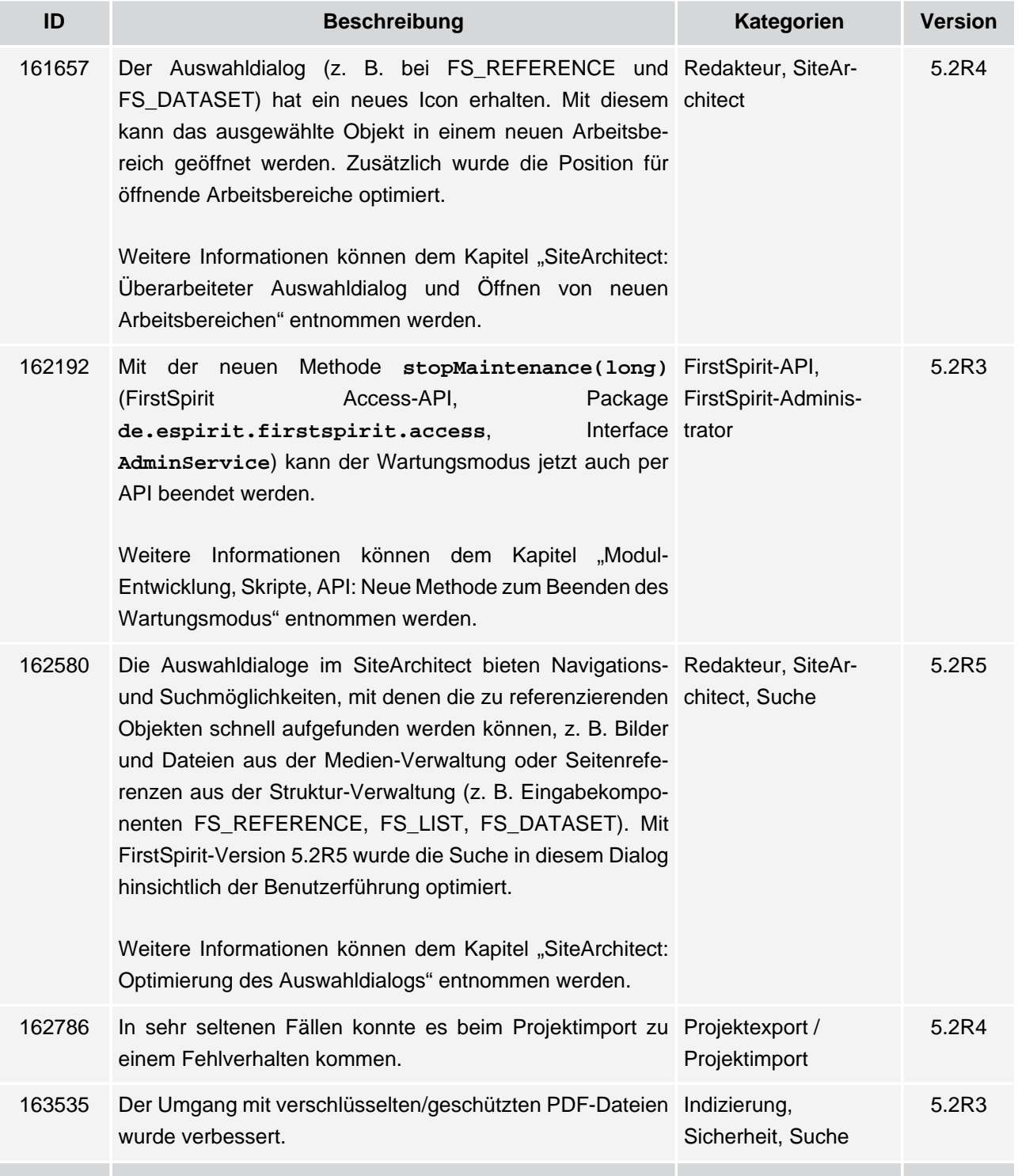

**FirstSpirit™ V 5.2 Releases 2-11** ■ 5.2R2-11 ■ VERÖFFENTLICHT ■ 2017-07-10 169

102 ■ 210 ■ 211 ■ 311 ■ 421 ■ 514 ■ 608 ■ 615 ■ 717 ■ 802 ■ 905 ■ 1002 ■ **1102**

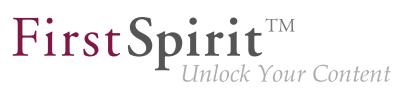

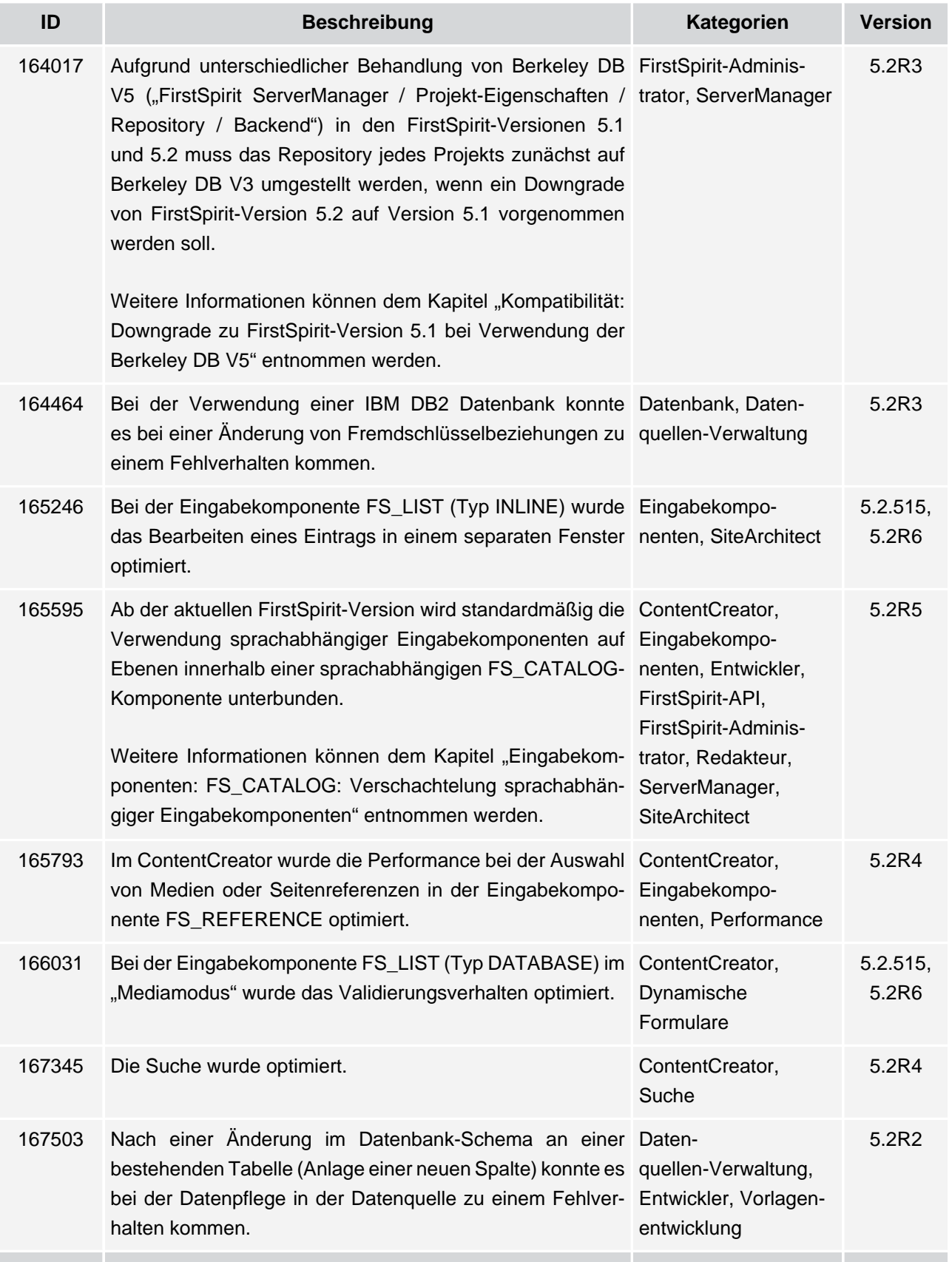

102 ■ 210 ■ 211 ■ 311 ■ 421 ■ 514 ■ 608 ■ 615 ■ 717 ■ 802 ■ 905 ■ 1002 ■ **1102**

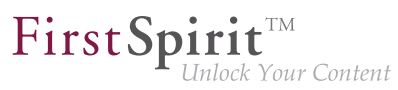

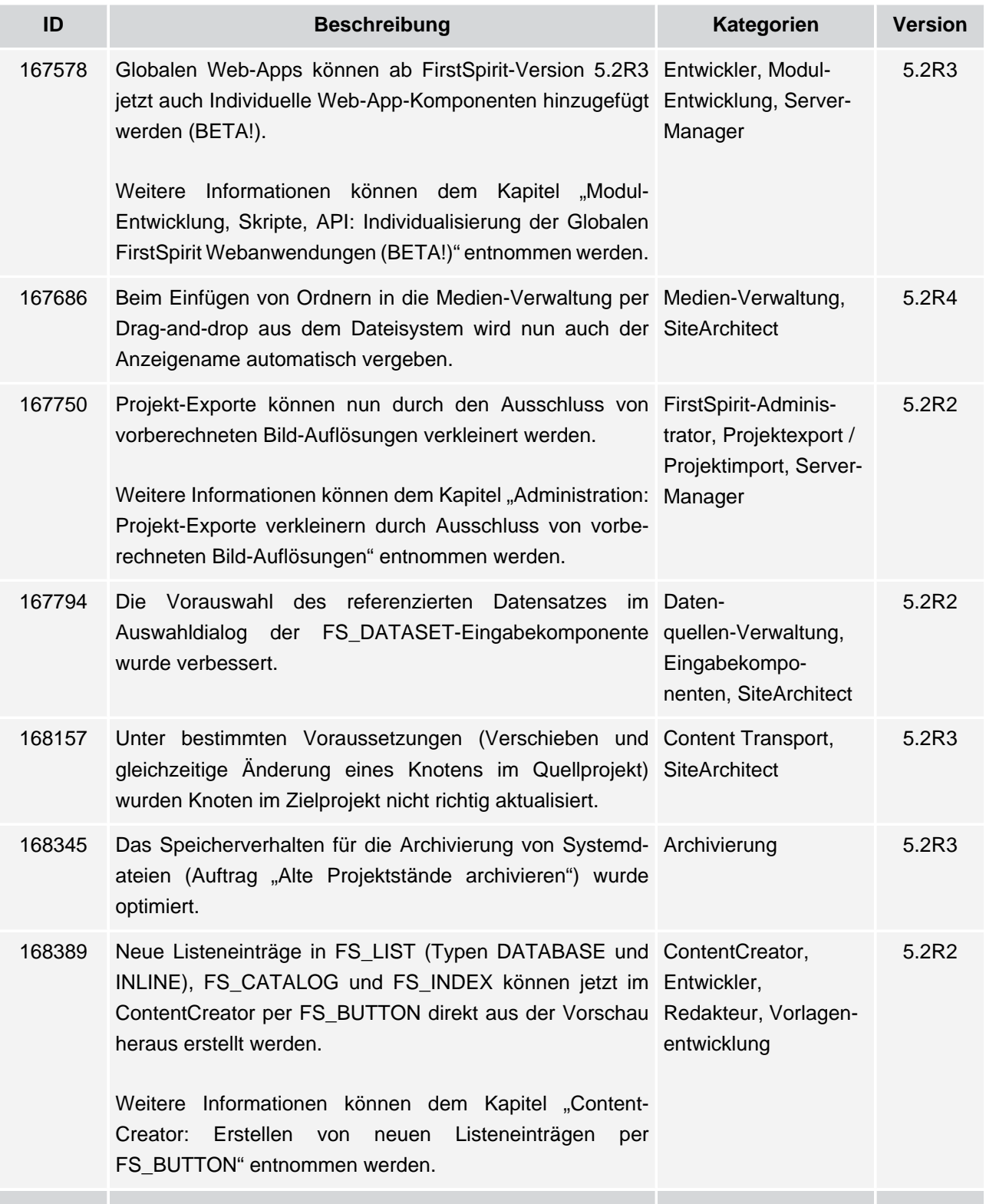

102 ■ 210 ■ 211 ■ 311 ■ 421 ■ 514 ■ 608 ■ 615 ■ 717 ■ 802 ■ 905 ■ 1002 ■ **1102**

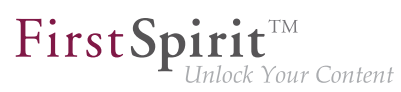

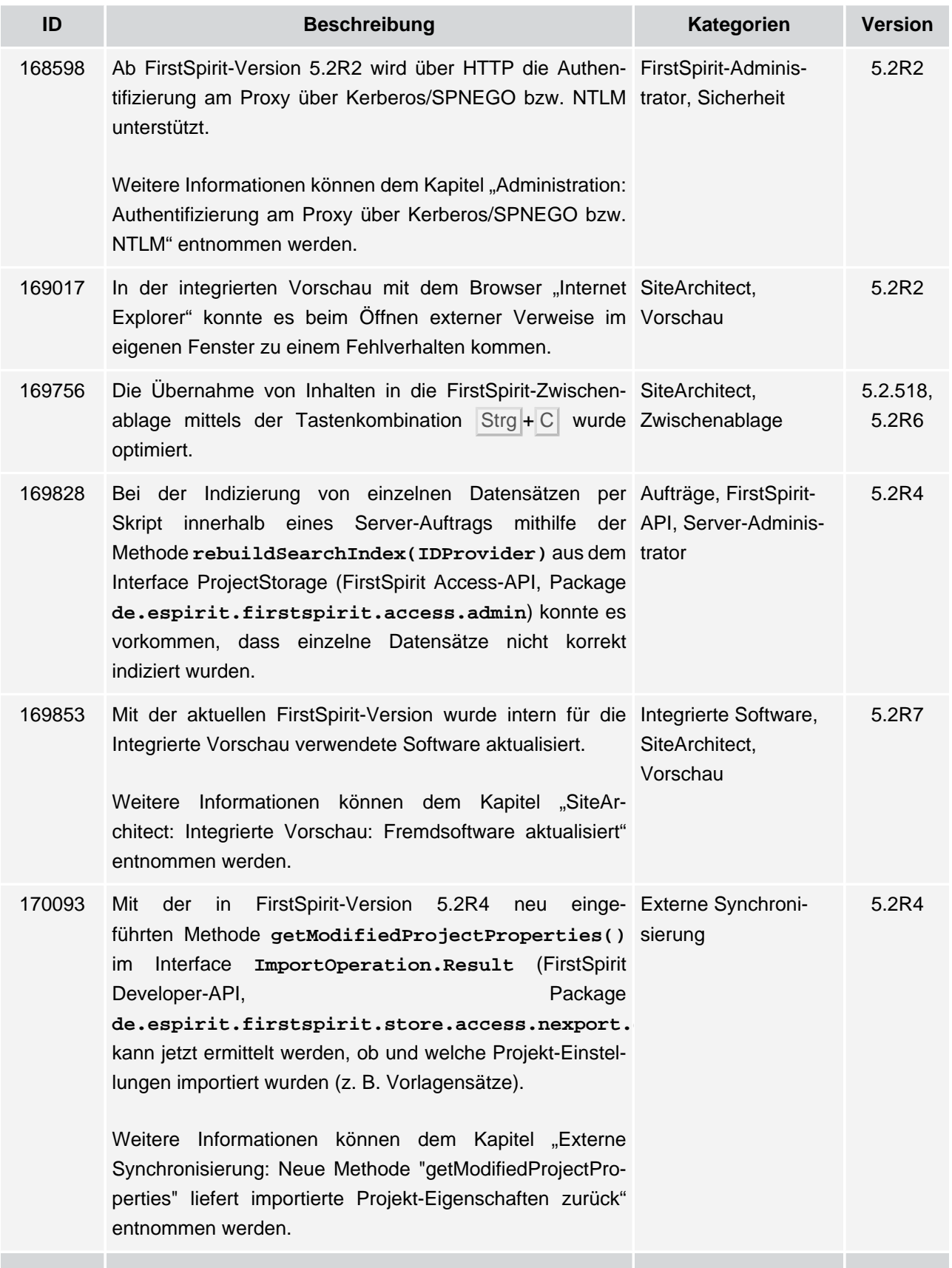

102 ■ 210 ■ 211 ■ 311 ■ 421 ■ 514 ■ 608 ■ 615 ■ 717 ■ 802 ■ 905 ■ 1002 ■ **1102**

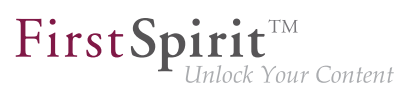

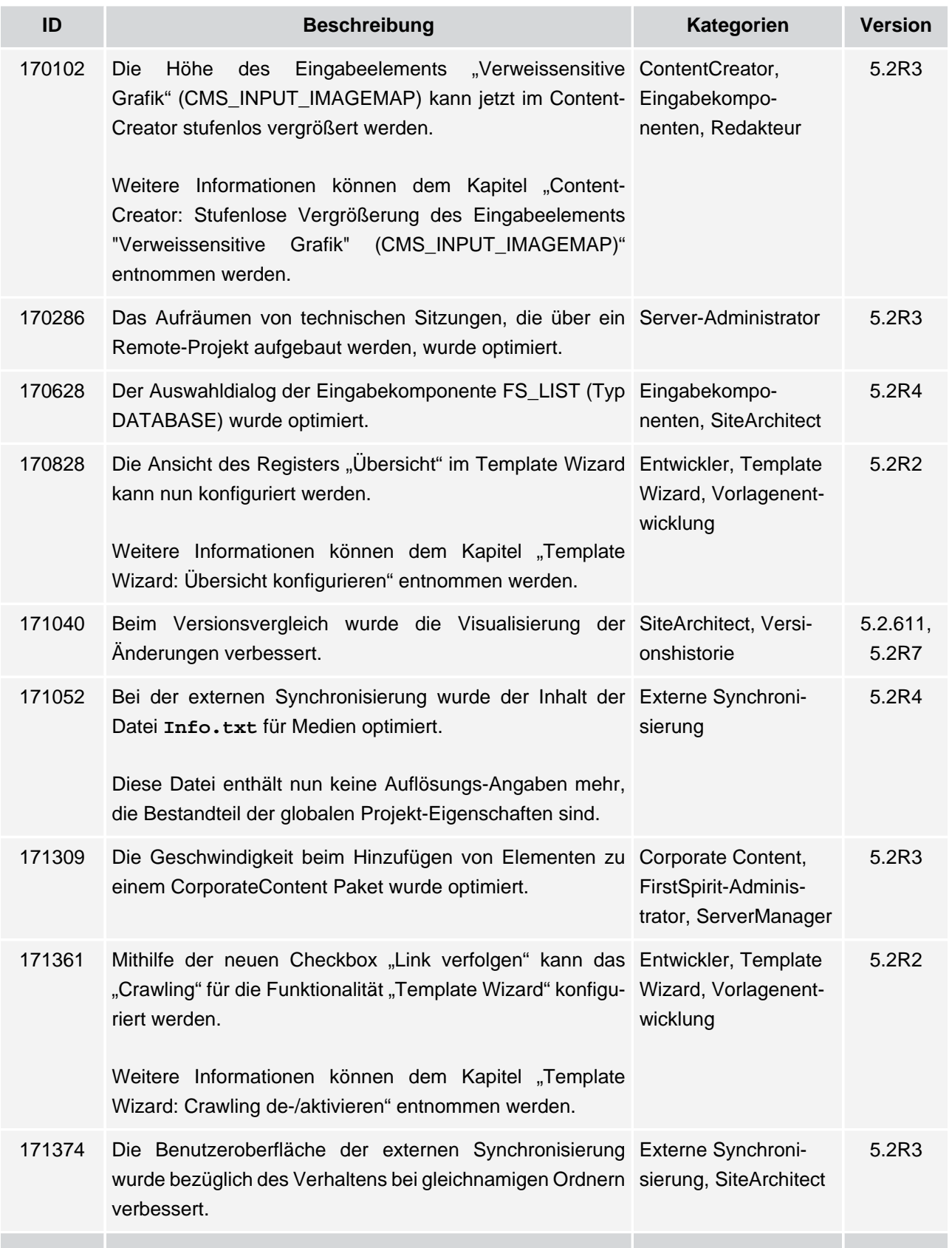

102 ■ 210 ■ 211 ■ 311 ■ 421 ■ 514 ■ 608 ■ 615 ■ 717 ■ 802 ■ 905 ■ 1002 ■ **1102**

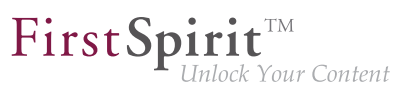

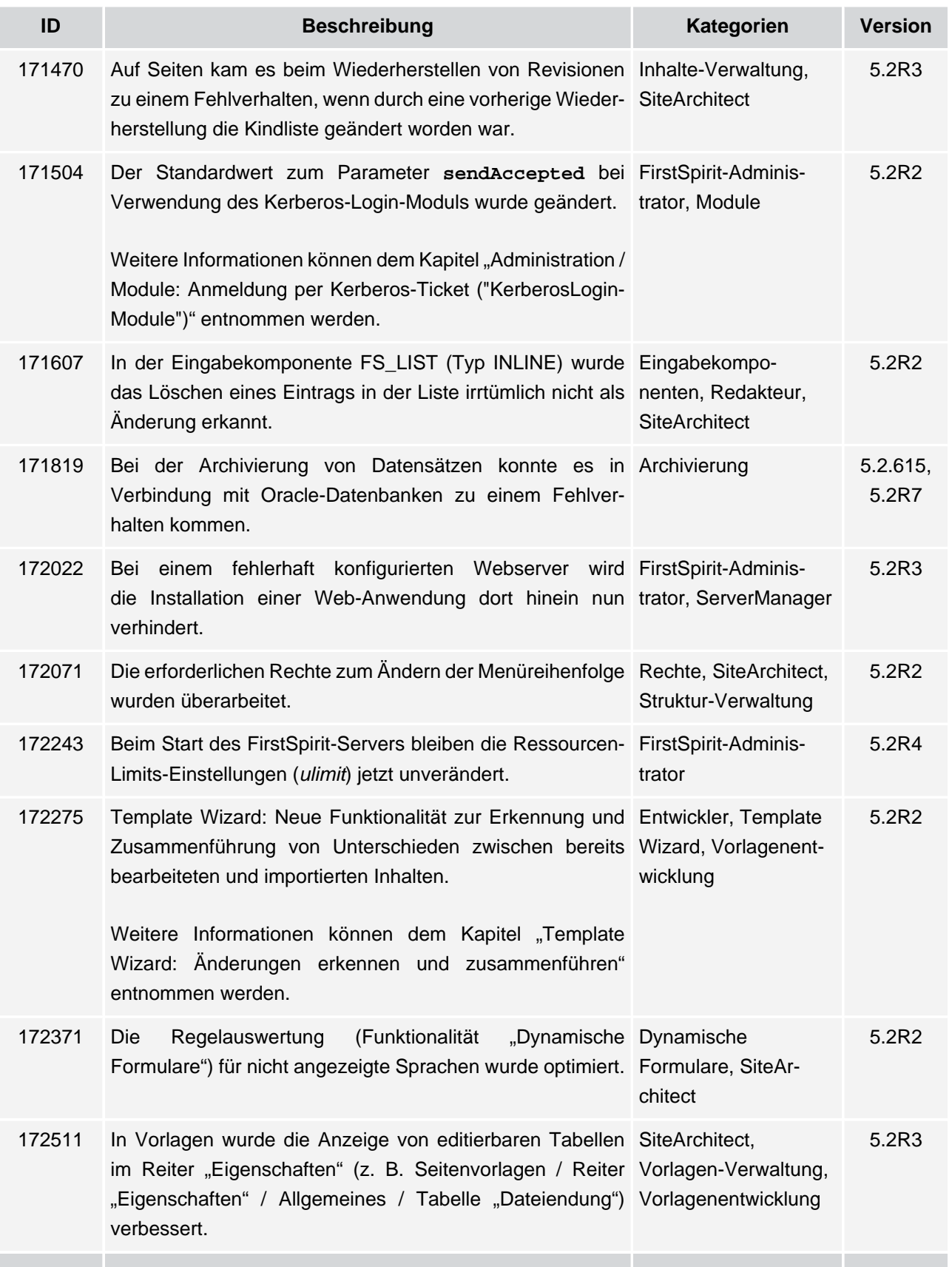

102 ■ 210 ■ 211 ■ 311 ■ 421 ■ 514 ■ 608 ■ 615 ■ 717 ■ 802 ■ 905 ■ 1002 ■ **1102**

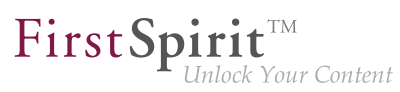

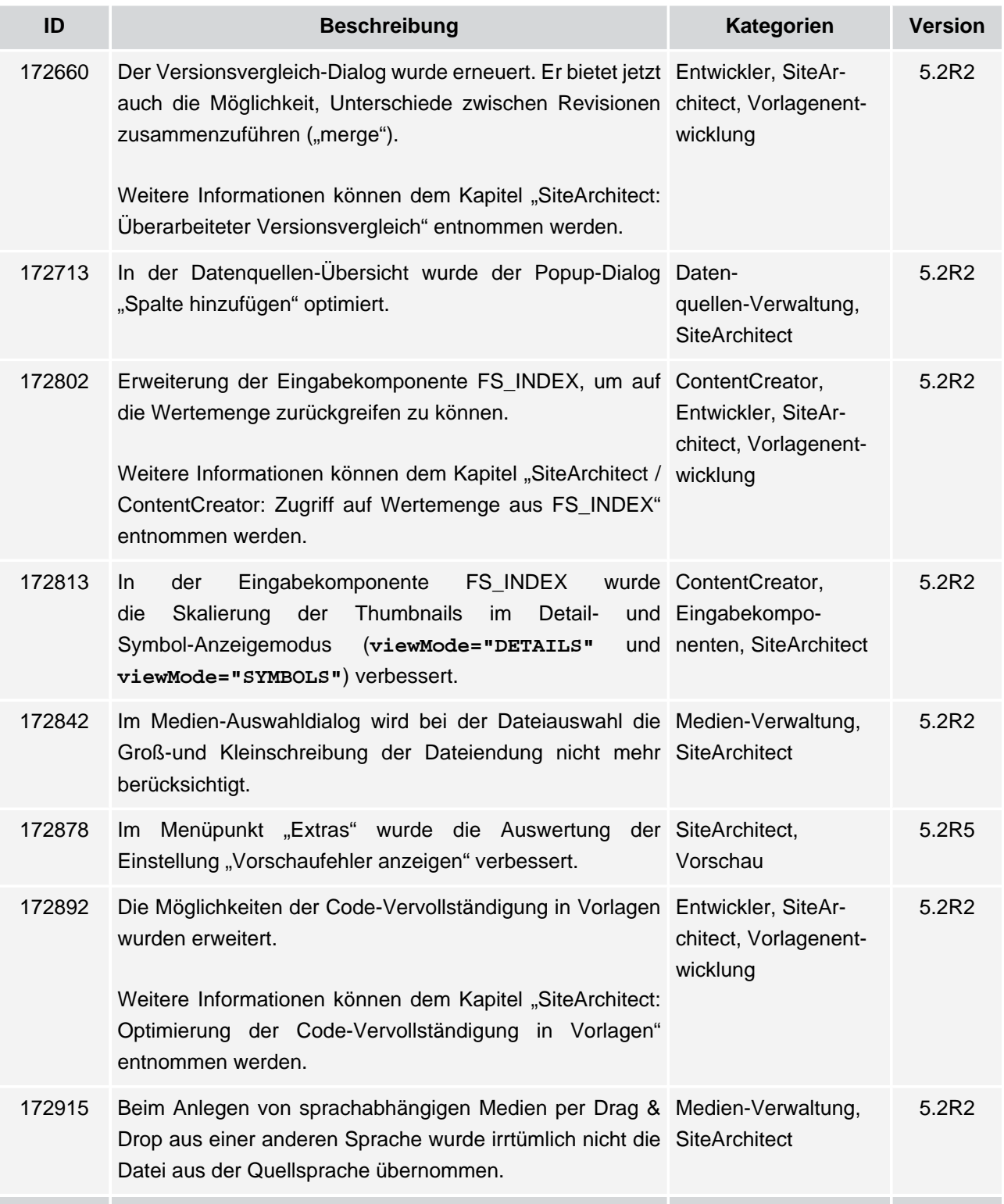

102 ■ 210 ■ 211 ■ 311 ■ 421 ■ 514 ■ 608 ■ 615 ■ 717 ■ 802 ■ 905 ■ 1002 ■ **1102**

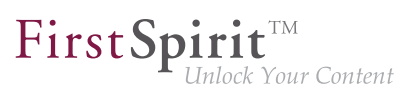

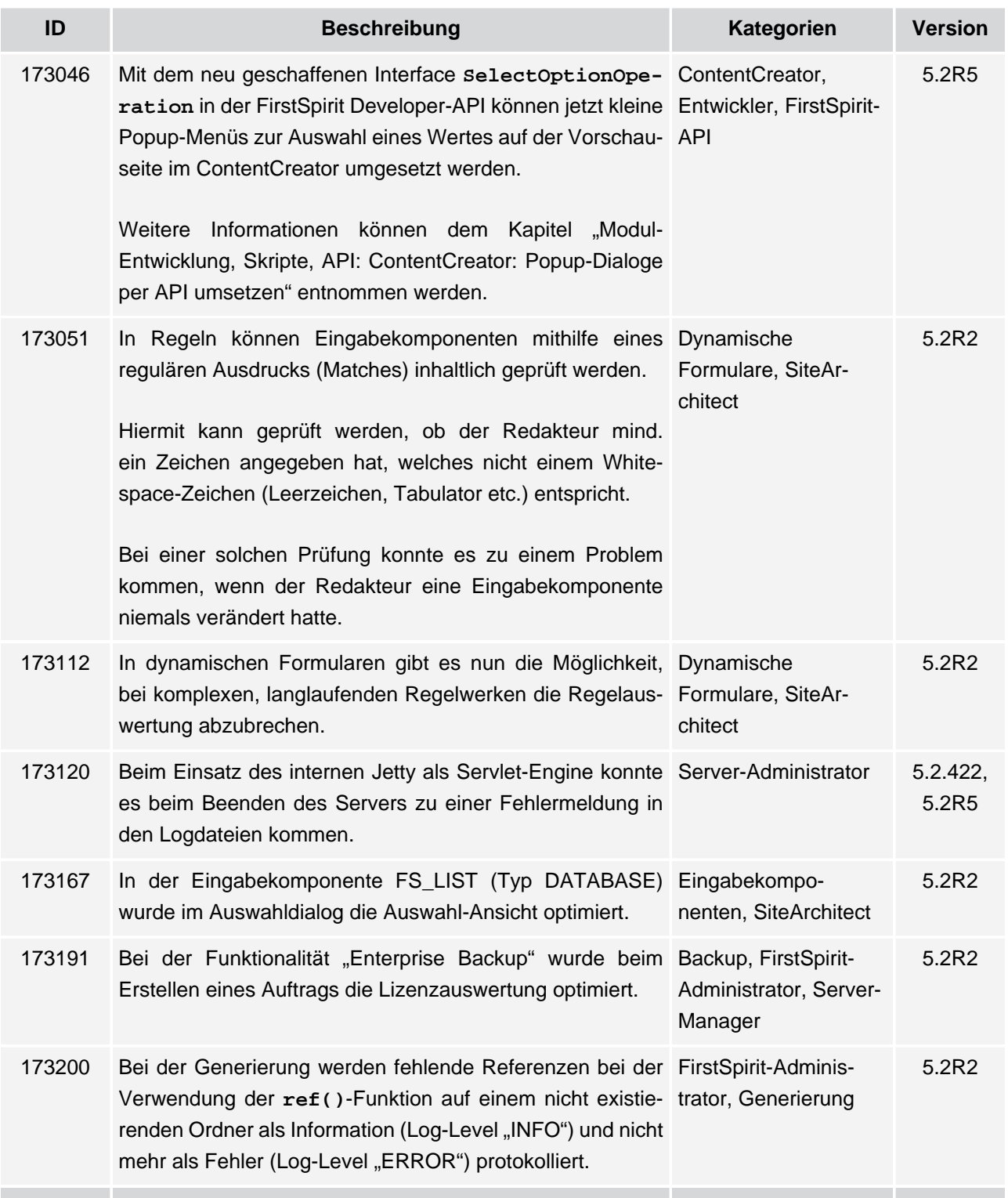

102 ■ 210 ■ 211 ■ 311 ■ 421 ■ 514 ■ 608 ■ 615 ■ 717 ■ 802 ■ 905 ■ 1002 ■ **1102**

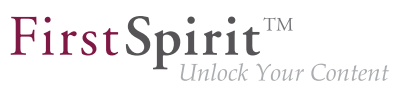

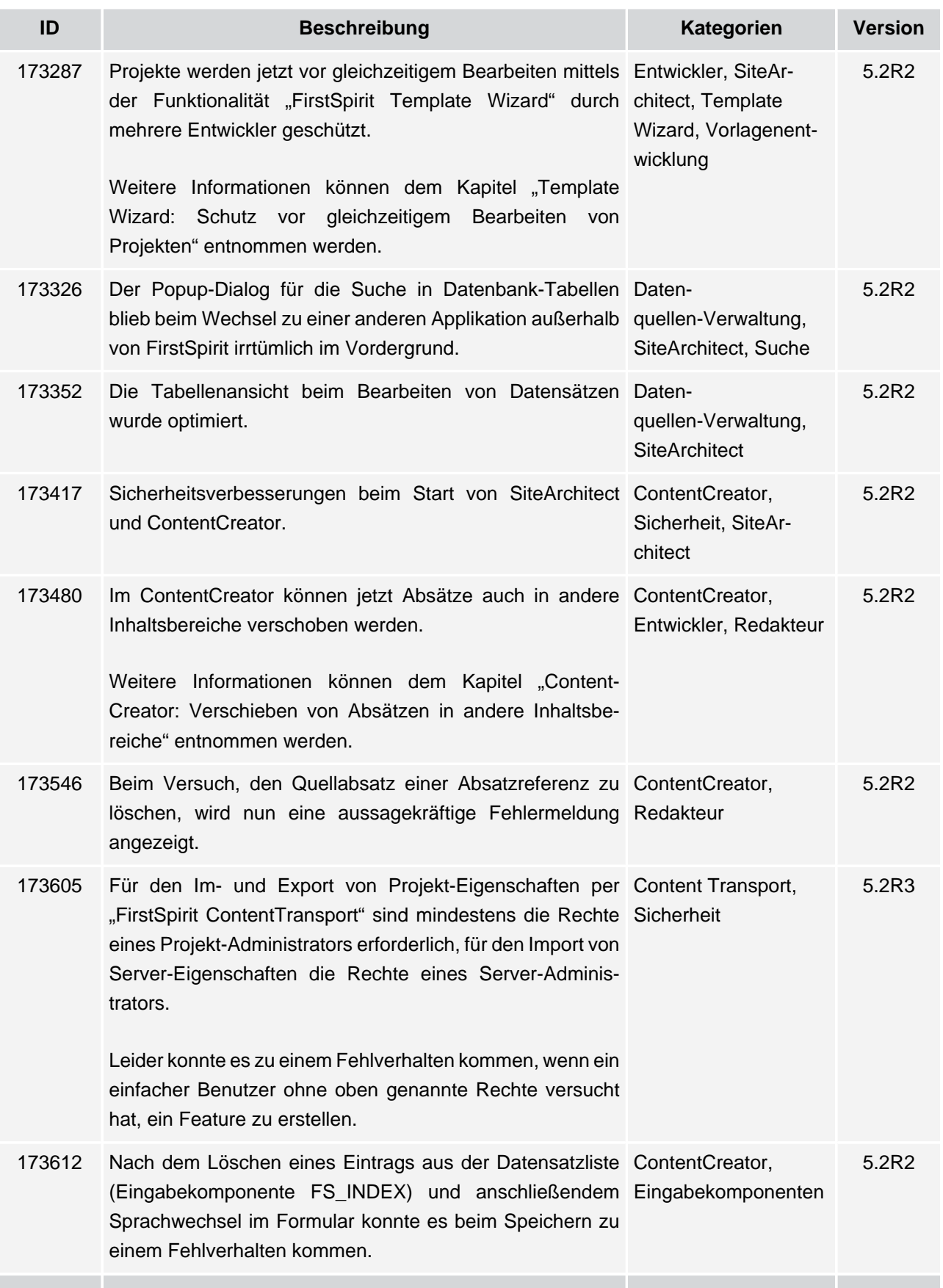

102 ■ 210 ■ 211 ■ 311 ■ 421 ■ 514 ■ 608 ■ 615 ■ 717 ■ 802 ■ 905 ■ 1002 ■ **1102**

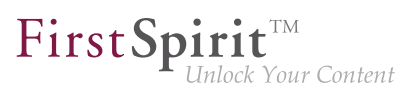

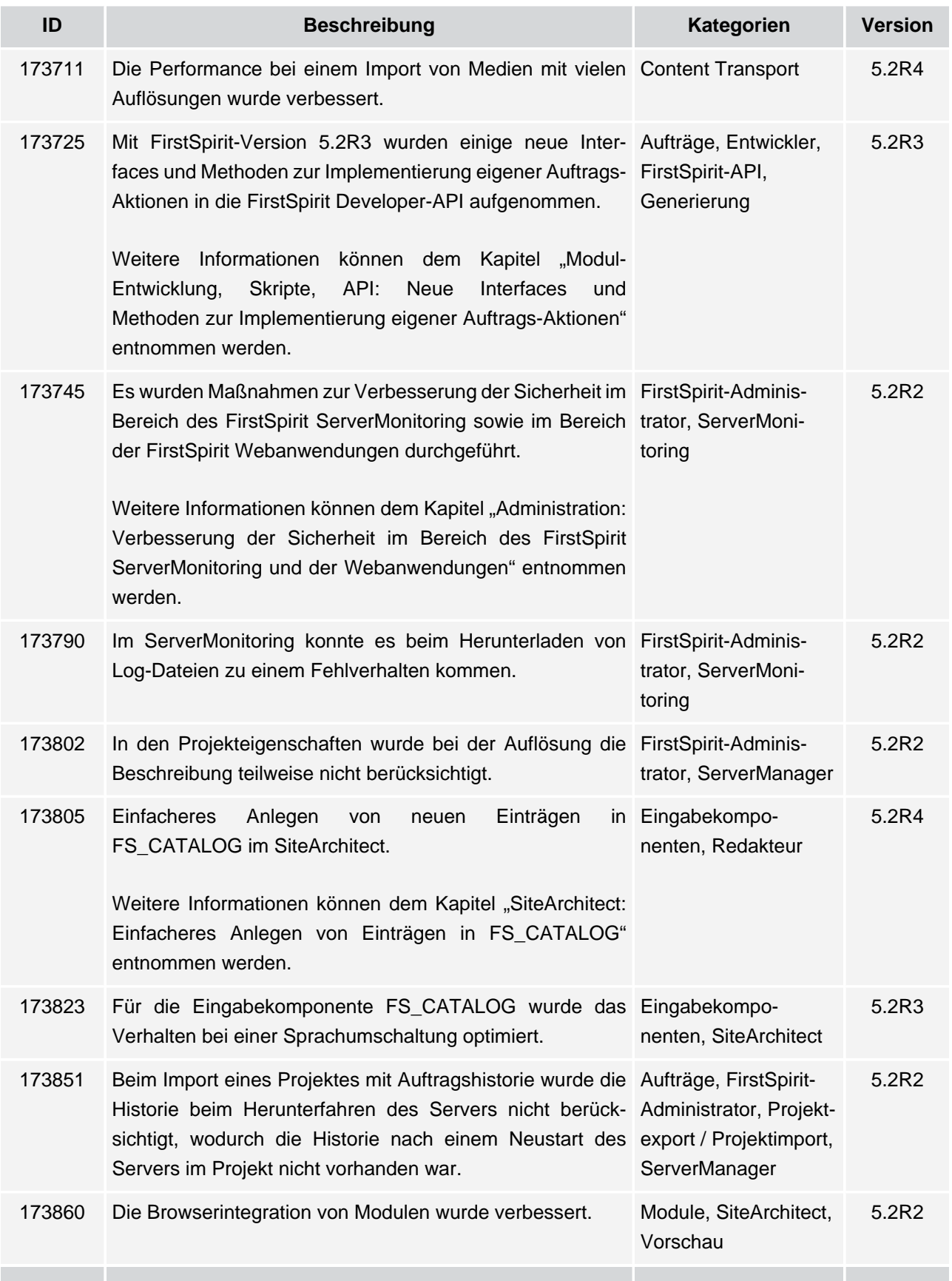

102 ■ 210 ■ 211 ■ 311 ■ 421 ■ 514 ■ 608 ■ 615 ■ 717 ■ 802 ■ 905 ■ 1002 ■ **1102**

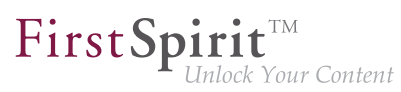

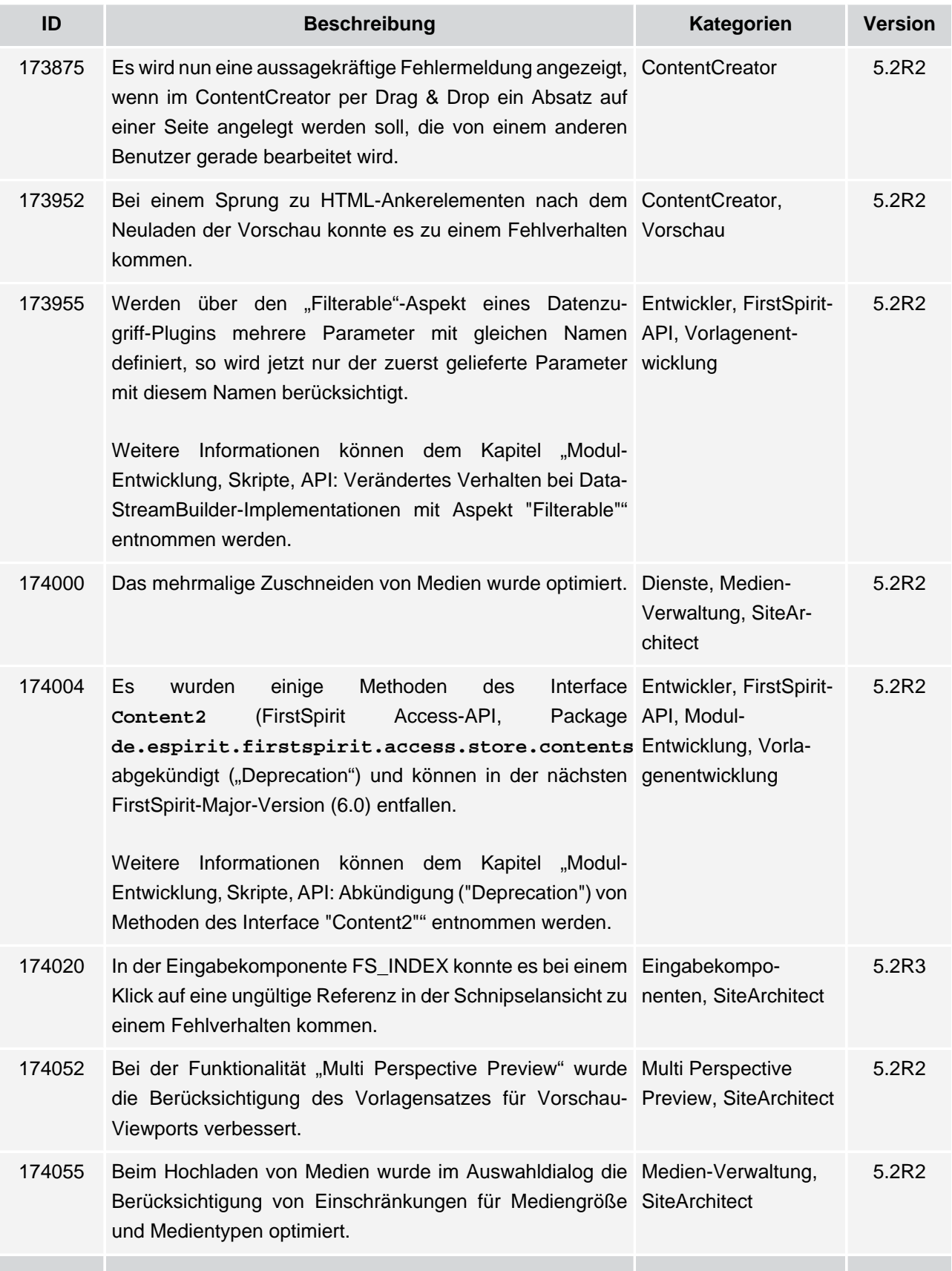

102 ■ 210 ■ 211 ■ 311 ■ 421 ■ 514 ■ 608 ■ 615 ■ 717 ■ 802 ■ 905 ■ 1002 ■ **1102**

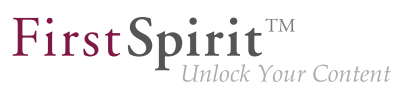

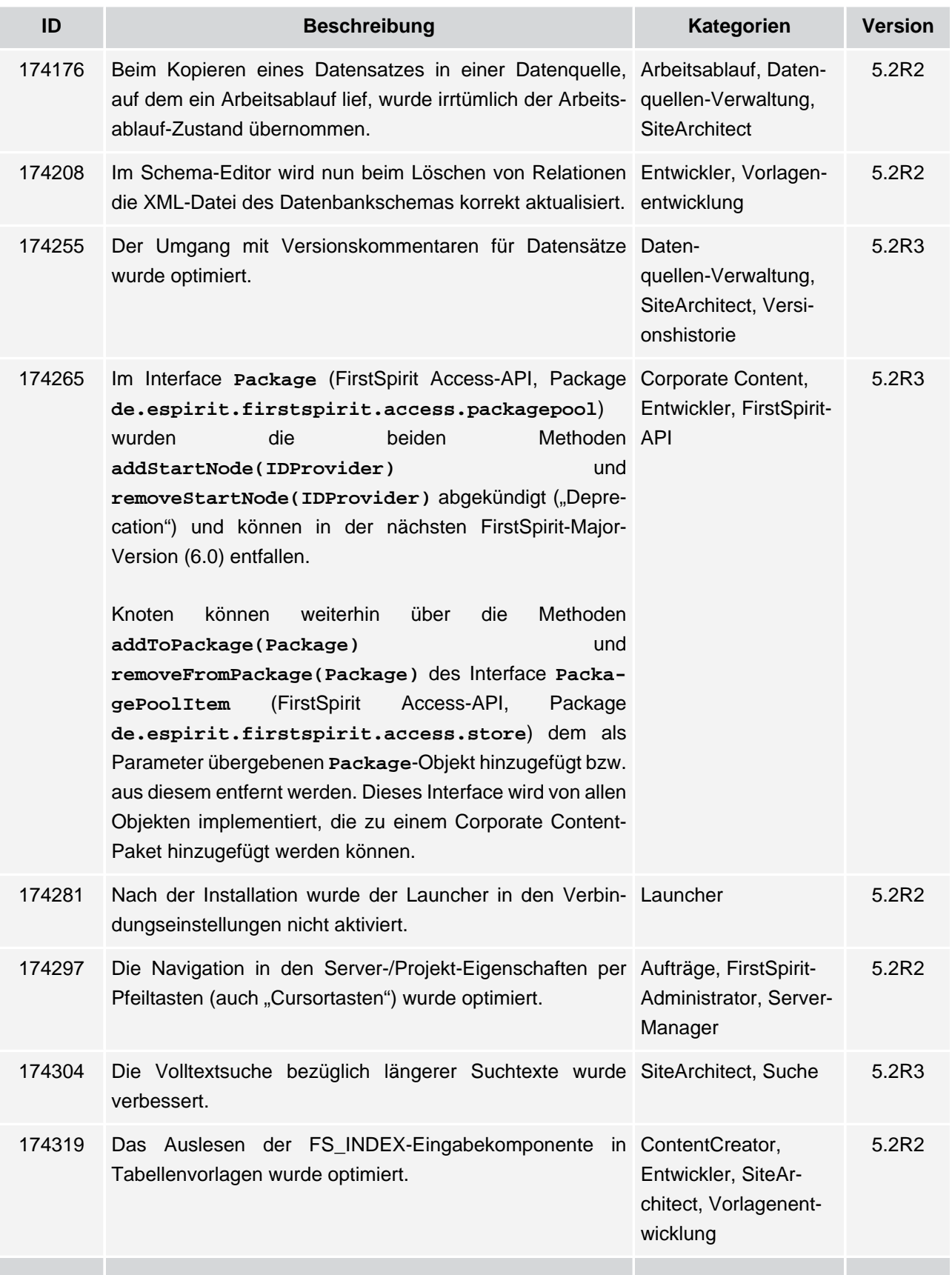
102 ■ 210 ■ 211 ■ 311 ■ 421 ■ 514 ■ 608 ■ 615 ■ 717 ■ 802 ■ 905 ■ 1002 ■ **1102**

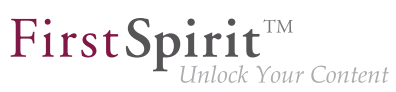

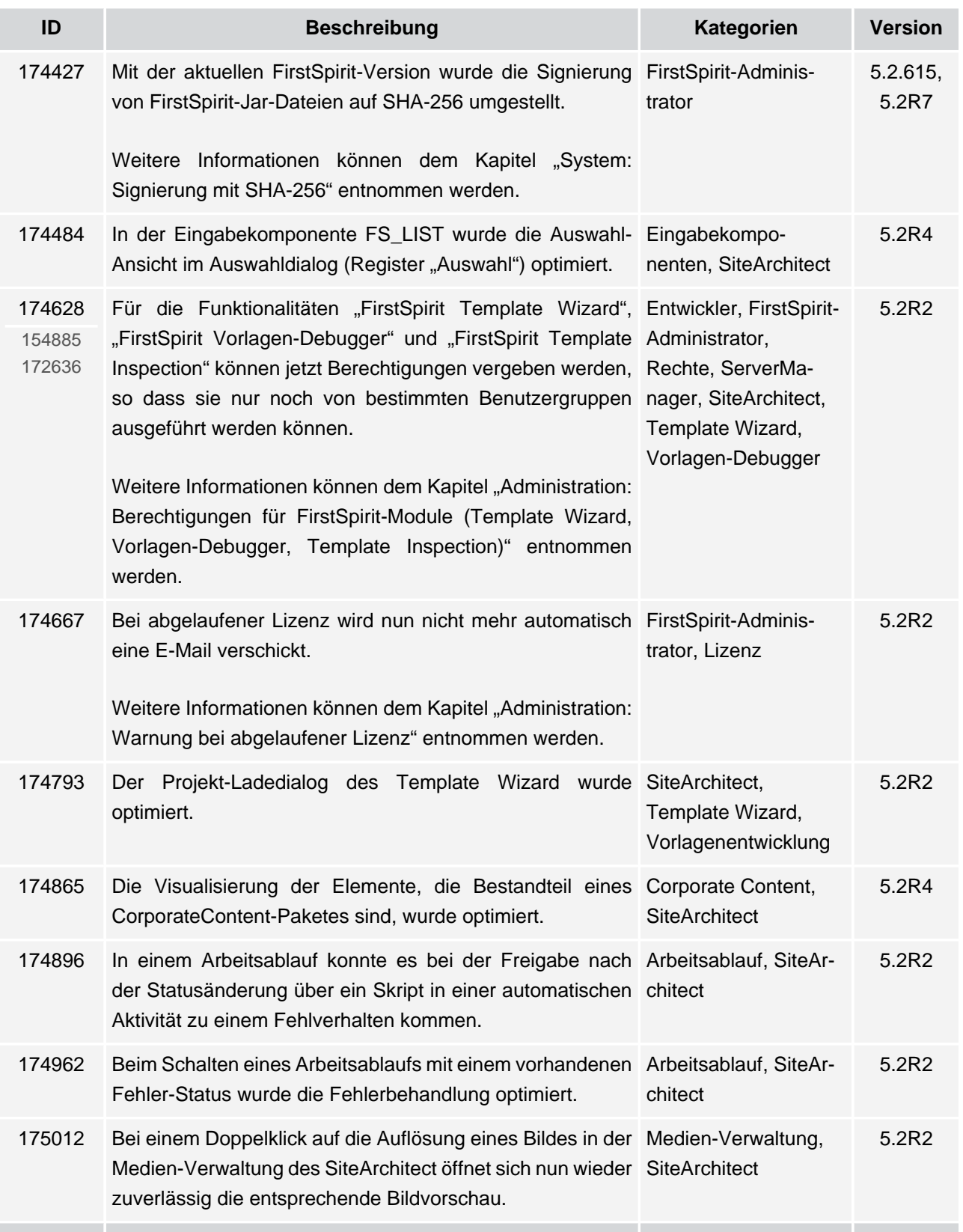

102 ■ 210 ■ 211 ■ 311 ■ 421 ■ 514 ■ 608 ■ 615 ■ 717 ■ 802 ■ 905 ■ 1002 ■ **1102**

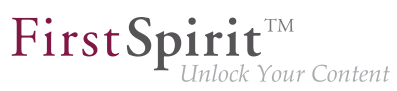

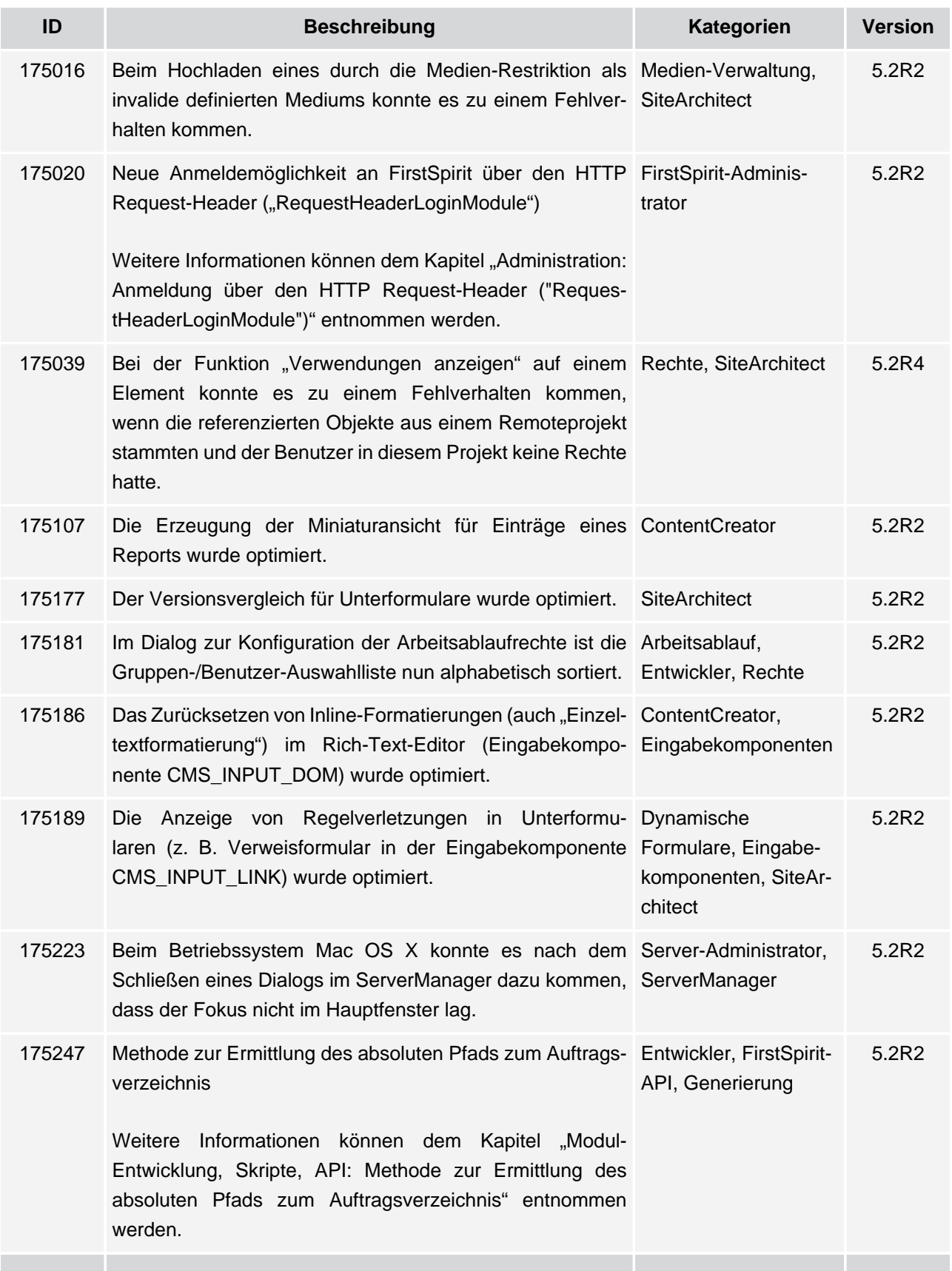

102 ■ 210 ■ 211 ■ 311 ■ 421 ■ 514 ■ 608 ■ 615 ■ 717 ■ 802 ■ 905 ■ 1002 ■ **1102**

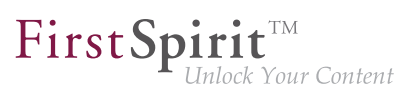

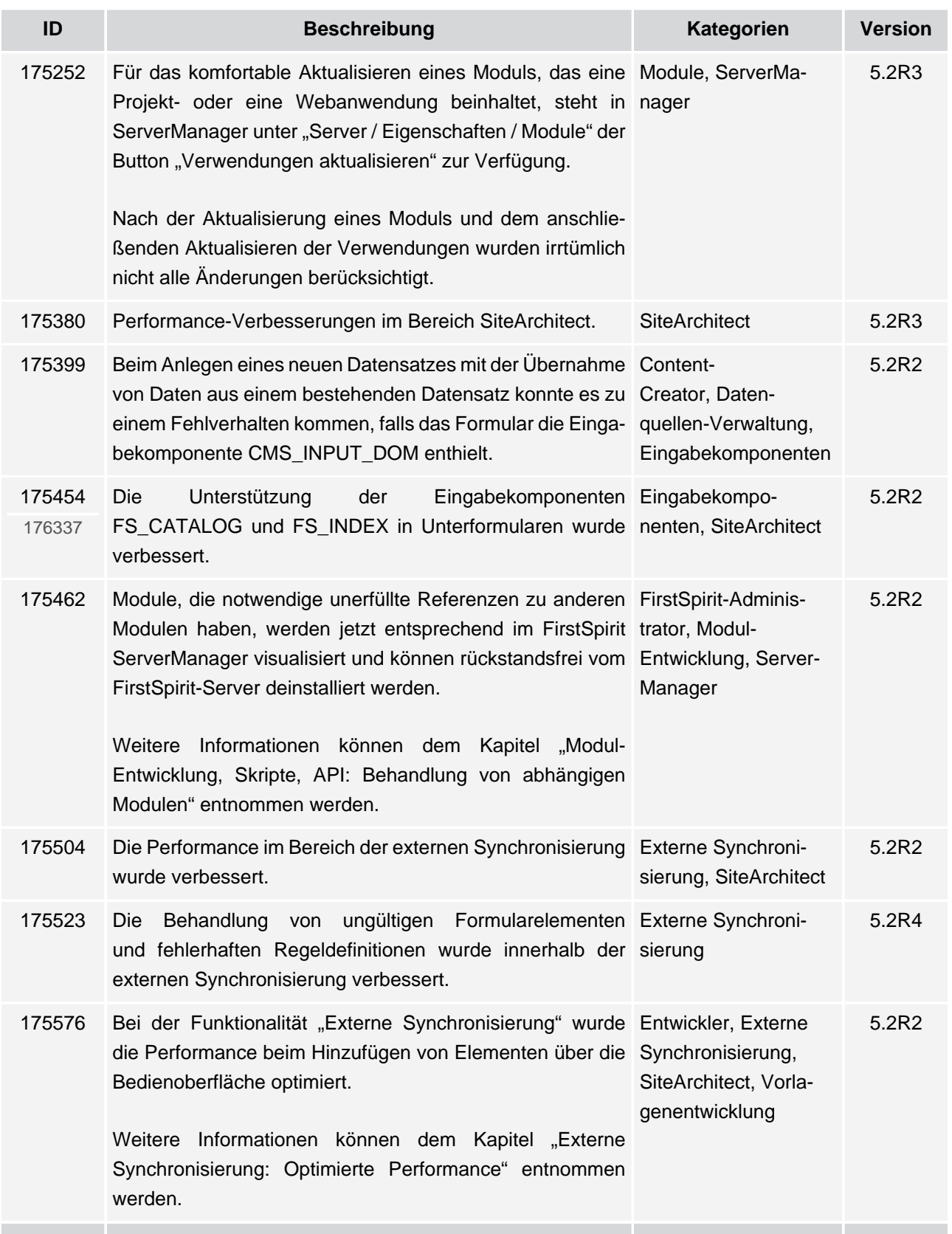

102 ■ 210 ■ 211 ■ 311 ■ 421 ■ 514 ■ 608 ■ 615 ■ 717 ■ 802 ■ 905 ■ 1002 ■ **1102**

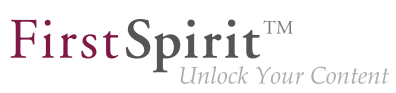

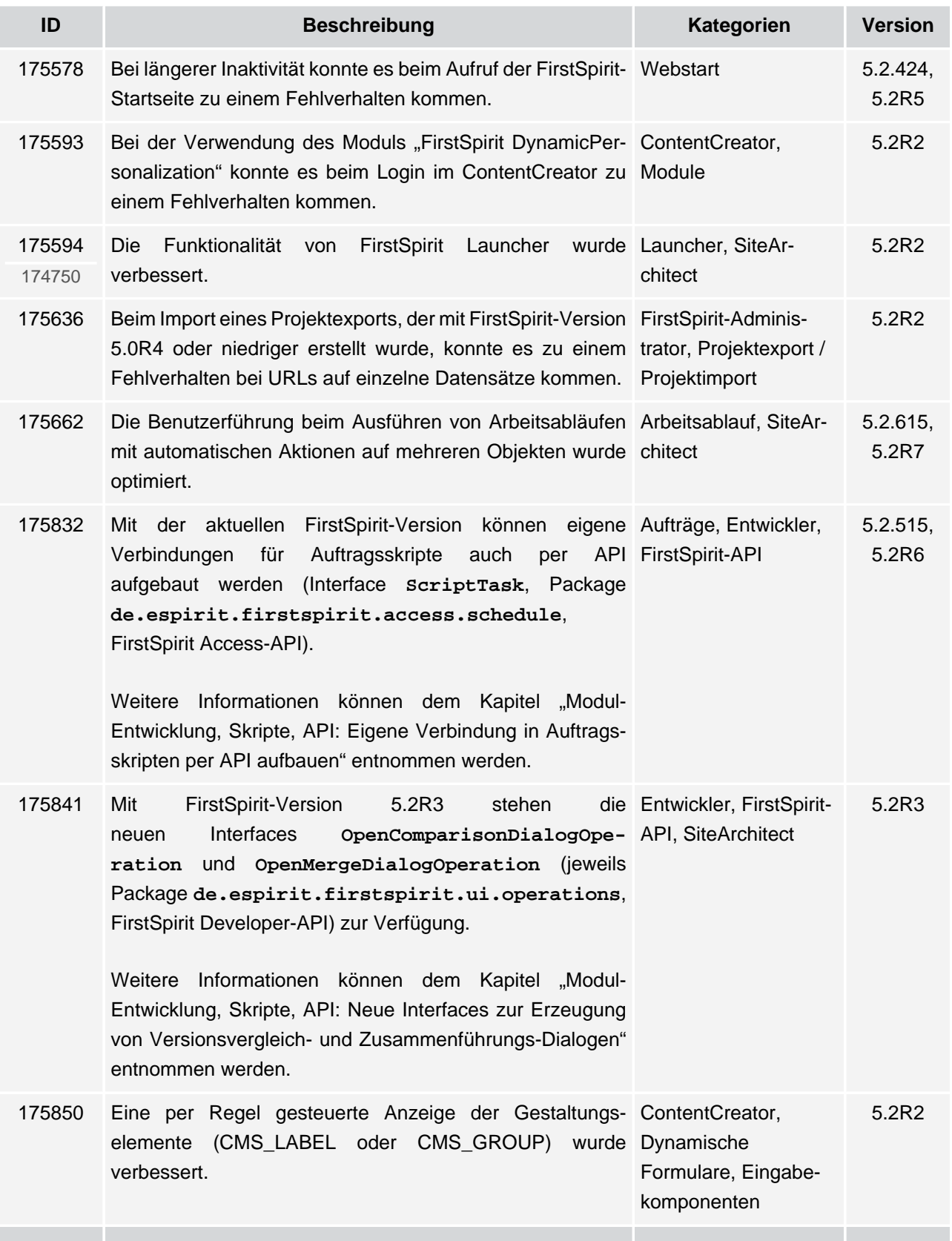

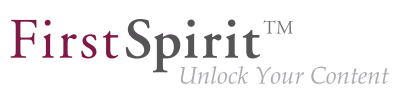

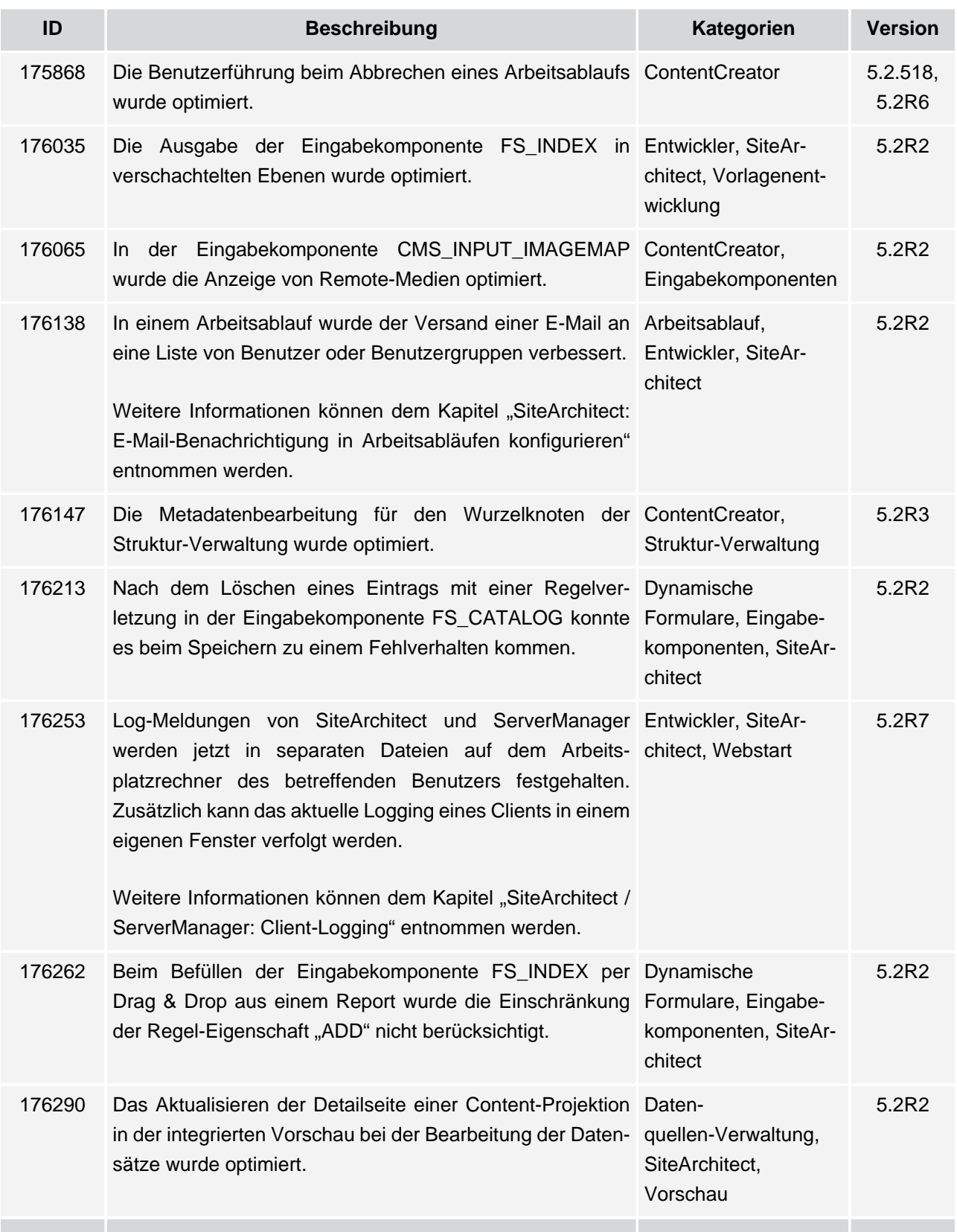

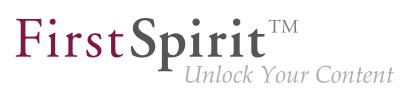

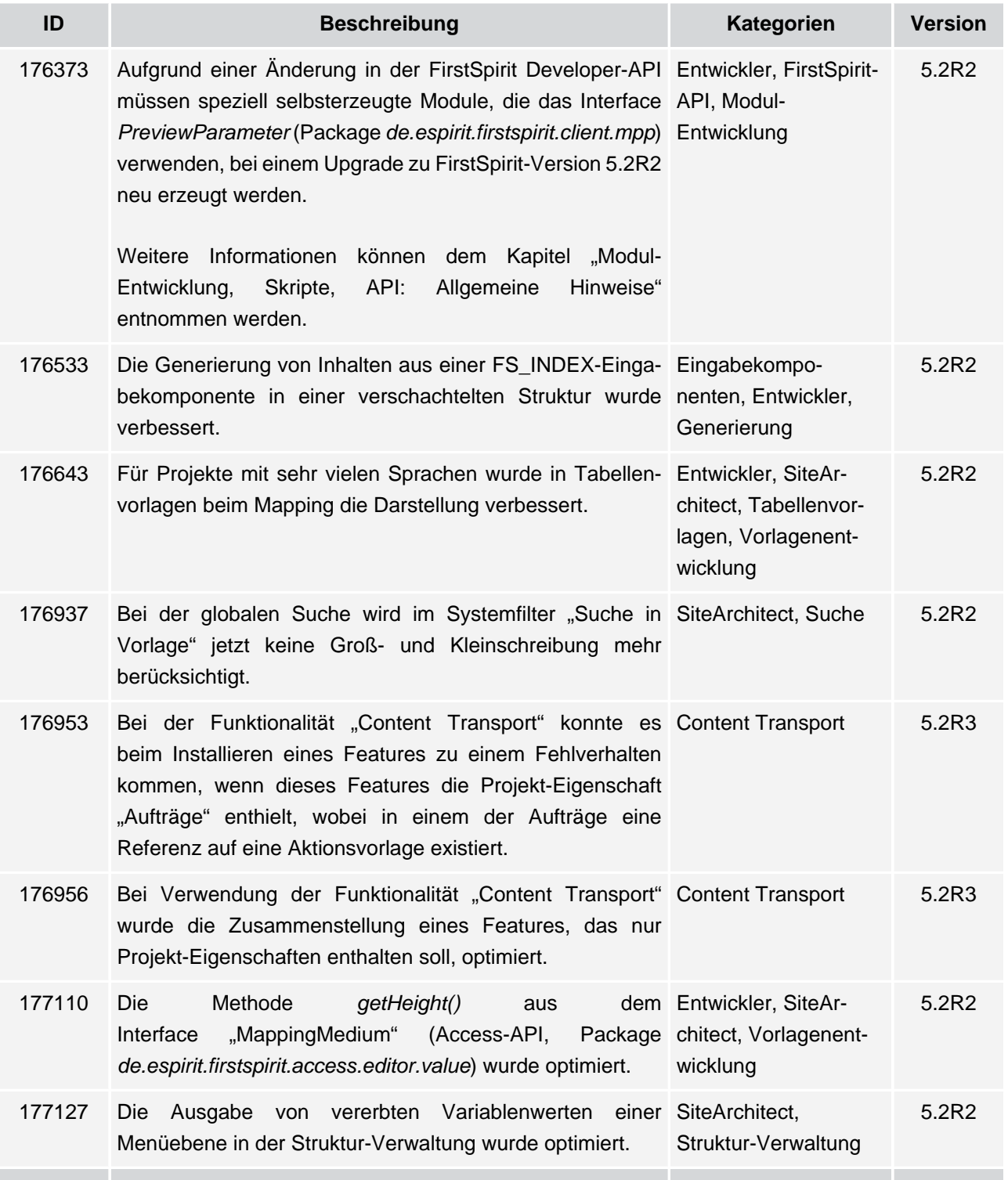

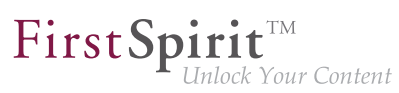

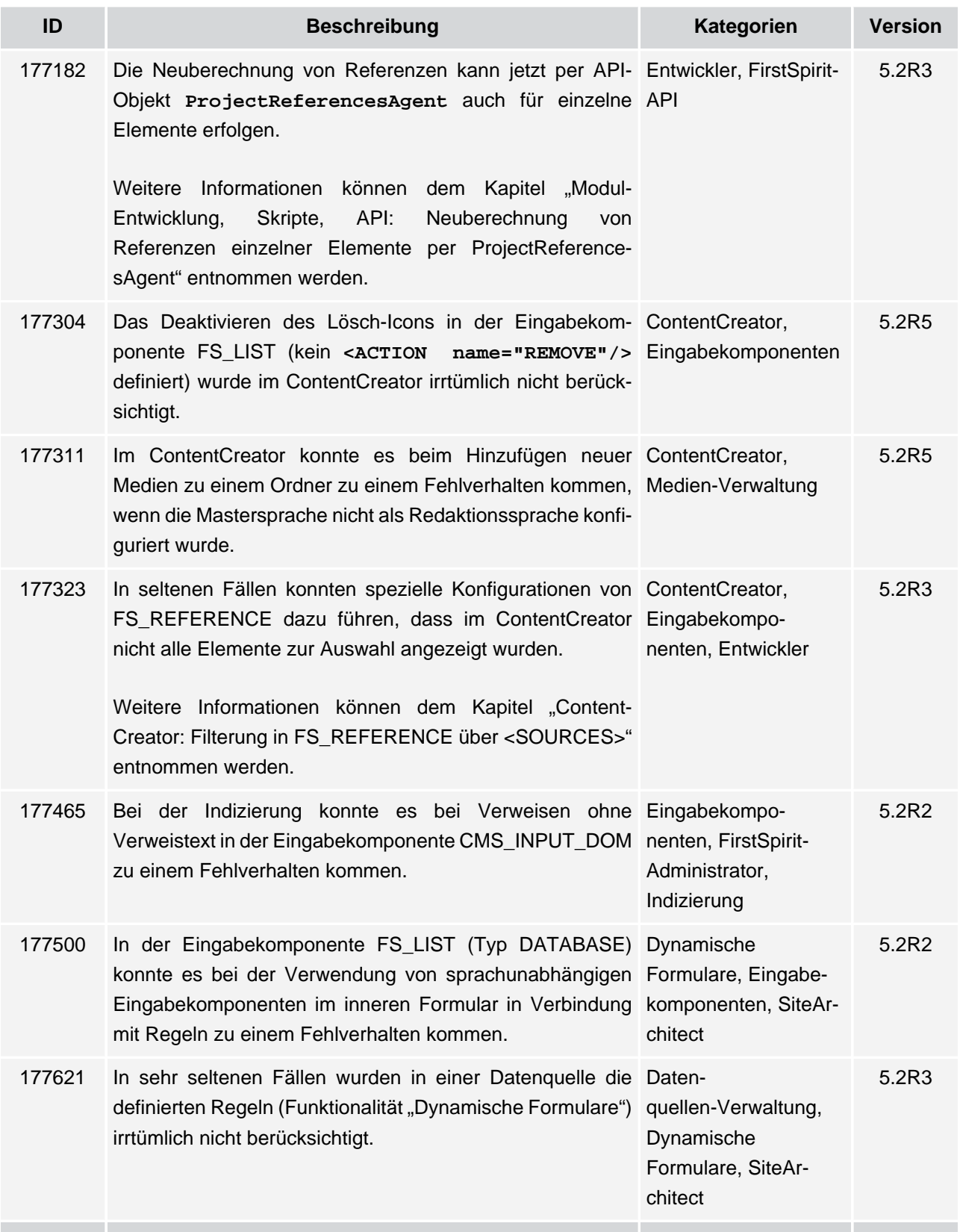

102 ■ 210 ■ 211 ■ 311 ■ 421 ■ 514 ■ 608 ■ 615 ■ 717 ■ 802 ■ 905 ■ 1002 ■ **1102**

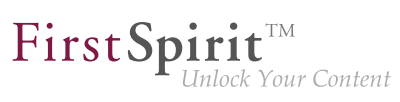

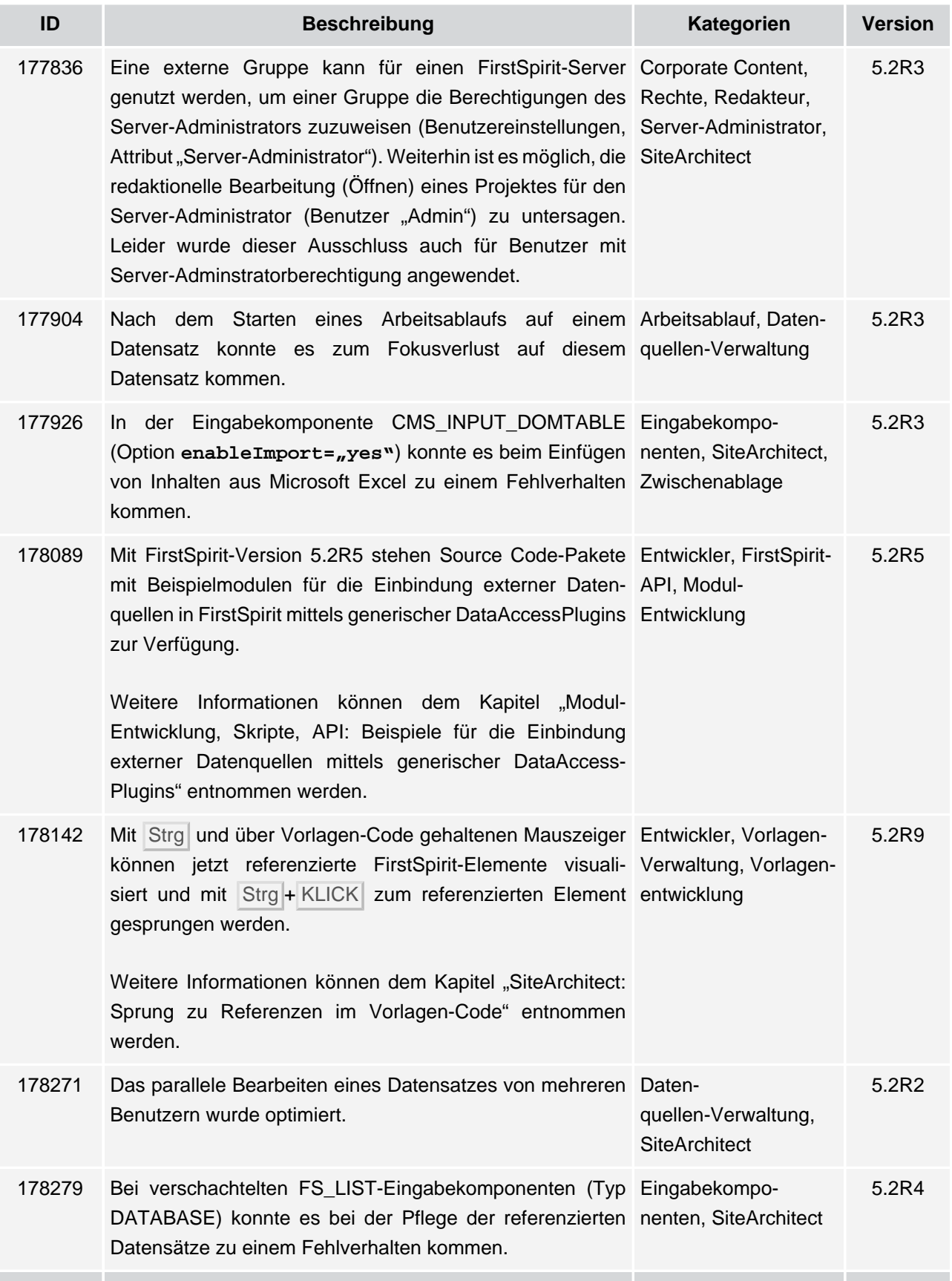

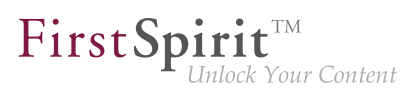

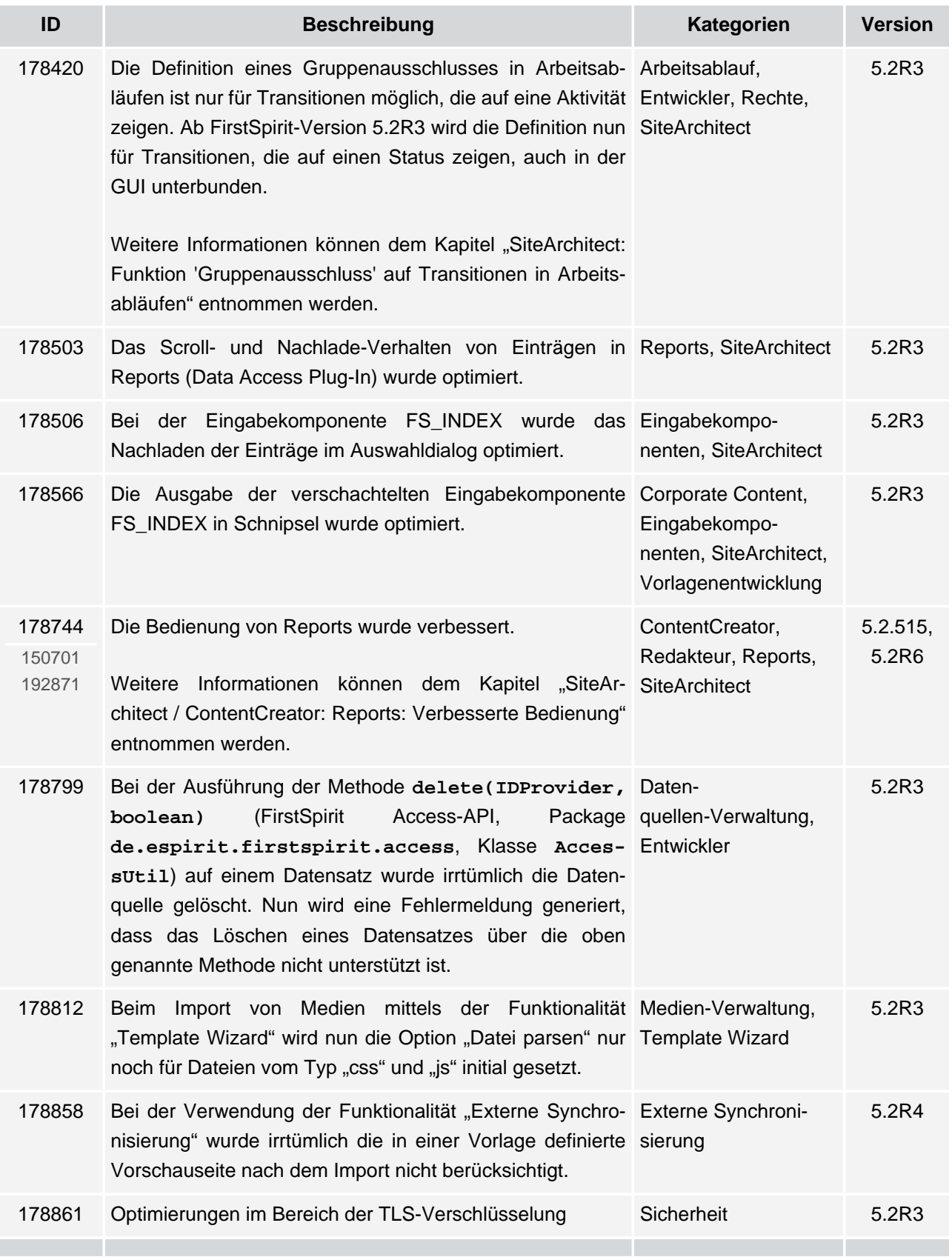

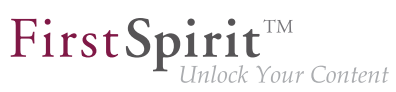

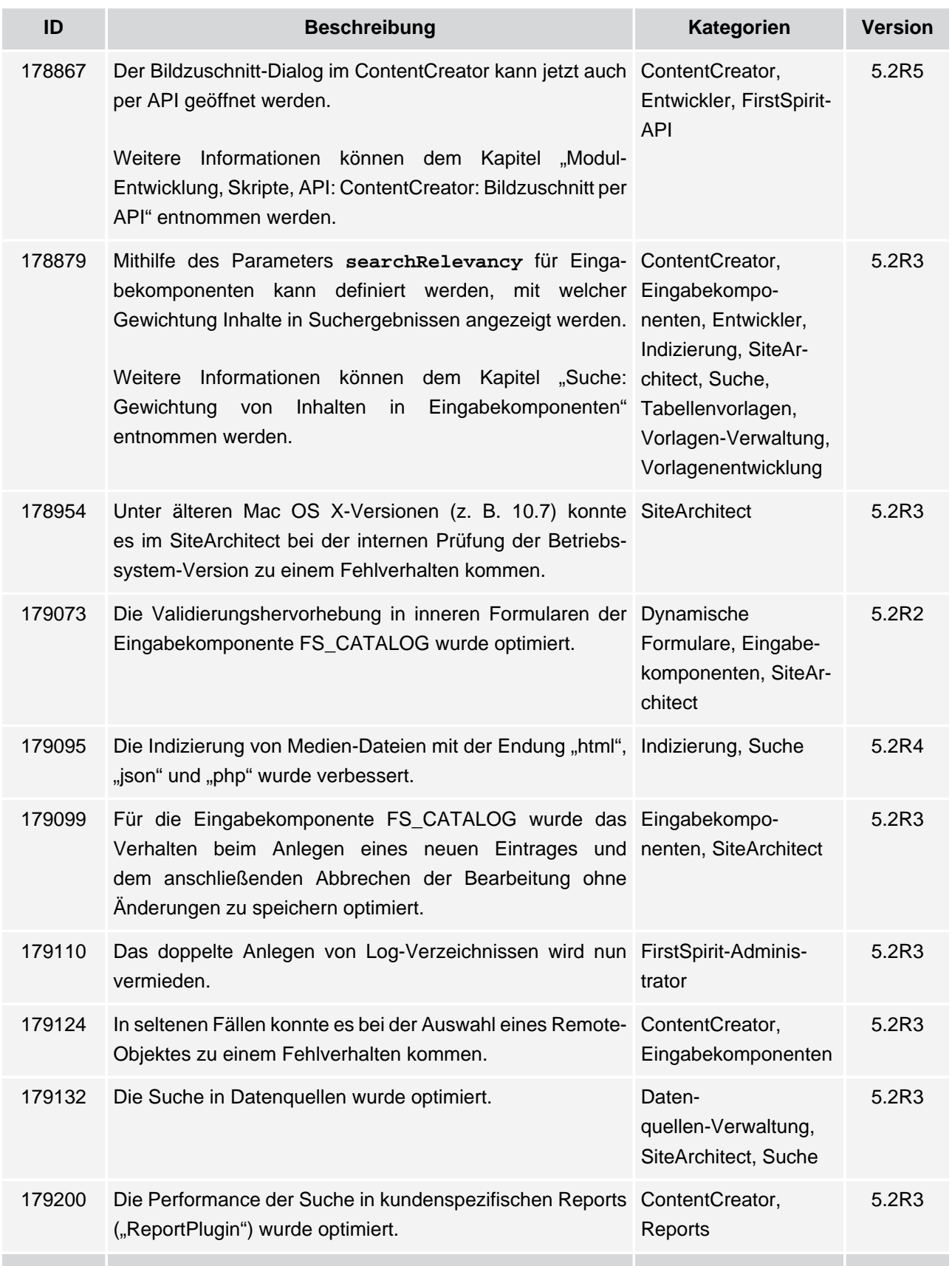

102 ■ 210 ■ 211 ■ 311 ■ 421 ■ 514 ■ 608 ■ 615 ■ 717 ■ 802 ■ 905 ■ 1002 ■ **1102**

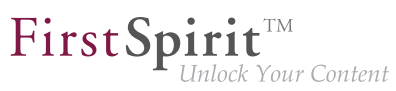

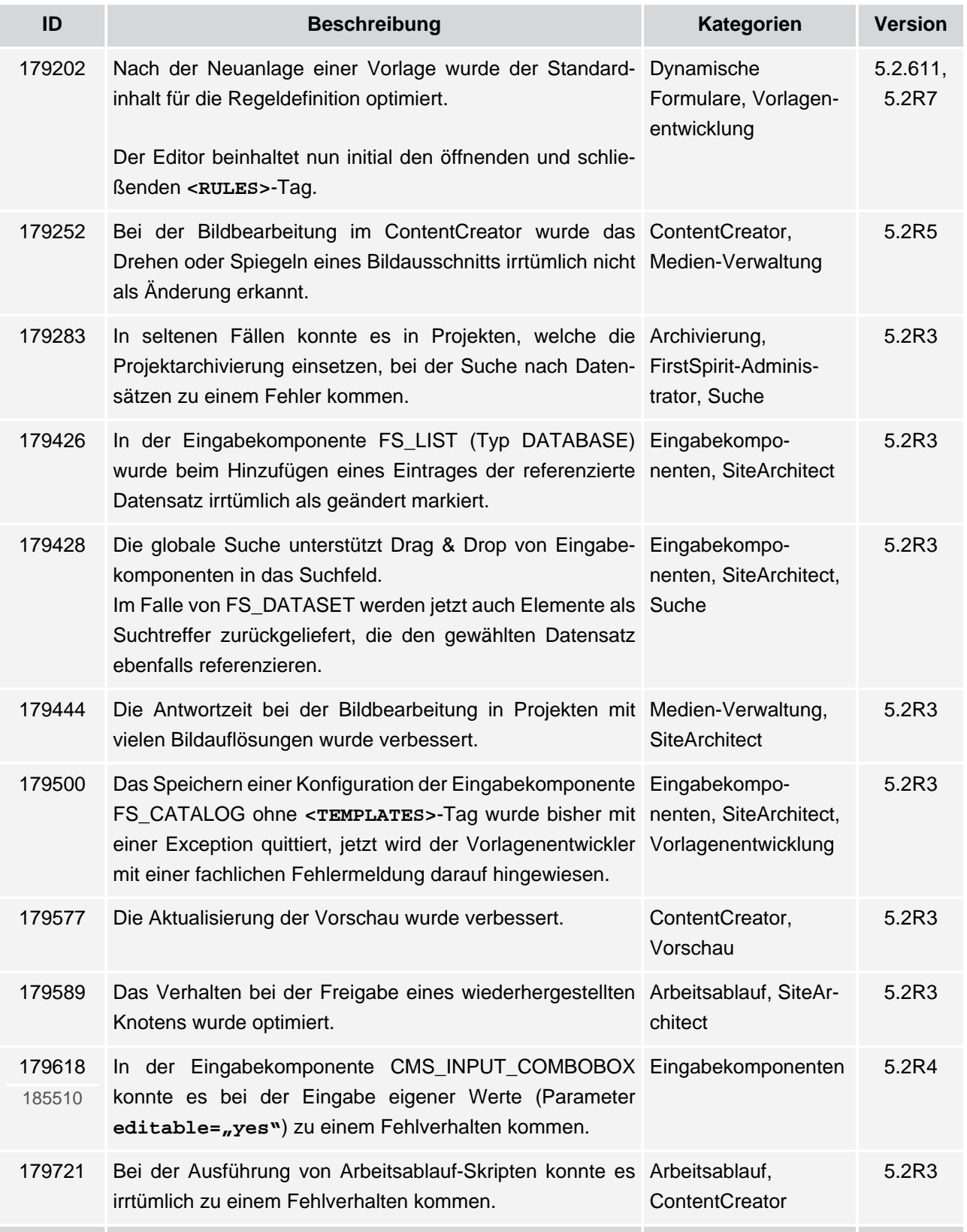

102 ■ 210 ■ 211 ■ 311 ■ 421 ■ 514 ■ 608 ■ 615 ■ 717 ■ 802 ■ 905 ■ 1002 ■ **1102**

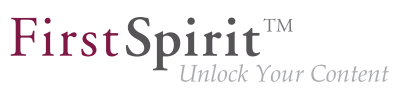

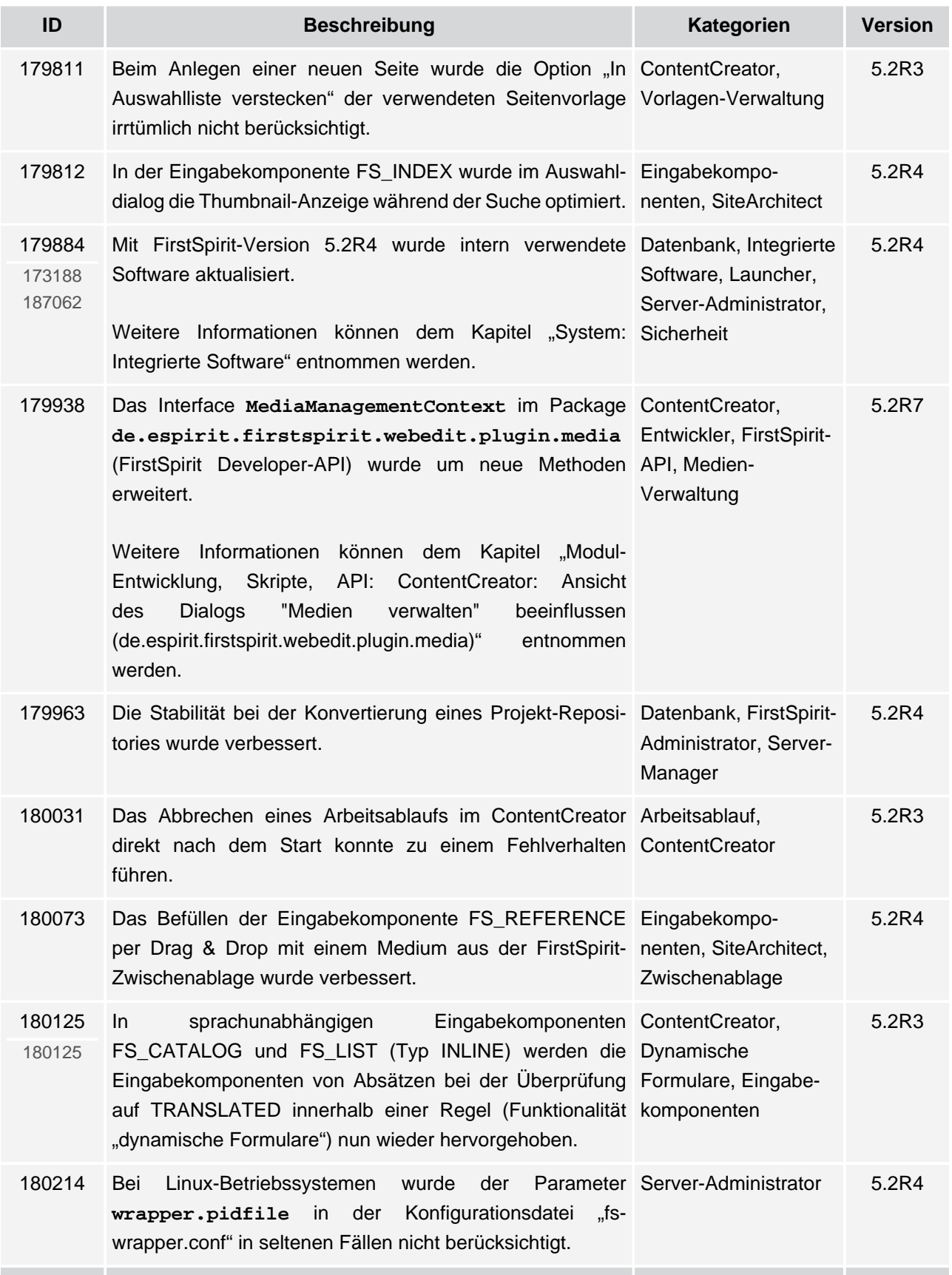

102 ■ 210 ■ 211 ■ 311 ■ 421 ■ 514 ■ 608 ■ 615 ■ 717 ■ 802 ■ 905 ■ 1002 ■ **1102**

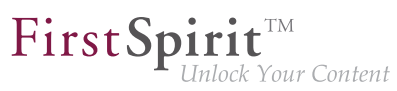

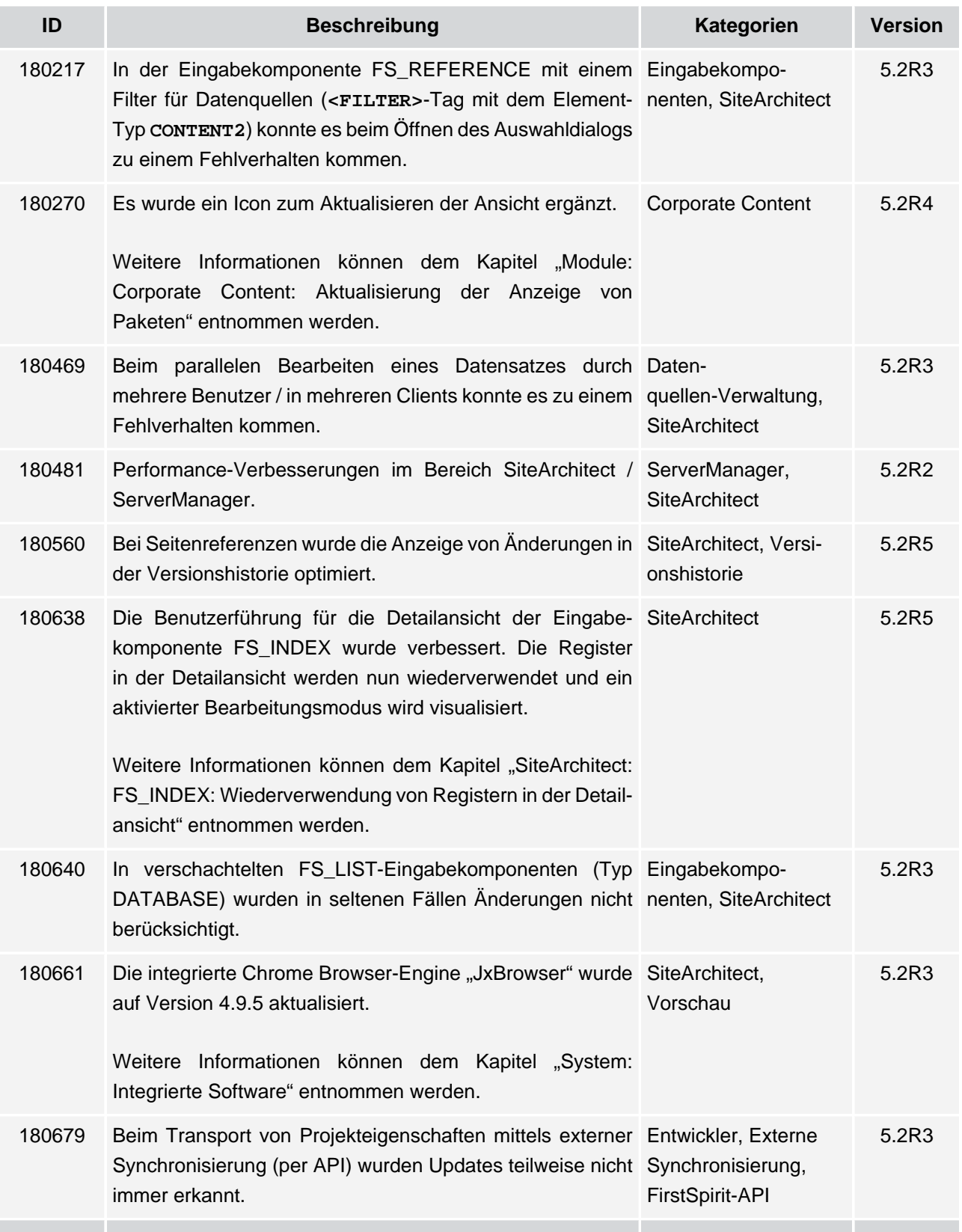

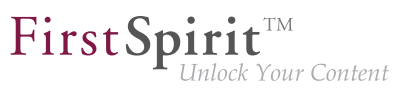

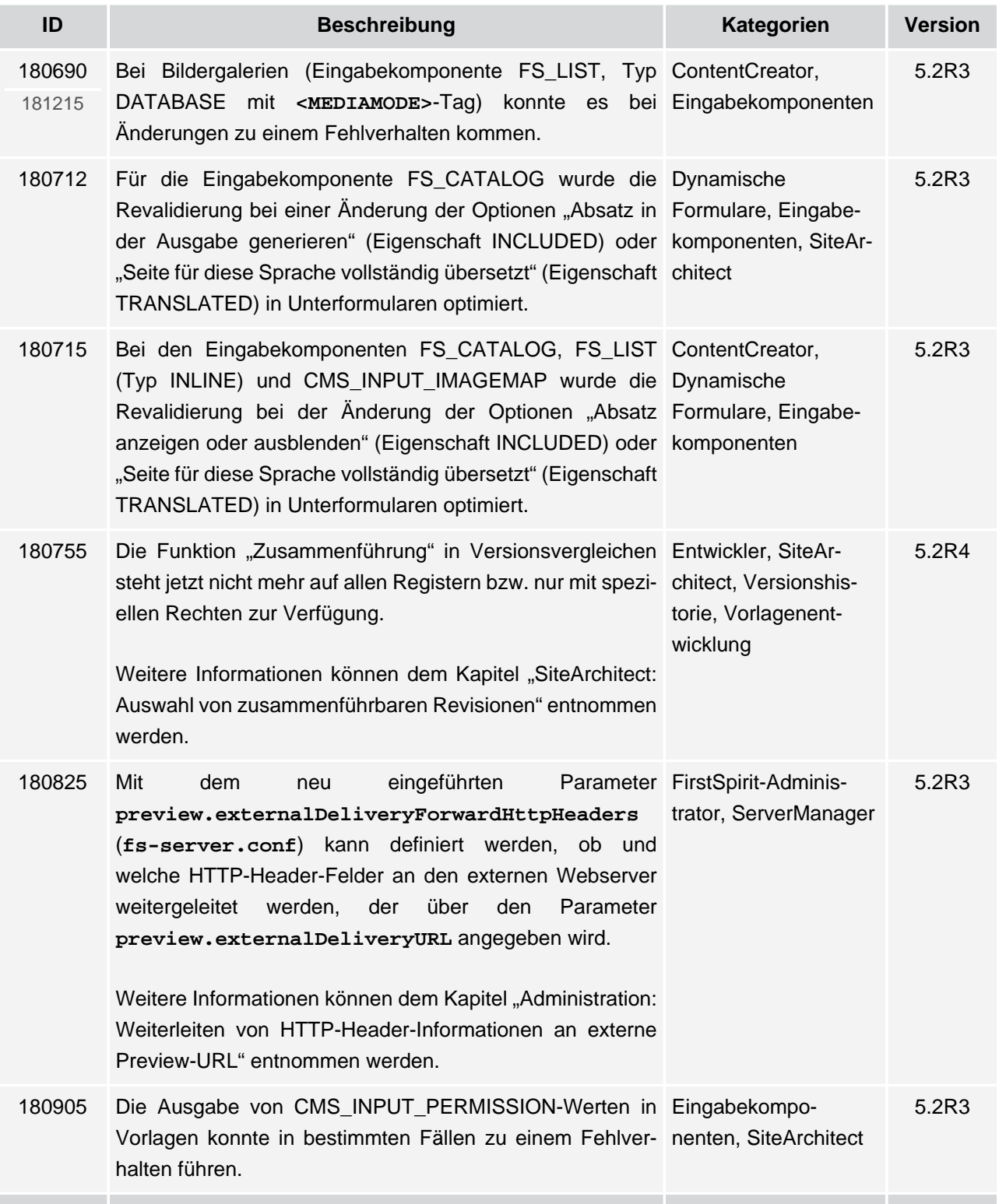

102 ■ 210 ■ 211 ■ 311 ■ 421 ■ 514 ■ 608 ■ 615 ■ 717 ■ 802 ■ 905 ■ 1002 ■ **1102**

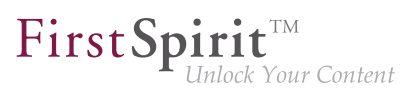

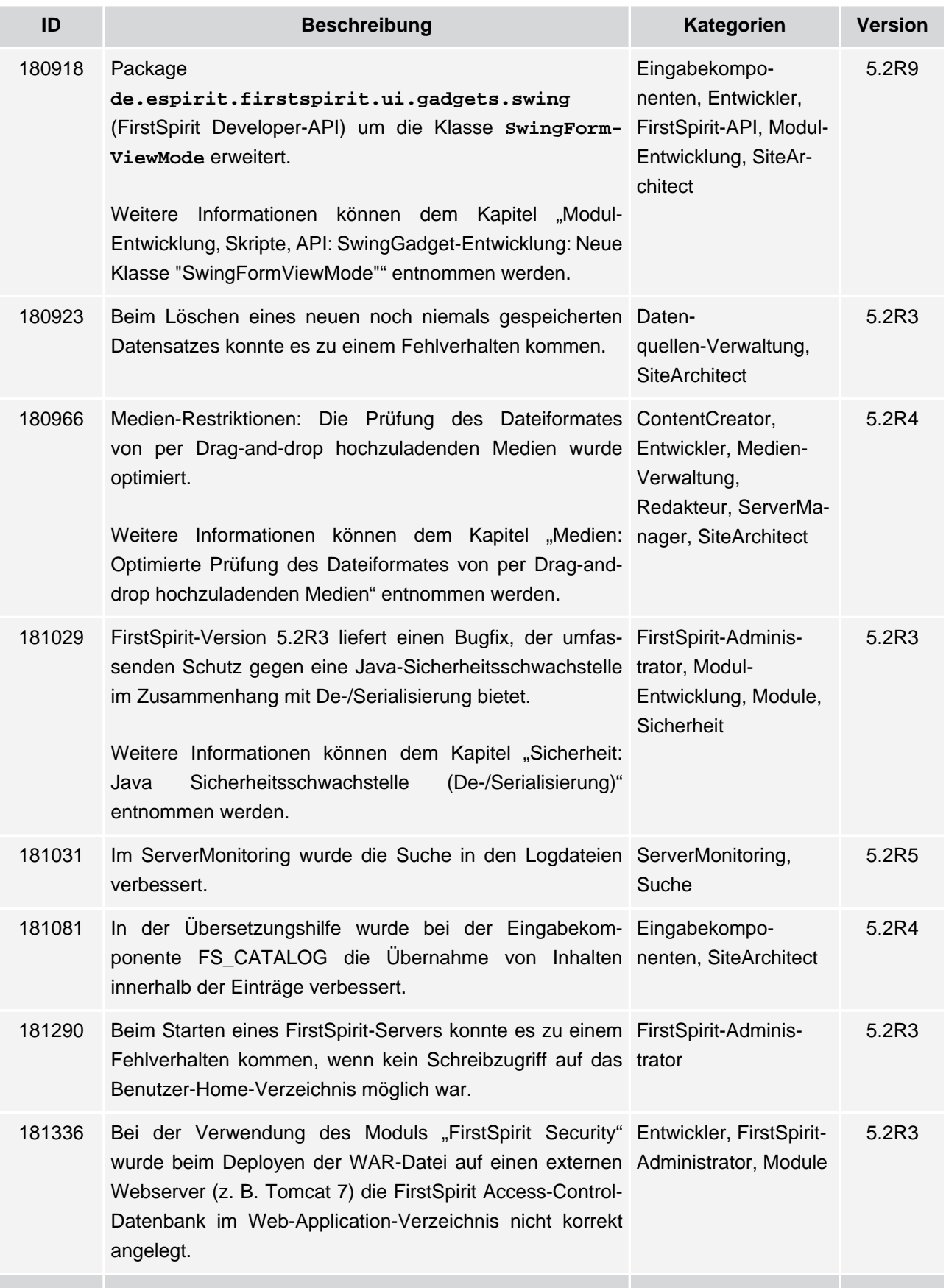

102 ■ 210 ■ 211 ■ 311 ■ 421 ■ 514 ■ 608 ■ 615 ■ 717 ■ 802 ■ 905 ■ 1002 ■ **1102**

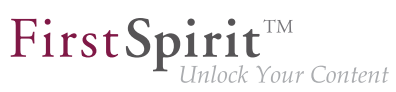

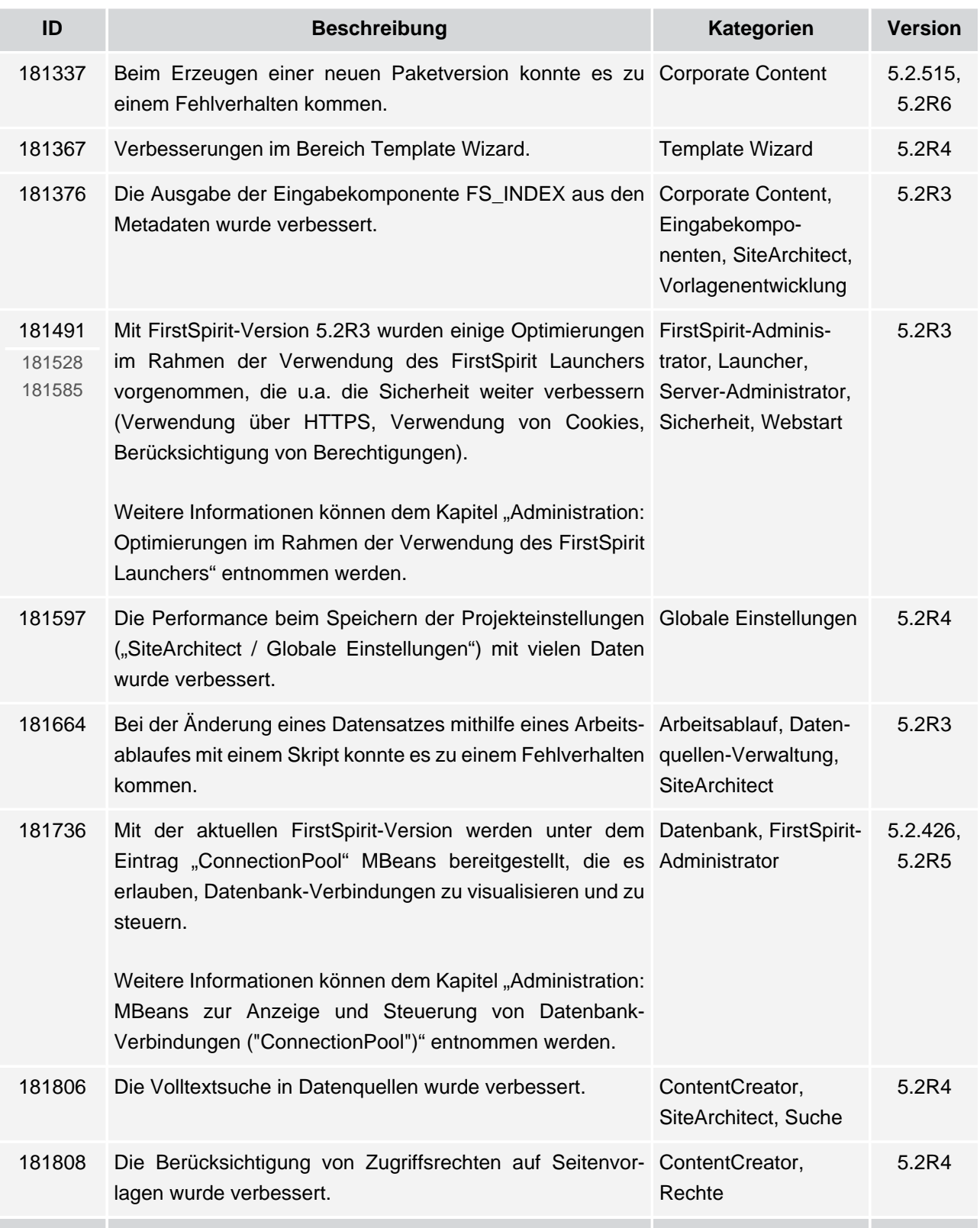

102 ■ 210 ■ 211 ■ 311 ■ 421 ■ 514 ■ 608 ■ 615 ■ 717 ■ 802 ■ 905 ■ 1002 ■ **1102**

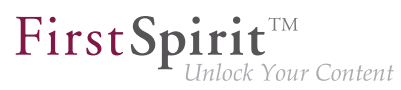

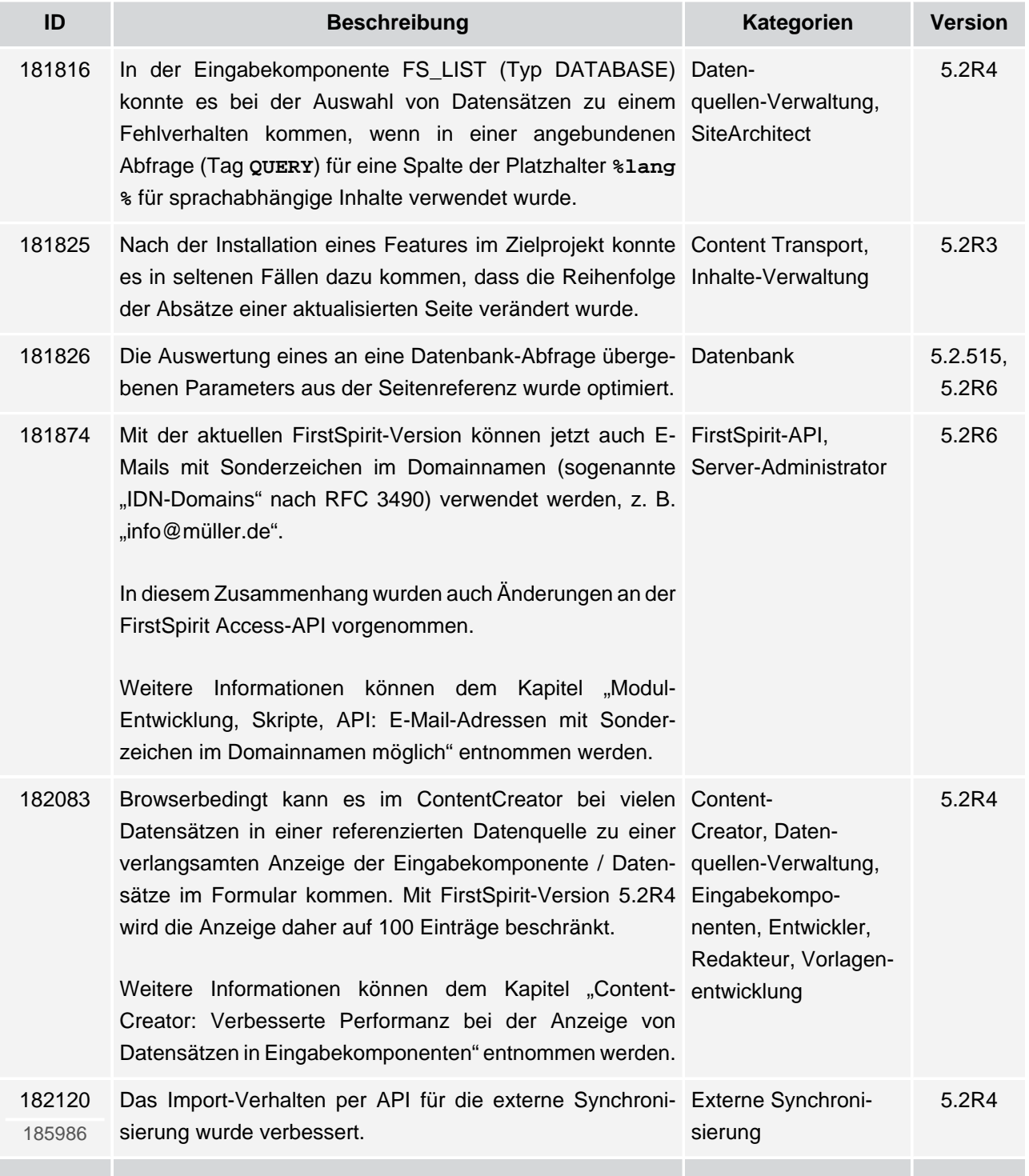

102 ■ 210 ■ 211 ■ 311 ■ 421 ■ 514 ■ 608 ■ 615 ■ 717 ■ 802 ■ 905 ■ 1002 ■ **1102**

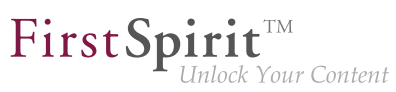

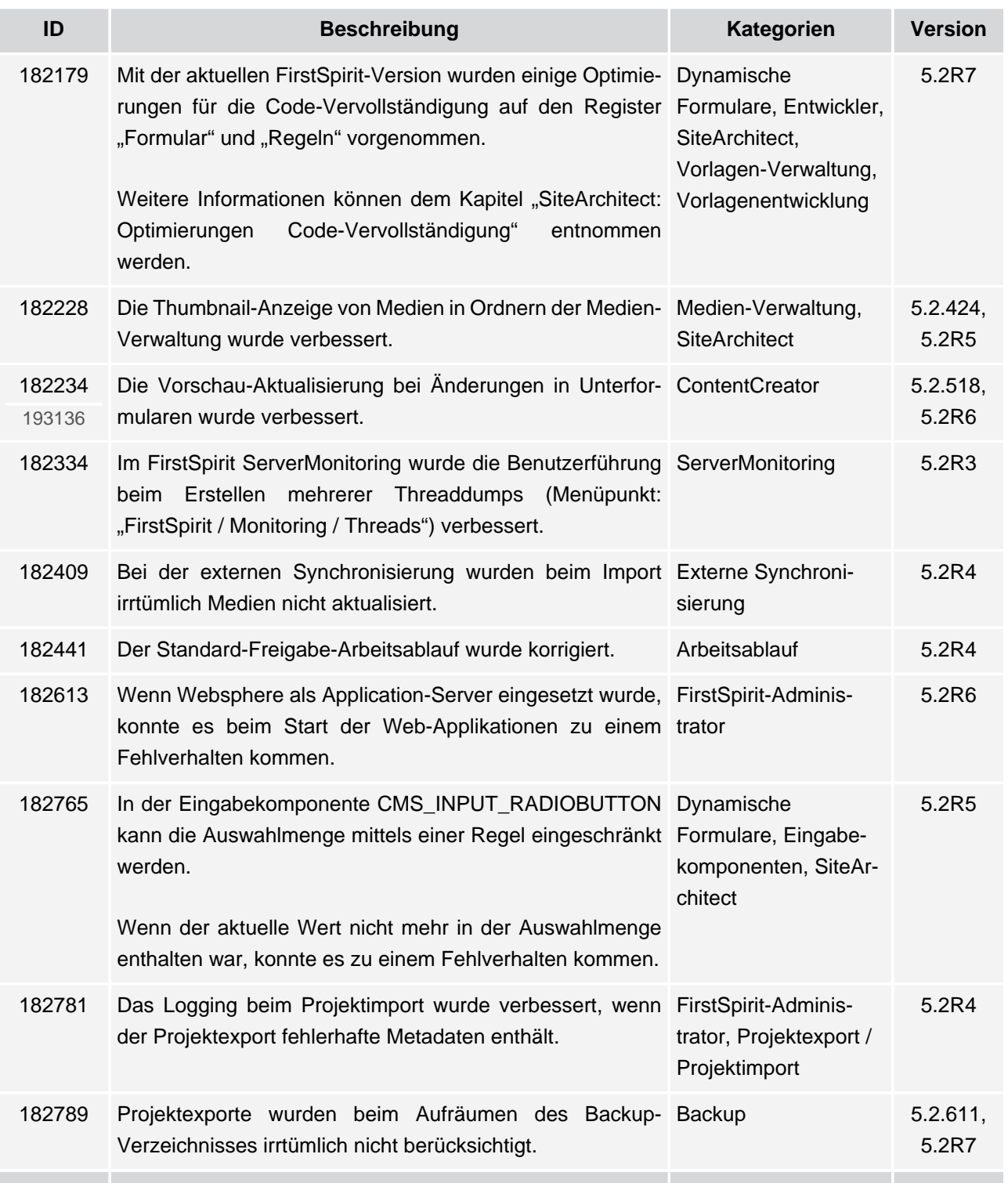

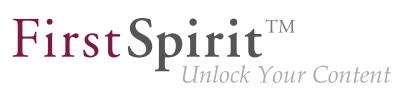

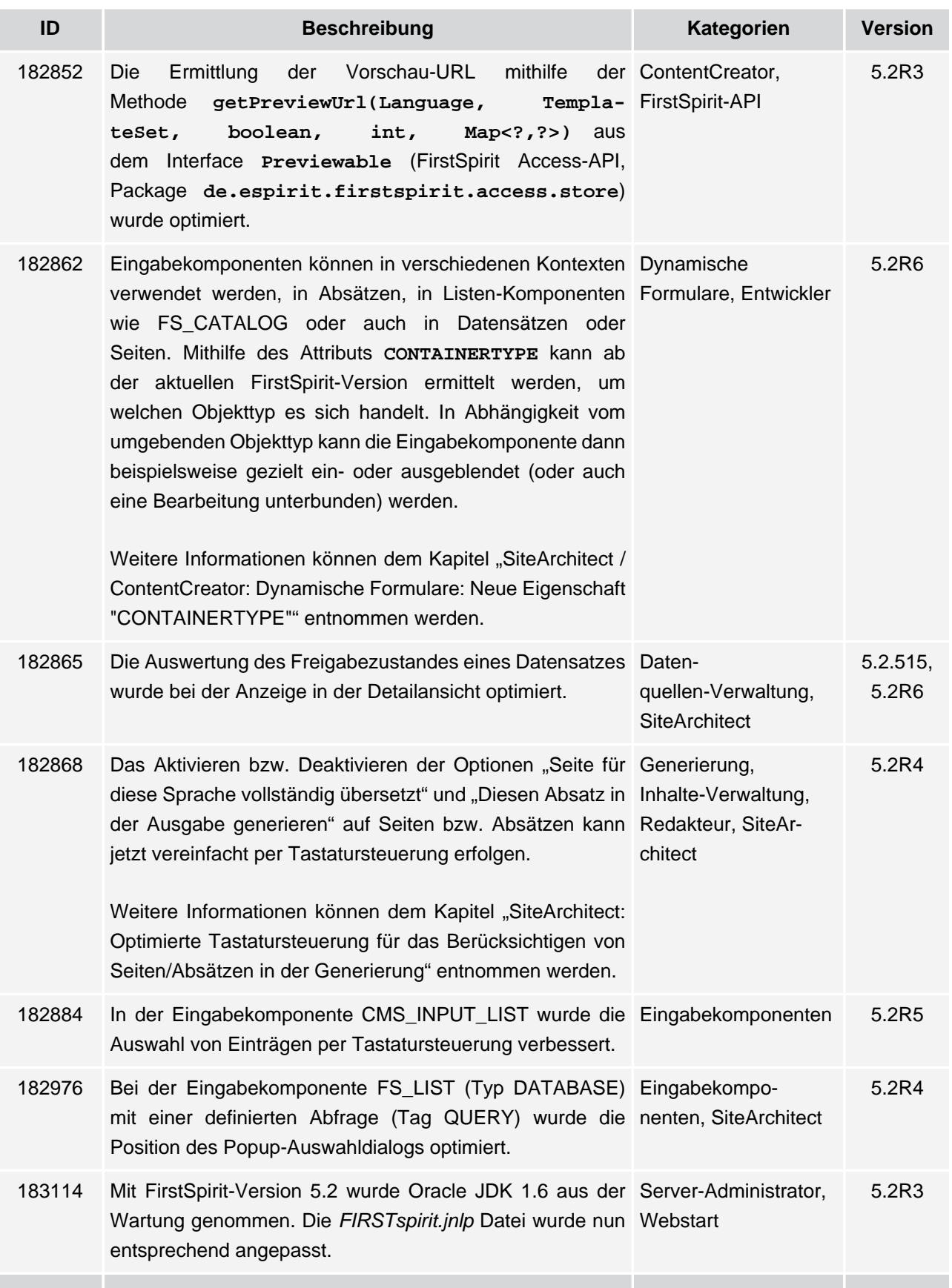

102 ■ 210 ■ 211 ■ 311 ■ 421 ■ 514 ■ 608 ■ 615 ■ 717 ■ 802 ■ 905 ■ 1002 ■ **1102**

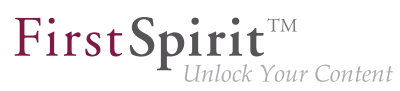

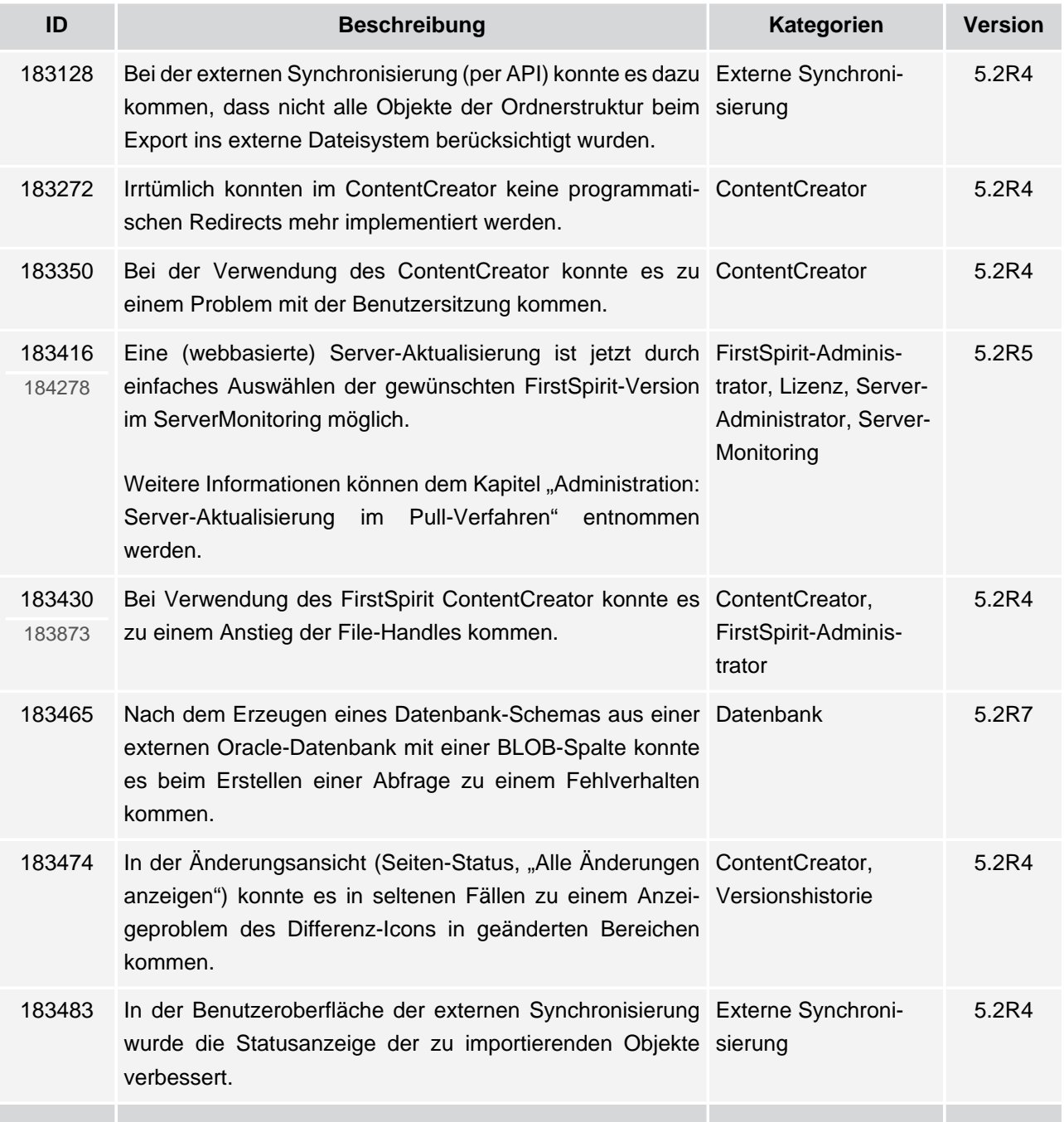

**FirstSpirit™ V 5.2 Releases 2-11** ■ 5.2R2-11 ■ VERÖFFENTLICHT ■ 2017-07-10 200

102 ■ 210 ■ 211 ■ 311 ■ 421 ■ 514 ■ 608 ■ 615 ■ 717 ■ 802 ■ 905 ■ 1002 ■ **1102**

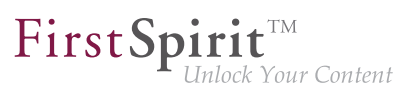

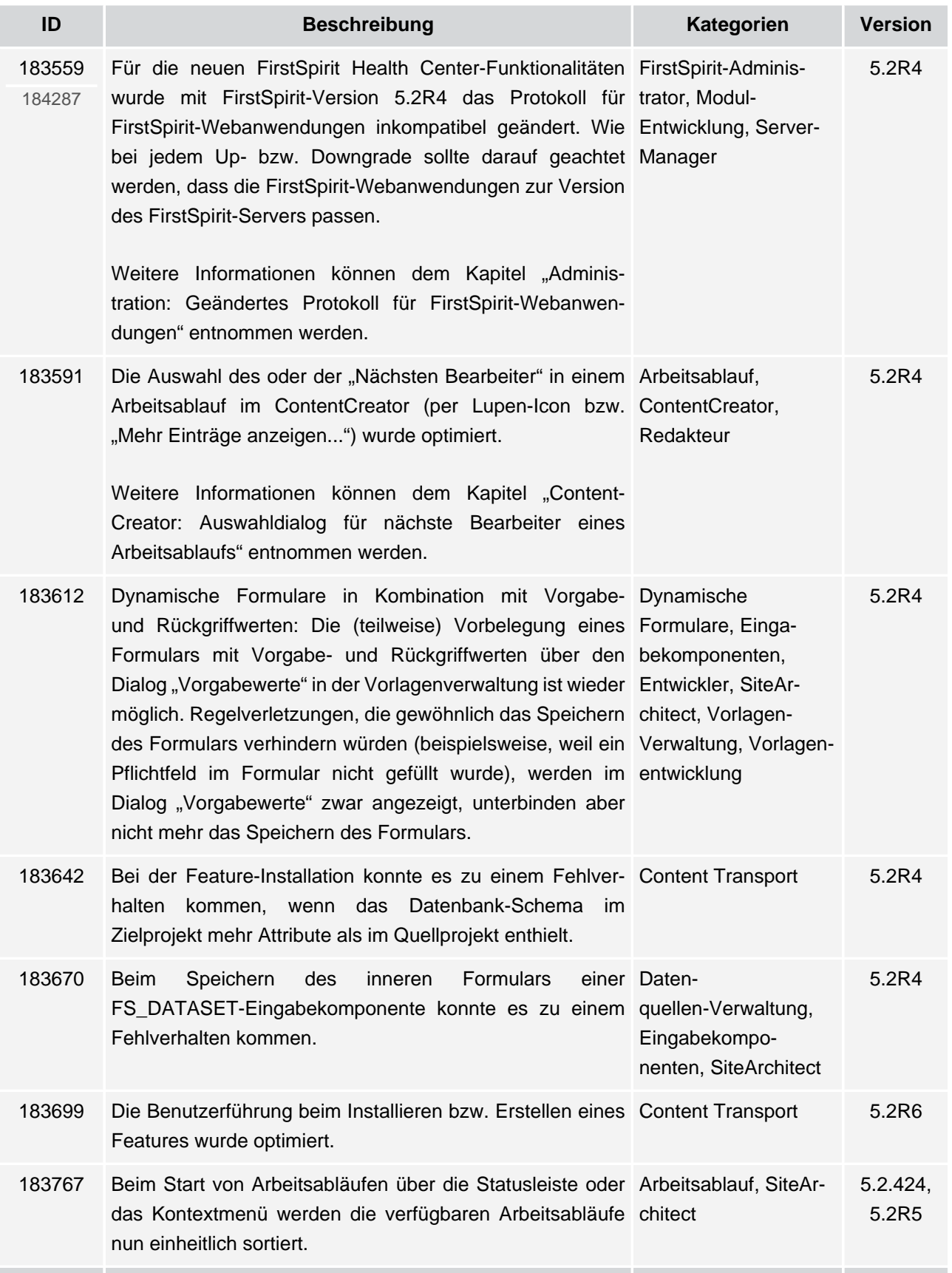

s.

102 ■ 210 ■ 211 ■ 311 ■ 421 ■ 514 ■ 608 ■ 615 ■ 717 ■ 802 ■ 905 ■ 1002 ■ **1102**

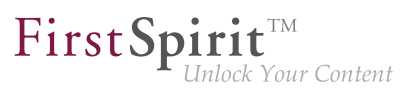

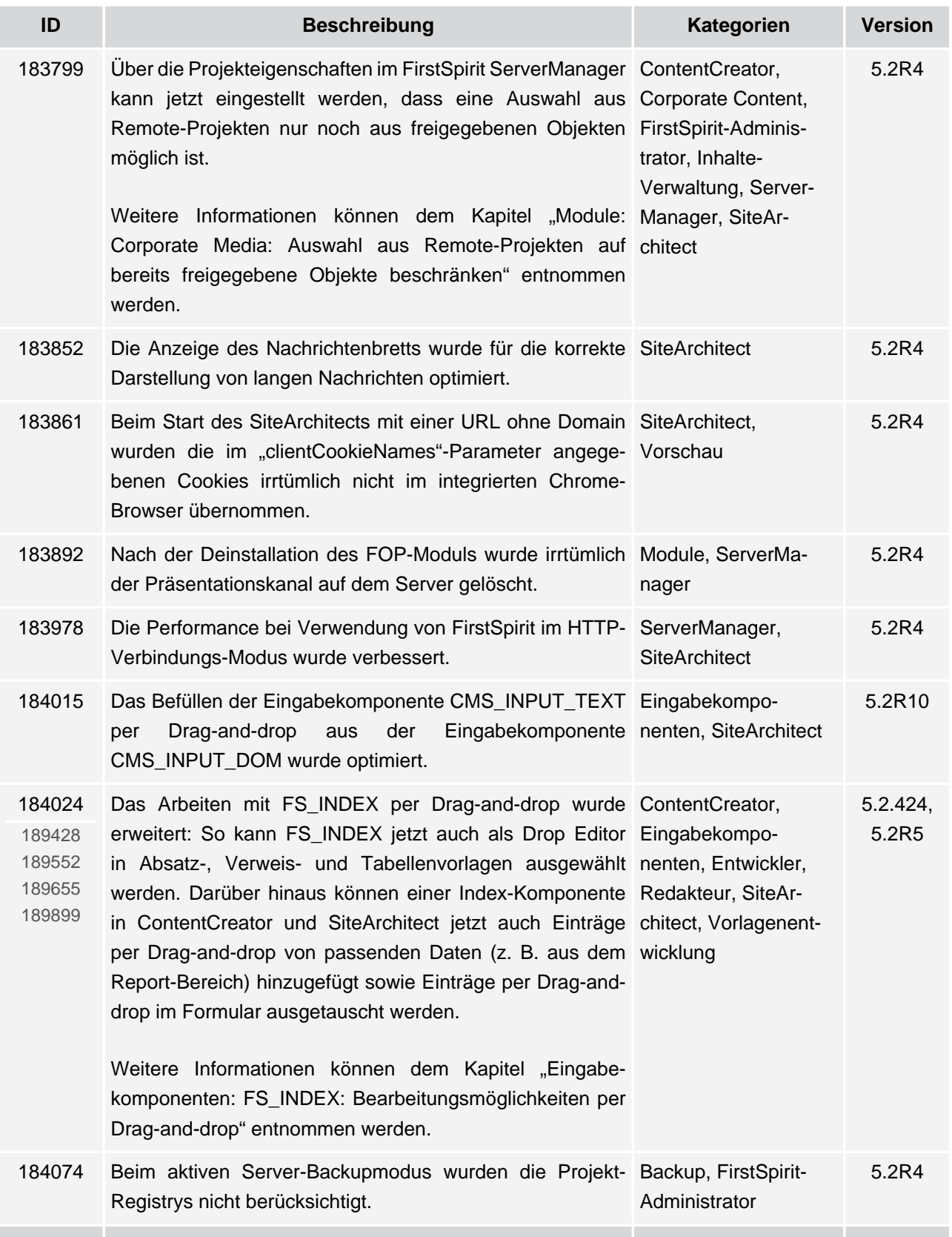

102 ■ 210 ■ 211 ■ 311 ■ 421 ■ 514 ■ 608 ■ 615 ■ 717 ■ 802 ■ 905 ■ 1002 ■ **1102**

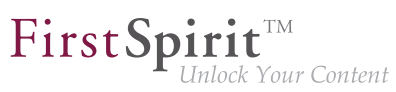

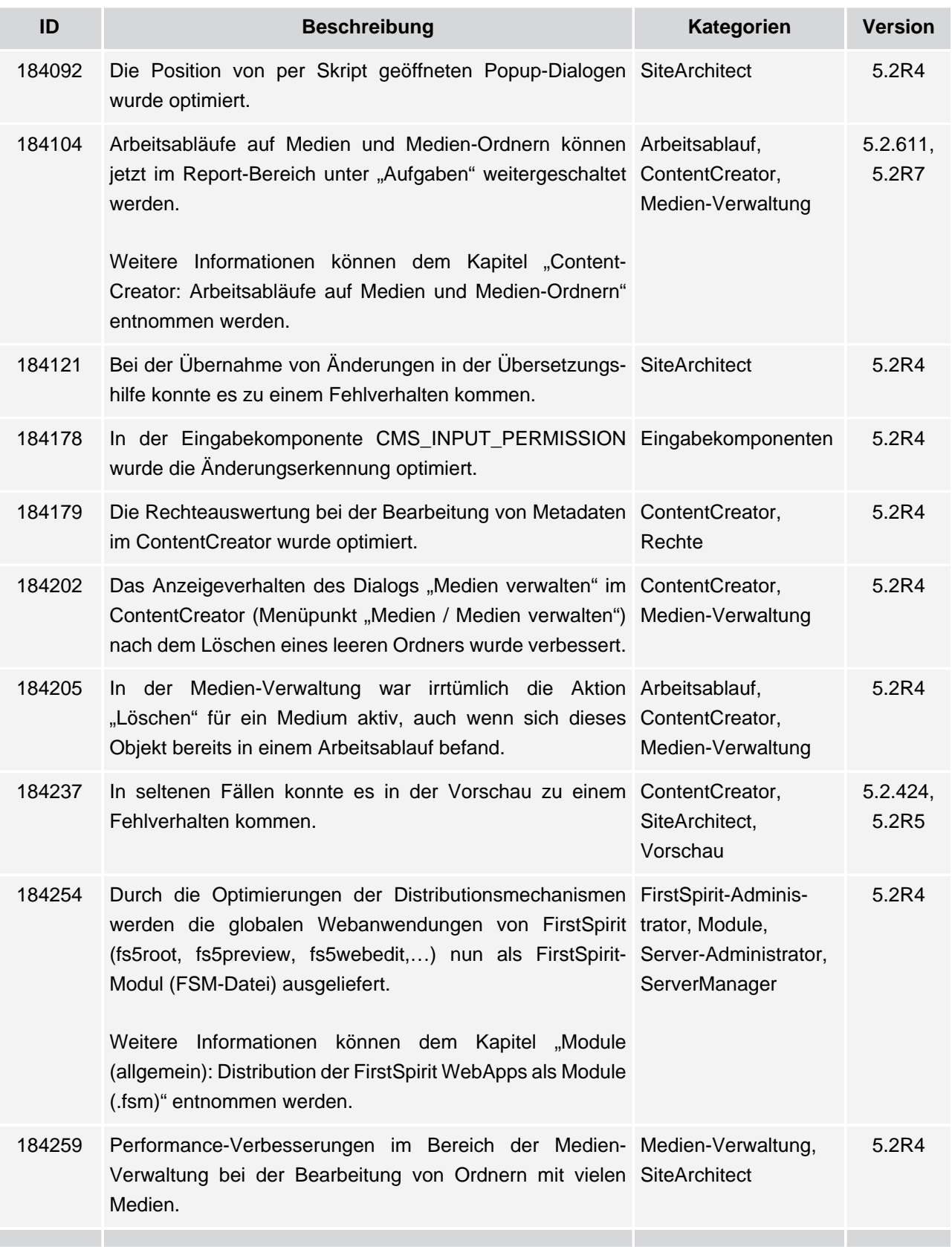

V.

102 ■ 210 ■ 211 ■ 311 ■ 421 ■ 514 ■ 608 ■ 615 ■ 717 ■ 802 ■ 905 ■ 1002 ■ **1102**

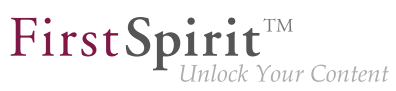

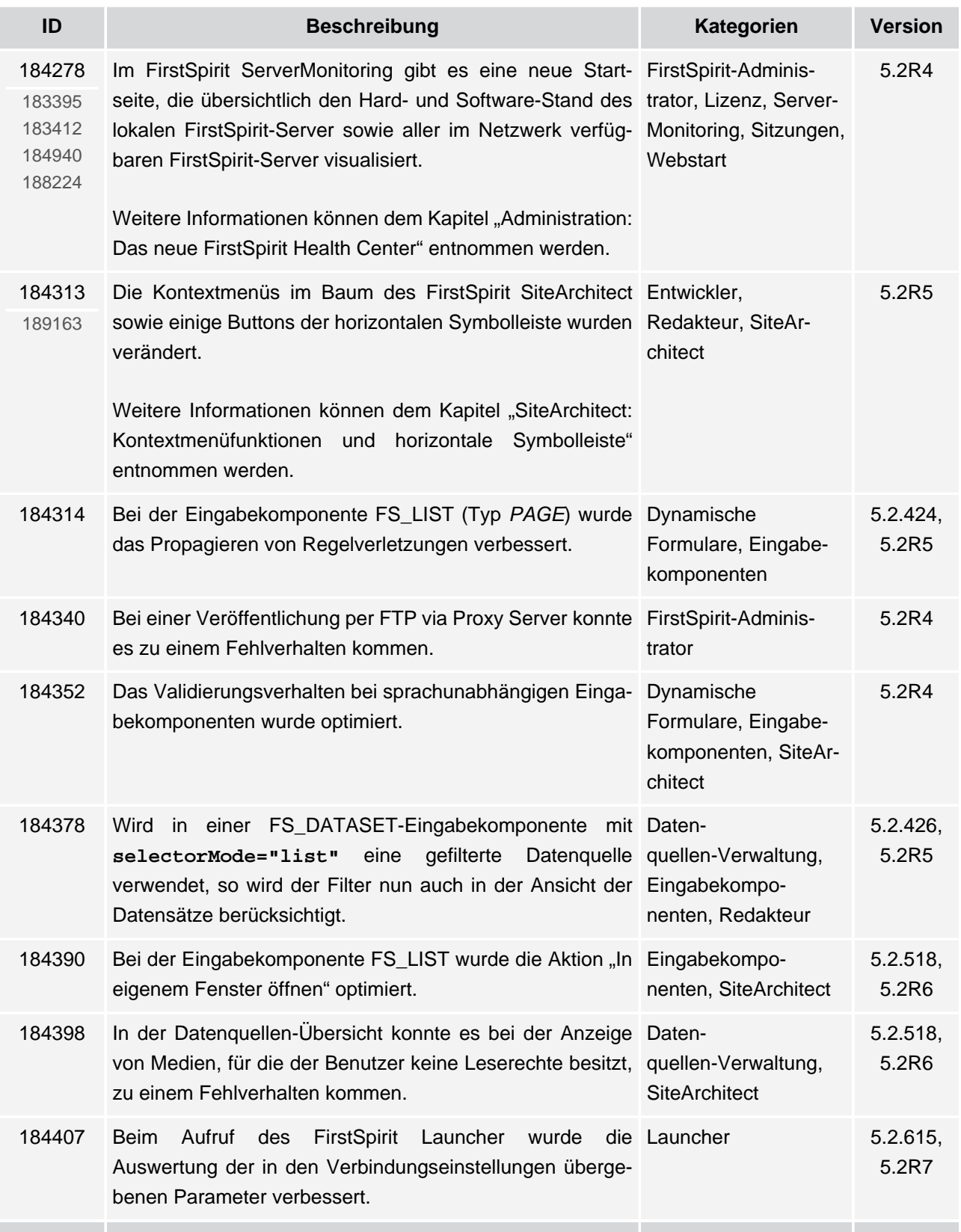

102 ■ 210 ■ 211 ■ 311 ■ 421 ■ 514 ■ 608 ■ 615 ■ 717 ■ 802 ■ 905 ■ 1002 ■ **1102**

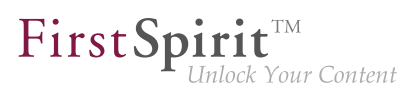

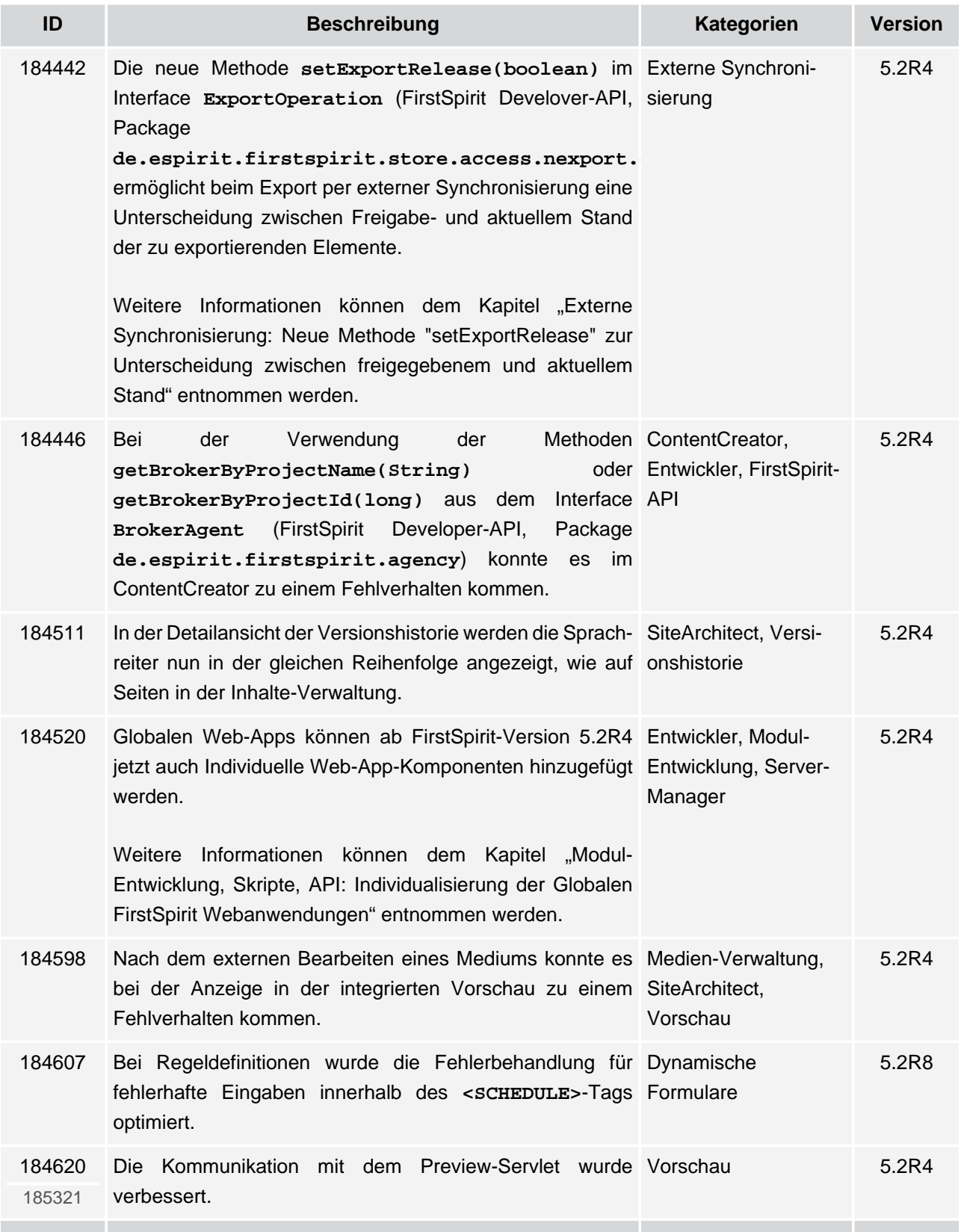

102 ■ 210 ■ 211 ■ 311 ■ 421 ■ 514 ■ 608 ■ 615 ■ 717 ■ 802 ■ 905 ■ 1002 ■ **1102**

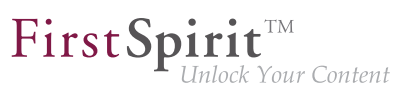

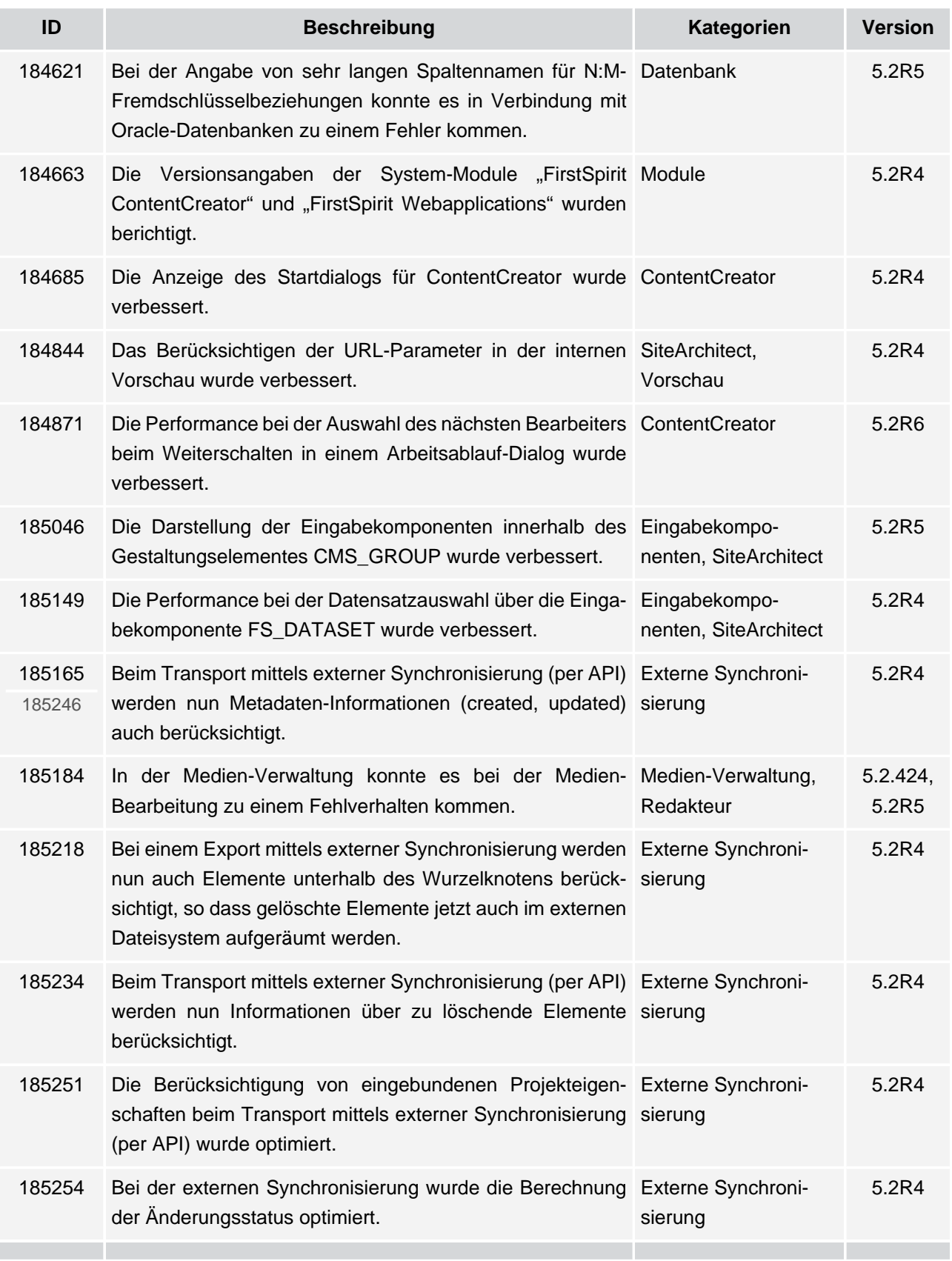

102 ■ 210 ■ 211 ■ 311 ■ 421 ■ 514 ■ 608 ■ 615 ■ 717 ■ 802 ■ 905 ■ 1002 ■ **1102**

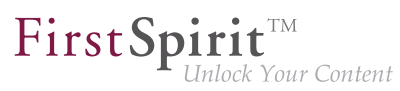

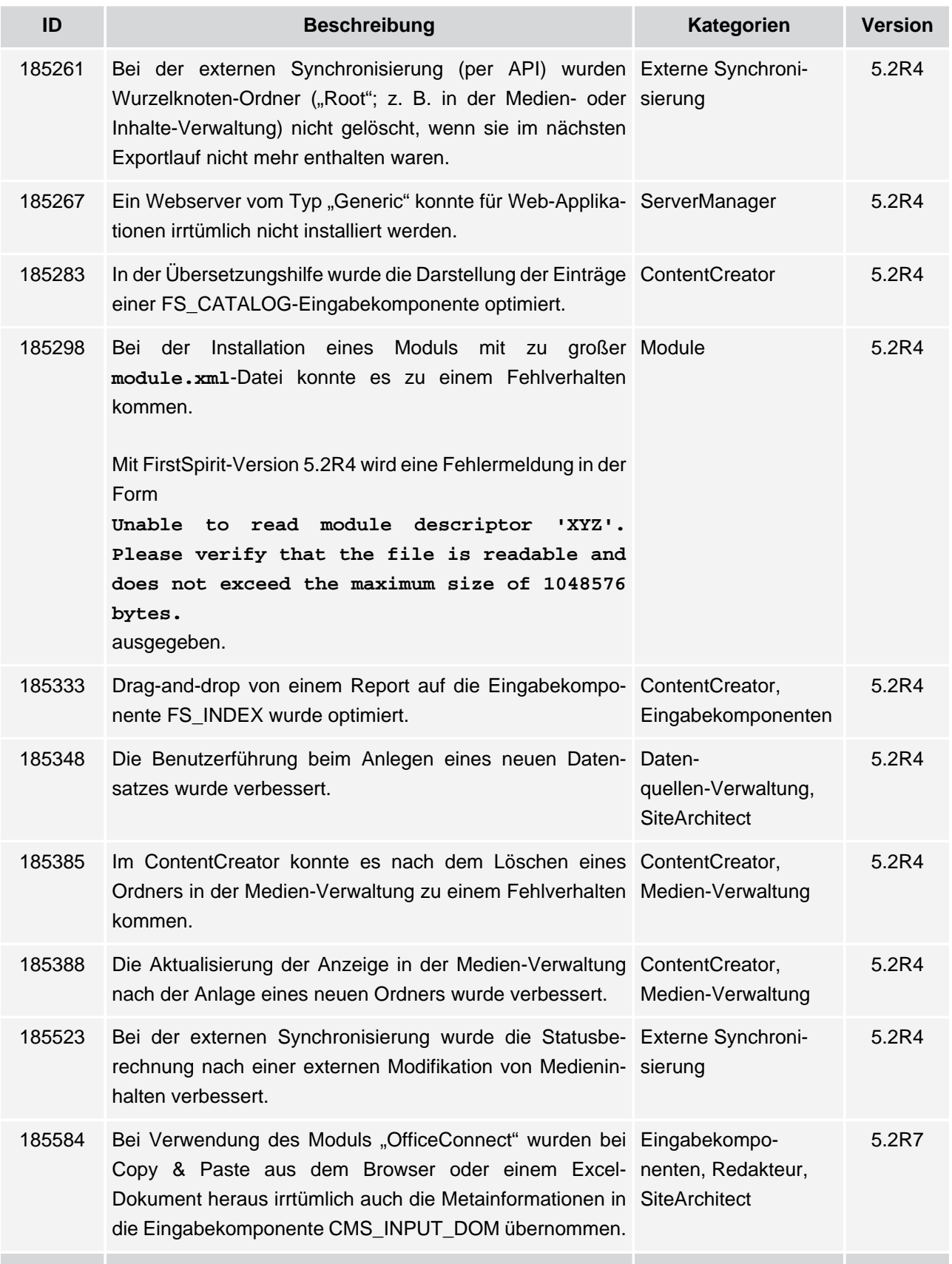

102 ■ 210 ■ 211 ■ 311 ■ 421 ■ 514 ■ 608 ■ 615 ■ 717 ■ 802 ■ 905 ■ 1002 ■ **1102**

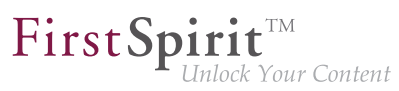

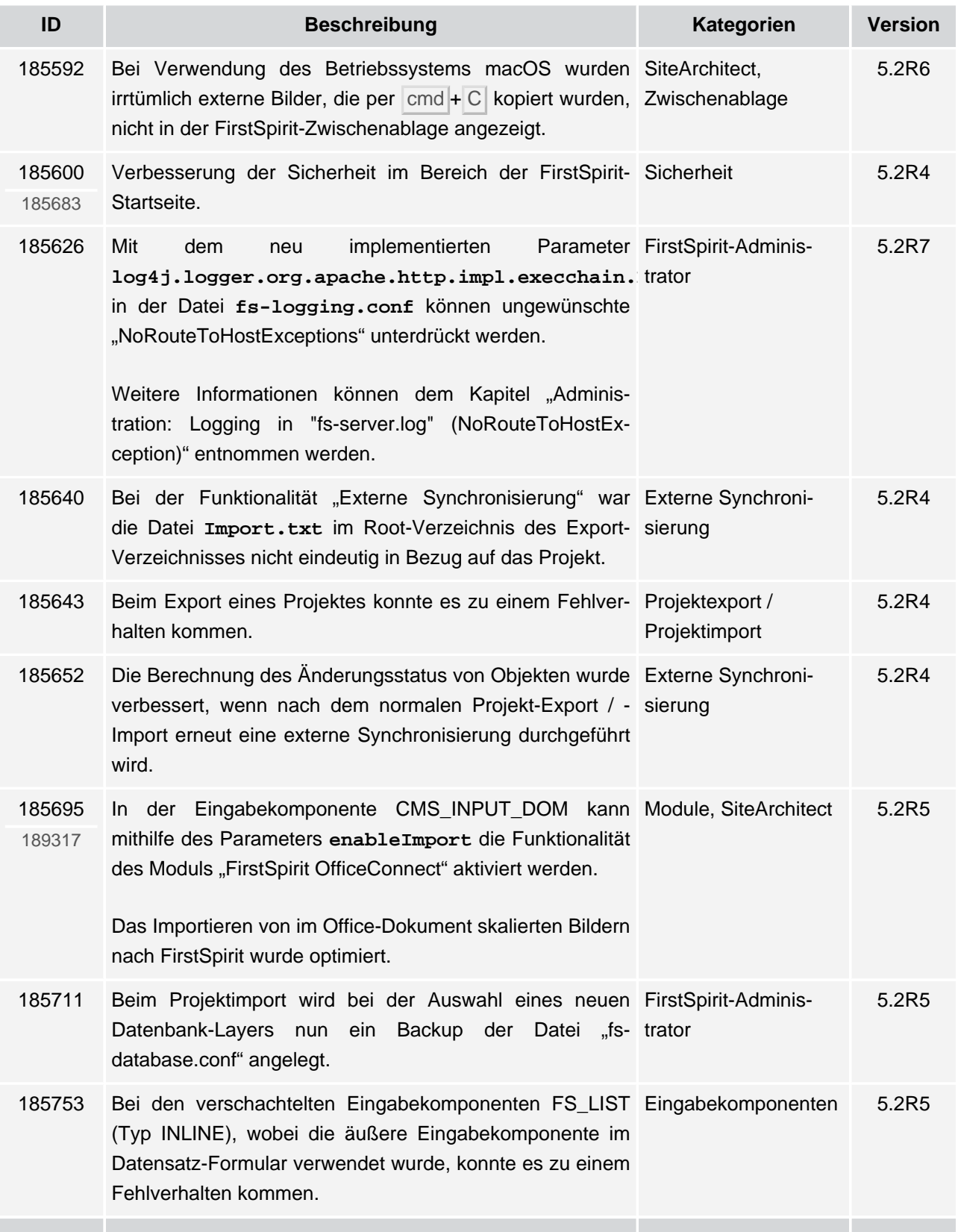

102 ■ 210 ■ 211 ■ 311 ■ 421 ■ 514 ■ 608 ■ 615 ■ 717 ■ 802 ■ 905 ■ 1002 ■ **1102**

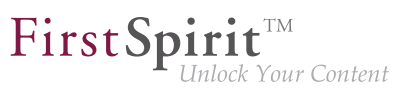

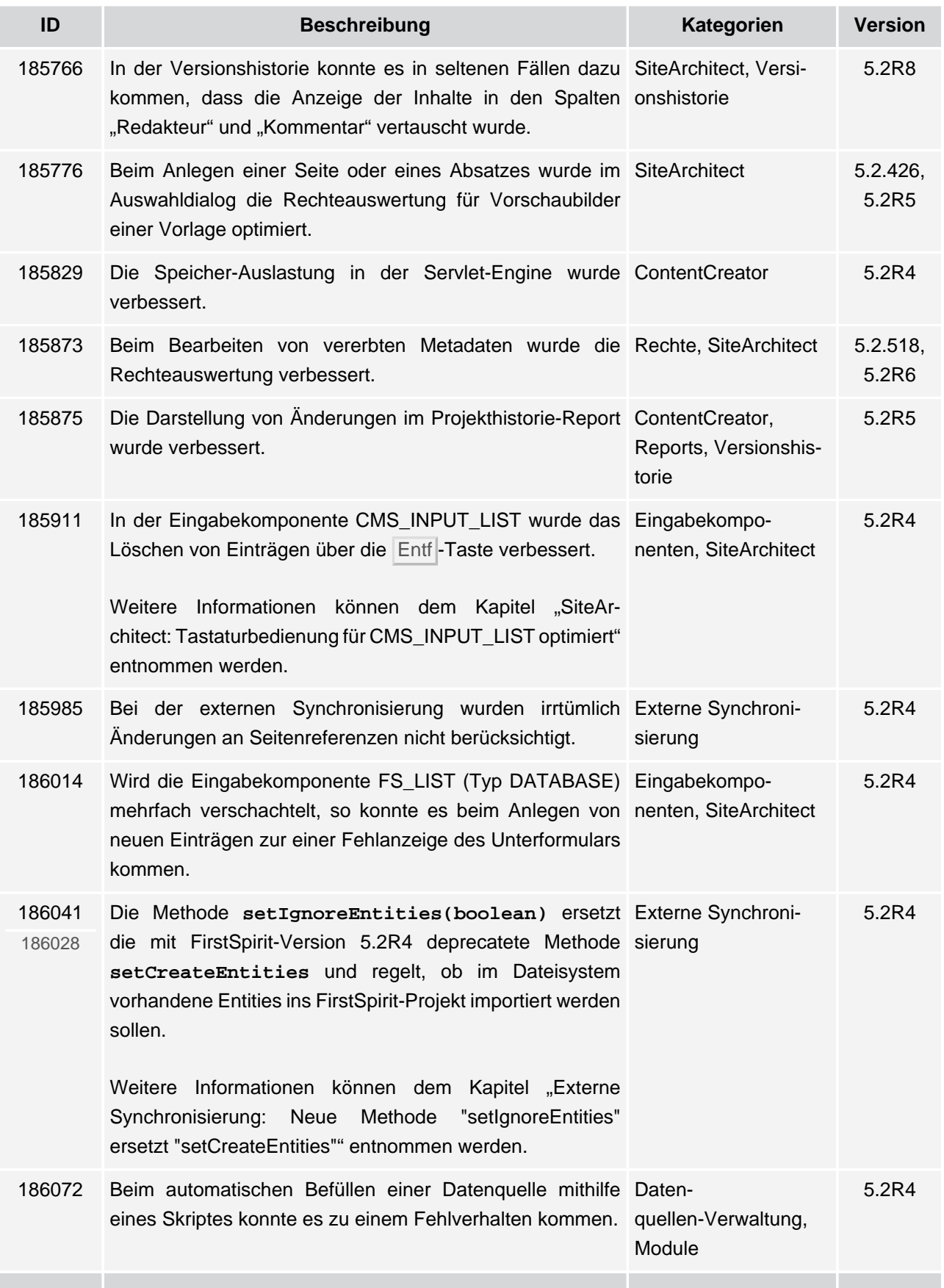

102 ■ 210 ■ 211 ■ 311 ■ 421 ■ 514 ■ 608 ■ 615 ■ 717 ■ 802 ■ 905 ■ 1002 ■ **1102**

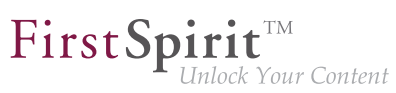

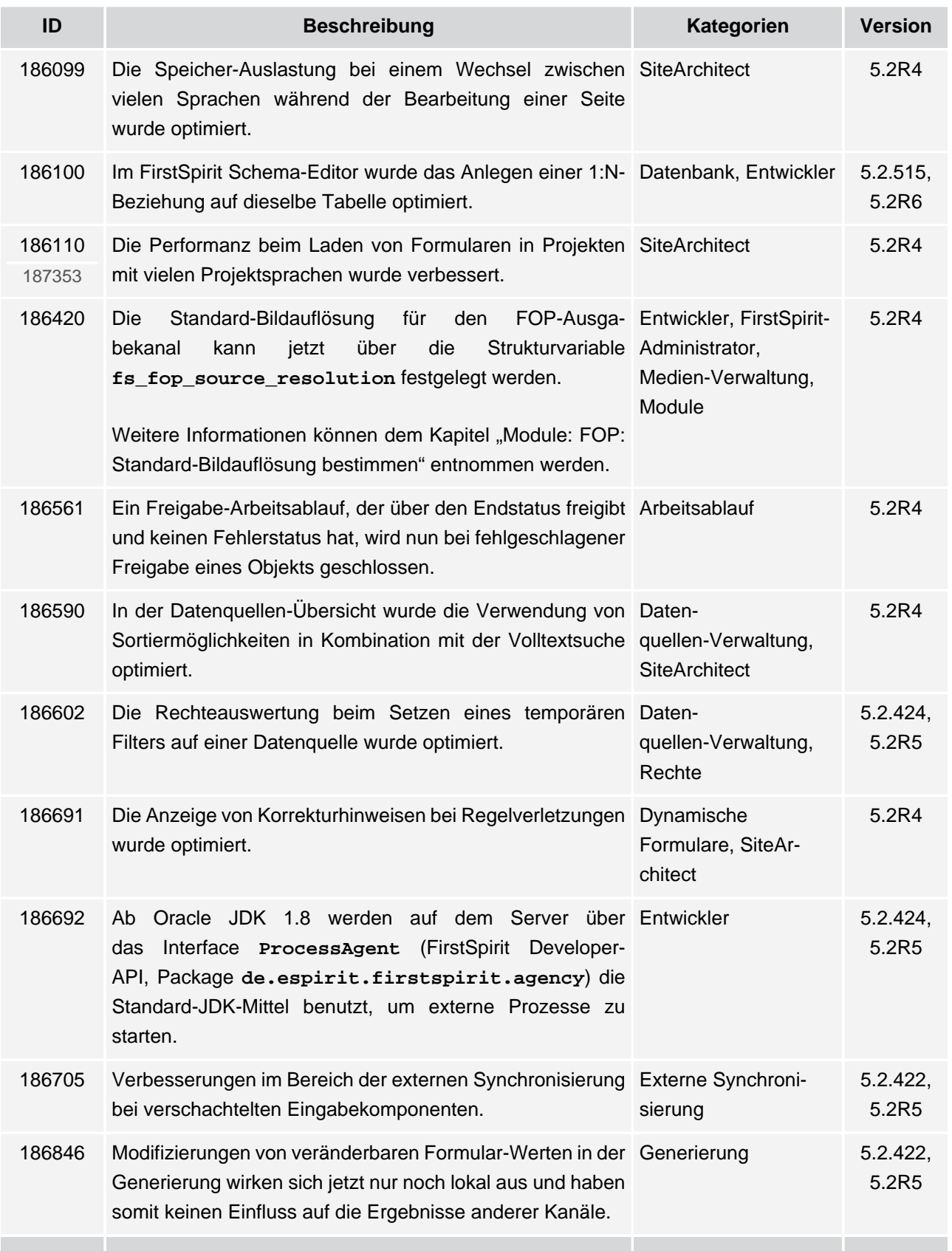

102 ■ 210 ■ 211 ■ 311 ■ 421 ■ 514 ■ 608 ■ 615 ■ 717 ■ 802 ■ 905 ■ 1002 ■ **1102**

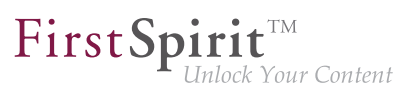

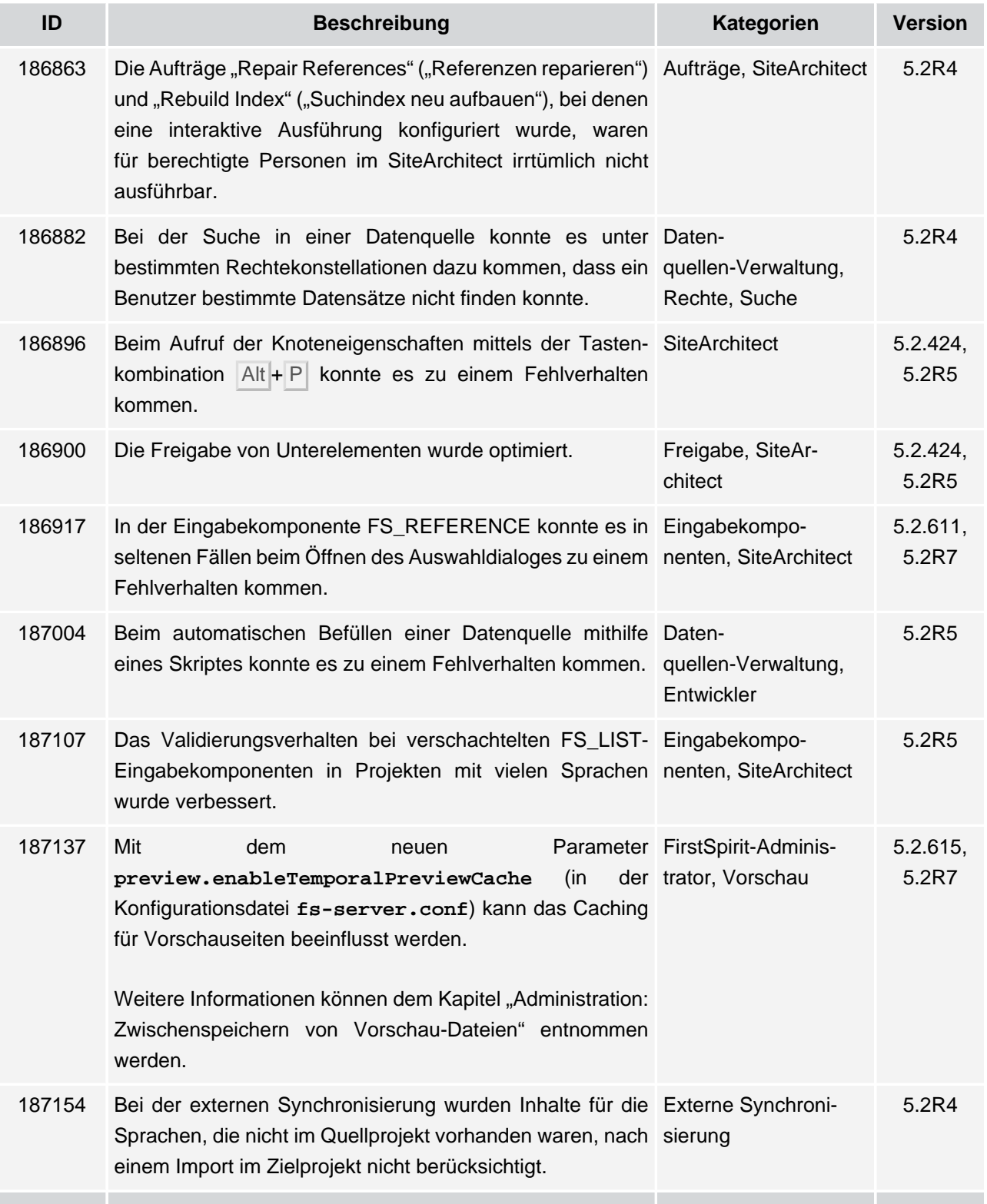

102 ■ 210 ■ 211 ■ 311 ■ 421 ■ 514 ■ 608 ■ 615 ■ 717 ■ 802 ■ 905 ■ 1002 ■ **1102**

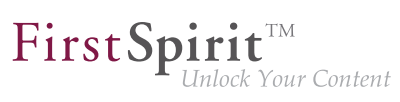

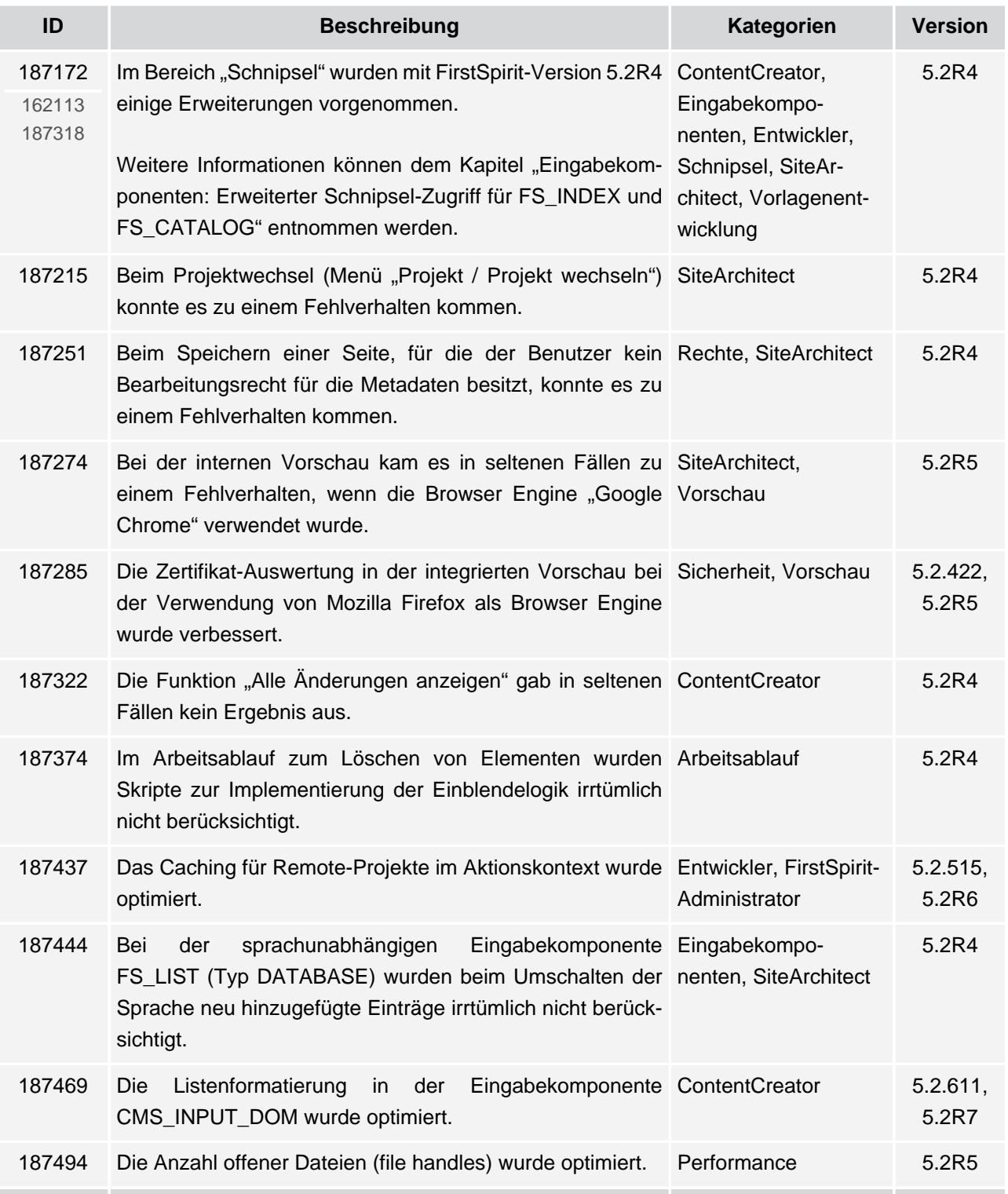

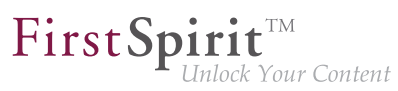

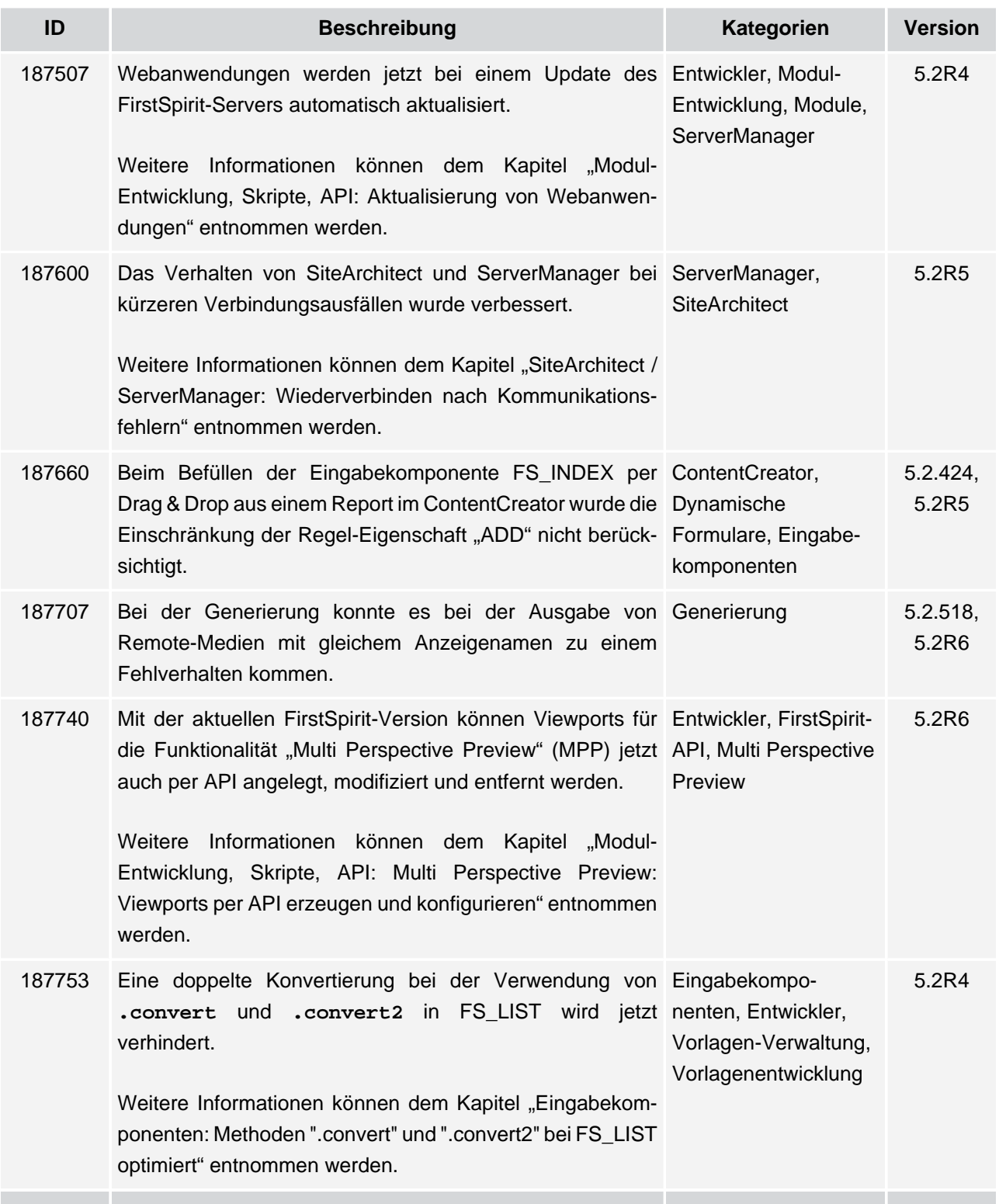

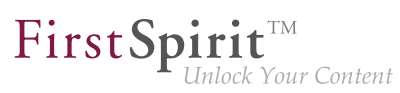

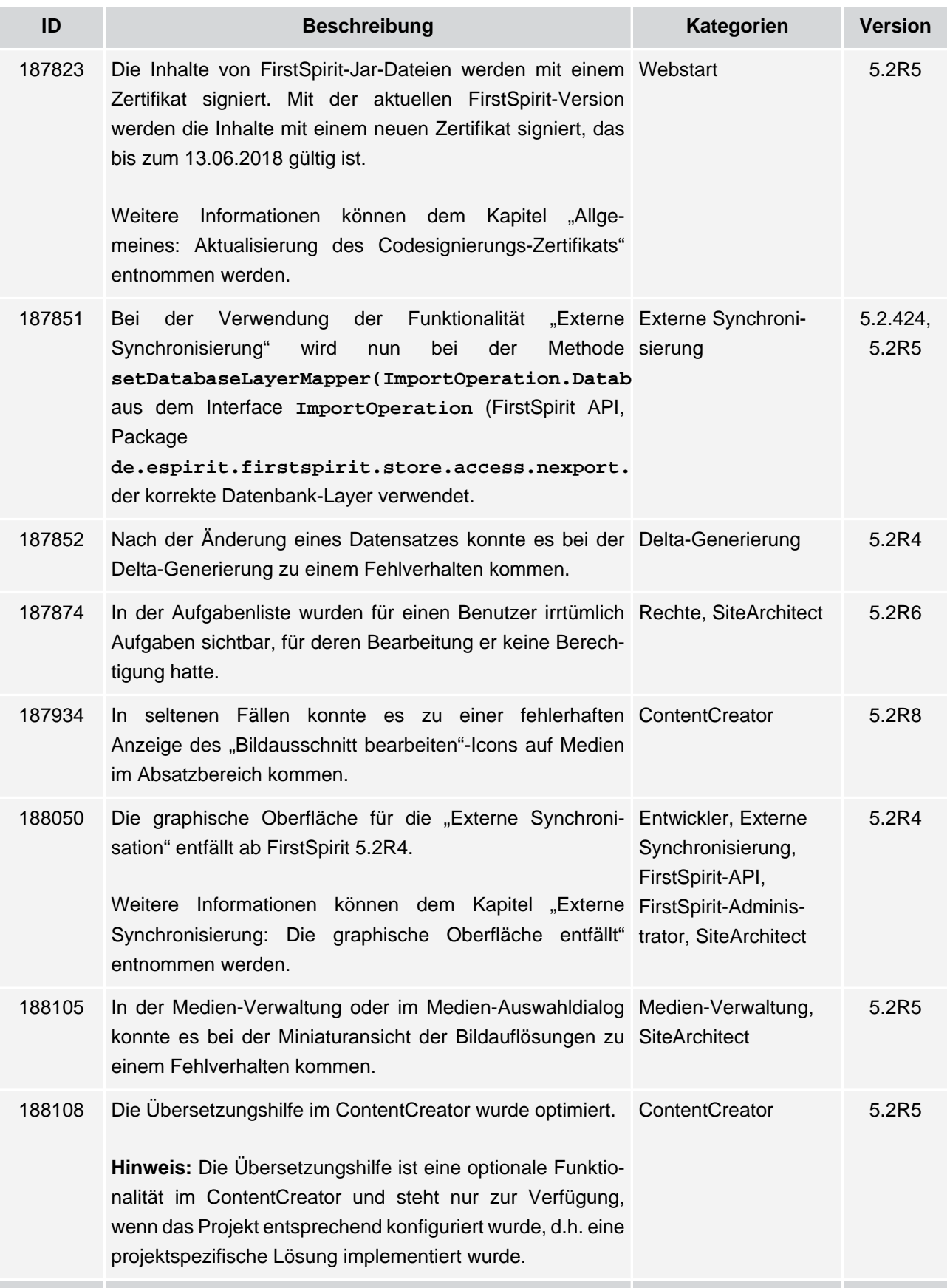

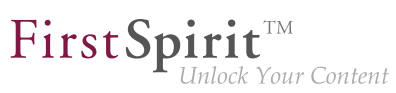

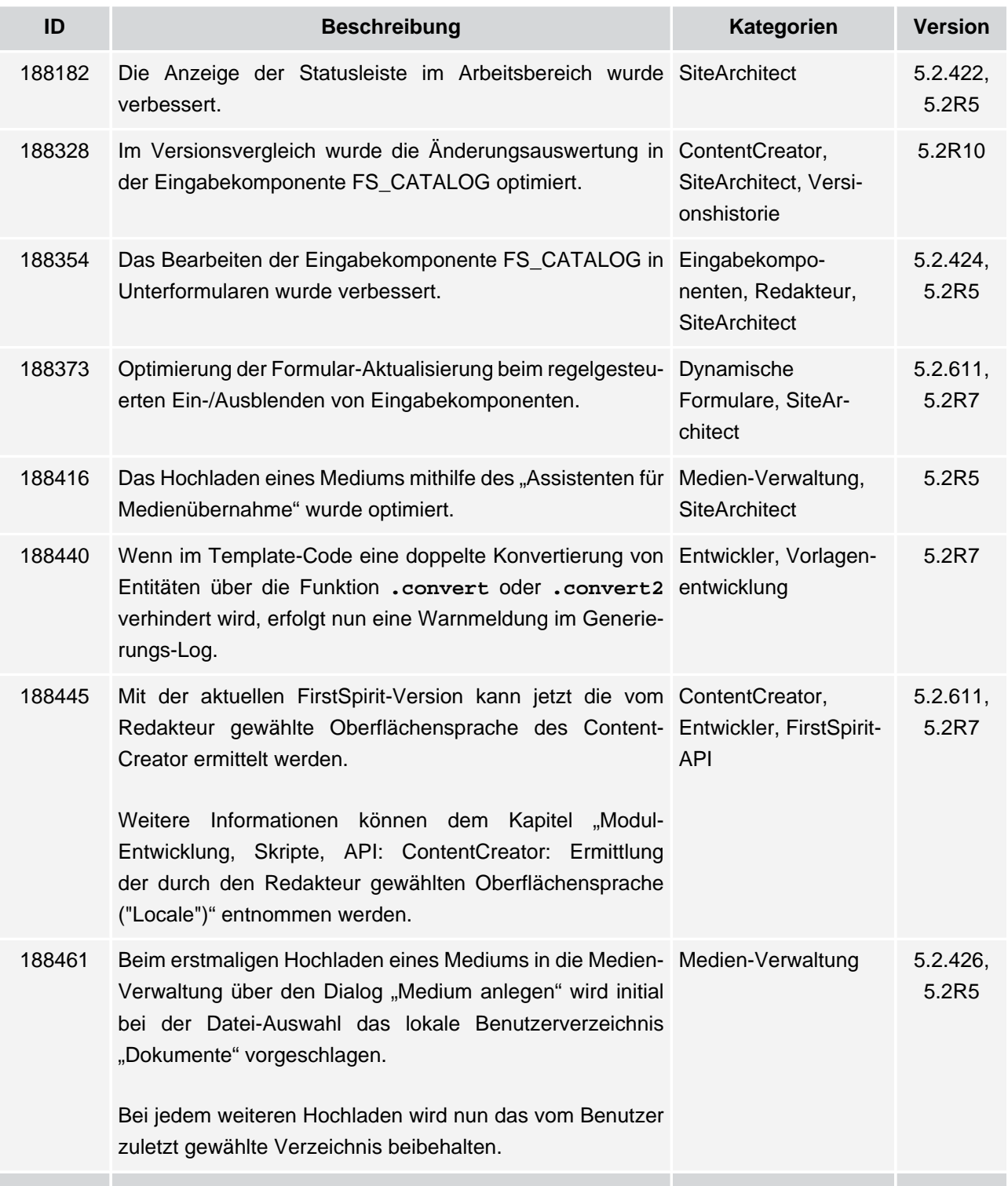

102 ■ 210 ■ 211 ■ 311 ■ 421 ■ 514 ■ 608 ■ 615 ■ 717 ■ 802 ■ 905 ■ 1002 ■ **1102**

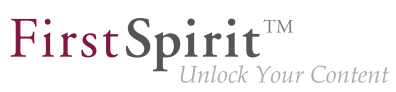

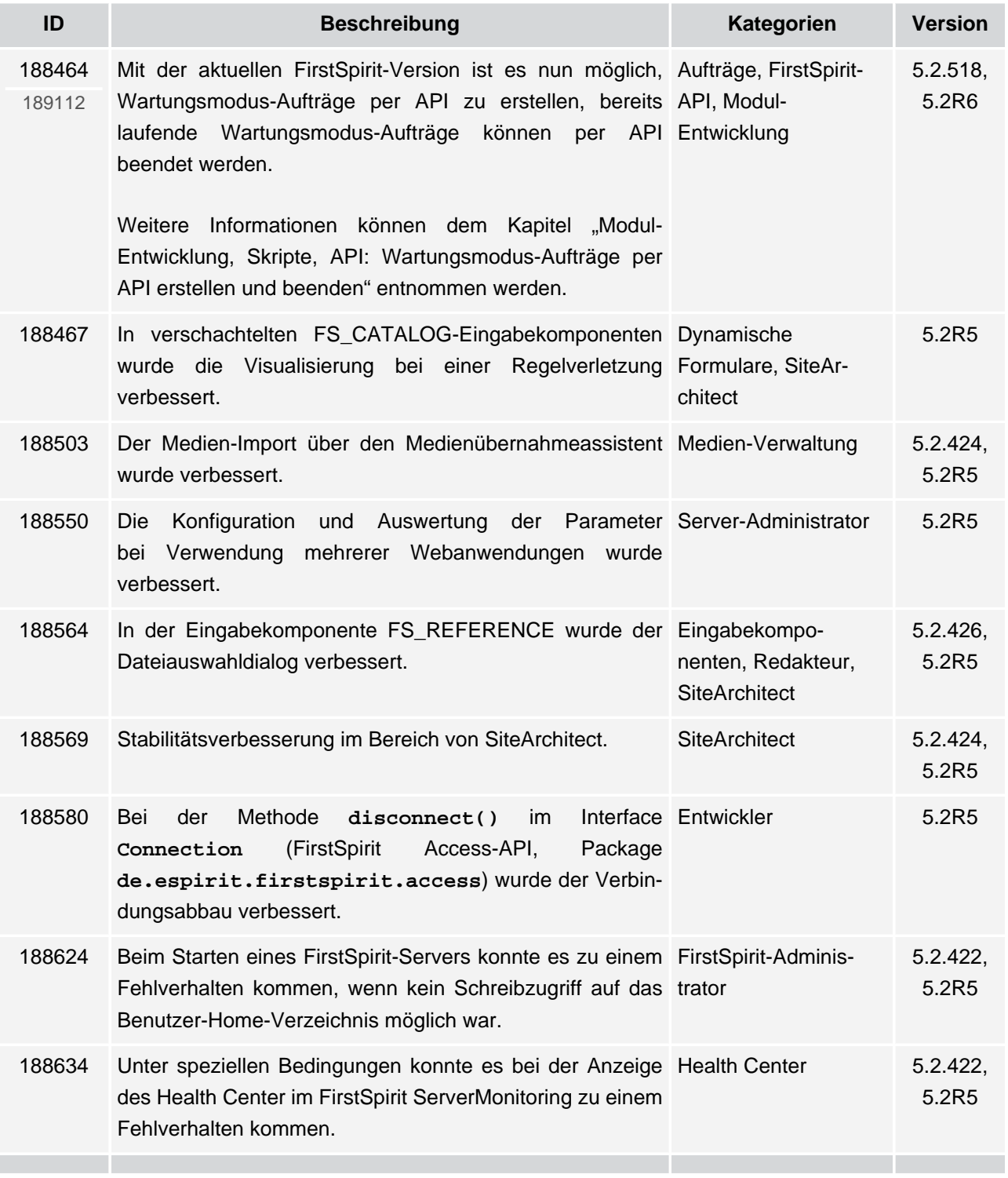
102 ■ 210 ■ 211 ■ 311 ■ 421 ■ 514 ■ 608 ■ 615 ■ 717 ■ 802 ■ 905 ■ 1002 ■ **1102**

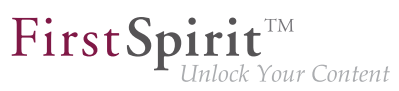

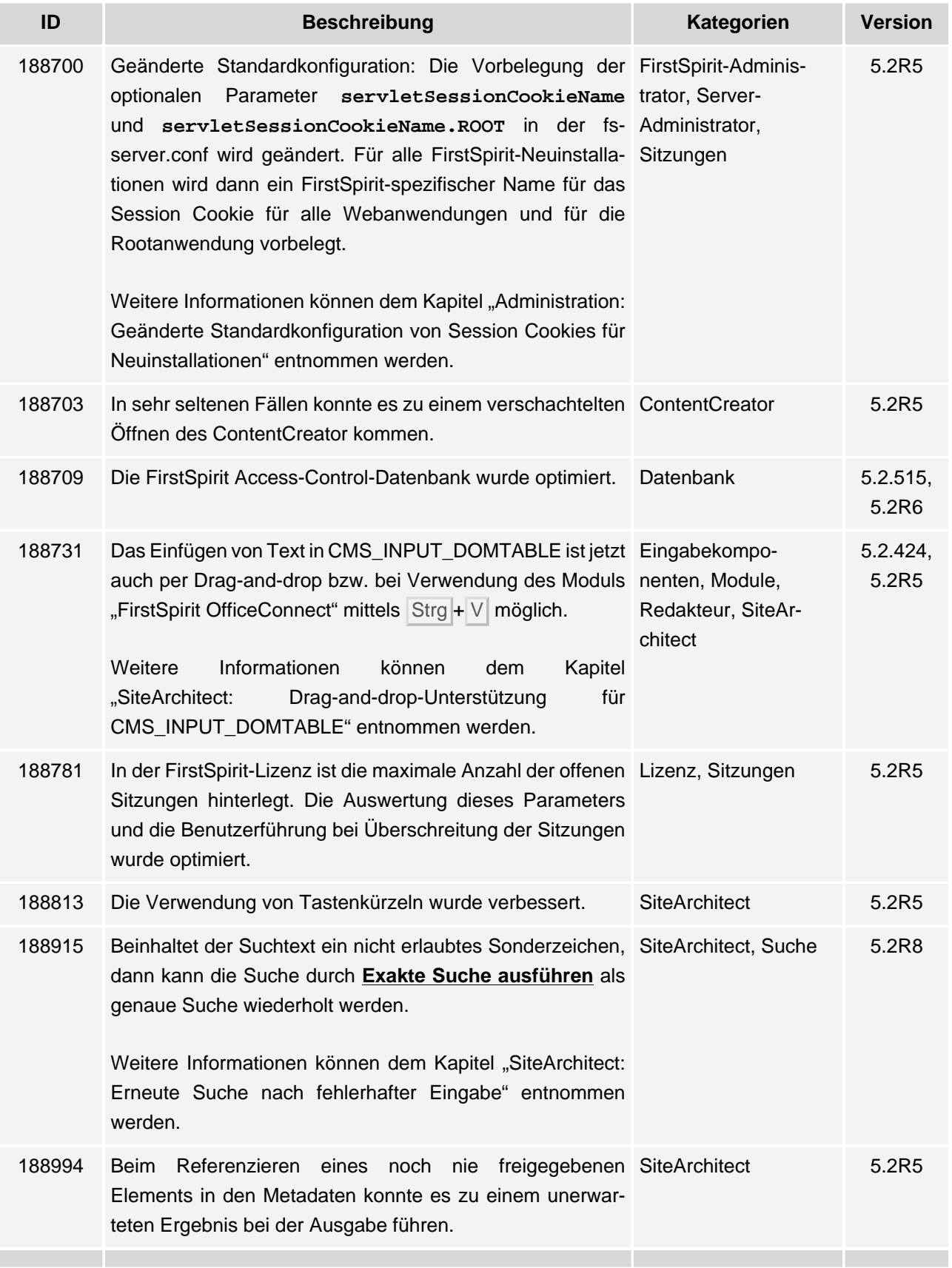

V.

102 ■ 210 ■ 211 ■ 311 ■ 421 ■ 514 ■ 608 ■ 615 ■ 717 ■ 802 ■ 905 ■ 1002 ■ **1102**

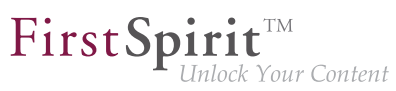

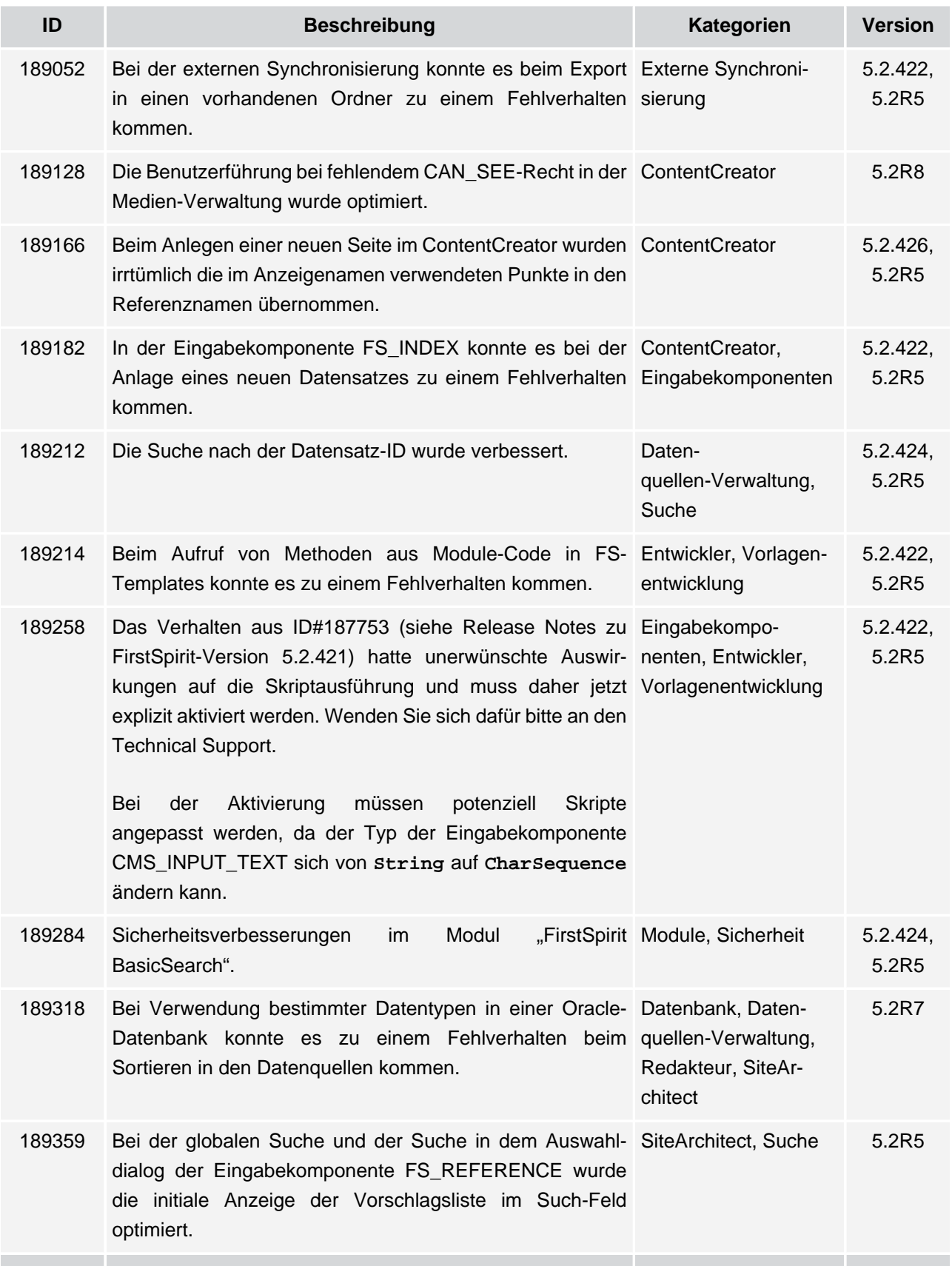

102 ■ 210 ■ 211 ■ 311 ■ 421 ■ 514 ■ 608 ■ 615 ■ 717 ■ 802 ■ 905 ■ 1002 ■ **1102**

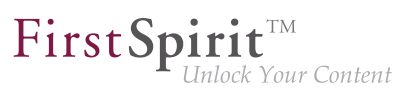

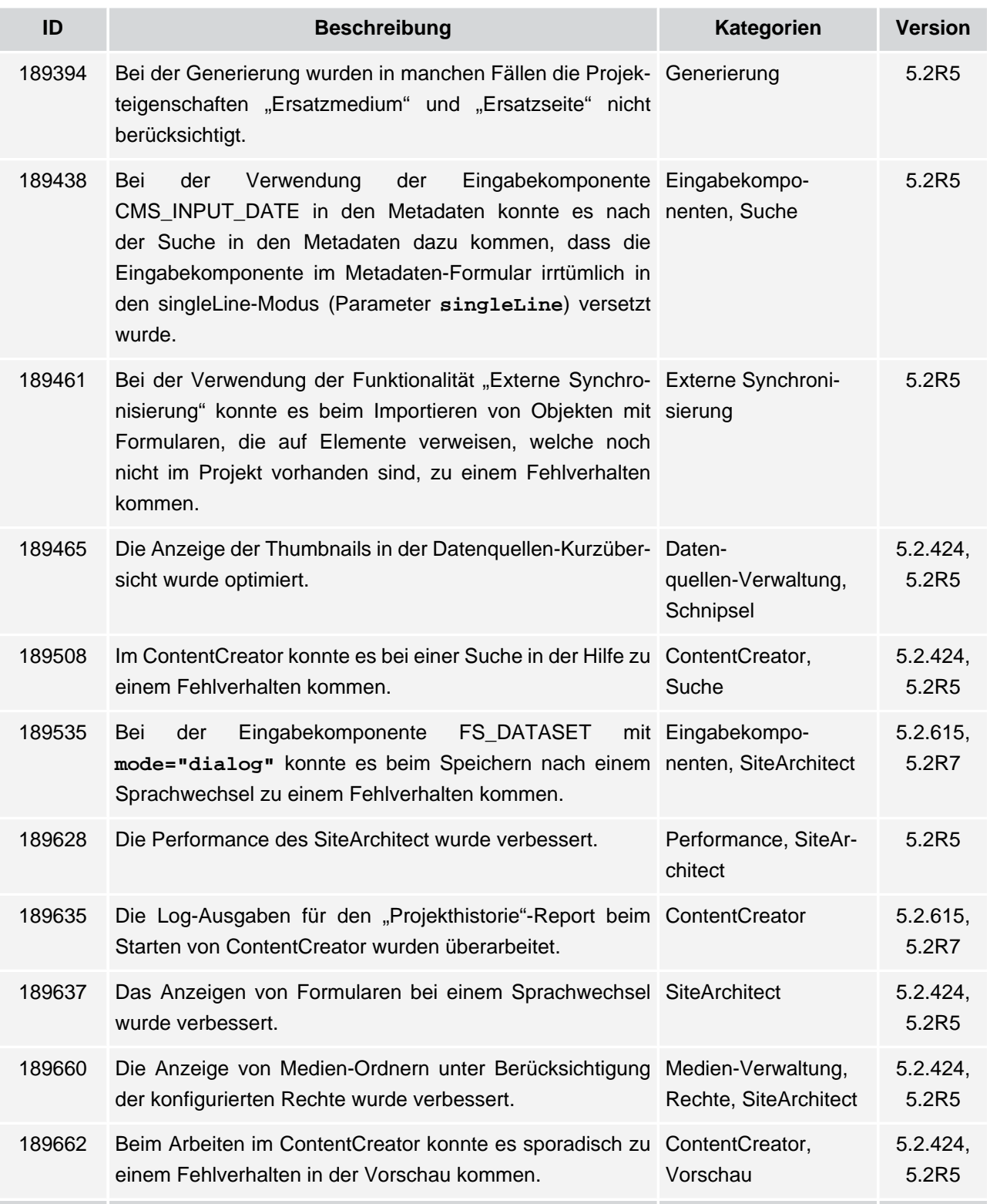

102 ■ 210 ■ 211 ■ 311 ■ 421 ■ 514 ■ 608 ■ 615 ■ 717 ■ 802 ■ 905 ■ 1002 ■ **1102**

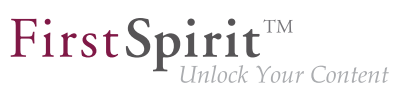

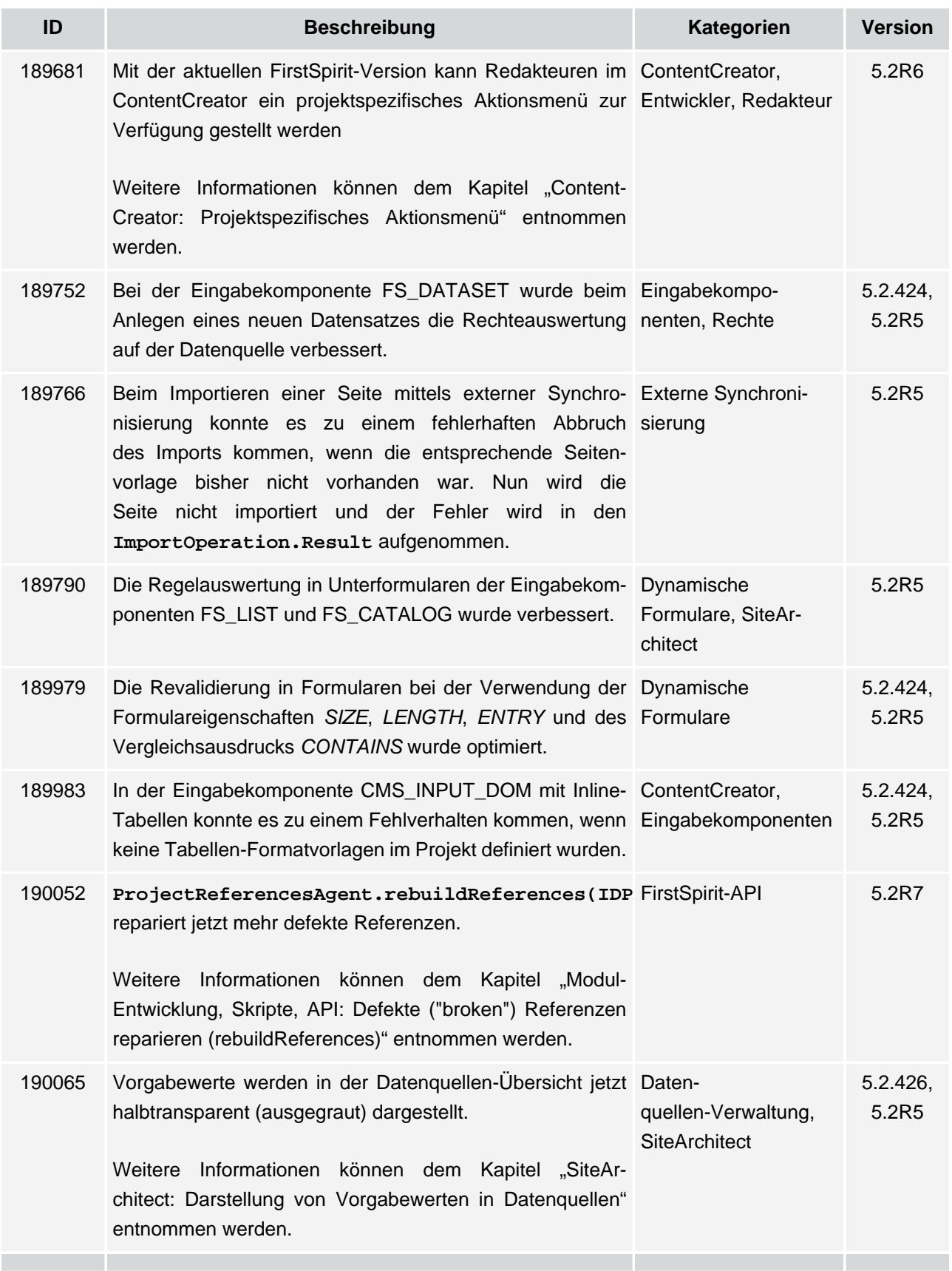

102 ■ 210 ■ 211 ■ 311 ■ 421 ■ 514 ■ 608 ■ 615 ■ 717 ■ 802 ■ 905 ■ 1002 ■ **1102**

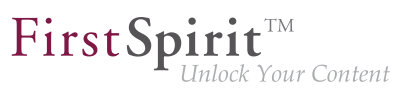

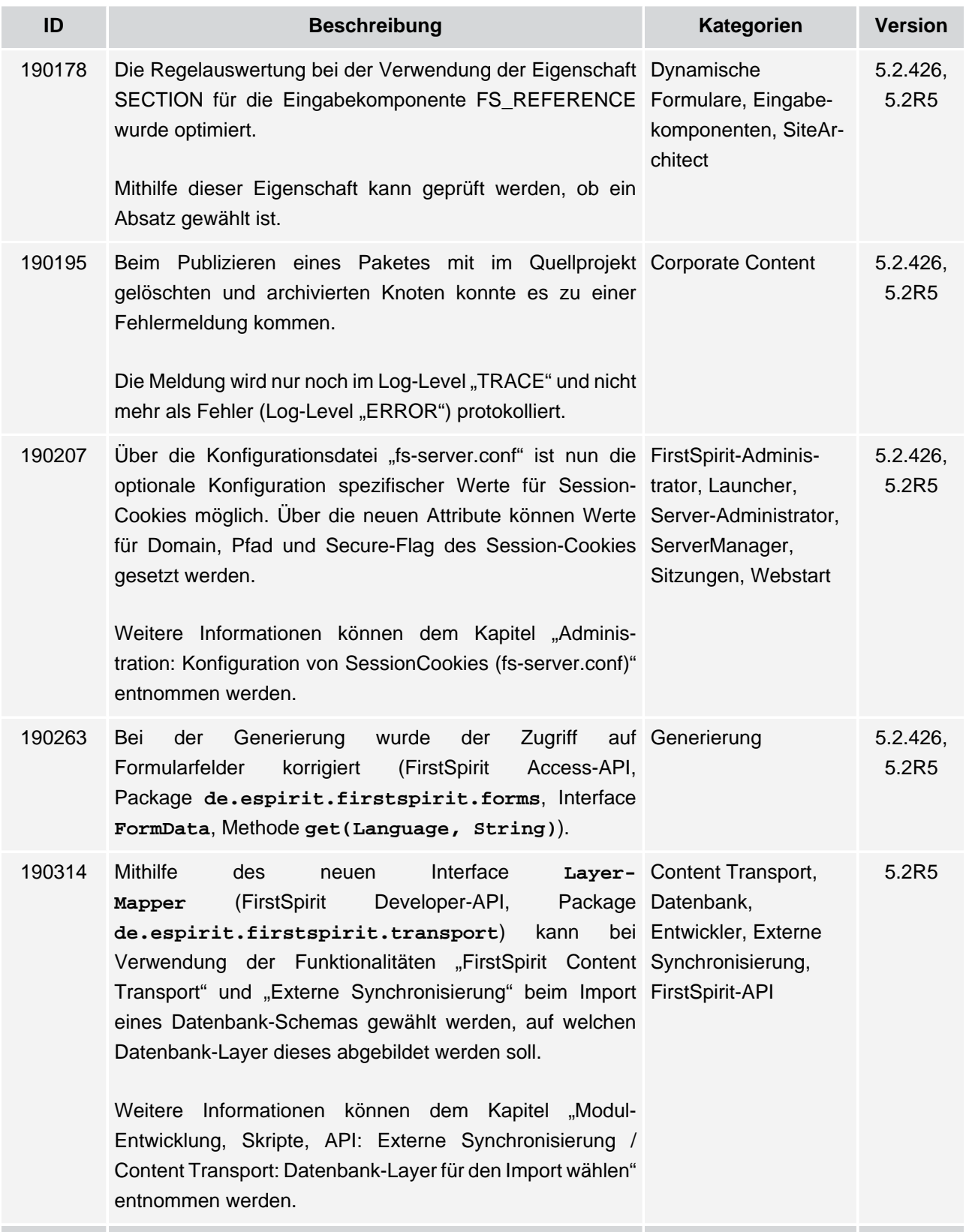

102 ■ 210 ■ 211 ■ 311 ■ 421 ■ 514 ■ 608 ■ 615 ■ 717 ■ 802 ■ 905 ■ 1002 ■ **1102**

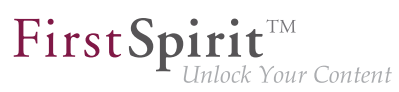

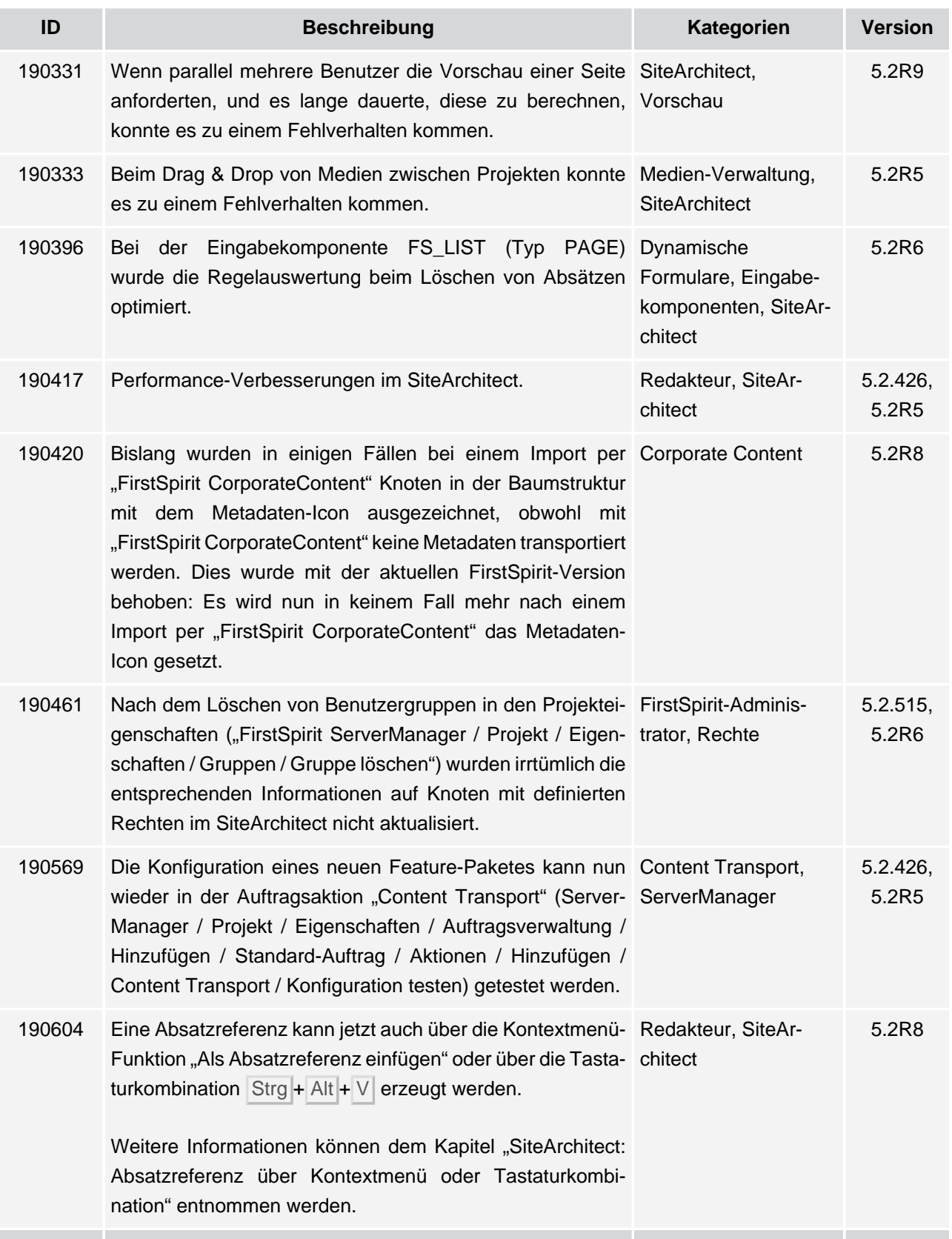

102 ■ 210 ■ 211 ■ 311 ■ 421 ■ 514 ■ 608 ■ 615 ■ 717 ■ 802 ■ 905 ■ 1002 ■ **1102**

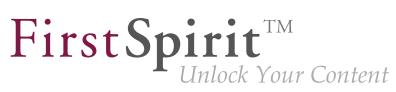

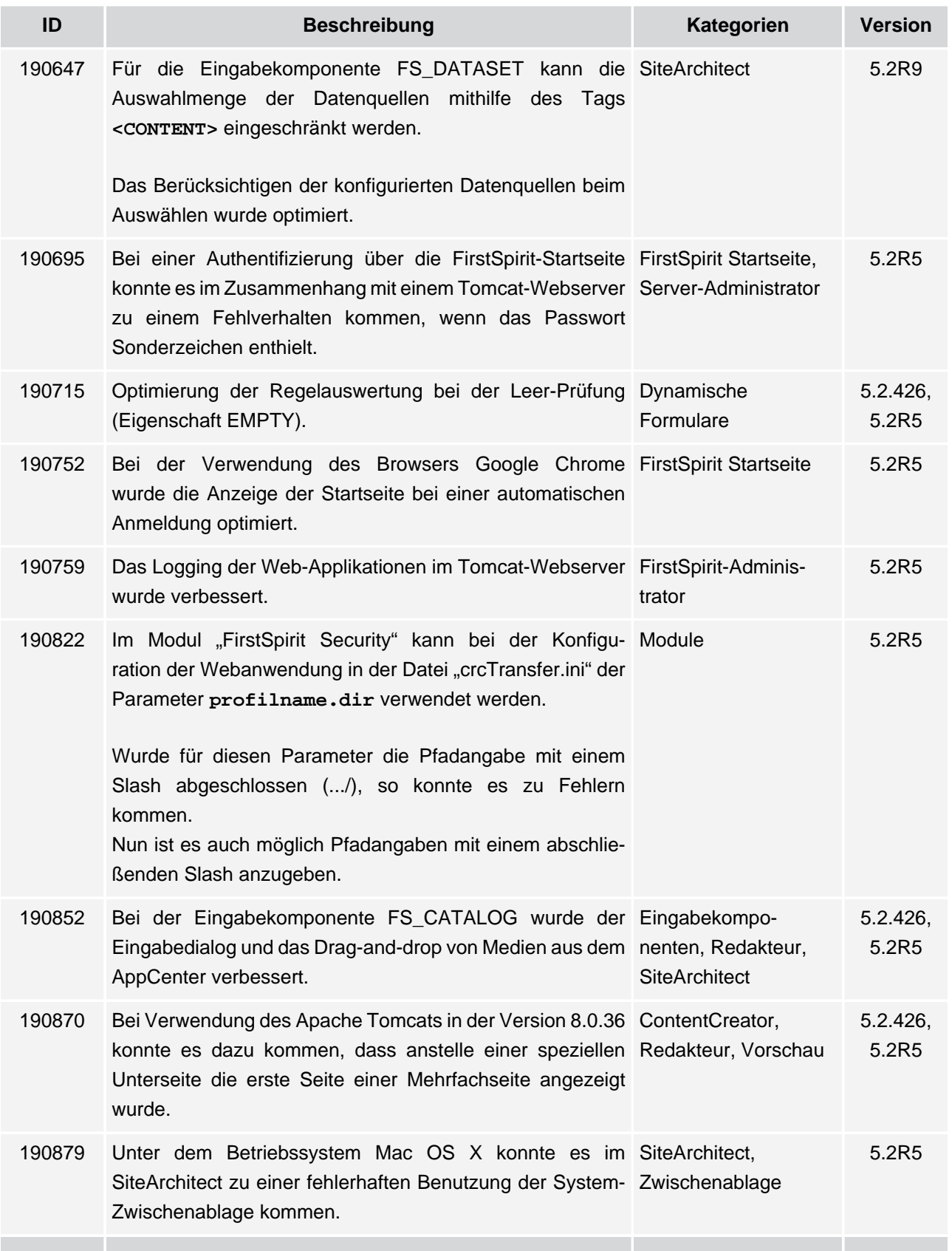

102 ■ 210 ■ 211 ■ 311 ■ 421 ■ 514 ■ 608 ■ 615 ■ 717 ■ 802 ■ 905 ■ 1002 ■ **1102**

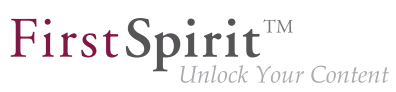

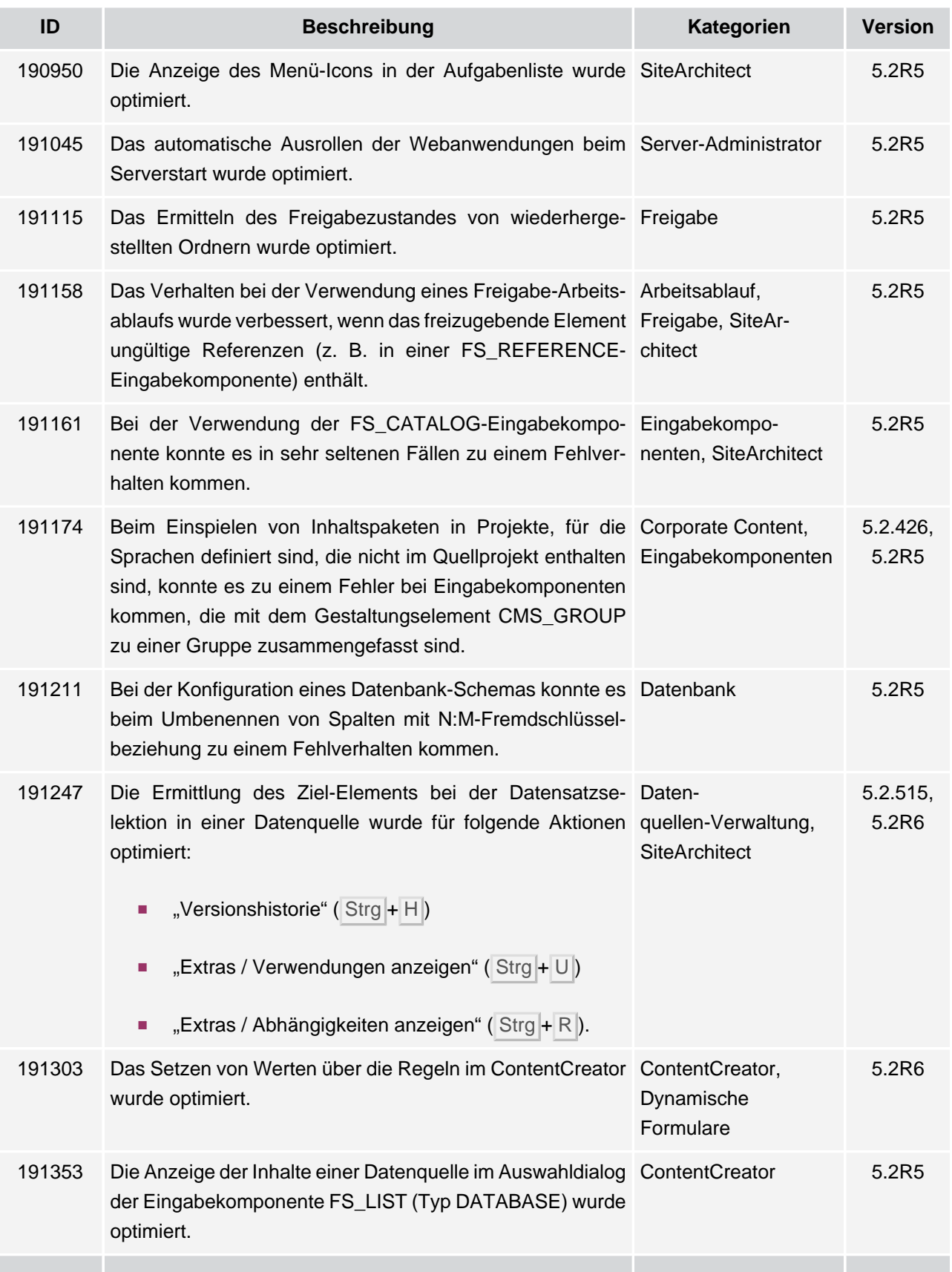

V.

102 ■ 210 ■ 211 ■ 311 ■ 421 ■ 514 ■ 608 ■ 615 ■ 717 ■ 802 ■ 905 ■ 1002 ■ **1102**

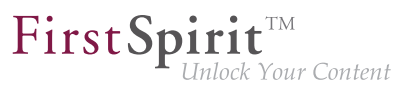

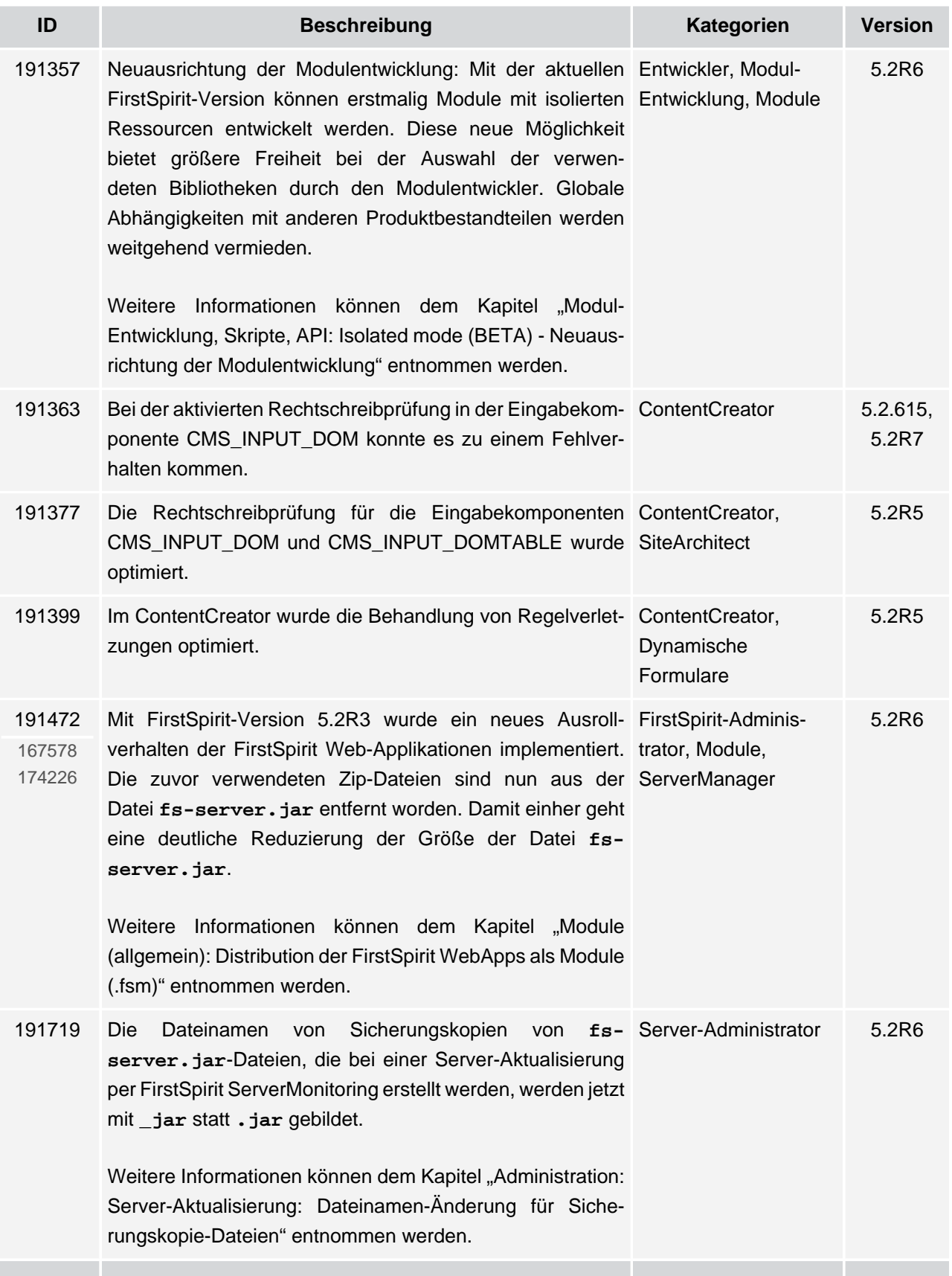

102 ■ 210 ■ 211 ■ 311 ■ 421 ■ 514 ■ 608 ■ 615 ■ 717 ■ 802 ■ 905 ■ 1002 ■ **1102**

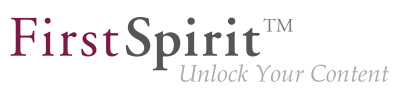

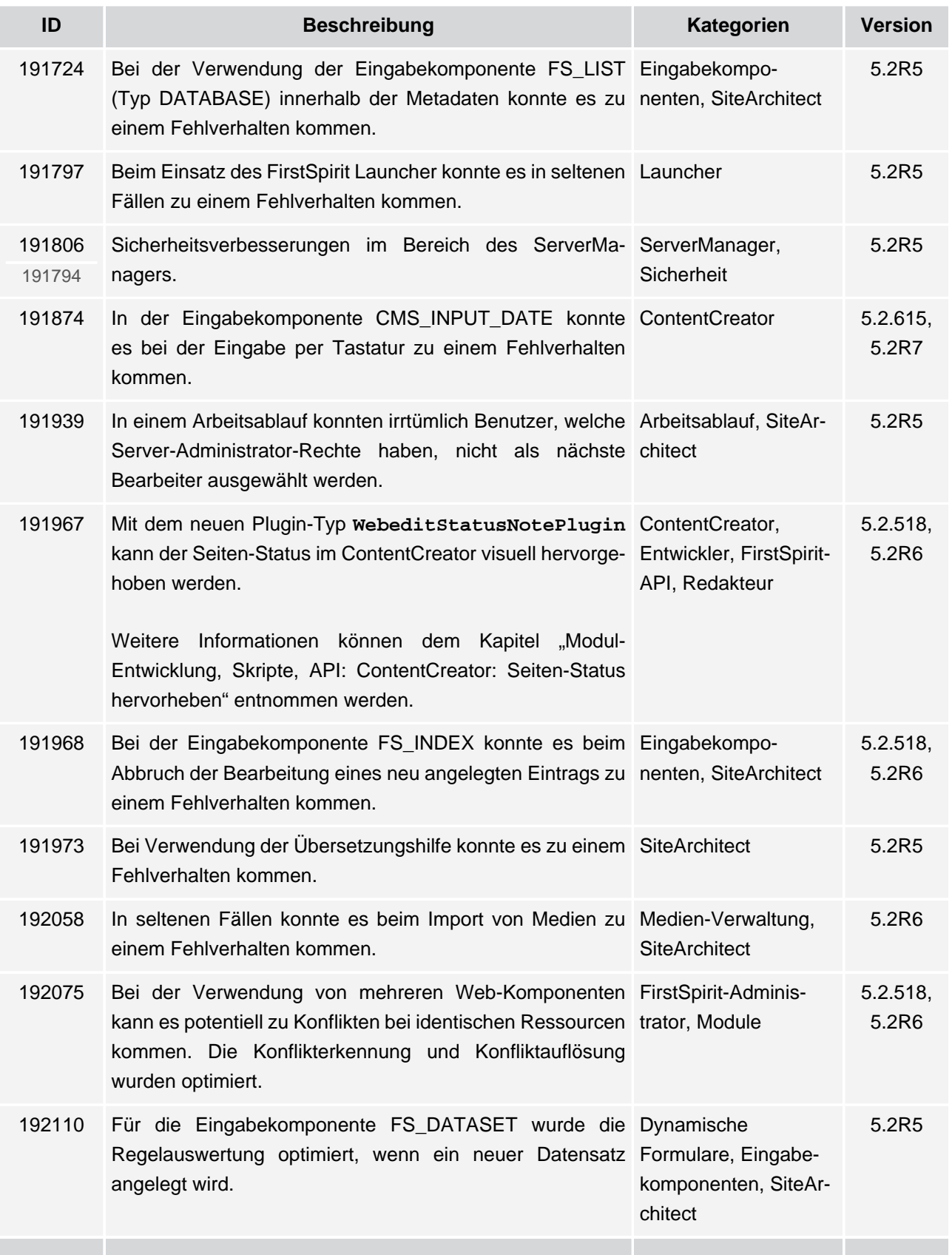

102 ■ 210 ■ 211 ■ 311 ■ 421 ■ 514 ■ 608 ■ 615 ■ 717 ■ 802 ■ 905 ■ 1002 ■ **1102**

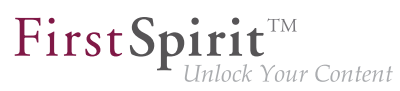

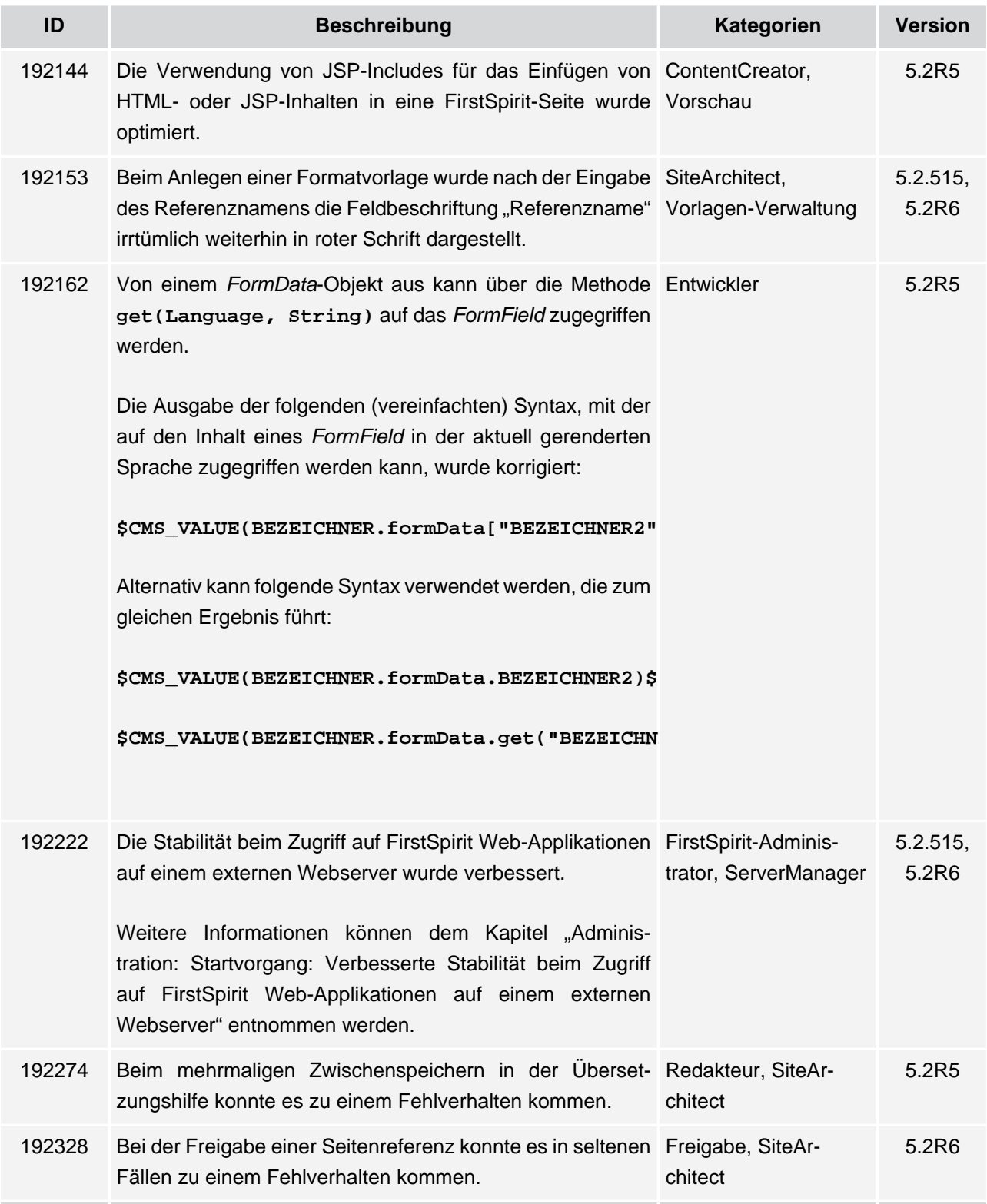

102 ■ 210 ■ 211 ■ 311 ■ 421 ■ 514 ■ 608 ■ 615 ■ 717 ■ 802 ■ 905 ■ 1002 ■ **1102**

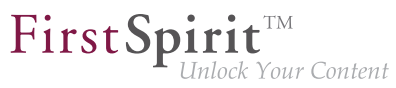

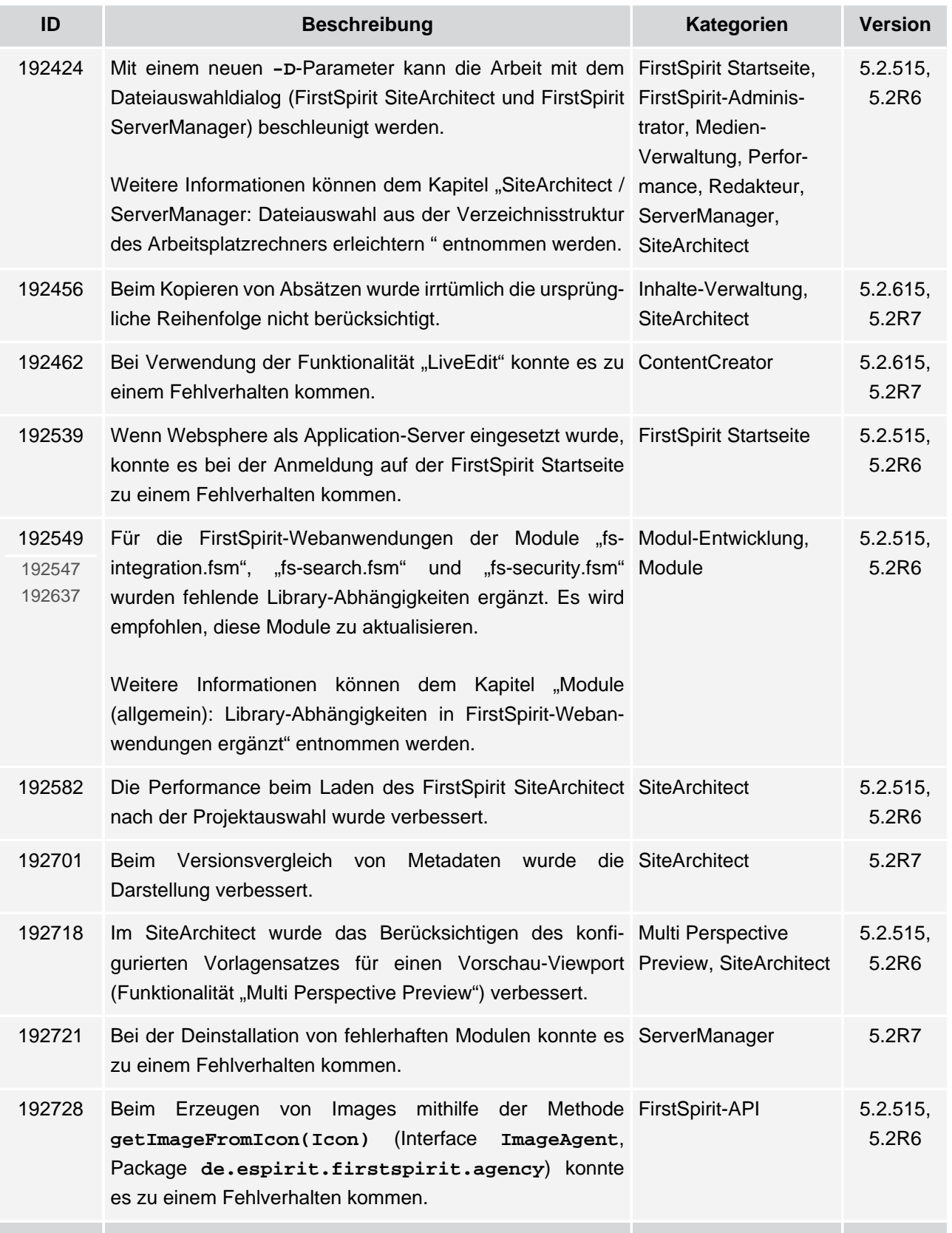

102 ■ 210 ■ 211 ■ 311 ■ 421 ■ 514 ■ 608 ■ 615 ■ 717 ■ 802 ■ 905 ■ 1002 ■ **1102**

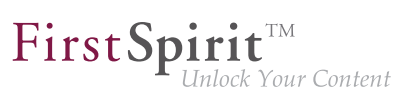

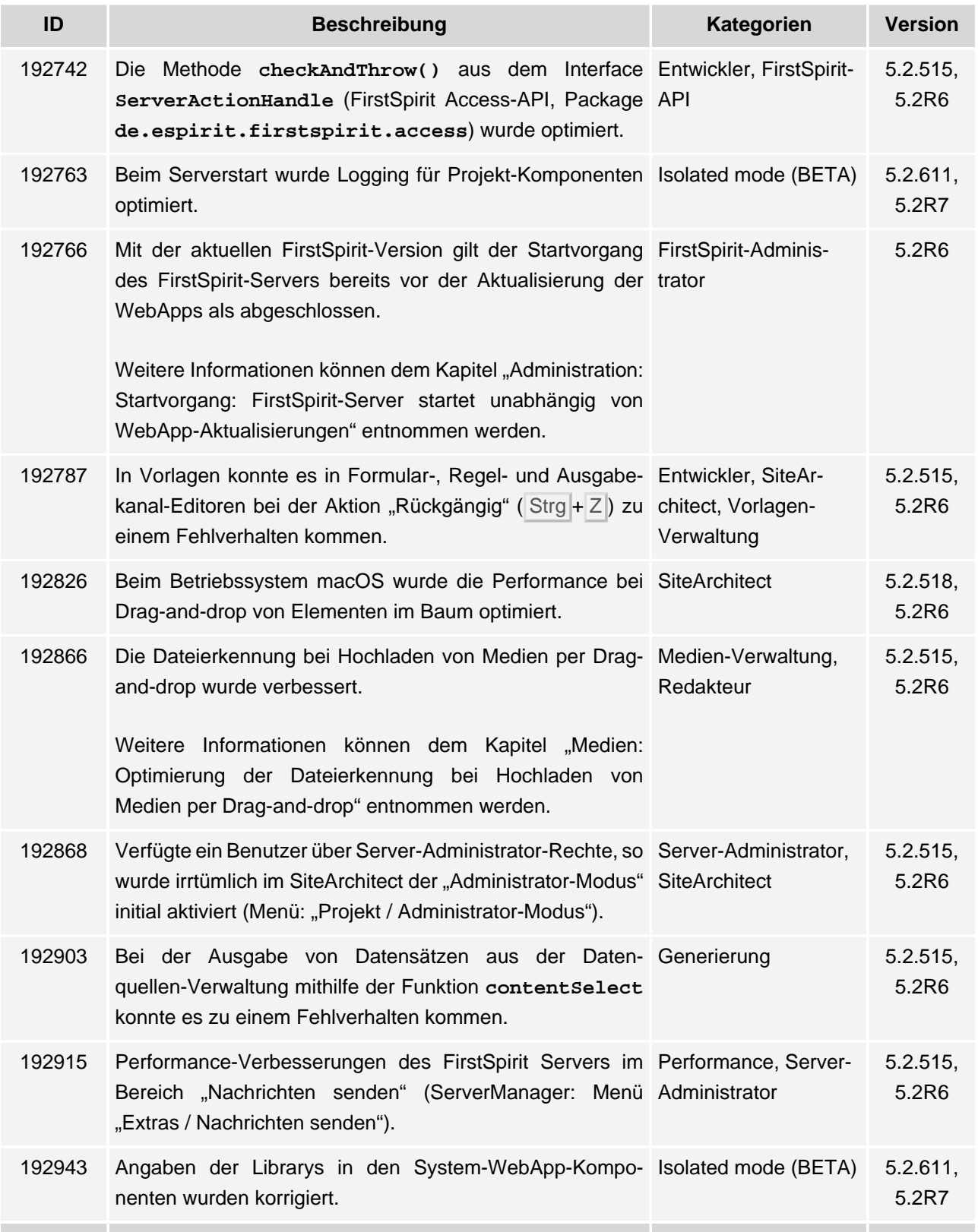

102 ■ 210 ■ 211 ■ 311 ■ 421 ■ 514 ■ 608 ■ 615 ■ 717 ■ 802 ■ 905 ■ 1002 ■ **1102**

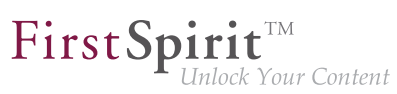

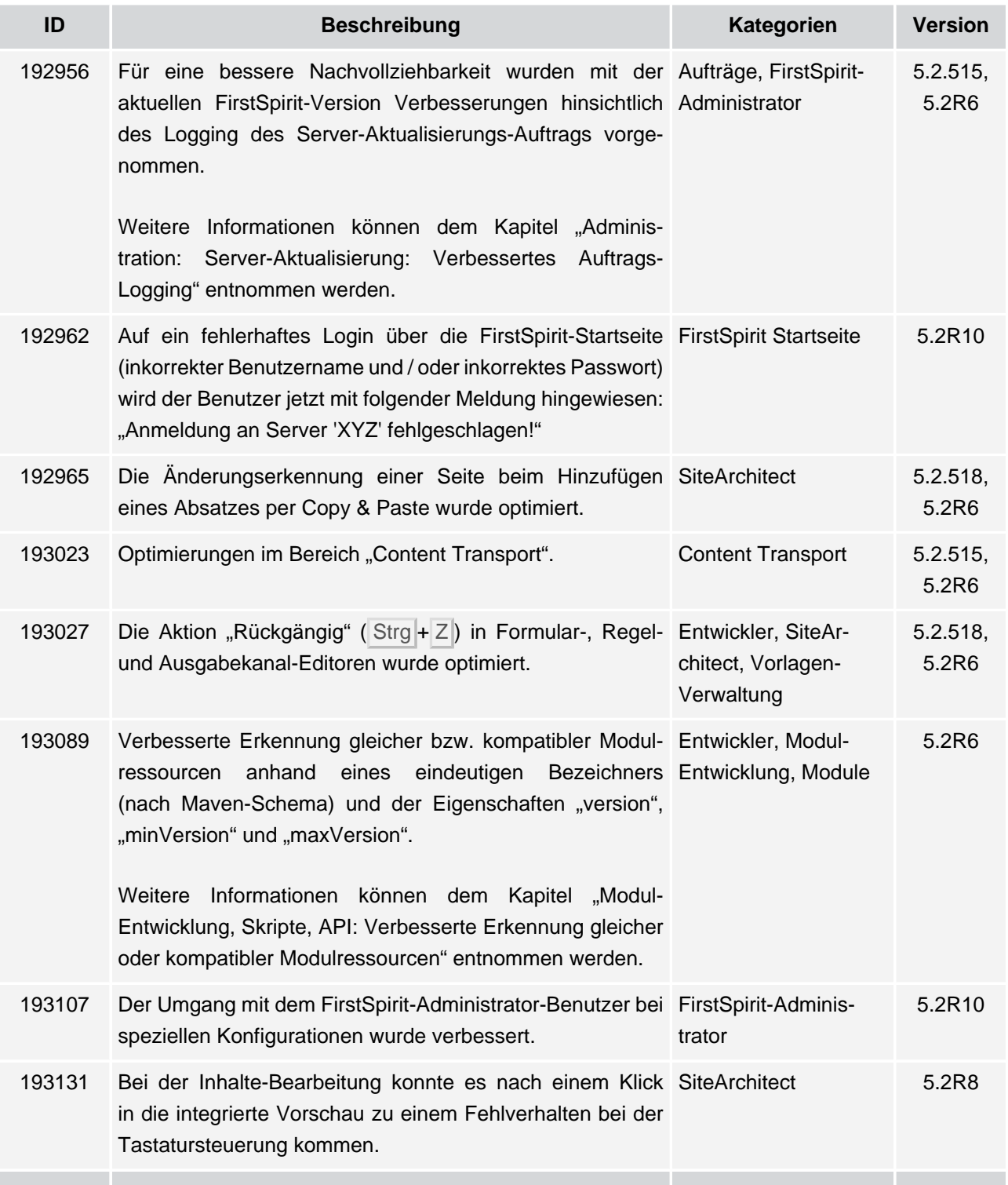

102 ■ 210 ■ 211 ■ 311 ■ 421 ■ 514 ■ 608 ■ 615 ■ 717 ■ 802 ■ 905 ■ 1002 ■ **1102**

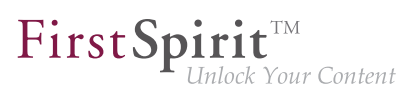

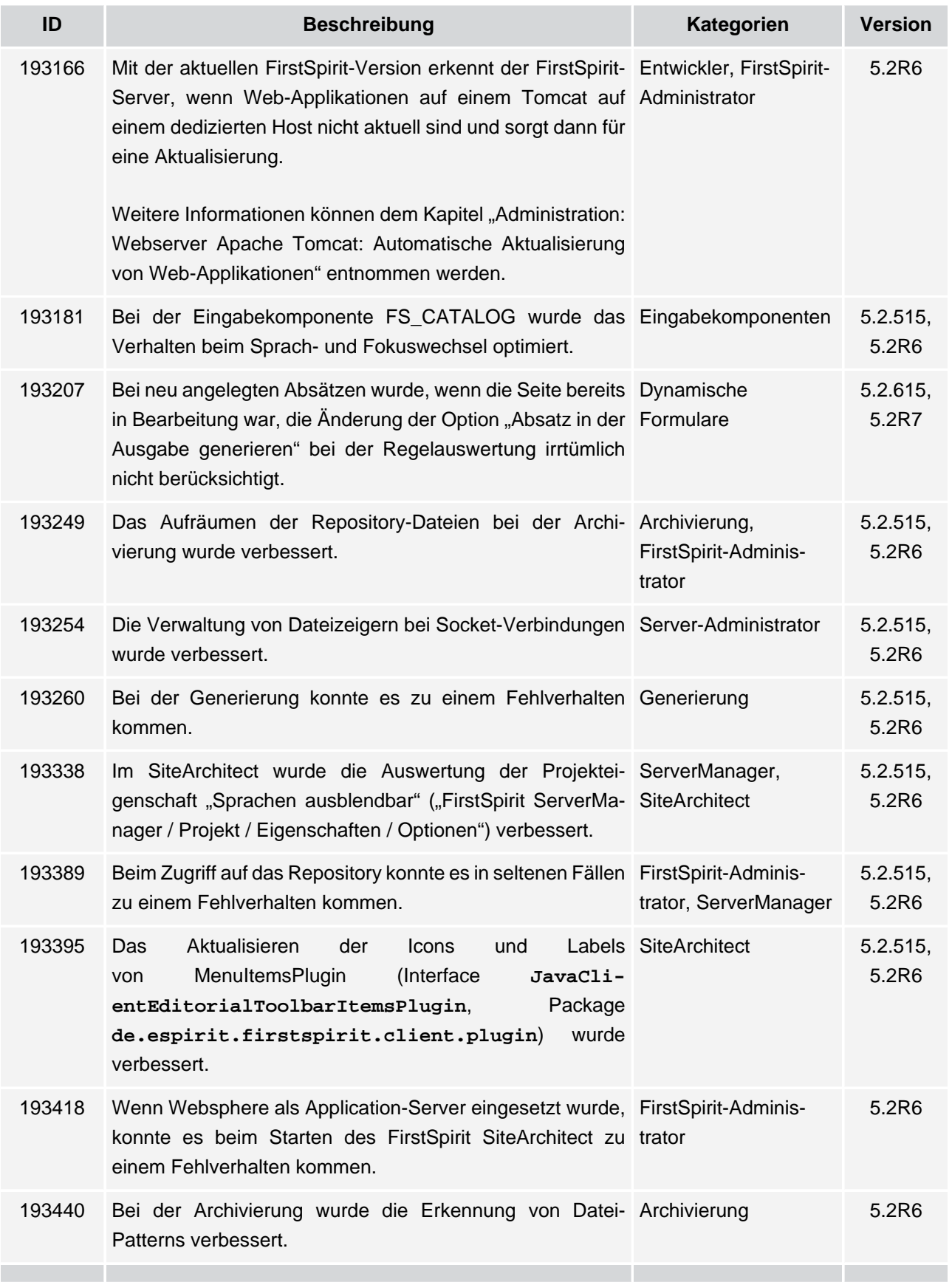

102 ■ 210 ■ 211 ■ 311 ■ 421 ■ 514 ■ 608 ■ 615 ■ 717 ■ 802 ■ 905 ■ 1002 ■ **1102**

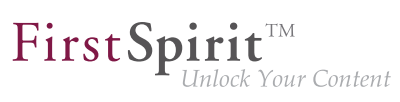

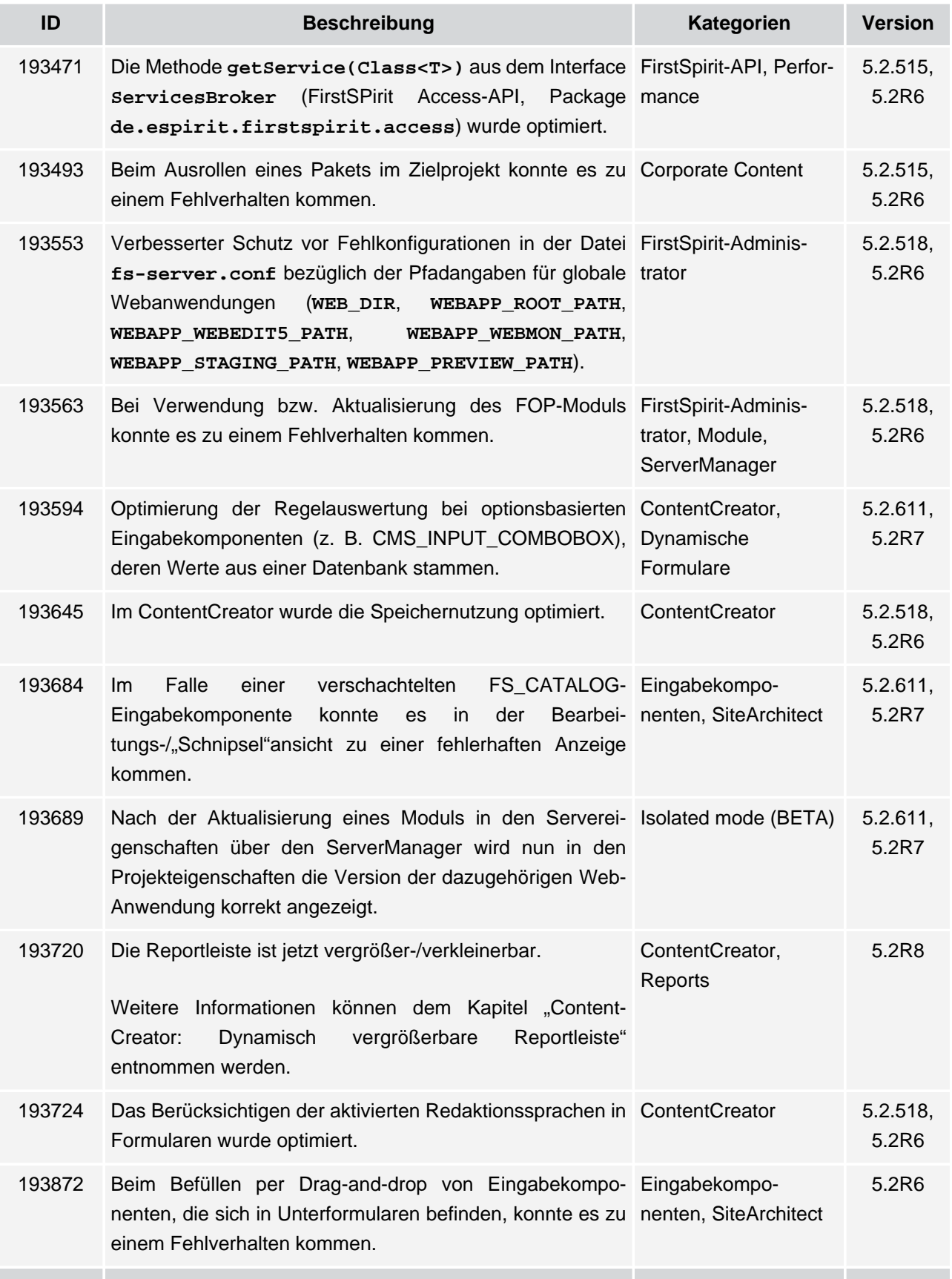

102 ■ 210 ■ 211 ■ 311 ■ 421 ■ 514 ■ 608 ■ 615 ■ 717 ■ 802 ■ 905 ■ 1002 ■ **1102**

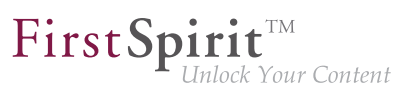

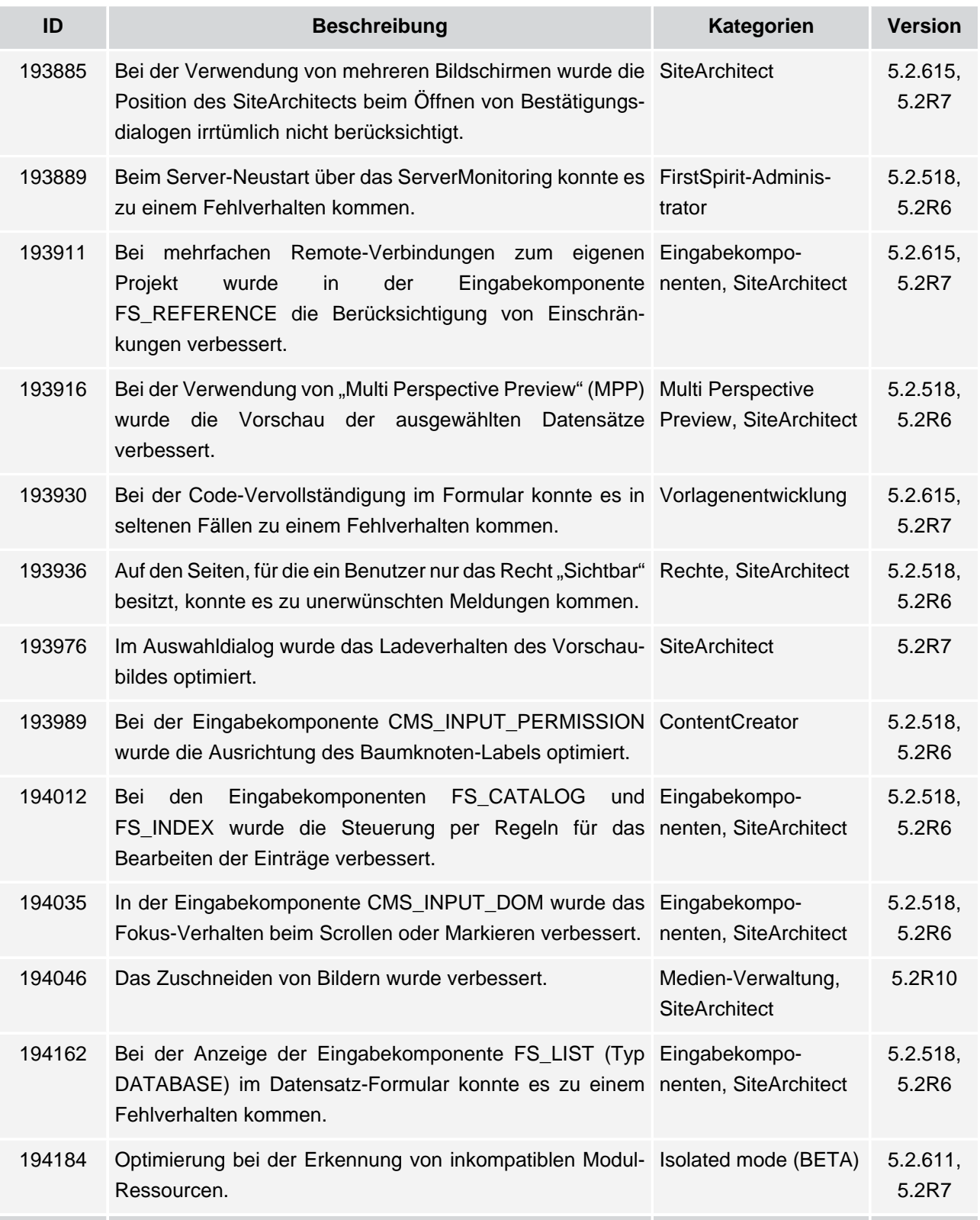

102 ■ 210 ■ 211 ■ 311 ■ 421 ■ 514 ■ 608 ■ 615 ■ 717 ■ 802 ■ 905 ■ 1002 ■ **1102**

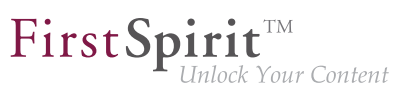

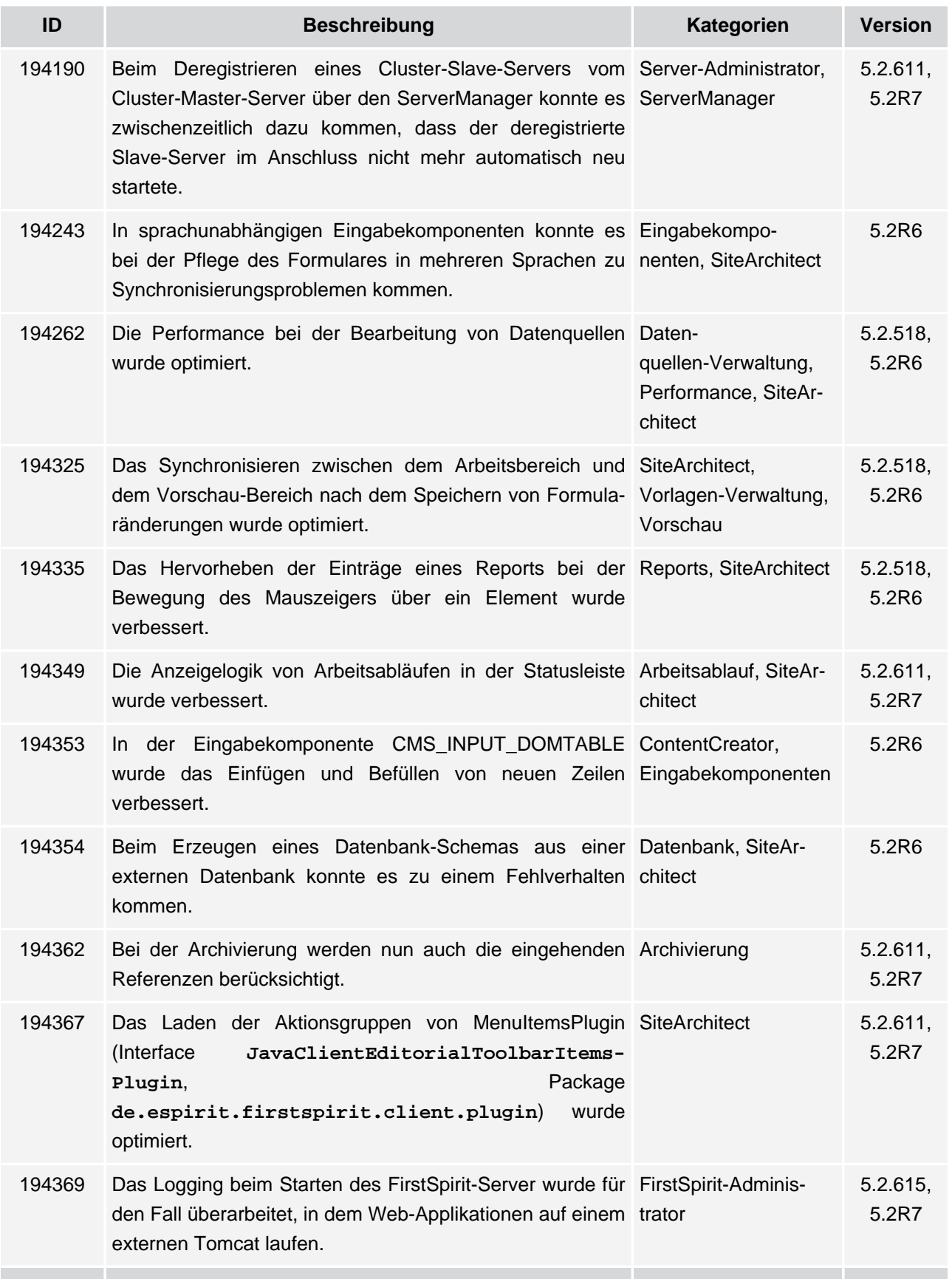

102 ■ 210 ■ 211 ■ 311 ■ 421 ■ 514 ■ 608 ■ 615 ■ 717 ■ 802 ■ 905 ■ 1002 ■ **1102**

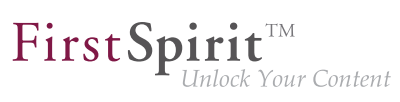

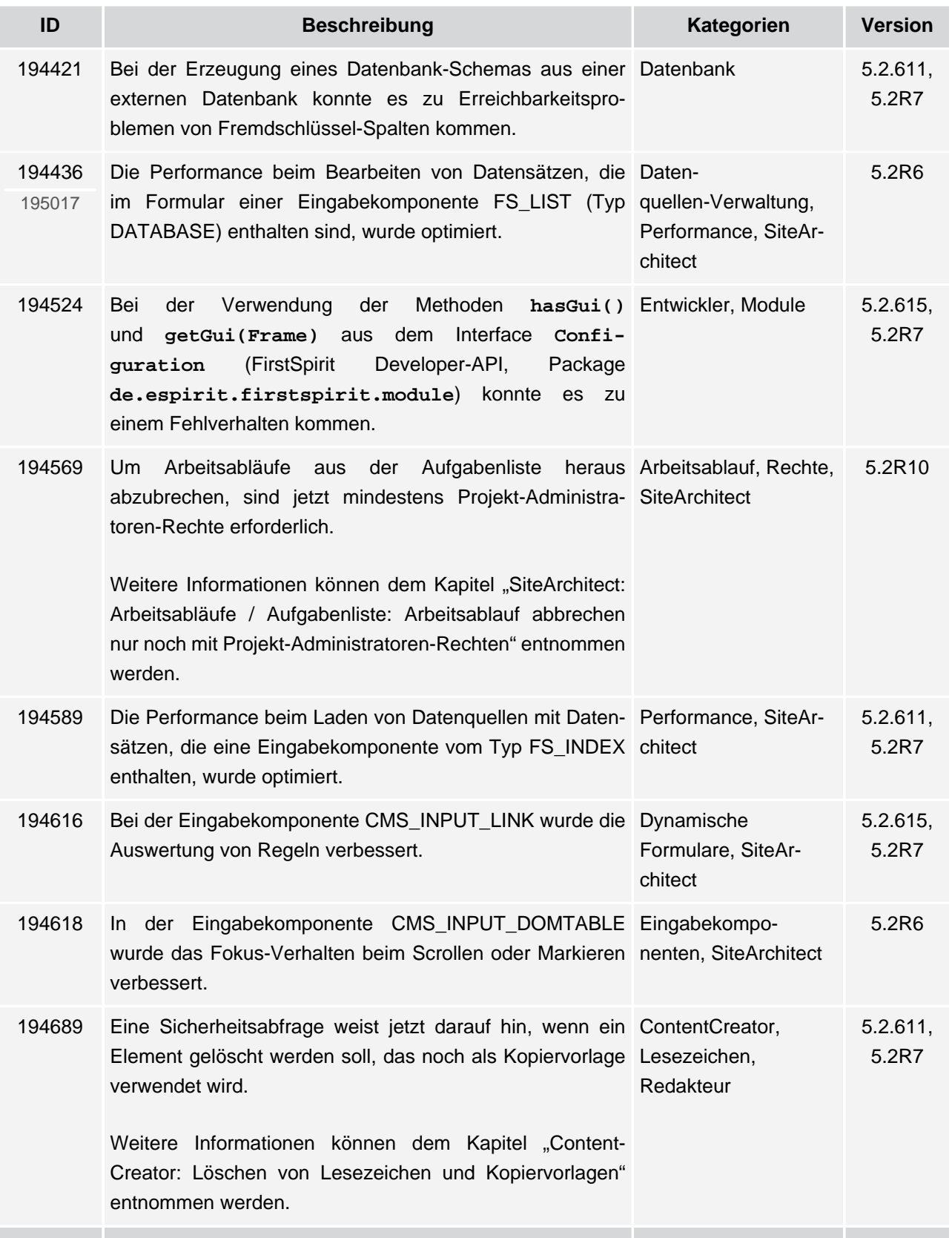

V.

102 ■ 210 ■ 211 ■ 311 ■ 421 ■ 514 ■ 608 ■ 615 ■ 717 ■ 802 ■ 905 ■ 1002 ■ **1102**

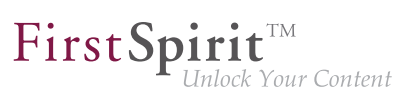

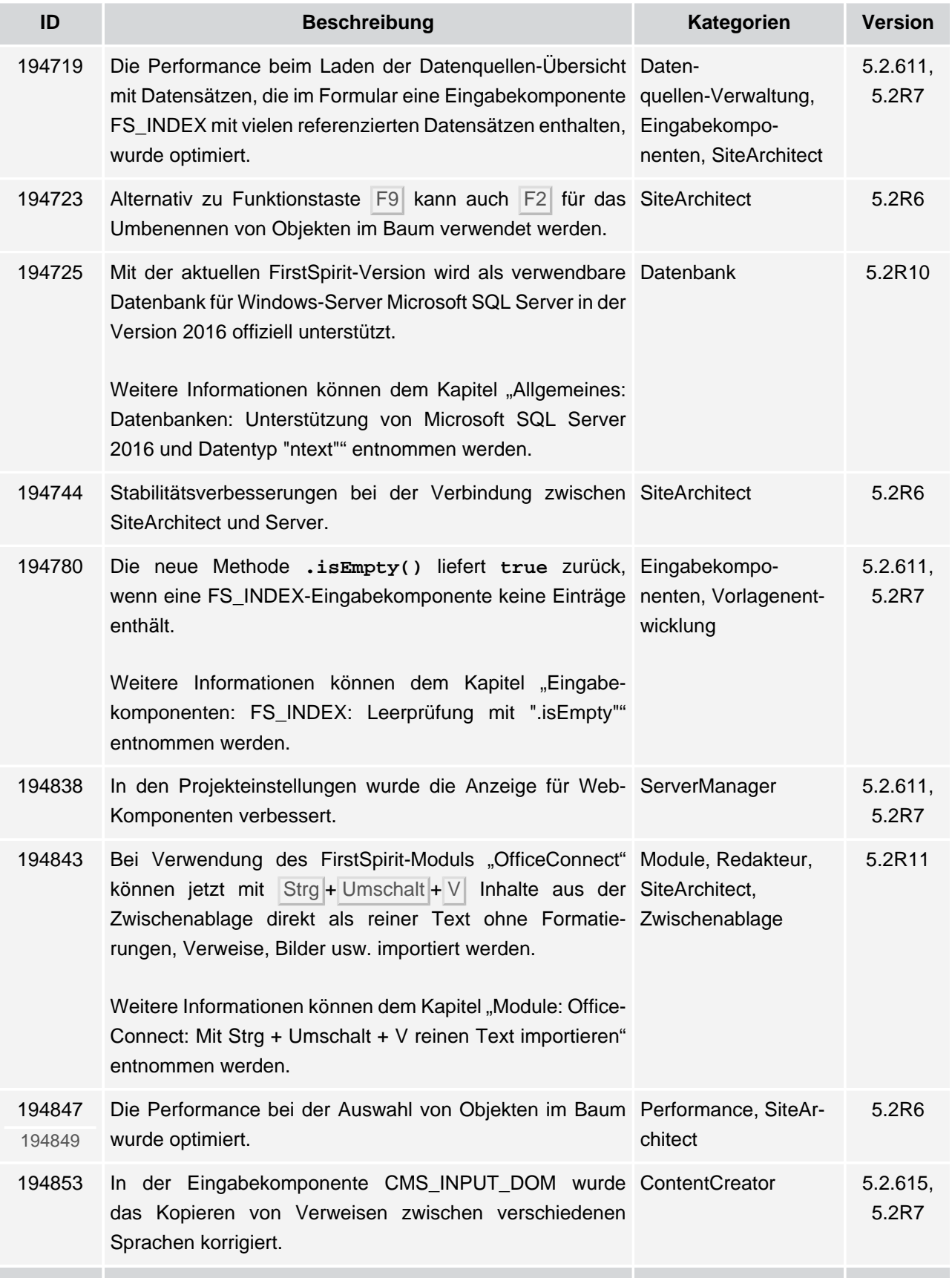

102 ■ 210 ■ 211 ■ 311 ■ 421 ■ 514 ■ 608 ■ 615 ■ 717 ■ 802 ■ 905 ■ 1002 ■ **1102**

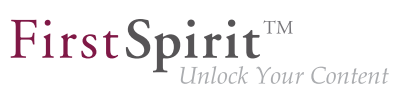

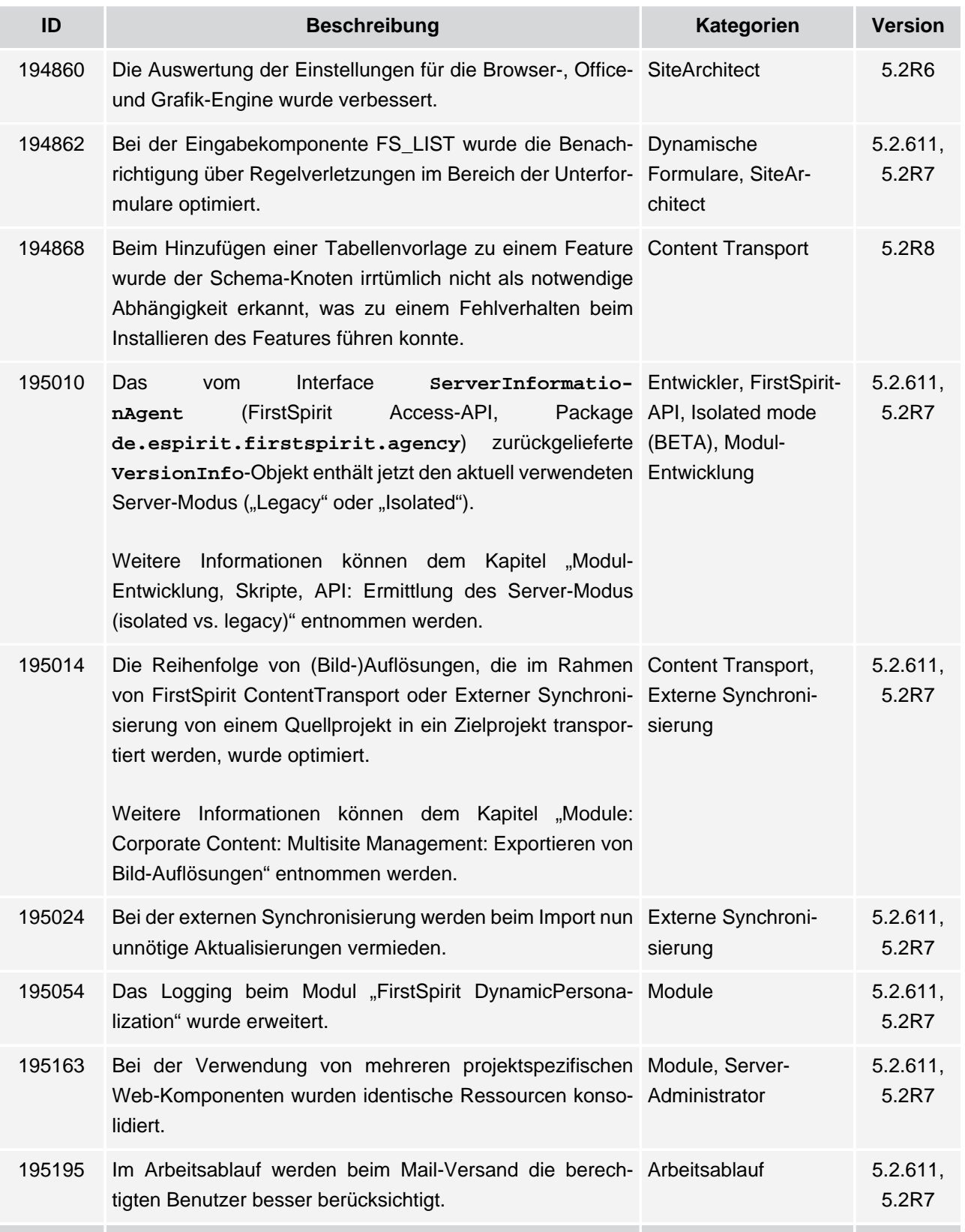

102 ■ 210 ■ 211 ■ 311 ■ 421 ■ 514 ■ 608 ■ 615 ■ 717 ■ 802 ■ 905 ■ 1002 ■ **1102**

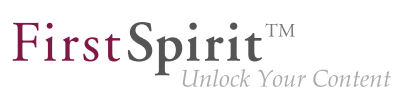

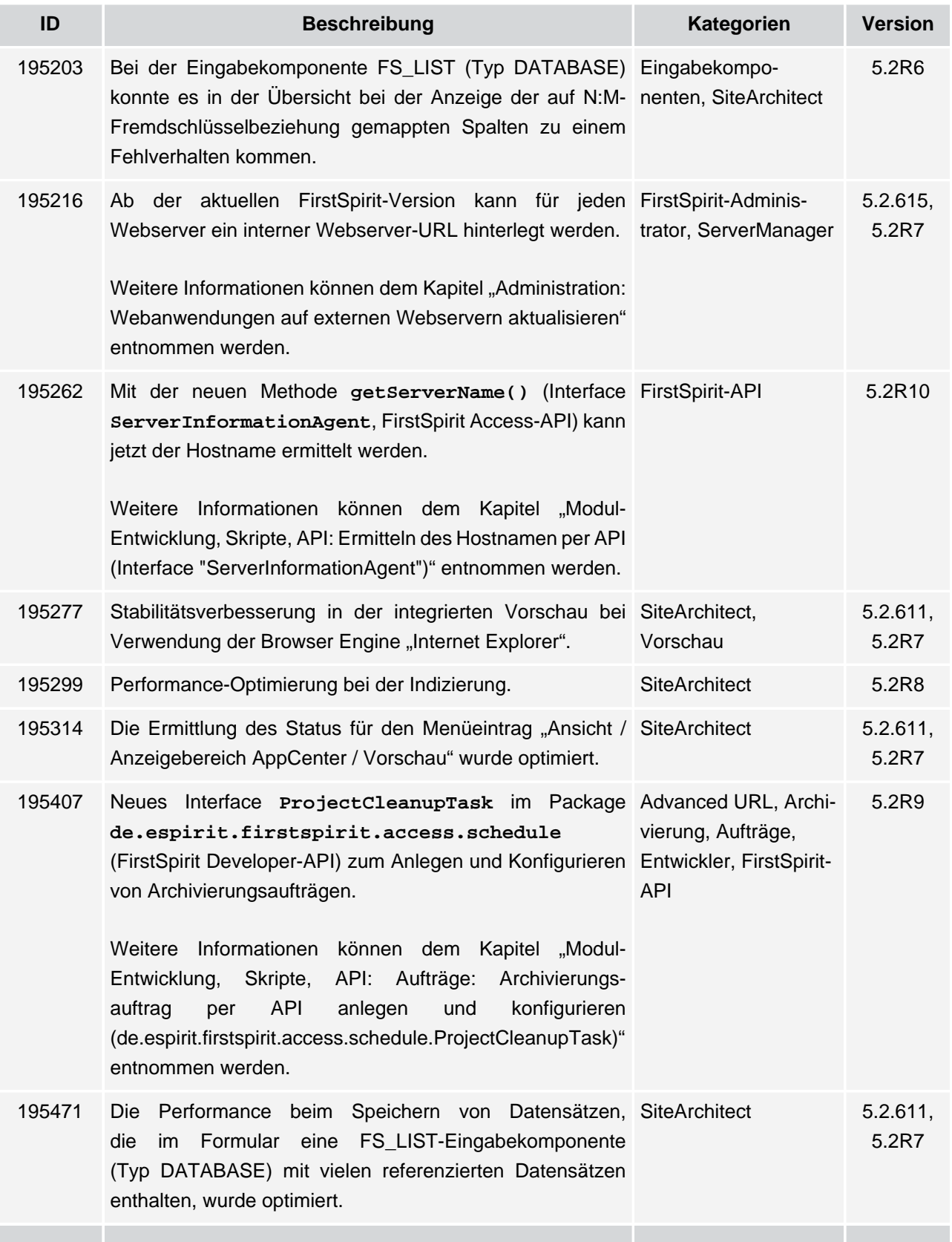

v.

102 ■ 210 ■ 211 ■ 311 ■ 421 ■ 514 ■ 608 ■ 615 ■ 717 ■ 802 ■ 905 ■ 1002 ■ **1102**

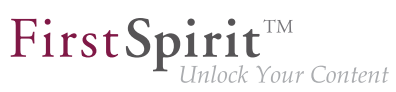

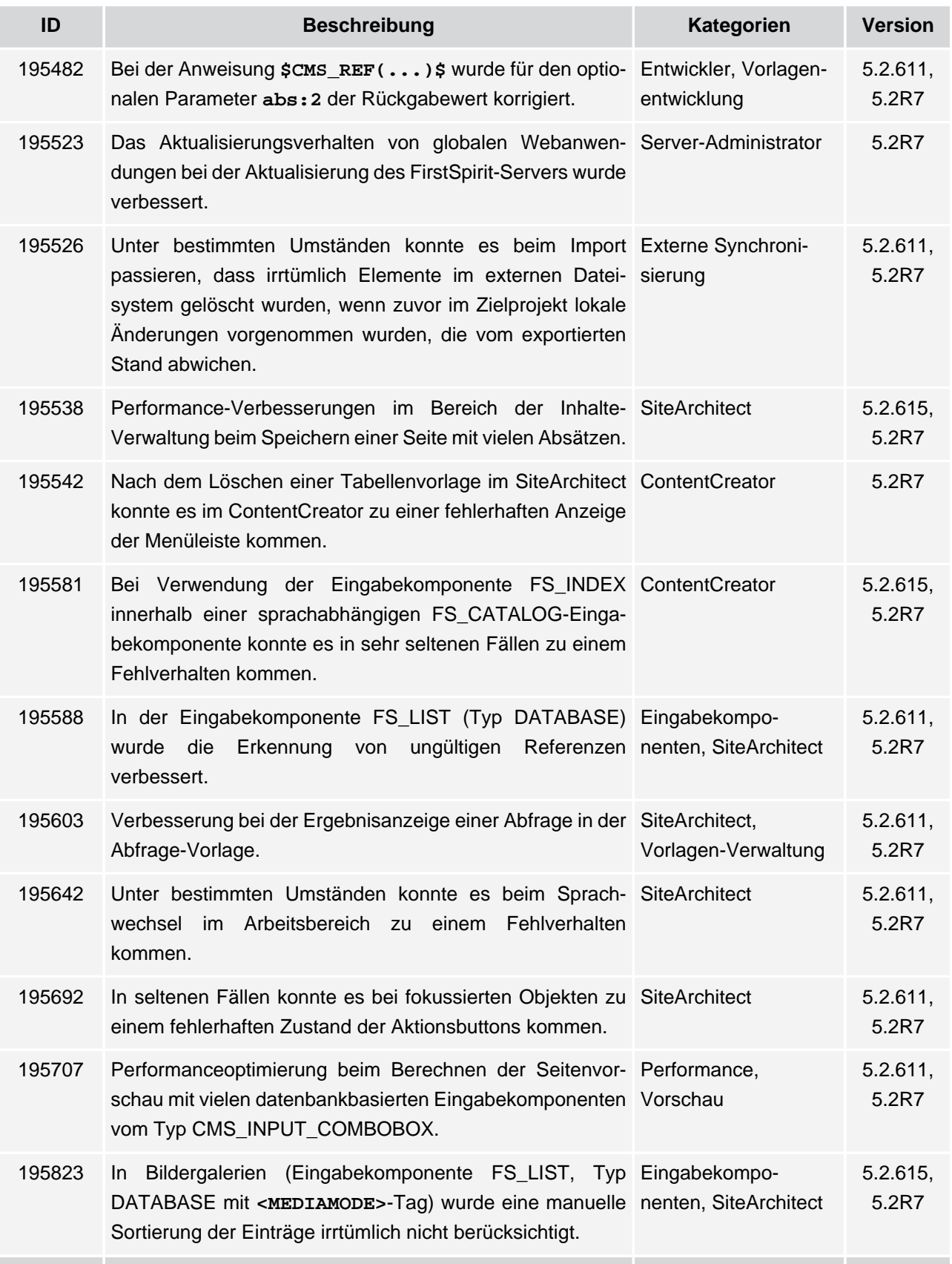

V.

102 ■ 210 ■ 211 ■ 311 ■ 421 ■ 514 ■ 608 ■ 615 ■ 717 ■ 802 ■ 905 ■ 1002 ■ **1102**

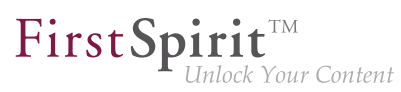

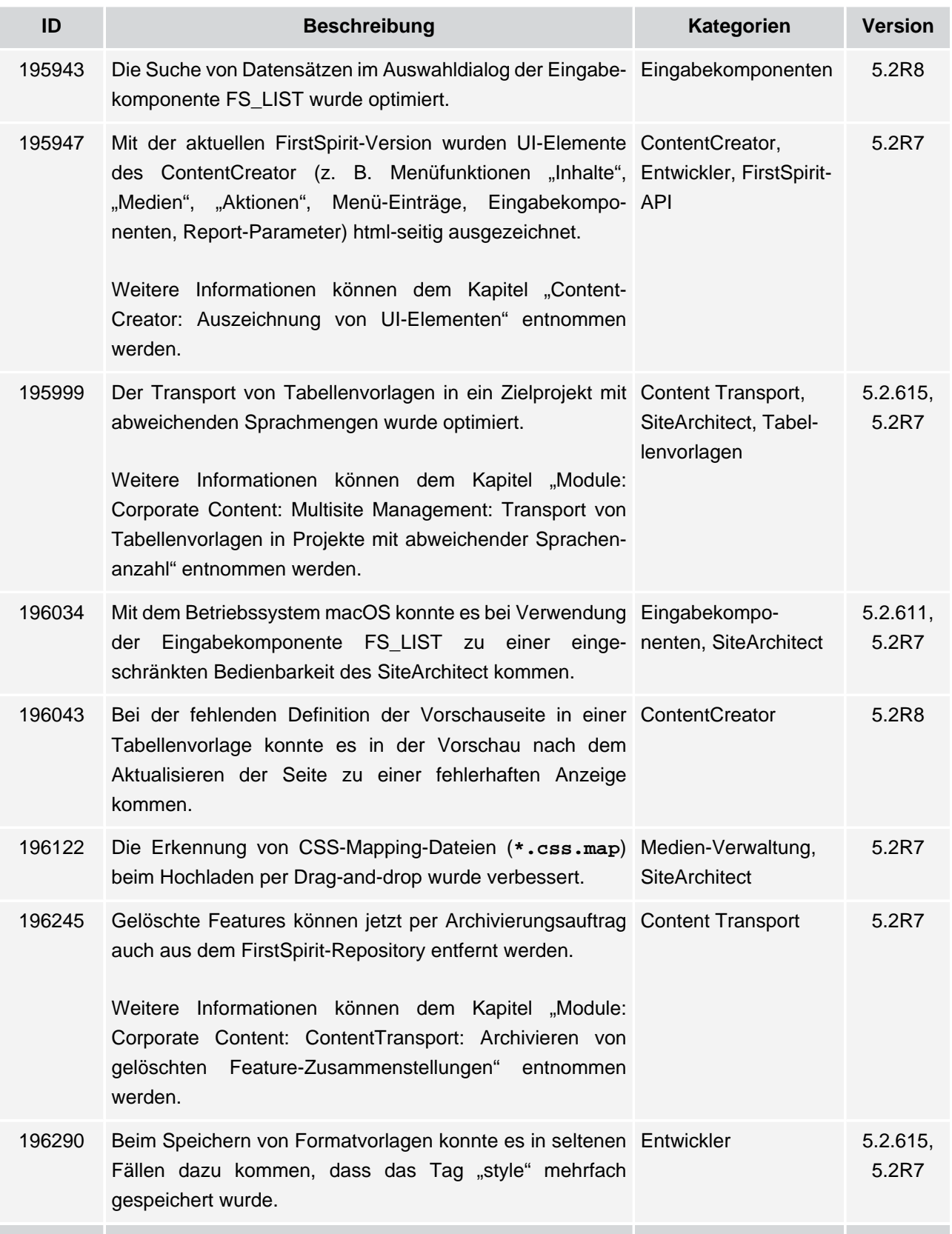

102 ■ 210 ■ 211 ■ 311 ■ 421 ■ 514 ■ 608 ■ 615 ■ 717 ■ 802 ■ 905 ■ 1002 ■ **1102**

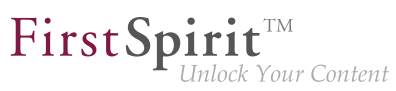

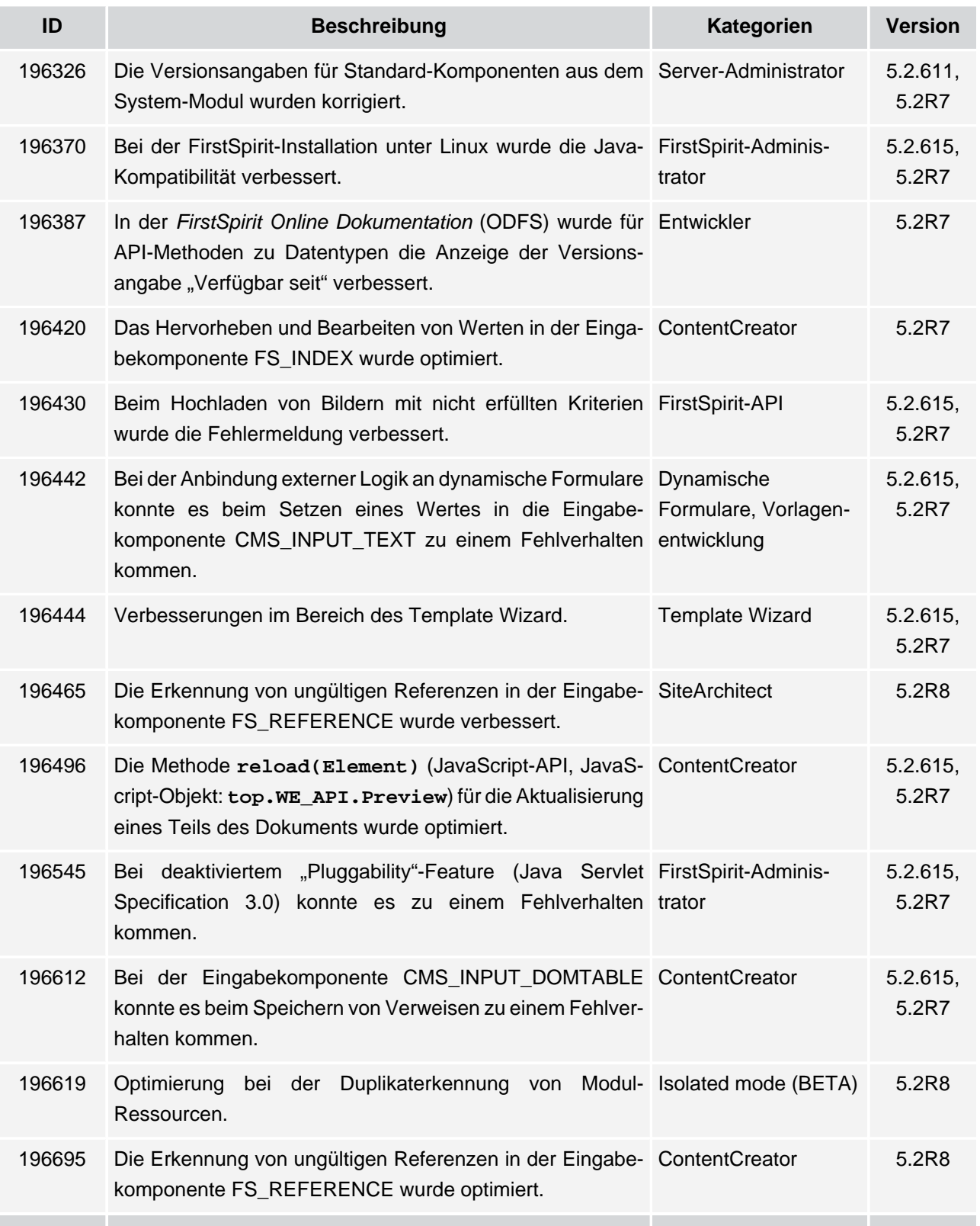

102 ■ 210 ■ 211 ■ 311 ■ 421 ■ 514 ■ 608 ■ 615 ■ 717 ■ 802 ■ 905 ■ 1002 ■ **1102**

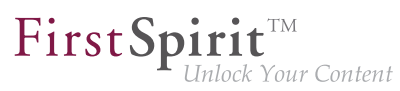

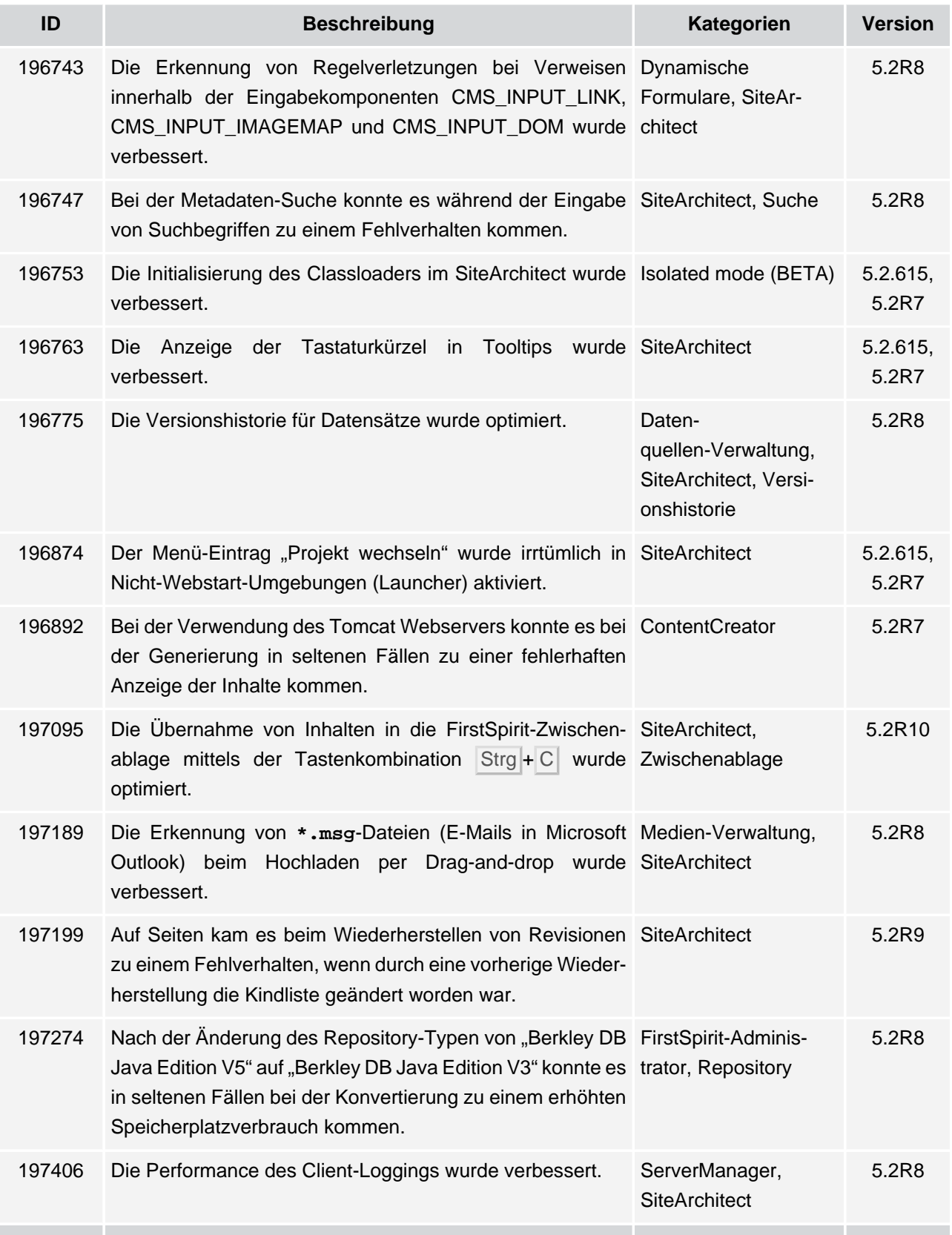

102 ■ 210 ■ 211 ■ 311 ■ 421 ■ 514 ■ 608 ■ 615 ■ 717 ■ 802 ■ 905 ■ 1002 ■ **1102**

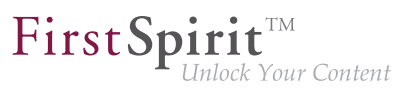

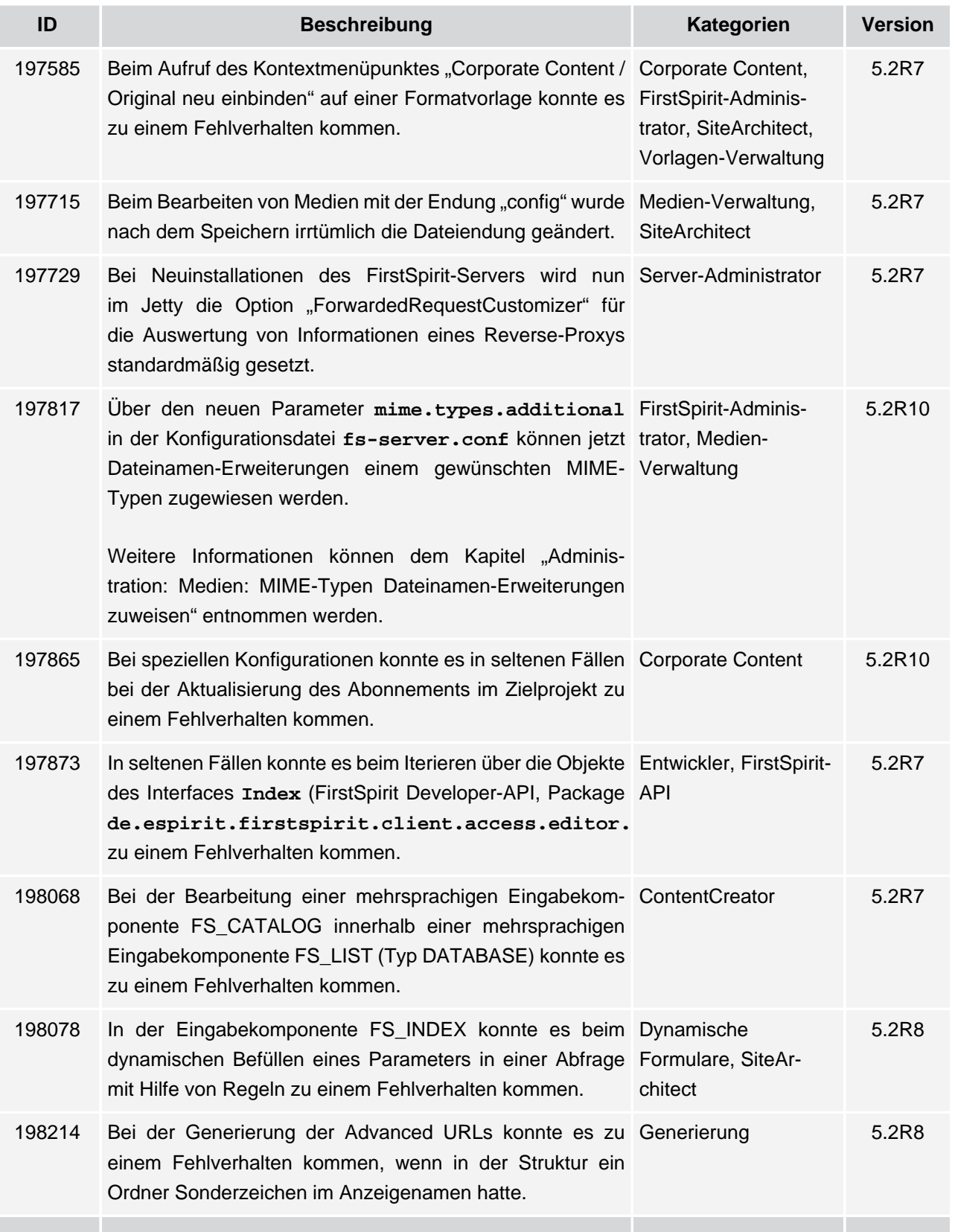

102 ■ 210 ■ 211 ■ 311 ■ 421 ■ 514 ■ 608 ■ 615 ■ 717 ■ 802 ■ 905 ■ 1002 ■ **1102**

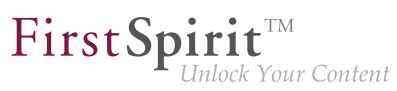

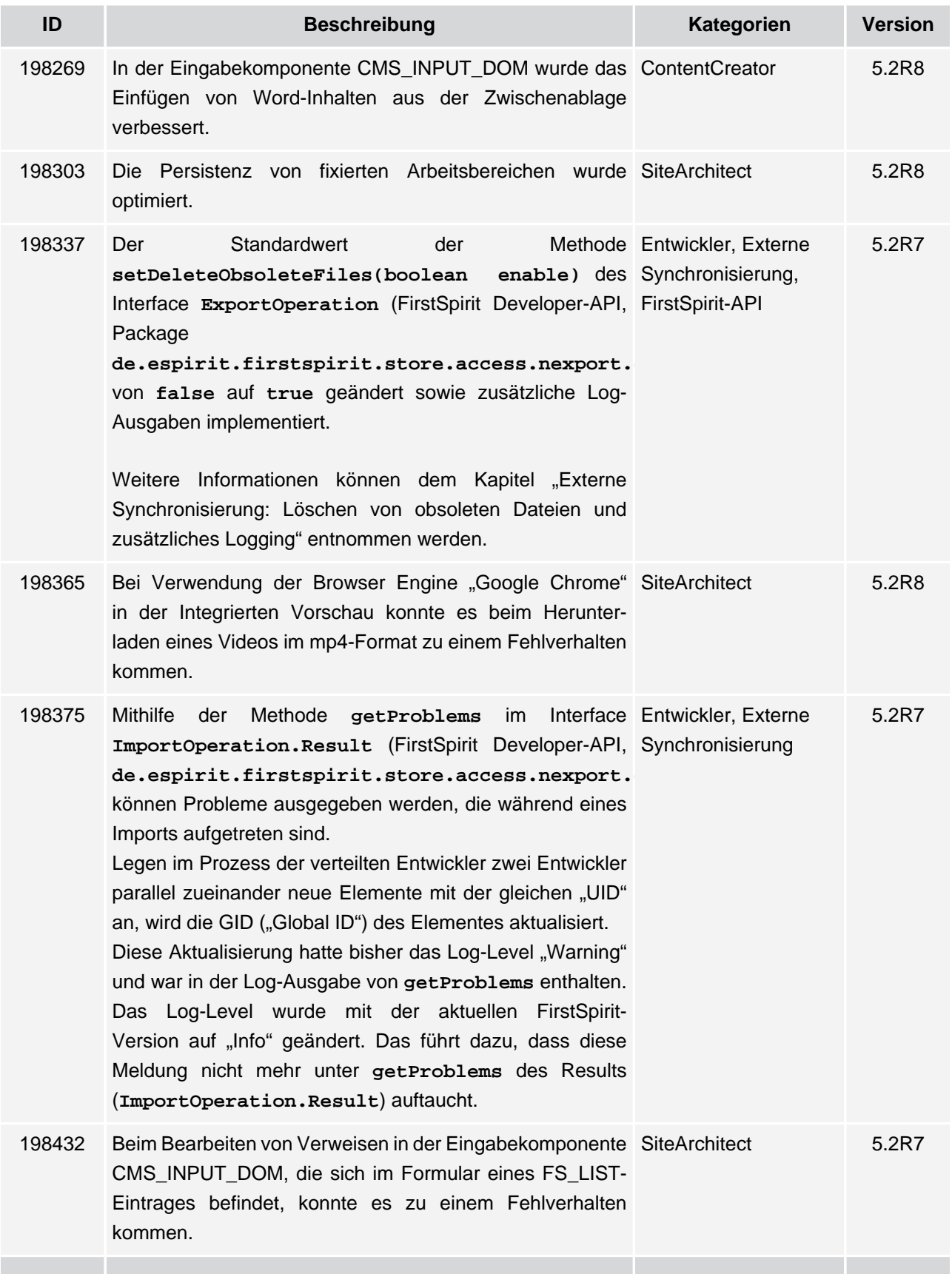

102 ■ 210 ■ 211 ■ 311 ■ 421 ■ 514 ■ 608 ■ 615 ■ 717 ■ 802 ■ 905 ■ 1002 ■ **1102**

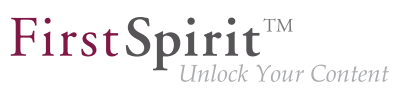

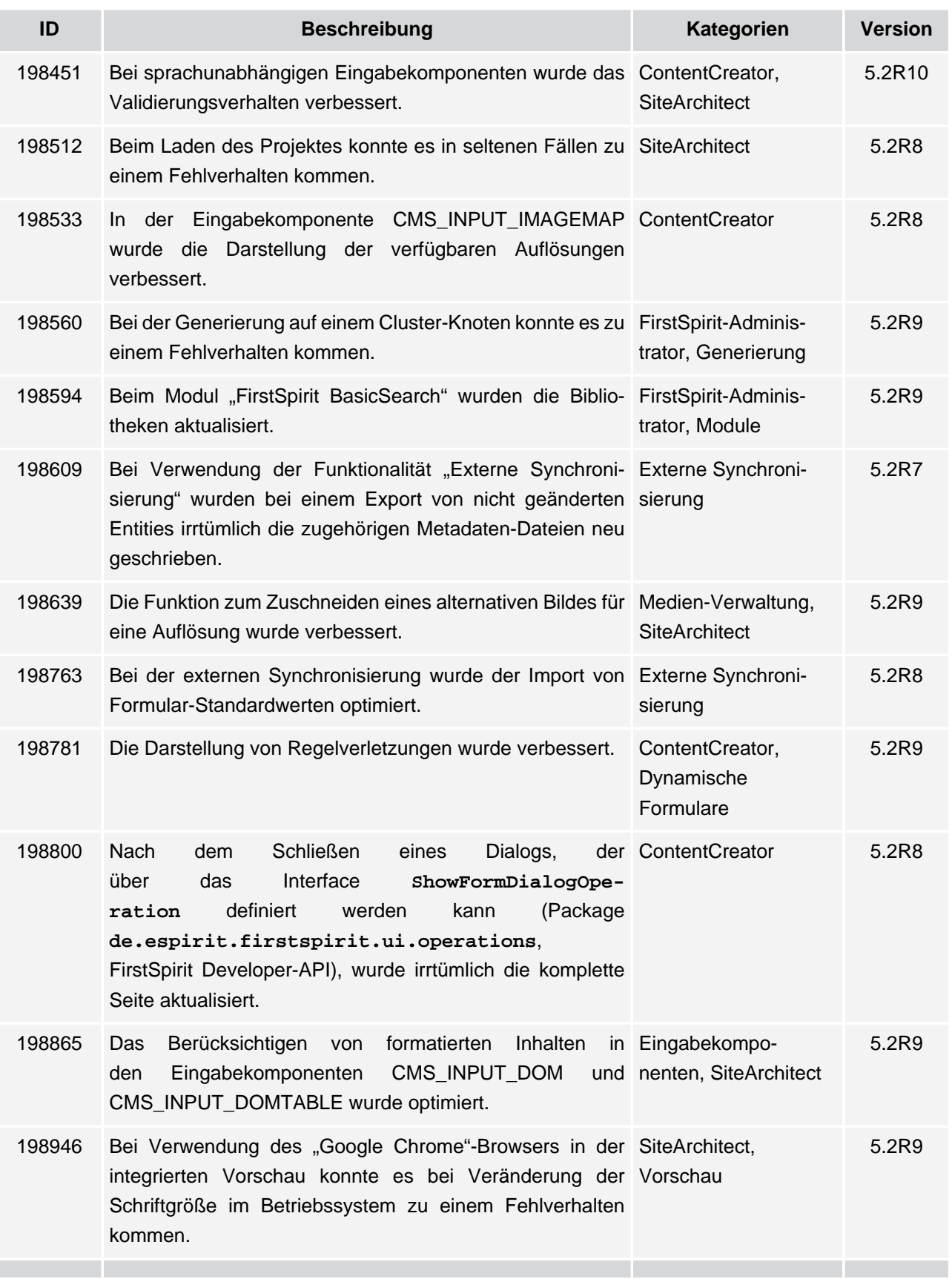

102 ■ 210 ■ 211 ■ 311 ■ 421 ■ 514 ■ 608 ■ 615 ■ 717 ■ 802 ■ 905 ■ 1002 ■ **1102**

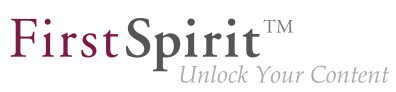

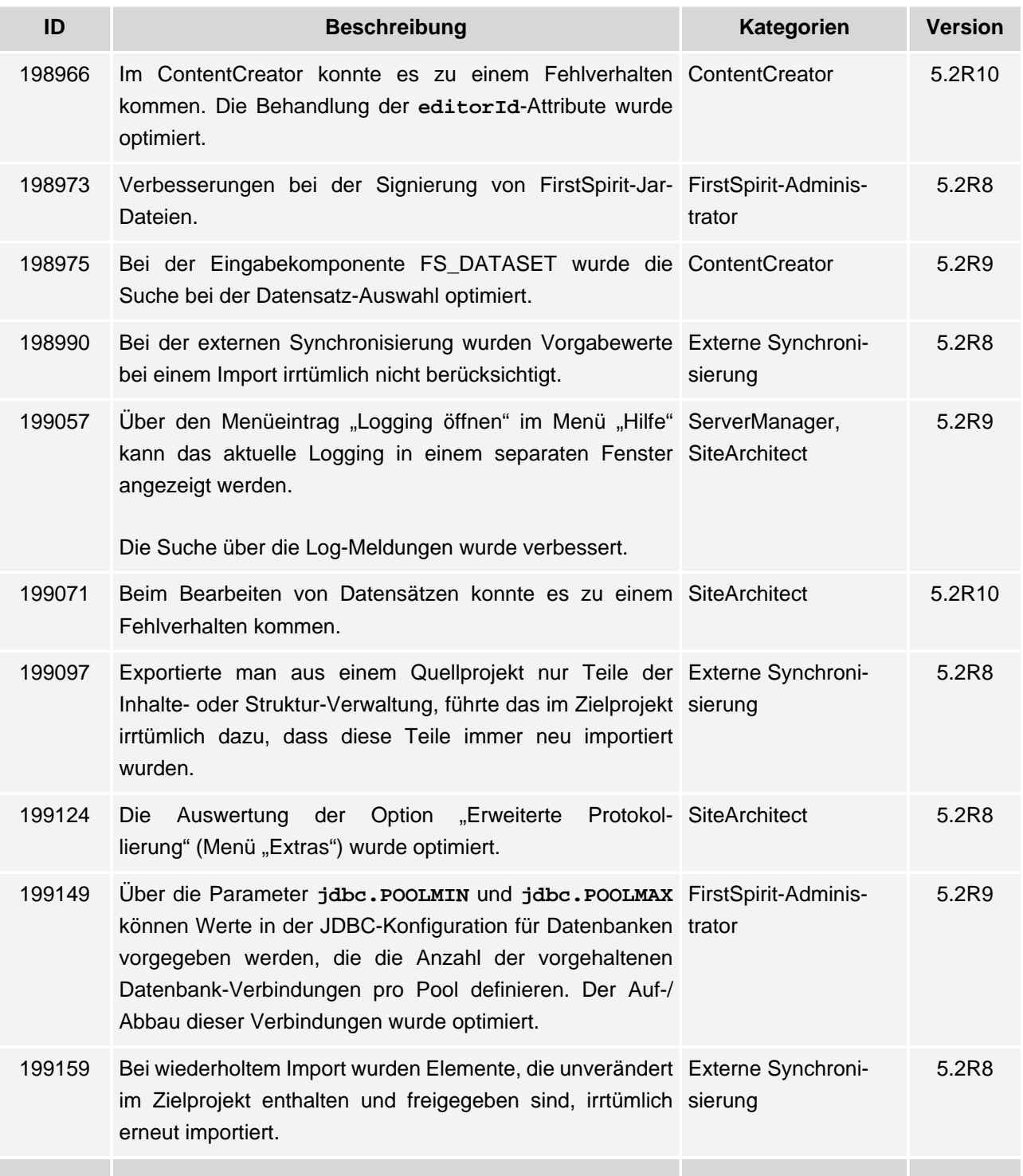

**FirstSpirit™ V 5.2 Releases 2-11** ■ 5.2R2-11 ■ VERÖFFENTLICHT ■ 2017-07-10 246

102 ■ 210 ■ 211 ■ 311 ■ 421 ■ 514 ■ 608 ■ 615 ■ 717 ■ 802 ■ 905 ■ 1002 ■ **1102**

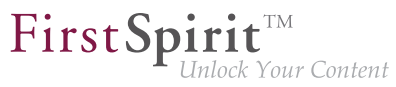

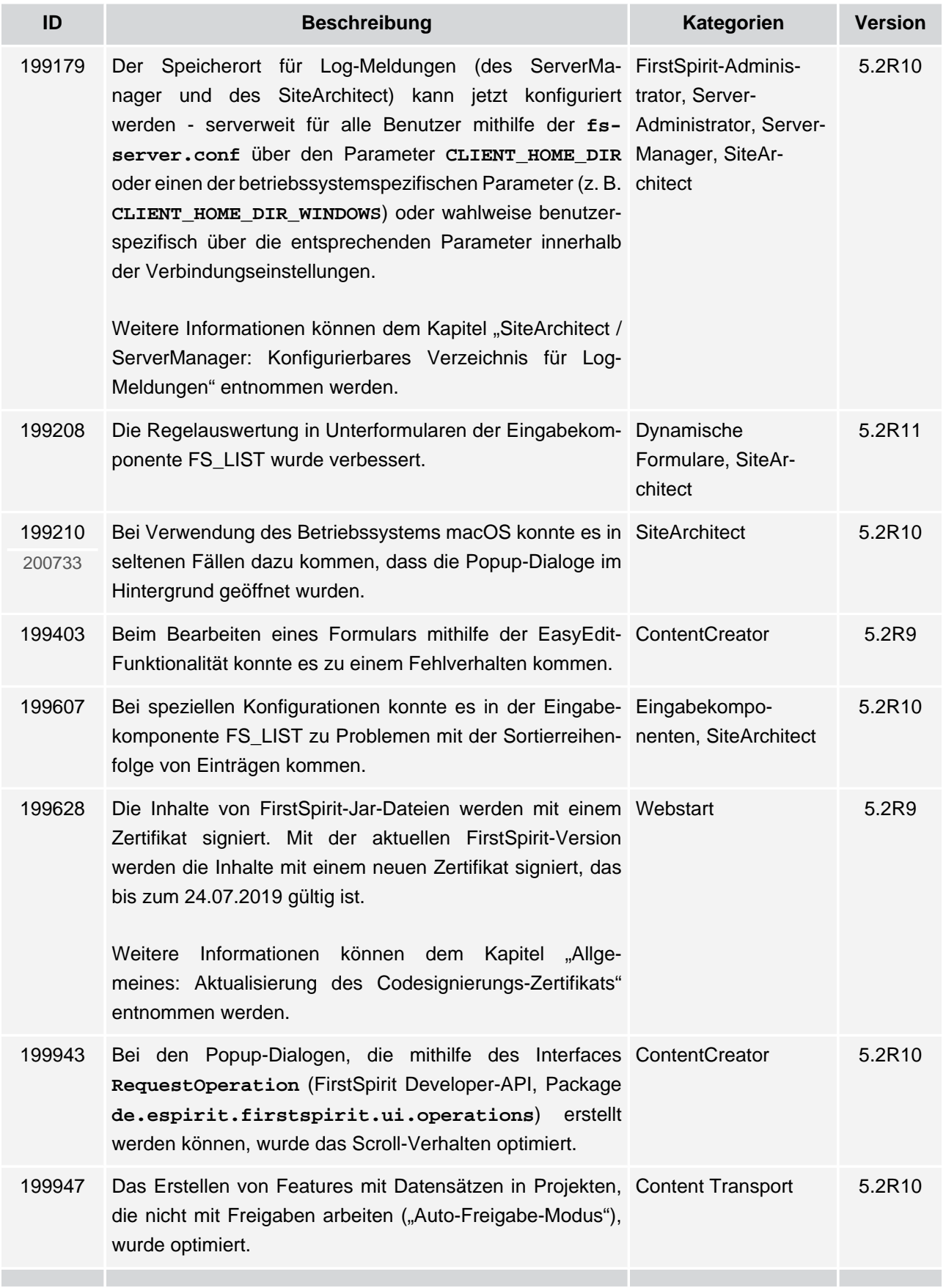

102 ■ 210 ■ 211 ■ 311 ■ 421 ■ 514 ■ 608 ■ 615 ■ 717 ■ 802 ■ 905 ■ 1002 ■ **1102**

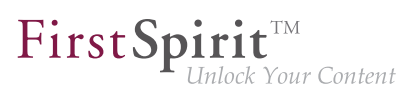

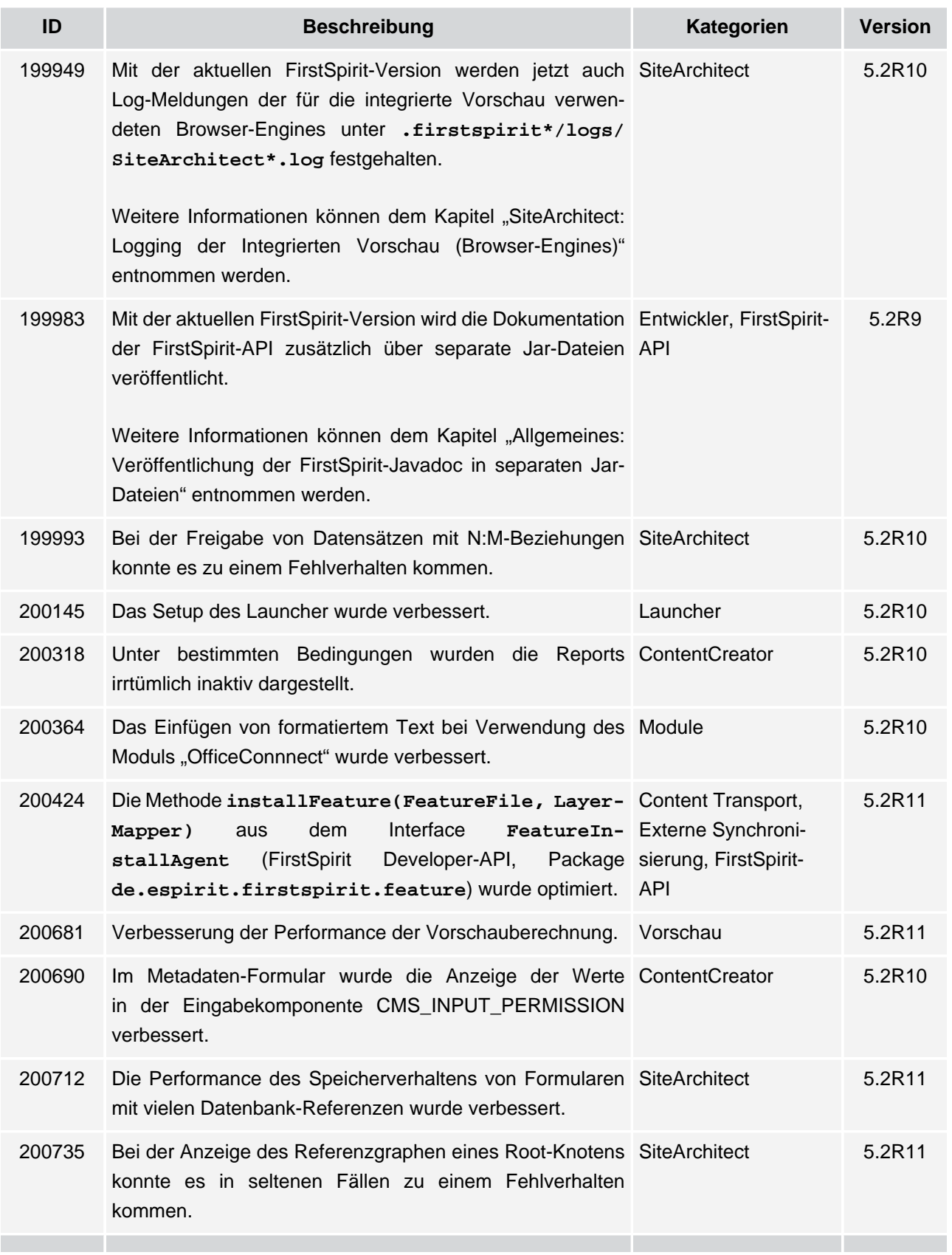

102 ■ 210 ■ 211 ■ 311 ■ 421 ■ 514 ■ 608 ■ 615 ■ 717 ■ 802 ■ 905 ■ 1002 ■ **1102**

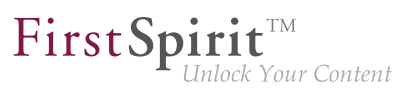

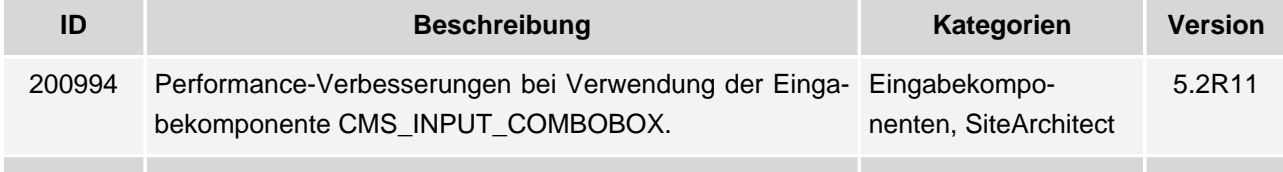

v.